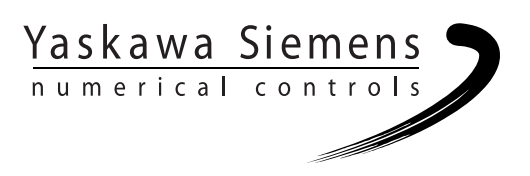

# Yaskawa Siemens CNC シリーズ

# 計測サイクル説明書

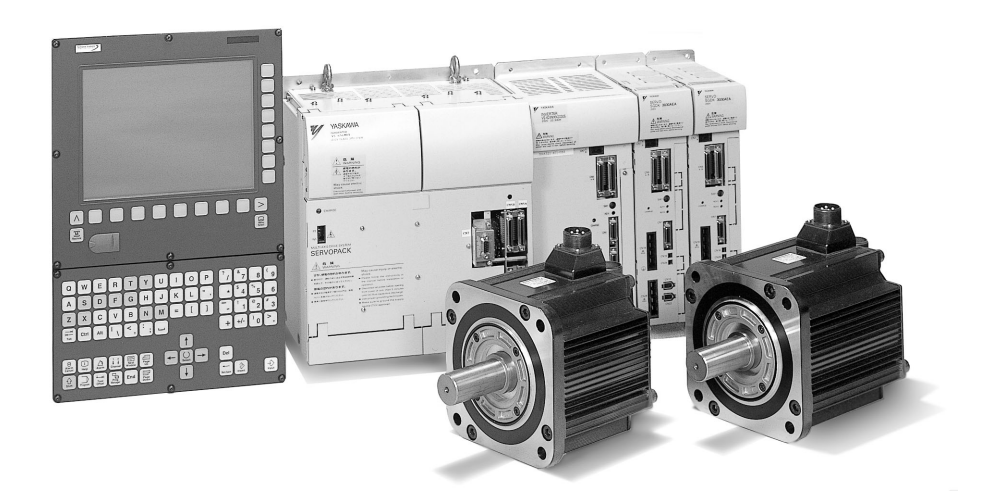

安川シーメンス NC 株式会社はシーメンス株式会社に統合の後,2010 年 8 月より シーメンス・ジャパン株式会社へ社名を変更いたしました。本書に記載の「安川 シーメンス NC 株式会社」などの社名に類する名称は「シーメンス・ジャパン株式 会社」へ読み替えをお願いします。

本マニュアルは Yaskawa Siemens 840DI, Yaskawa Siemens 830DI 両モデル用に 作成されています。本文中の記述では両モデルの機能差は区別されておりませんの で,それぞれのモデルにどの機能が標準装備されているか,どの機能がオプション で装備可能かについては別途,機能一覧表をご参照ください。また,本文中に 840DI と言った表現が出て来ますが,830DI も意味していることがあるとご理解 ください。

# パート **1** ユーザーズガイド

データ説明 りょうしょう りょうしょう りょうしょう

例 10

データフィールド,リスト 11

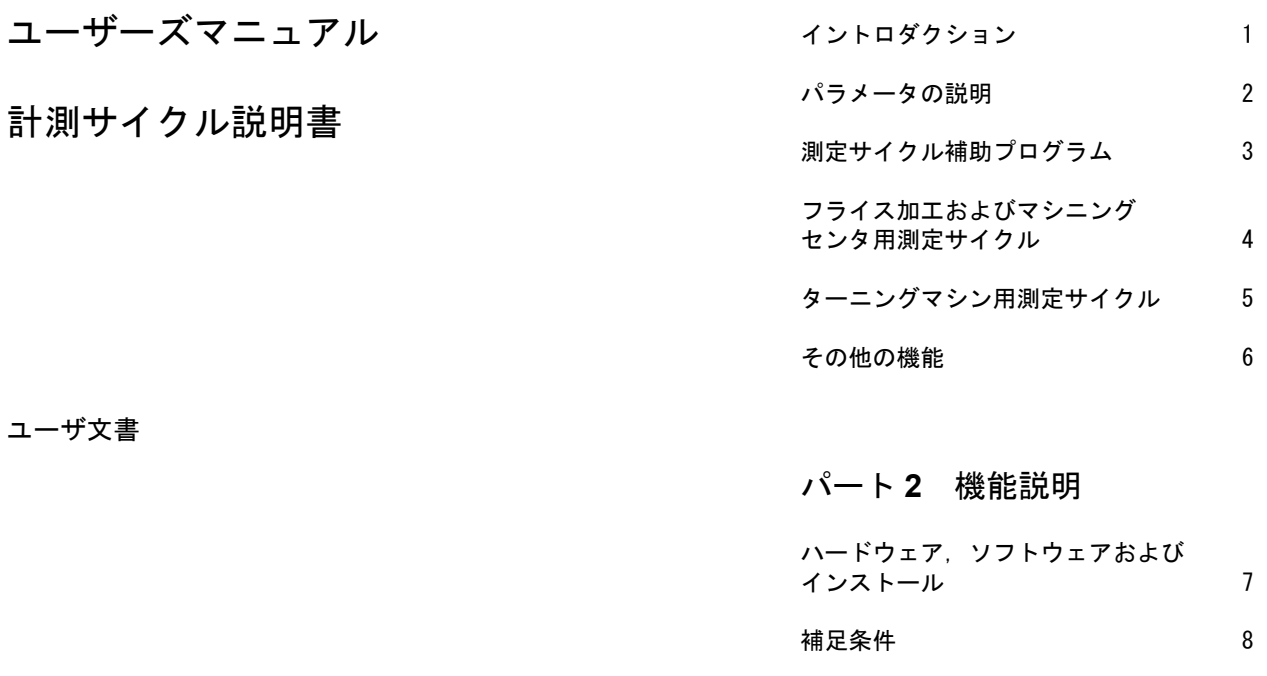

対象制御装置 **A**<br>オンストリック A

制御装置 Yaskawa Siemens 840DI

**Yaskawa Siemens 840DI**

### **10.00** 版

### **Yaskawa Siemens** 文書

#### 版の履歴

今回の版の概略説明および今までに作成された版を下記に示します。

「備考」欄のコードが、各版のステータスを示しています。

「備考」欄のステータスコードの意味は次のとおりです。

A ......... 新規作成

- B ......... 新しいオーダ番号で印刷し直した未改訂の文書
- C ......... 新しいステータスの改訂版 前回の版以降に実際に変更があったページには、そのページのヘッ ダ部分に新しい版のコードが示されています。

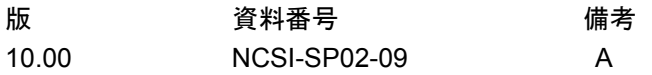

書面による許可なしに、本文書の一部または全部を使用、 複製することはできません。違反行為があった場合、損害 。<br>賠償金が課せられます。使用モデルまたはデザインの特許 登録による著作権を含むすべての権利をシーメンス社は 所有しています。

本文書に説明のない他の機能でも制御装置で実行できる 場合がありますが、そのような機能は新しい制御装置や サービス時に利用できるとは限りません。

本文書の記述と、対象となるハードウェアおよびソフト ウェアとが一致しているかどうかは十分に確認されてい ます。しかし相違点がまったくないとは言えず、完全に一 致しているとは保証できません。本文書に記載されている 情報は定期的に検討され、必要な変更は次の版に反映され ます。さらなる改善のために皆様のご意見をお待ちしてい ます。

本内容は予告なしに変更されることがあります。

### はじめに

文書の概要 Yaskawa Siemens 文書は次の3つのレベルで構成されています。

- 一般文書
- ユーザ文書
- 製造業者/サービス文書

### 対象読者

本マニュアルはプログラマ用です。840DI のプログラミング方法を詳しく説明し ています。

#### 標準機能の範囲

本プログラミングガイドは標準機能のみを説明しています。拡張機能あるいは 機械メーカが行った変更については,関連機械メーカが提供するマニュアルを 参照してください。

840DI に関する他の出版物,および関連の制御装置全般に関する(ユニバーサル インタフェース,測定サイクルなどの)出版物など,詳しい内容についてはお 近くの当社営業所にお問い合わせください。

本文書に記載がないにも関わらず,制御装置で実行可能なファンクションが存 在する場合がありますが,これは,保守時または別の新しい制御装置でもそれ らのファンクションが提供されることを意味するものではありません。

適用

このプログラミング編が適用される制御装置は、以下の通りです:

#### Yaskawa Siemens 840DI

ユーザーズガイドにおけるソフトウェアバージョンの詳細は, 840DI 装置を対 象にしています。

記号の説明

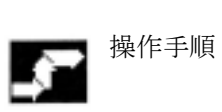

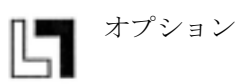

三名 説明

機能

■ パラメータ

■■ プログラミング例

 $\begin{bmatrix} \cdot \\ \cdot \\ \cdot \end{bmatrix}$  プログラミング

ココココ<br>ココココ 関連する他の文書およびセクション

△ 注意表示および危険表示

■ 追加説明または詳細説明

一章 (注)

Н

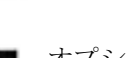

### 参考

Yaskawa Siemens 840DI (以降 840DI と略す)は,最新の技術と,安全規格,慣 習および規則に準拠して製造されています。

#### 追加装置

840DI 関連の特殊追加装置および拡張機能を使用することで, 840DI 制御装置の 応用範囲を用途に合わせて拡張することができます。

### 作業者

特別に訓練され,認定された,経験豊かな人のみが本制御装置を取扱うことが できます。このことは,たとえ短期間であっても,常に当てはまります。

セットアップ,運転,保守ごとに担当者の責任を明確に定義する必要がありま す。各担当者が責任を正しく果たしているかどうかを監督する必要があります。

### アクション

制御装置をインストールしてセットアップする前に,制御装置を取扱う人が指 示マニュアルを読み,正しく理解していることを確認する必要があります。制 御装置を運転するにあたっては,外から見て分かるような損傷がないか,普段 の運転と変わった点がないかどうかなど,全般的な技術上の状態を絶えず チェックする必要があります。

### 保守

保守担当として特別に訓練された有資格者のみが,メンテナンスガイドに示さ れている内容に限って修理を行うことができます。修理にあたっては,関連す るすべての安全規則が守られなければなりません。

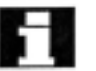

### (注)

次に示す使い方は本制御装置の本来の目的から外れており,製造業者の責任の 範囲外です:

上記の点に適合しないか,それを超えるようなすべての用法。

制御装置が技術的に完全な状態で運転されたのではない場合,安全注意事項が 守られていない場合,あるいは指示マニュアルに示されている指示が守られて いない場合。

安全運転に影響するような不良が存在し,それが制御装置のインストールと セットアップの前に是正されていない場合。

制御装置が正しく機能し,また,共通した使い方ができるため,あるいは能動的 あるいは受動的な安全が保証されるために必要な制御装置上の装置が , 変更・改 造されたか,シャットダウンされた場合。

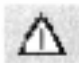

十分な危険予知が行われていないと次のことが発生する可能性があります:

- 人身傷害あるいは死亡
- 制御装置,マシンなどの , 会社およびオペレータの , 財産の損傷

### **Part1** ユーザーズガイド

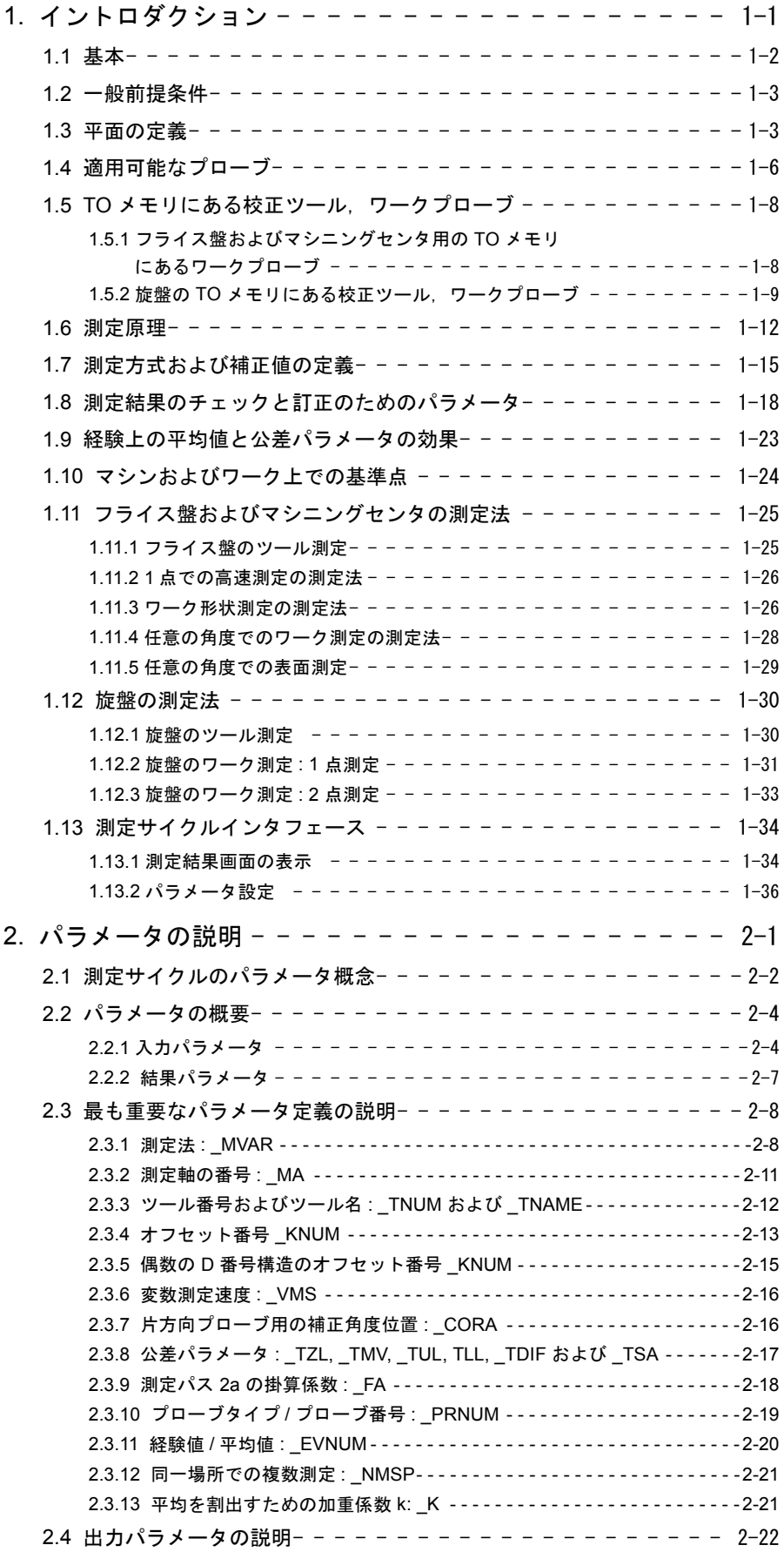

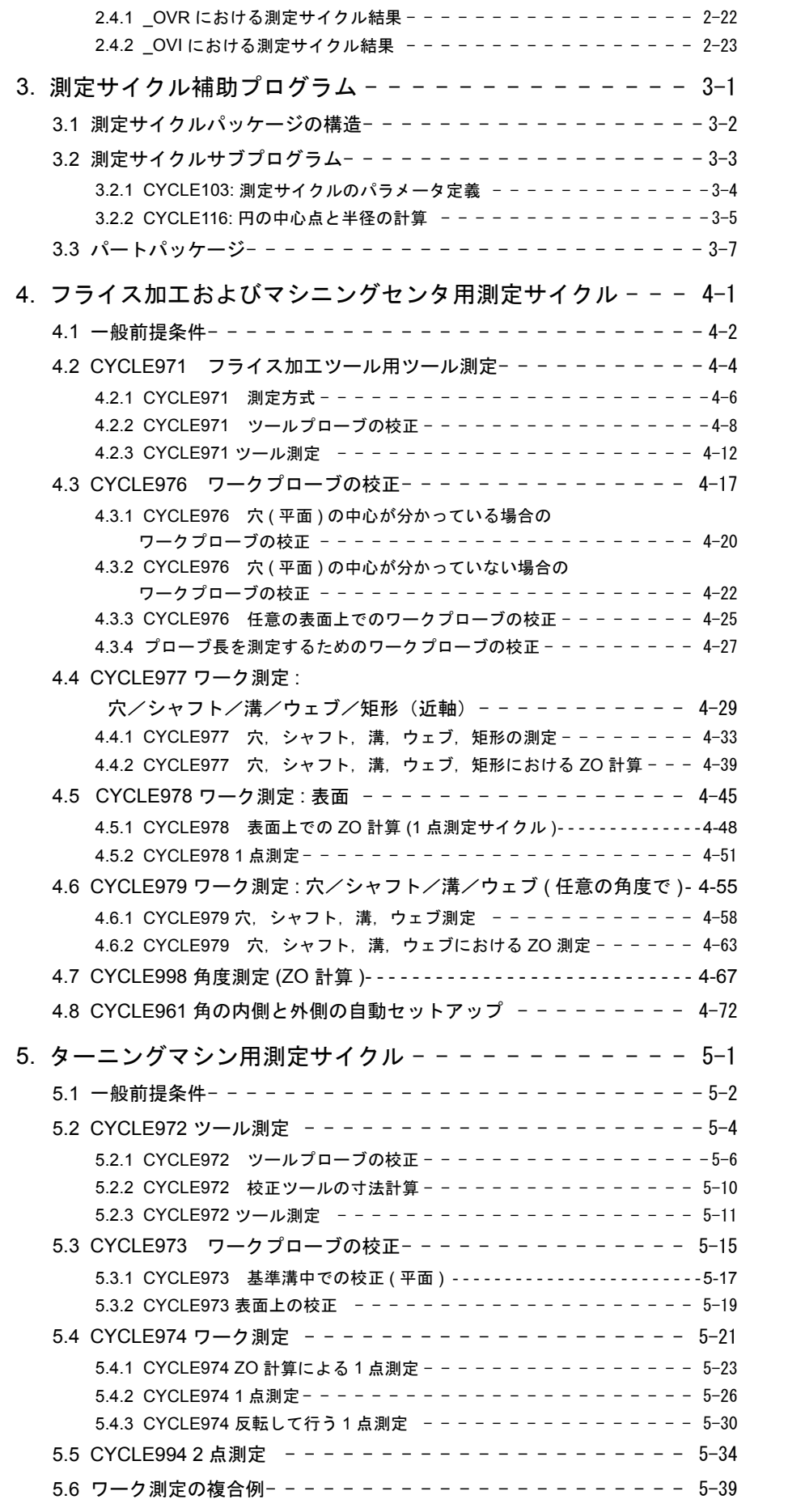

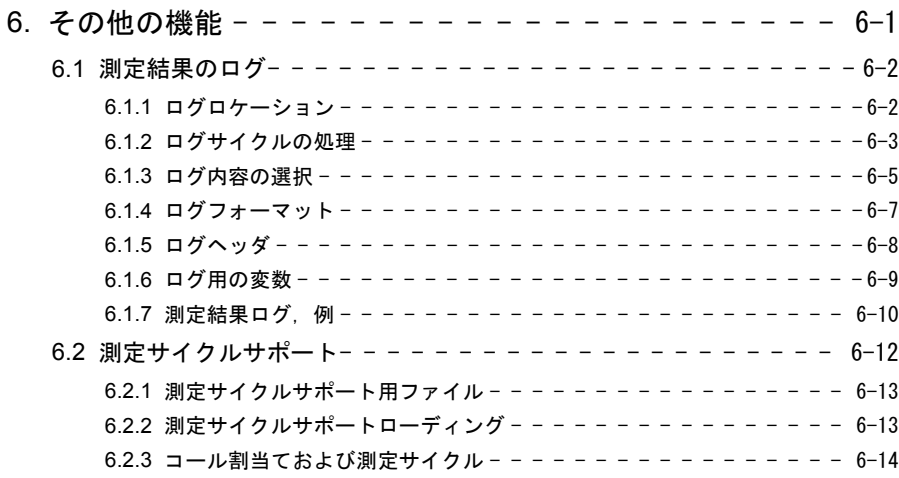

### **Part2** 機能説明

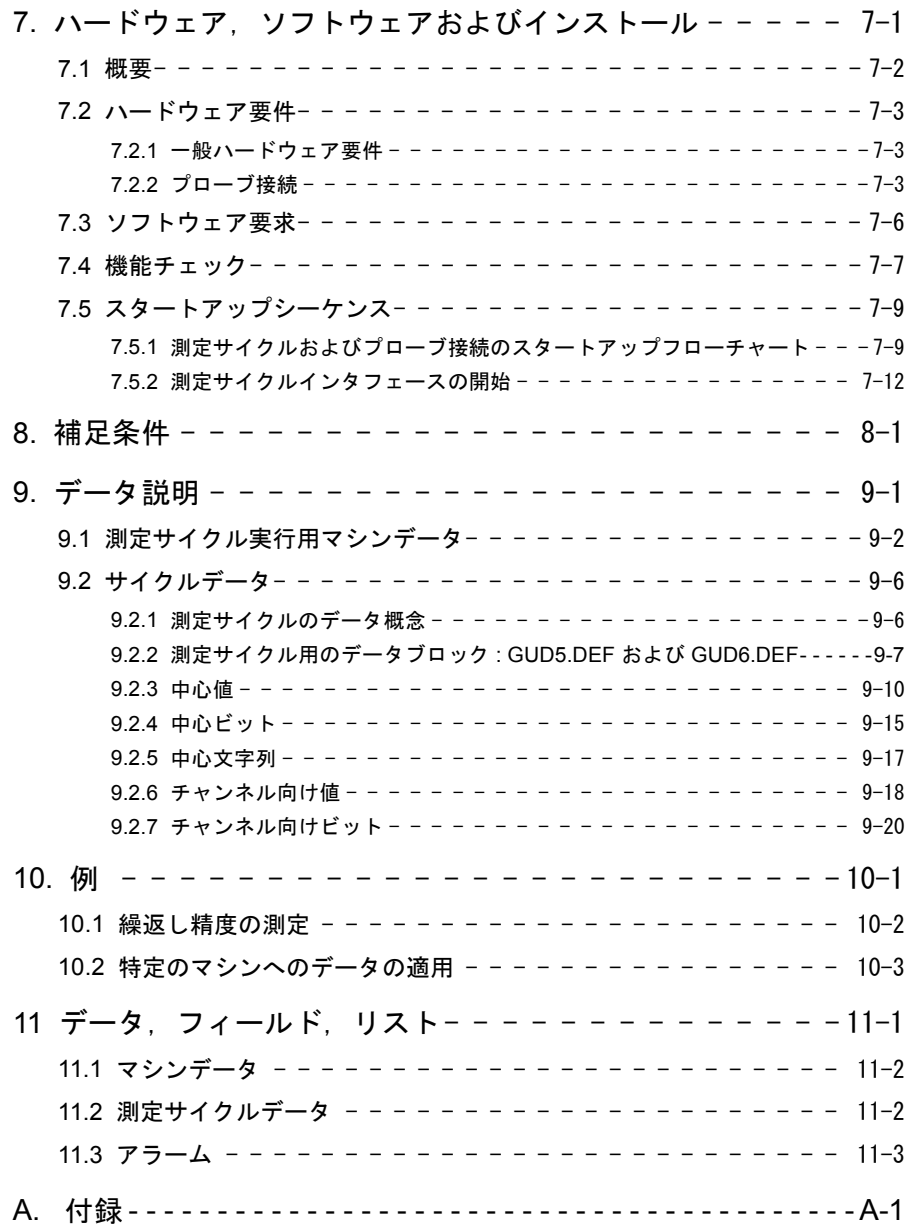

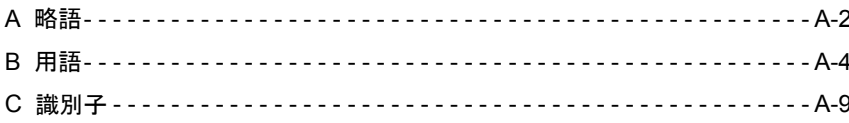

# 1 イントロダクション

### 1.1 基本

測定サイクルは,特定の測定作業を解決するために 設計された一般サブルーチンです。これは、パラ メータ設定によって,当該の問題に適応することが できます。

■■■■■測定アプリケーションについては,一般にツール測 定とワーク測定の区別をつけてください。

#### ワーク測定

ワーク測定を実行するために,締付けてあるワーク にツールと同じ方法で接近するためのプローブを作 成します。測定サイクルは適応性があるため,フラ イス盤において行う必要のあるほとんどすべての測 定を実行することができます。

この構成で可能になる測定サイクルによって実行す ることのできるさまざまな測定法を,以下のページ で説明しています。

#### ツール測定

ツール測定を実行するために,旋盤の場合は通常タ レットにある交換ツールを,永久的に固定してある プローブ,あるいは作業範囲内へ旋回するプローブ へ移動します。自動的に生成するツール形状は、関 連ツールオフセットデータレコードに入力します。

### 1.2 一般前提条件

測定サイクルを使用できるようにするためには、あ る一定の前提条件を満たす必要があります。

これらの条件については、パート2機能説明で詳し く述べています。

これらの前提条件をすべて満たしているかどうかを 確かめるために,以下のチェック項目をご使用くだ さい。

### マシン

• すべてのマシンは, DIN 66217 に従って設計して あります。

サイクルの有効性

```
• データブロック :
```
GUD5.DEF および GUD6.DEF

これらは制御にロードしておきます(ファイルシ ステムの "Definitions" (「定義」) ディレクトリ)。

• 測定サイクルは,電源オンの操作に続いて,制御 の標準サイクルディレクトリにロードしておき ます。

#### 初期位置

- 参照位置に近づけておきます。
- 方向変換せずに指令値位置に接近することができ るような方法で,すべての軸をサイクルのコー ルより前に位置決めします。
- 直線補間によって,干渉せずにスタート位置に到 達することができます。

### プログラミング

- 基本設定のためにマシンデータ内で選択された, インチ/メートル単位システムをアクティブに します。
- フライス加工半径補正およびプログラム可能なフ レームは,サイクルのコールより前に選択を取 消します。
- サイクルのコール用のすべてのパラメータは、あ らかじめ定義しておきます。
- サイクルは,第 5 プログラムレベルおよびそれ以 前のレベルでのみコールされます。
- 運転モード "Block search" (「ブロック検索」) お よび "Dry run" (「ドライラン」) どちらも, 測定 サイクルによって自動的にスキップされるので アクティブとなりません。
- すべてのプログラム例が正しく実行していること を確認するために,供給されたデータブロック の指定された初期設定が必要となります。
- 測定サイクルでは,基本システムとは異なる,プ ログラムされた測定システムにおける測定が可 能となります。すなわち,G70 がアクティブで メートル基本システム, G71 がアクティブでイン チ基本システムとなります。

### 1.3 平面の定義

ツール径の補正平面 G17, G18 および G19 を選択す ることができます。使用するツールのタイプによっ て、長さ1,2 および3を以下のように軸へ割当てま す。

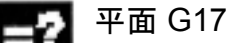

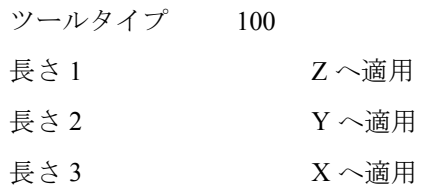

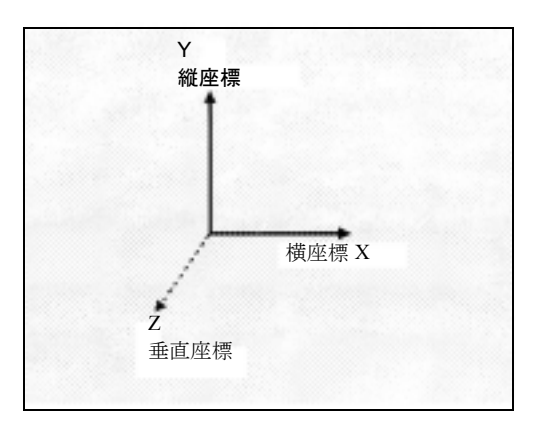

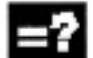

### 平面 G18

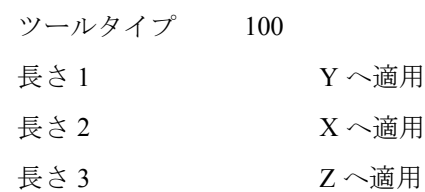

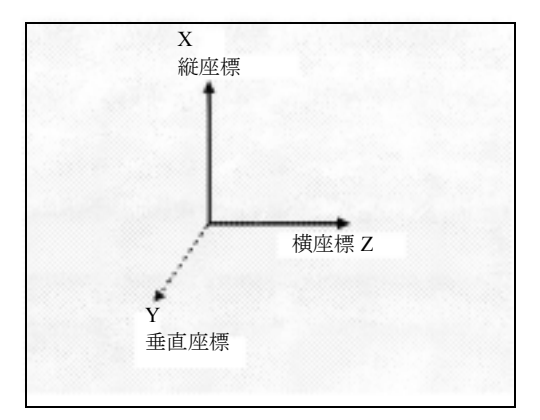

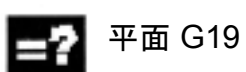

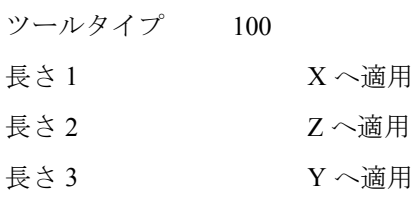

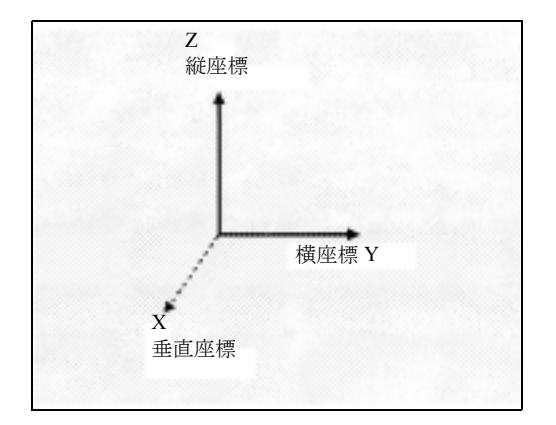

### 1.4 適用可能なプローブ

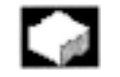

### 機能

ツールおよびワークを測定するためには,接触した 場合に一定の信号(パルスでない)を供給するタッ チトリガプローブが必要です。

プローブは,チャタリングを発生してはなりません。

プローブのタイプは,パラメータ内の測定サイクル において定義します。

さまざまなタイプのプローブが,いろいろなメーカ で作製されています。プローブは,接触できる方向 の数によって,3 つのグループに分類します。

プローブタイプの分類

| プローブタイプ | 旋盤                       |                          | フライス盤およびマシニングセンタ |
|---------|--------------------------|--------------------------|------------------|
|         | ツール測定                    | ワーク測定                    | ワーク測定            |
| 多方向     |                          |                          |                  |
| 両方向     | $\overline{\phantom{0}}$ |                          |                  |
| 片方向     | $\overline{\phantom{0}}$ | $\overline{\phantom{0}}$ |                  |

両方向のプローブは旋盤に使用することができます。 フライス盤およびマシニングセンタでは,ワーク測定 に片方向のプローブも使用することができます。

プローブは,パラメータ内の測定サイクルにおいて 定義します。

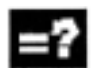

### 多方向プローブ (3D)

このタイプのプローブは、ワーク測定用の測定サイ クルの使用に制限がありません。

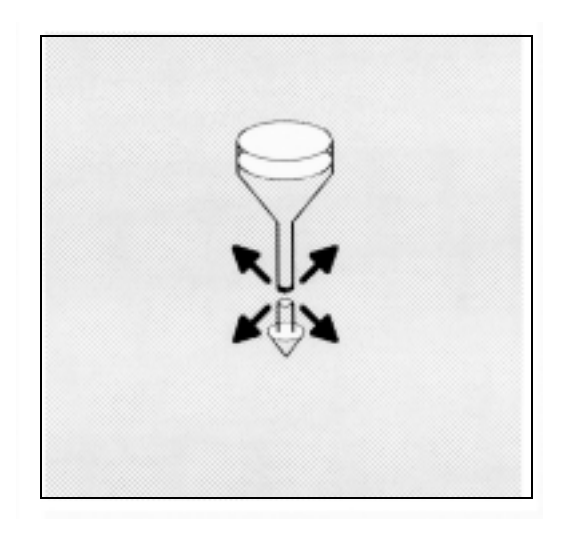

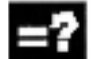

### 両方向プローブ

このタイプのプローブは、フライス盤およびマシニ ングセンタにおけるワーク測定に使用します。

このタイプのプローブは,フライス盤およびマシニ ングセンタにおけるワーク測定用の片方向プローブ と同じように取扱います。

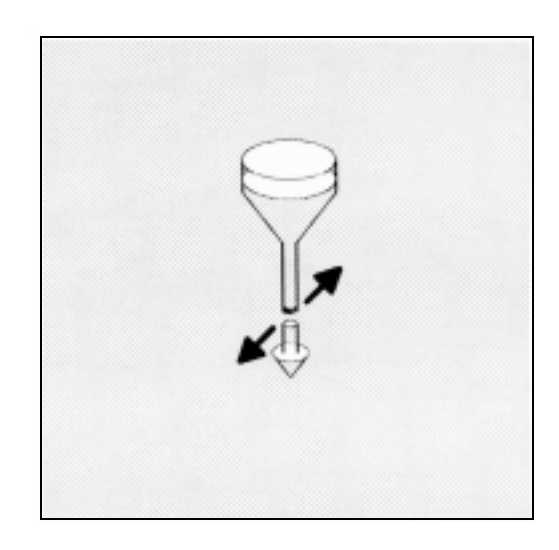

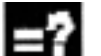

### 片方向プローブ

このタイプのプローブは、フライス盤およびマシニ ングセンタにおける制限の小さいワーク測定にのみ, 使用することができます。関連するサイクルでは, このワーク測定を参照します。 このタイプのプローブをフライス盤およびマシニン グセンタで使用できるようにするためには,主軸を NC 機能 SPOS で位置決めして,プローブの 360 度に わたる切換え信号を,受信ステーション(マシンカ ラムにおいて)へ送信できるようにしてください。

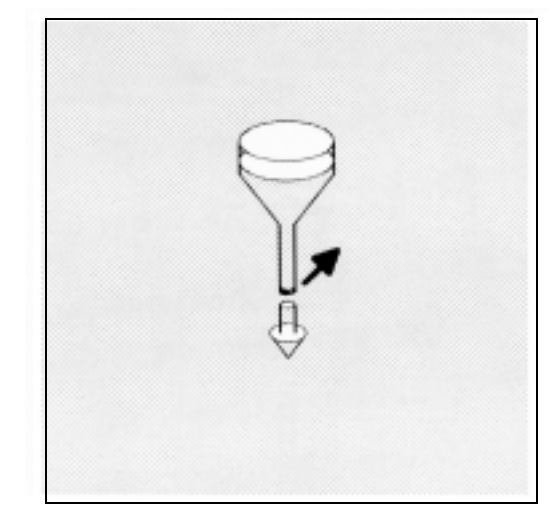

この主軸 0 度位置において下記の方向で測定するこ とができるように,プローブを機械操作により主軸 内で位置合わせしてください。

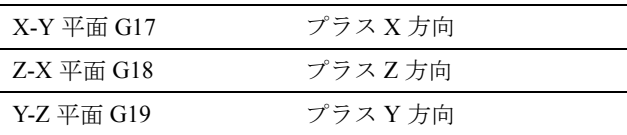

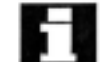

片方向プローブを使用する場合は,SPOS を使用し てサイクルの中での主軸の位置決めを数回行わなけ ればならないので,測定にかかる時間がより長くな ります。

### 1.5 TO メモリにある校正ツール, ワークプローブ

1.5.1 フライス盤およびマシニングセンタ用の TO メモリにあるワークプローブ

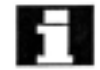

### ワークプローブ

フライス盤およびマシニングセンタにおいて,プ ローブはツールタイプ 1x0 として分類されるので, TO メモリへはこのように入力してください。 ツールタイプ 710 (3D プローブ) も使用できます。

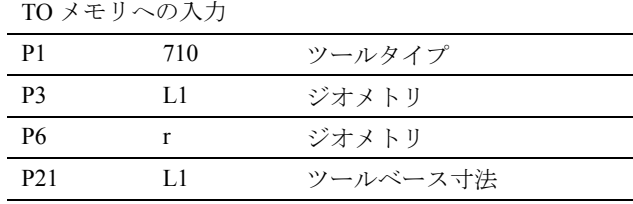

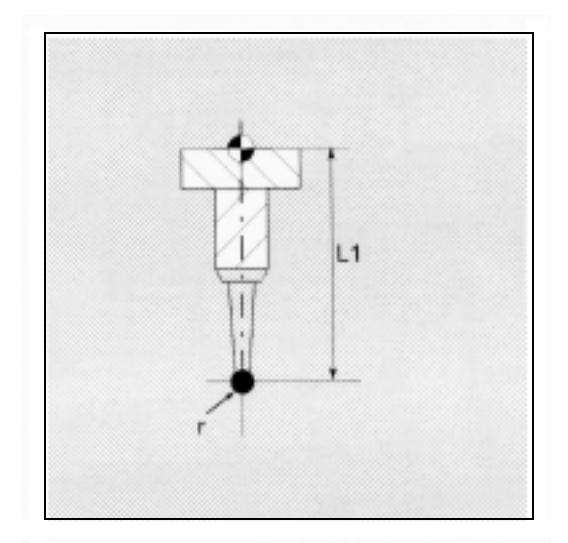

### 1.5.2 旋盤の TO メモリにある校正ツール, ワークプローブ

旋盤のプローブは空間に存在するため,以下のタイ プに分類されます。

### ワークプローブ SL 5

TO メモリへの入力

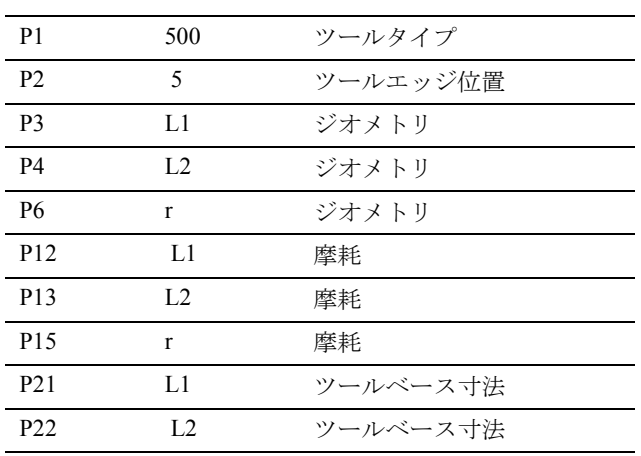

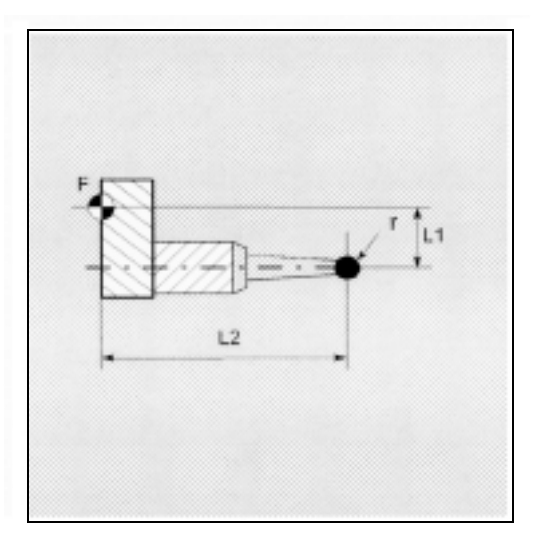

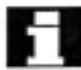

г

### ワークプローブ SL 6 (8)

(括弧内のタイプは、回転の中心の前方にあります) TO メモリへの入力

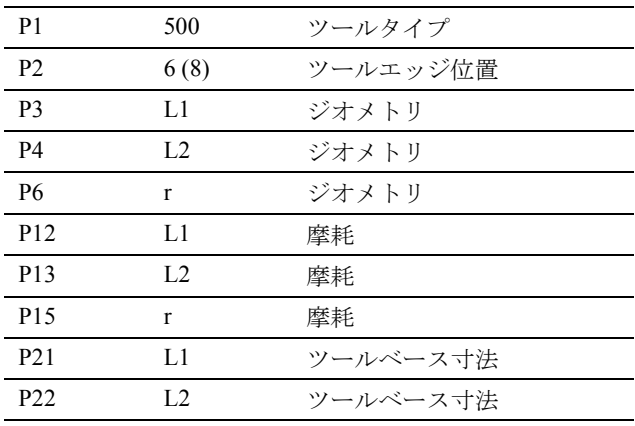

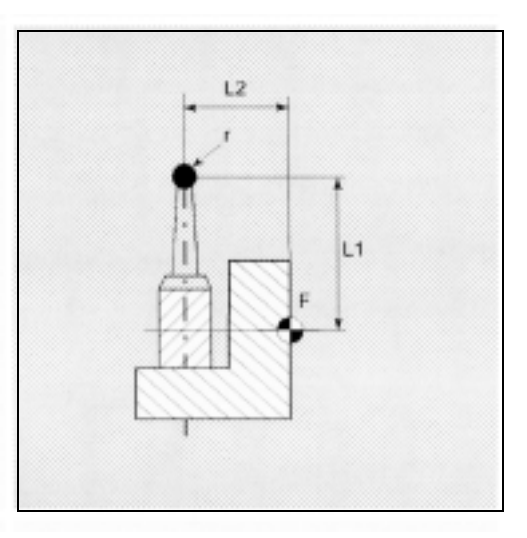

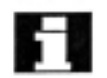

ワークプローブ SL 7

TO メモリへの入力

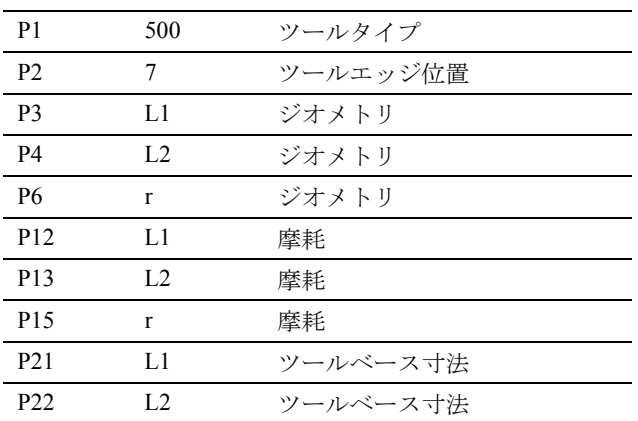

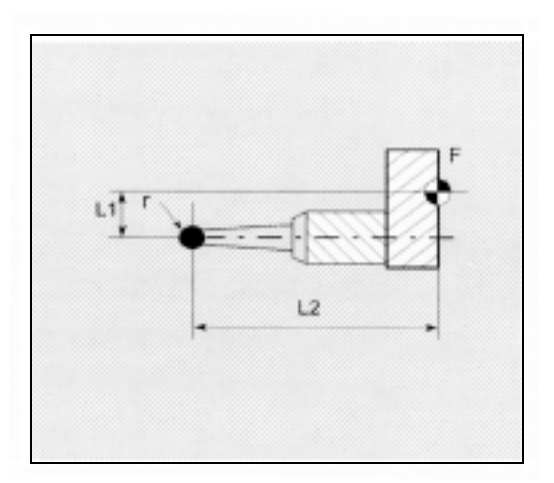

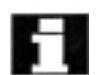

### ワークプローブ SL 8 (6)

(括弧内のタイプは、回転の中心の前方にあります) TO メモリへの入力

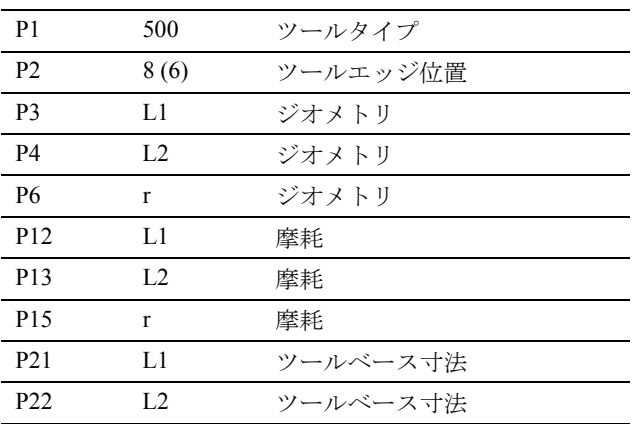

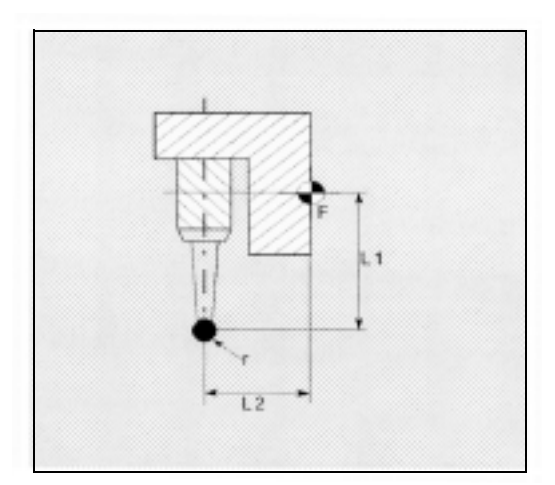

#### 校正ツール Н

旋盤において,校正ツールはツールポイント方向 3 のツールとして分類されているので, TO メモリへ はこのように入力してください。 TO メモリへの入力

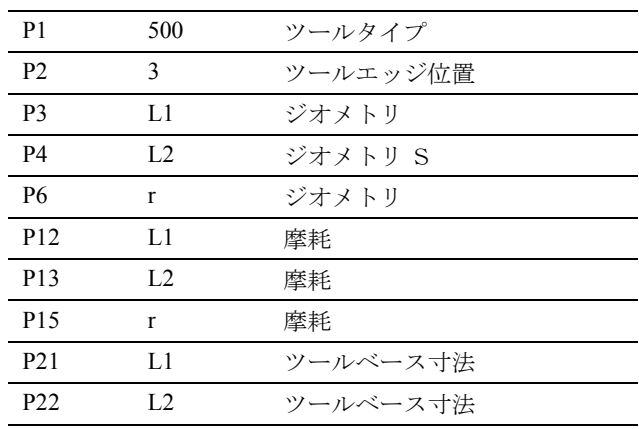

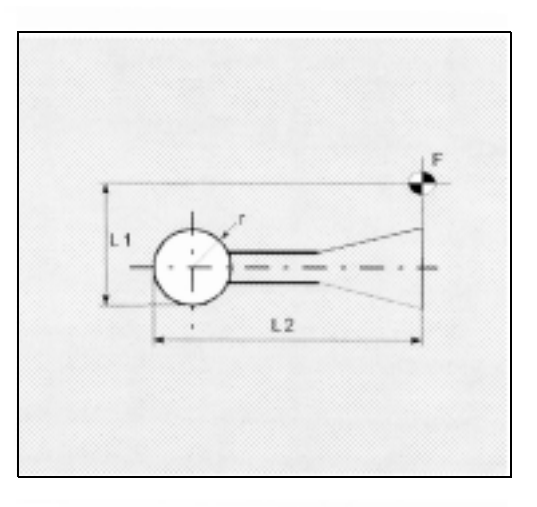

### 1.6 測定原理

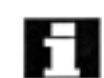

ドライブの装置インタフェースに,タッチトリガプ ローブを接続するための 2 つの入力を行います。

### 機能

### プローブ信号の処理

測定ポイントに接近すると,移動コマンドが位置制 御ループへ転送され,プローブは測定ポイントに向 かって移動します。予想測定ポイントの後ろを指令 値位置として定義します。プローブが接触するとす ぐに,接触位置に到達した時点での実際の軸の値が 測定されて,ドライブが停止します。あとに残って いる "distance to go" (「残移動量」) は削除します。

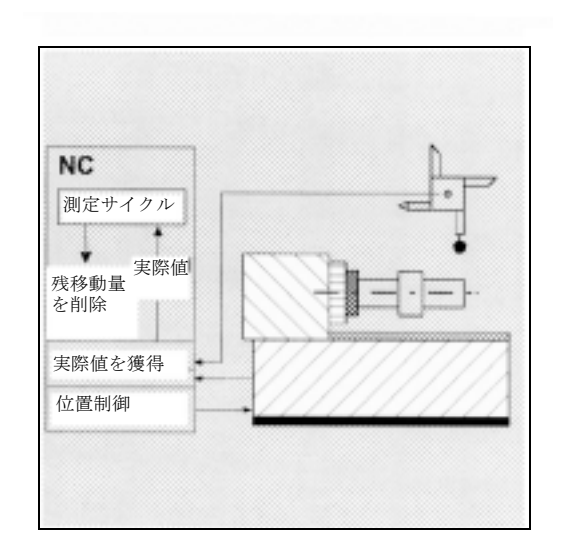

### 瞬時測定

瞬時測定の原理は,制御の中で実行することです。 この方法の有利な点は,プローブ信号を NC 内で直 接処理することです。

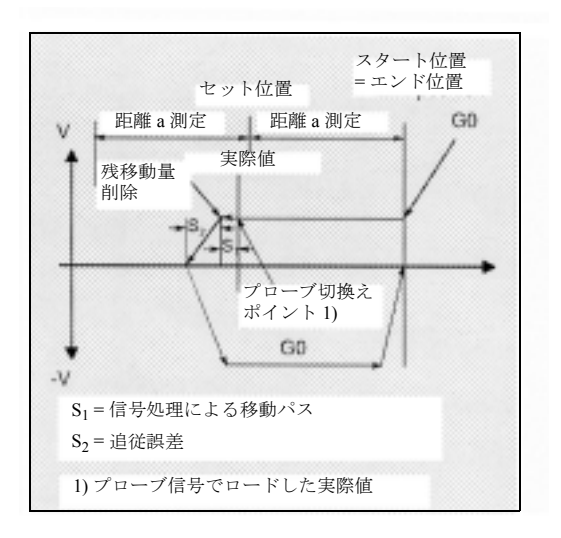

### スタート位置/指令値位置

この測定方法を使用して,タッチトリガプローブの信 号が予想される指令値として,位置をサイクルへ割当 てられます。

プローブが正確にこのポイントで応答する見込みがな いため,早送りモードにおける制御,あるいは定義さ れた位置決め速度における制御によって,スタート位 置が接近します。セット位置は,測定速度のパラメー タにおいて指定されたフィードレートに接近します。 切換え信号が,スタート位置から最大 2a の長さの距離 以内で受信されます。

#### 実際値ロード / 残移動量削除

プローブによって切換え信号が出力されるその瞬間に, 現在の位置を瞬時測定内部に実際値として保存するの に続いて,「残移動量削除」機能を実行します。

#### 測定パス a / 測定速度

パスインクリメント a は通常 1 mm ですが, 測定サイク ルをコールする時は,パラメータによって増やすこと ができます。

接近速度は,a の値が 1 より大きく定義されている場 合,150 mm/min から 300 mm/min へ自動的に増えます。

最大接近速度(測定速度)は,以下のものに影響され ます。

- 使用するプローブの許容偏向パス
- 「残移動量削除」を実行するまでの遅延,および
- 軸の動作の宣言

### 減速パス計算

パラメータを介して,測定サイクル用に最適の測定 速度を設定することができるので,プローブの偏向 パスの中で,安全な減速を行うことができるように してください。

必要な減速パスは,以下のように計算します。

$$
S_b = v \cdot t + \frac{v^2}{2a} + Ds
$$
  

$$
\overline{Ds_1} \quad \overline{Ds_2}
$$

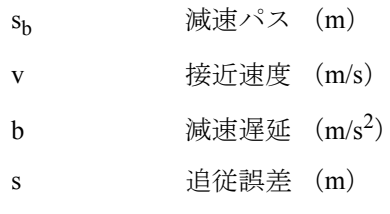

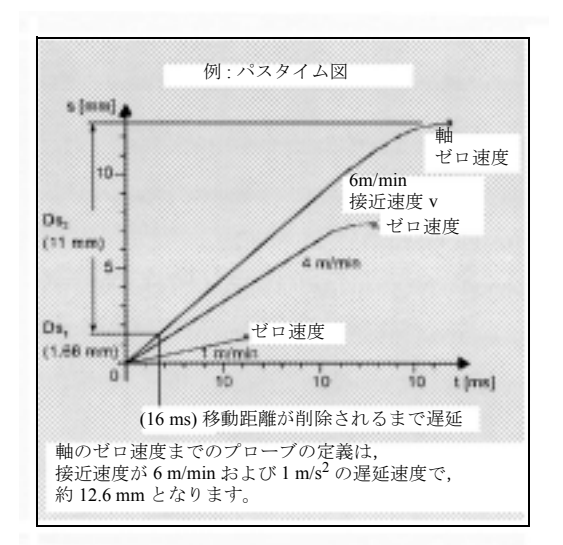

#### 測定パスの精度

「瞬時測定」の繰返し精度は、± 1  $\mu$ m です。

獲得できる測定精度は,以下の要素に影響されます。

- マシンの繰返し精度
- プローブの繰返し精度
- 測定システムの分解能

### 1.7 測定方式および補正値の定義

ワーク上の実際の寸法ずれを測定および補正できるよ うに、実際のワーク寸法を正確に測定してください。

#### 機能  $\frac{d}{dt}$

マシン上で測定を行う場合,実際の寸法は位置制御 フィード軸のパス測定システムから導き出していま す。セットおよび実際のワーク寸法から測定された それぞれの寸法ずれは,さまざまな原因から起きて いますが、本質的に3つのカテゴリに分類すること ができます。

• 何らかの特別な傾向のない寸法ずれ,たとえば, フィード軸の位置決め散布帯域,あるいは内部 測定(プローブ)と外部測定装置(マイクロ メータ,測定マシン,など)の間での測定値の 差異。

この場合,いわゆる経験値を適用することがで きます。これは,別々のメモリに保存されてい ます。測定された指令値と実際値との差異は, 経験値によって自動的に補正します。

• 何らかの特別な傾向のある寸法ずれ,たとえば, ツール摩耗あるいは親ねじの熱膨張,など。

これらのずれは,固定スレッショルド値を指定 して補正します。

• 突発的な寸法ずれ,たとえば,温度変化,冷却 剤,あるいはわずかに汚染された測定点による もの。

理想的な場合では,ある傾向の影響下にある寸 法ずれだけを,補正値の測定のために考慮に入 れることができます。

ただし,測定結果に影響を及ぼすような事故による 寸法ずれが,どの程度でどの方向にあるのかはほと んどわからないので、測定方式(浮動平均値生成) には,実際値と指令値の差測定から導き出す補正値 が必要です。

#### 平均値の計算

より高水準の測定加重と組合わせた平均値の計算は, この計算に適した方法であることを証明しています。

選択した平均値生成の公式は,以下のとおりです。

$$
Mv_{new}\!\! =\!\! Mv_{old}-\frac{Mv_{old}\,D_i}{k}
$$

- $Mv<sub>new</sub>$  新しい平均値 = 補正の量
- Mvold 最後の測定より前の平均値
- k 平均値の計算用の加重係数
- Di 測定された実際値と指令値の差 マイナス経験値(もしあれば)。
- 平均値の計算は,機械の寸法ずれの傾向を考慮に入 <del>トリックスのスポックスのスタック</del><br>■■■■ れています。この場合, 平均値のもとになる加重係 数 k は選択可能です。

突発的な寸法ずれで,新しい測定結果に影響が及ん でも、加重係数次第で、新しいツールオフセットに ある程度影響するだけです。

### 加重係数 k を変えた場合の平均値の計算特性

- 計算の中で、あるいはカウンタ補正において大幅 なずれが発生した場合, k の値が高くなればなる ほど,公式の応答が遅くなります。ただし同時 に, k の増加につれて突発的な散乱は減少します。
- 計算の中であるいはカウンタ補正において大幅な ずれが発生した場合, k の値が低くなればなるほ ど、公式の反応が速くなります。ただし、突発 的な変動の効果はさらに大きくなります。
- 平均値 Mv は,計算された平均値が「ゼロ補正」 の範囲を上回るまで,0 からスタートしてワーク の数に渡って計算します。この限界以降は,計 算された平均値を補正に当てはめます。

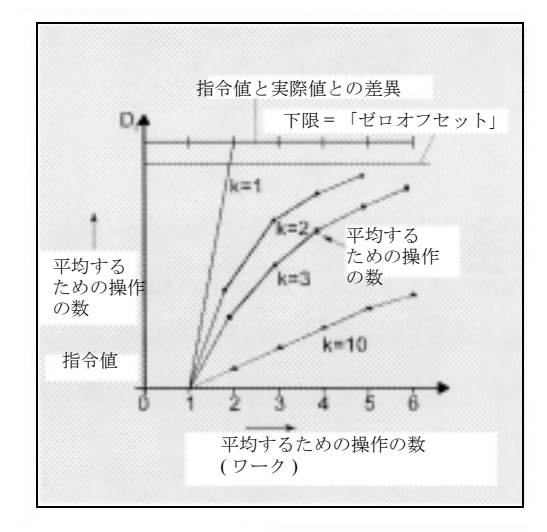

### 平均値生成の例

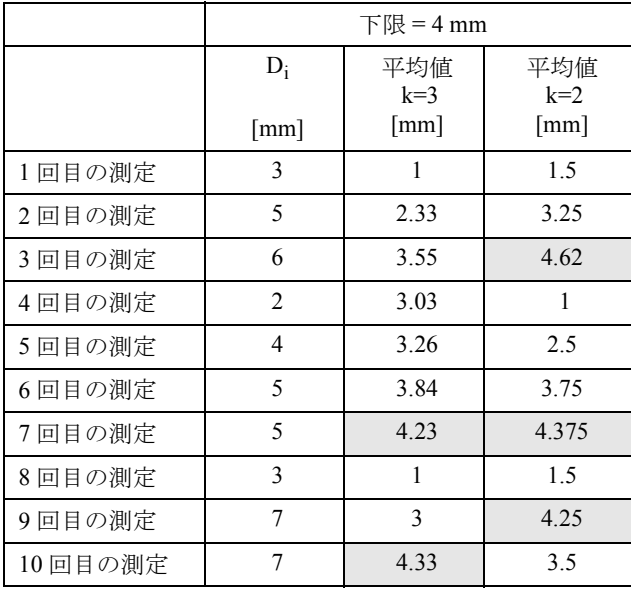

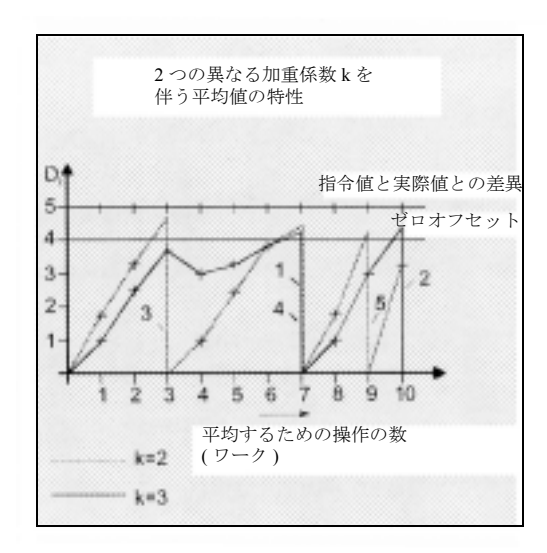

### 1.8 測定結果のチェックと訂正のためのパラメータ

## 説明

傾向のない一定のずれでは、測定された寸法ずれを 経験値によって補正することができます。 寸法ずれによってもたらされるその他のオフセット では,シンメトリ公差帯域が,それぞれ異なった応 答をもたらすセット寸法に割当てられます。

### 経験値 \_EVNUM

この経験値は、傾向のない寸法ずれを除去するため に使用します。

この経験値は, GUD フィールド \_EV empirical value に保存します。

EVNUM は、経験値メモリの数を指定します。測定 サイクルで求められた実際値と指令値との差は,何 らかの訂正の測定をさらに行う前に,まずこの値で 補正します。

公差帯域(許容寸法公差の範囲)およびこれらから 得られる応答は,以下のように指定します。

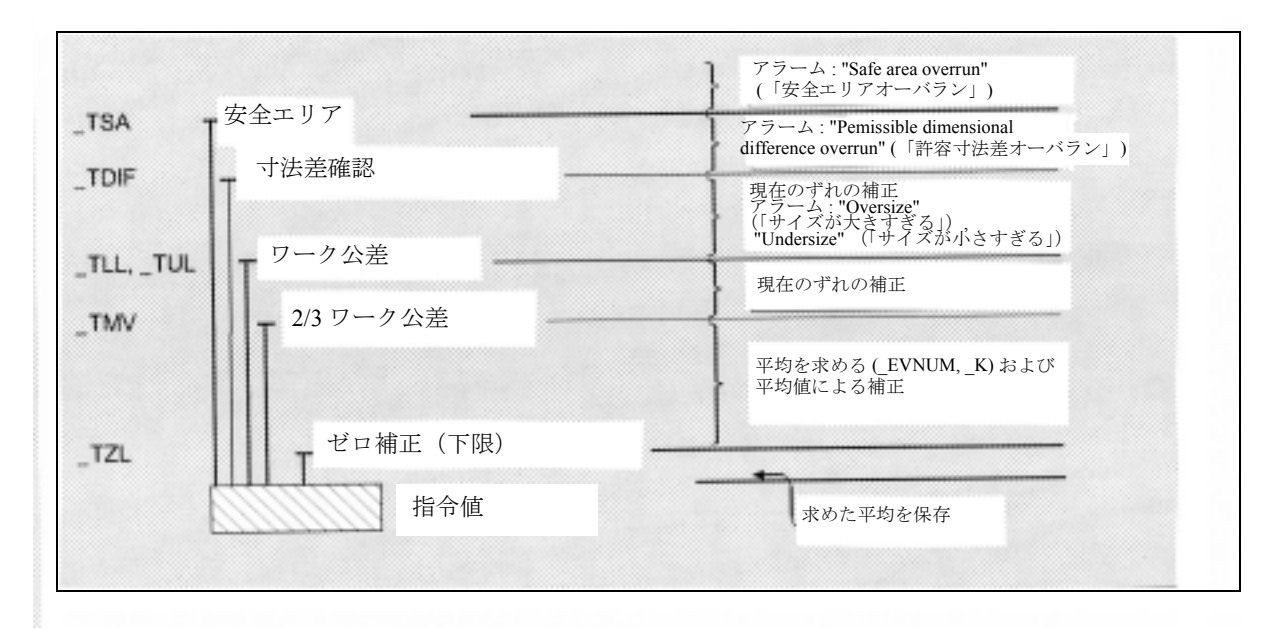

• 自動式ツールオフセットでのワーク測定の場合

ワークセット寸法は,対称にする目的で,測定サイ クルにおける許容 ± 公差帯域の中央に位置付けま す。

• ツール測定の場合

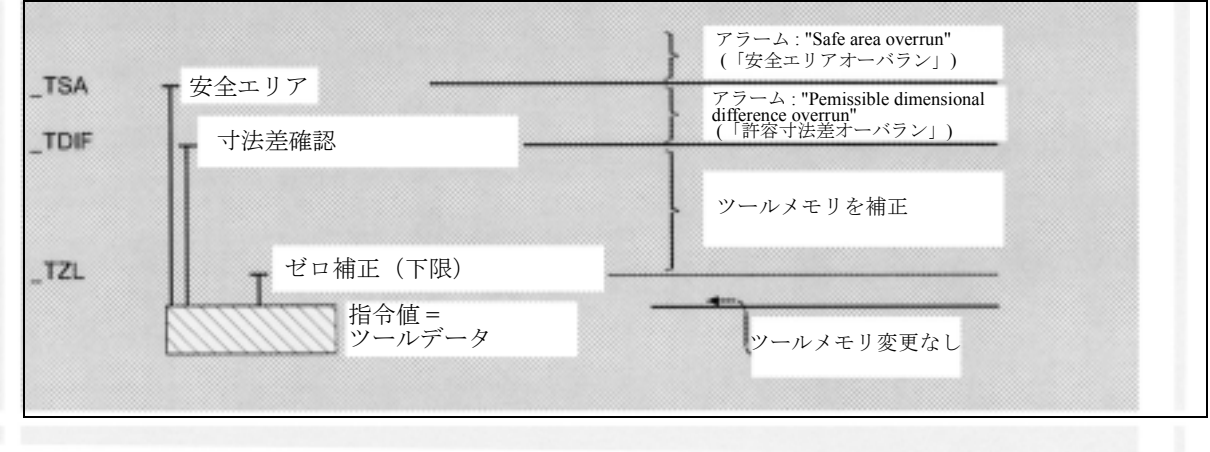

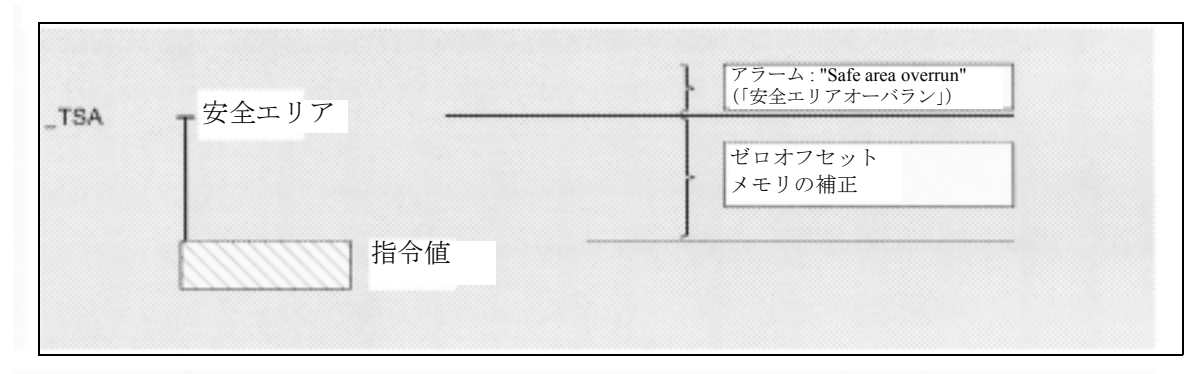

### • ゼロオフセットでのワーク測定の場合

• ワークプローブ校正の場合

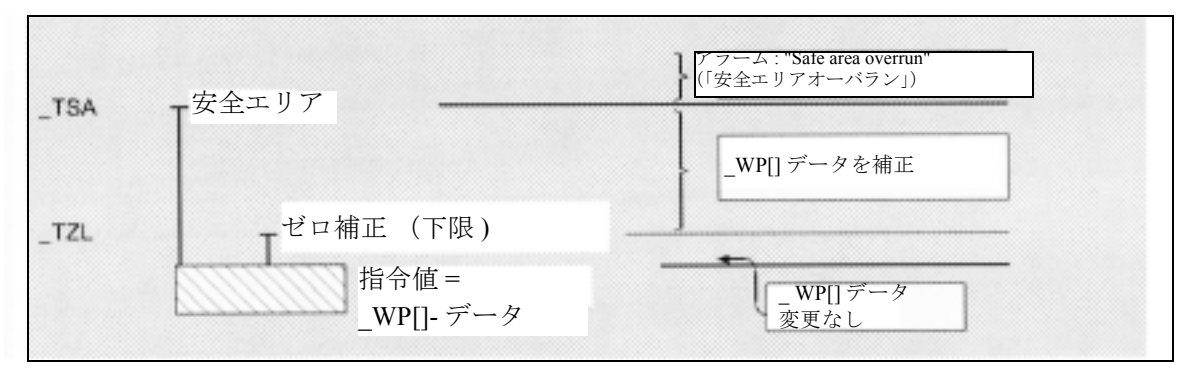

• ツールプローブ校正

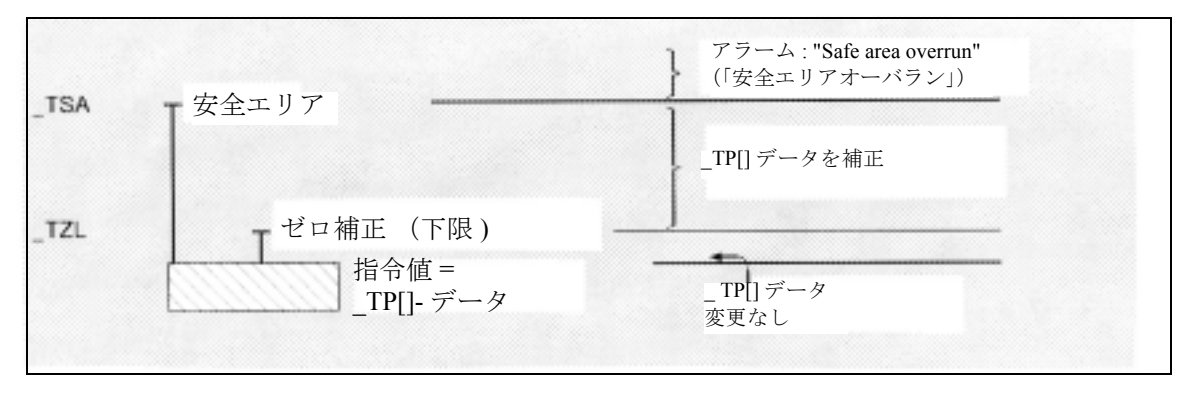

### 安全エリア TSA

安全エリアは,補正の生成には影響を及ぼしません が,診断のために使用します。

この限界に到達した場合は,プローブが欠陥である か,あるいは不正な指令値を指定した,と推定でき ます。

自動運転は中断されて,プログラムは続行できませ ん。ユーザに警告するアラームテキストが表示され ます。

#### 寸法差制御 \_TDIF

この限界も,補正値の生成には影響を及ぼしません。 限界に到達した場合は,おそらくツールが摩耗して いるので,交換が必要です。

オペレータに警告するためにアラームテキストが表 示されます。プログラムは NC スタートを使用して 続行することができます。この公差の限界は,通常 ツール管理の目的のために PLC によって使用します (ツインツール,摩耗監視)。

### ワーク公差 \_TLL, \_TUL

"2/3 tolerance of workpiece" (「ワークの 2/3 公差」)と "Dimensional difference control" (「寸法差制御」) 間の 範囲の寸法ずれを測定する場合,これは 100% ツー ル補正と見なされます。その前の平均値は削除され ます。

したがって,大きな寸法ずれが発生した場合,迅速 な対抗作用をもたらすことができます。

ワークの公差限界を上回った時,自動運転が中断さ れます。その公差区域位置によって,"Oversize" (「サイズが大きすぎる」)あるいは "undersize" (「サ イズが小さすぎる」)が、オペレータに対して表示 されます。NC スタートを使用して,マシニングを 続行することができます。

#### 2/3 ワーク公差 \_TMV

「下限」および「2/3 ワーク公差」の範囲内で,「測定 方式」のセクションで説明をしている公式にした がって,平均値を計算します。

 $Mv<sub>new</sub>$ は、ゼロ補正範囲と比較します。

Mv<sub>new</sub> がこの範囲よりも大きい場合, Mv<sub>new</sub> によっ て補正が訂正され,関連平均値はクリアされます。

Mv<sub>new</sub> がこの範囲よりも小さい場合, 過度の急激な補 正を避けるために,補正はいずれも実行されません。

#### 平均値 \_EVNUM

一連のマシニング運転における平均値を計算する場 合,その前のワークと同じ測定位置での測定によっ て確定した平均値を考慮に入れることができます (CHBIT[4]=1)。平均値は, GUD フィールド \_MV mean values へ保存します。\_EVNUM は,この GUD フィールドにある平均値メモリの数も指定します。

#### 平均値計算のための加重係数 K

個々の測定にそれぞれ異なった加重を行うことがで きるように,加重係数 k を適用することができます。

したがって新しい測定結果は,新しいツールオフ セット上に,\_k の機能としての限られた効果がある のみです。

#### 下限 (ゼロオフセット範囲) TZL

この公差範囲は、最大の突発的な寸法ずれの量に対 応します。これは,それぞれのマシンに対して測定 しなければなりません。

これらの限界の中ではツール補正は行いません。

ただし,この測定点の平均値はアップグレードされ て、実際値と指令値の差の測定を行って再び保存さ れ,必要であれば,経験値によって補正されます。

### 1.9 経験上の平均値と公差パラメータの効果

以下のフローチャートは,自動ツールオフセットでのワーク 測定における経験上の平均値と公差パラメータの効果を表し たものです。

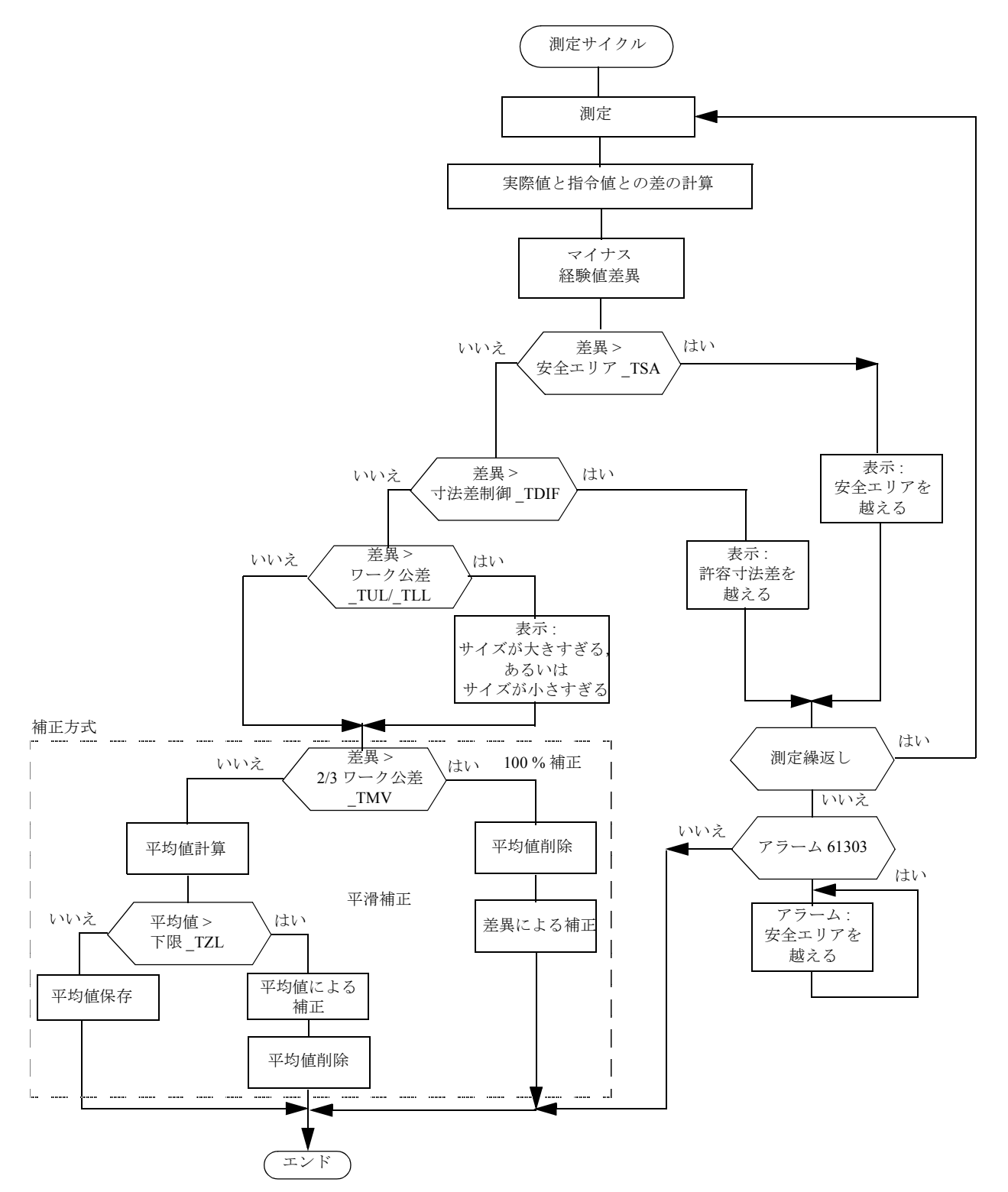

### 1.10 マシンおよびワーク上での基準点

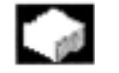

### 機能

実際値システムの異なる実際の軸の値は,それぞれ に該当する測定プロセスによって測定してください。 たとえば,マシンの実際値は,ツールの長さの計算 に有利に使用することができるのに対して,ワーク ゼロは,ワーク寸法の測定およびツール摩耗補正の 計算に重要となります。マシンの実際値は,マシン ゼロとツール基準点の間の寸法となります。

#### M = マシンゼロ

M' = DRF によるマシンゼロオフセット C = 制御ゼロという結果になる PRESET オフセット W = ワークゼロ F = ツール基準点

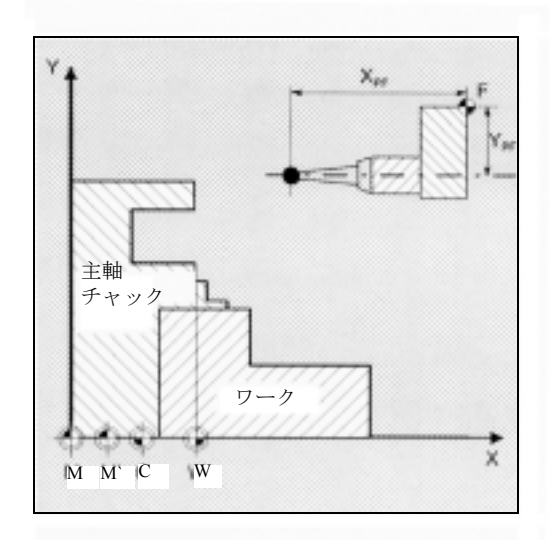
# 1.11 フライス盤およびマシニングセンタの測定法

測定サイクルを使用して実行することのできるフラ イス盤およびマシニングセンタの測定法を以下の図 で説明します。

1.11.1 フライス盤のツール測定

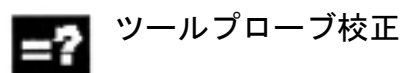

結果: マシンゼロを基準としたプローブ接触点

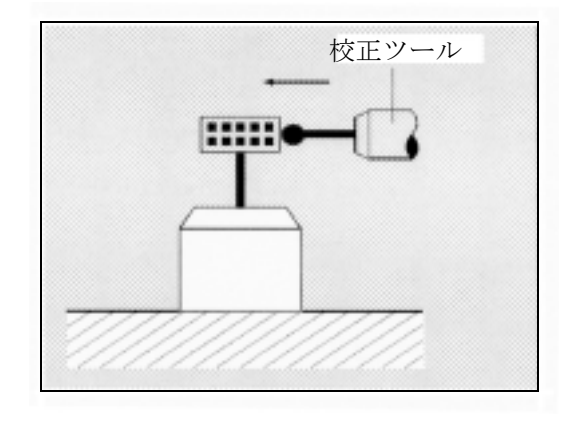

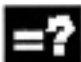

結果 : ツールの長さ ツール径

ツール測定

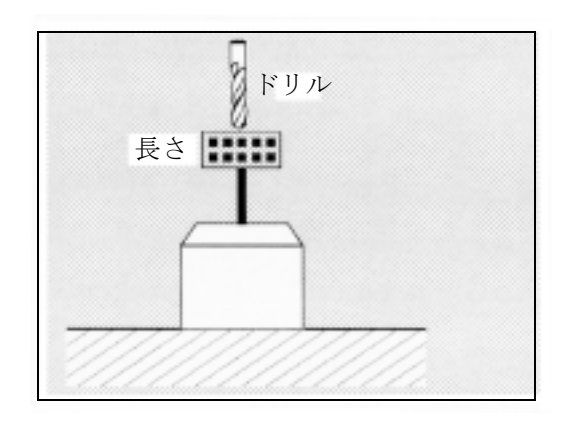

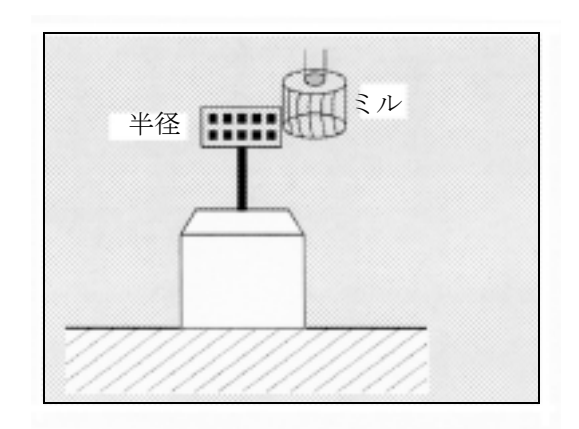

#### 1.11.2 1 点での高速測定の測定法

#### 機能  $\sim$

サイクル CYCLE978 を使用すると,表面の 1 点にお ける測定を簡単に行うことができます。

測定点に軸に沿って接近します。

測定法によっては,その結果が,選択したツールオ フセットあるいはゼロオフセットに影響を及ぼしま す。

ワークブランク測定

結果 : 位置,ずれ ゼロオフセット

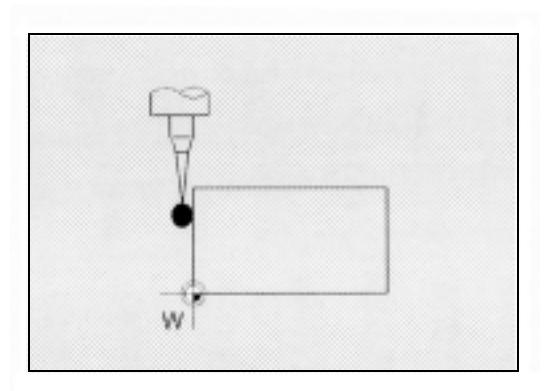

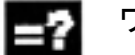

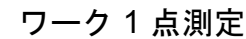

結果 : 実際の寸法,ずれ ツールオフセット

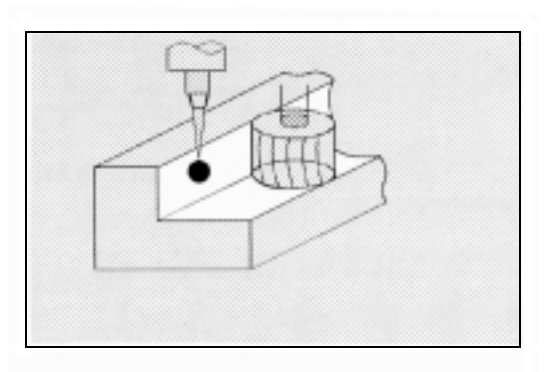

#### 1.11.3 ワーク形状測定の測定法

#### 機能  $-$  and

以下の測定法は,穴,シャフト,溝,ウェブの形状 測定用です。これらは,サイクル CYCLE977 によっ て実行します。

#### ワーク測定 - 穴測定 32

#### 結果 :

実際の寸法 (直径) ずれ,中心点 ツールオフセット ゼロオフセット

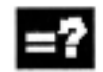

# ワーク測定 - シャフト測定

結果 : 実際の寸法 (直径) ずれ,中心点 ツールオフセット ゼロオフセット

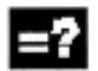

### ワーク測定 - 溝測定

結果 :

実際の寸法 (溝の幅) ずれ,溝の中心 ツールオフセット ゼロオフセット

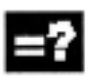

# ワーク測定 - ウェブ測定

結果: 実際の寸法(ウェブの幅) ずれ,ウェブの中心 ツールオフセット ゼロオフセット

-2

# ワーク測定 - 矩形内側

## 結果:

矩形の長さおよび幅の実際値 矩形の中心の実際の寸法 矩形の長さおよび幅のずれ 矩形の中心のずれ ツールオフセット ゼロオフセット

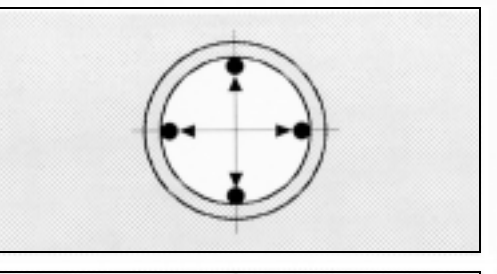

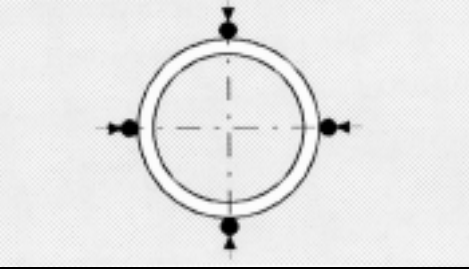

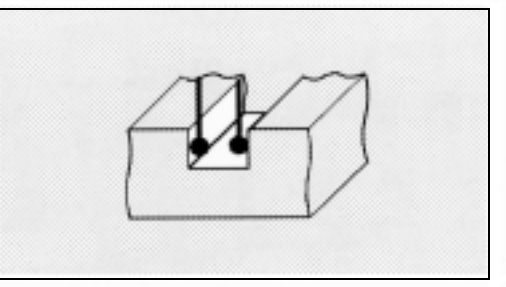

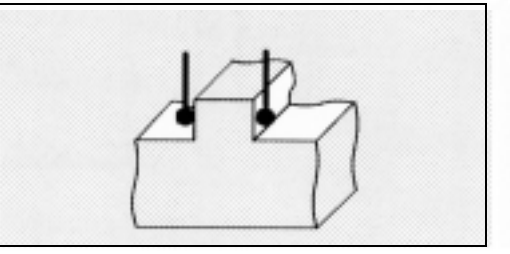

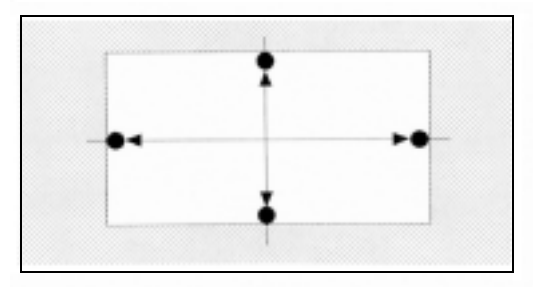

### ワーク測定 - 矩形外側

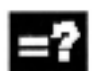

結果 : 矩形の長さおよび幅の実際値 矩形の中心の実際の寸法 矩形の長さおよび幅のずれ 矩形の中心のずれ ツールオフセット ゼロオフセット

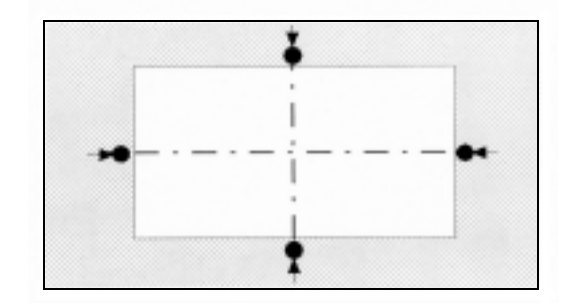

### 1.11.4 任意の角度でのワーク測定の測定法

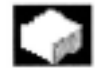

### 機能

以下の測定法は,任意の角度での穴,シャフト,溝, ウェブの測定用です。これらは,サイクル CYCLE979 によって実行します。

## 任意の角度での 3点 (4点) 測定

#### 結果 :

実際の寸法 ( 直径 ) ずれ,中心点 ツールオフセット ゼロオフセット

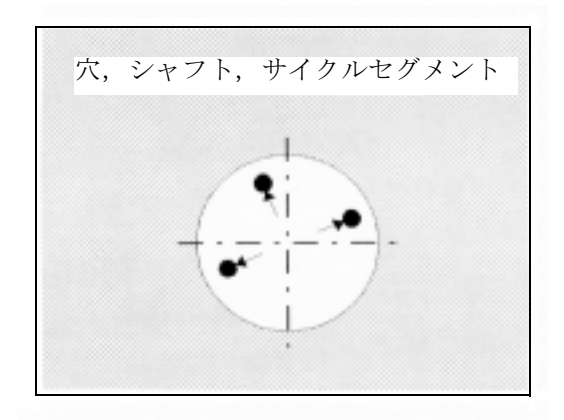

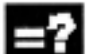

## 任意の角度での 2 点測定

#### 結果 :

実際の寸法 (溝の幅,ウェブの幅) ずれ,溝の中心,ウェブの中心 ゼロオフセット

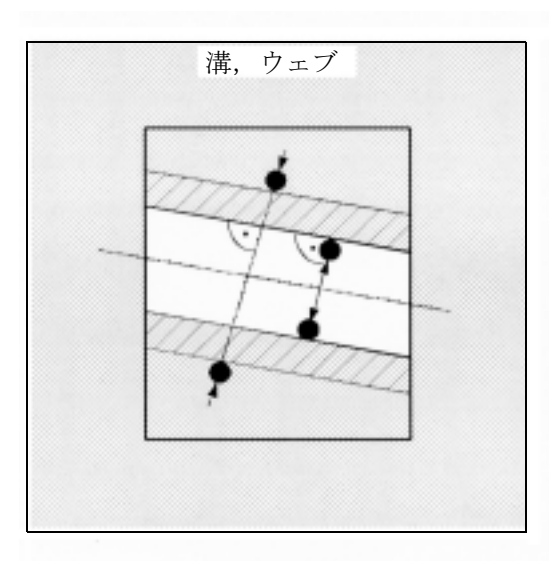

### 1.11.5 任意の角度での表面測定

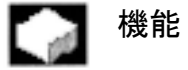

CYCLE998 を使用して任意の角度で表面の測定を 行った後に,ゼロオフセットを補正することができ ます。

# -2

結果: 実際の寸法(角度)

ワーク測定 - 角度測定

ずれ ゼロオフセット

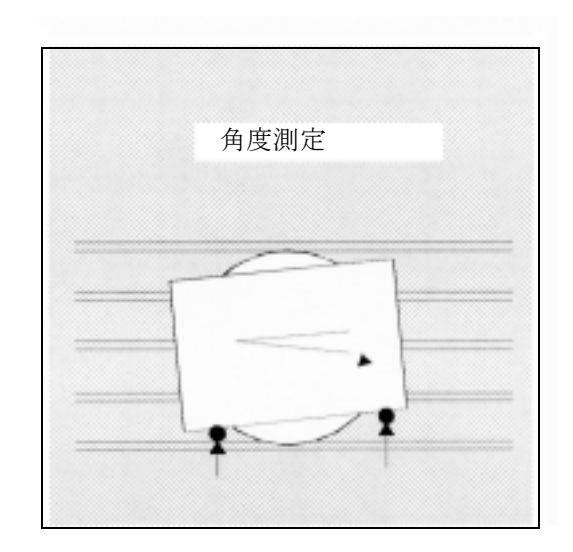

# 1.12 旋盤の測定法 29 ページ

1.12.1 旋盤のツール測定

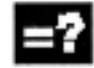

# ニュ ツールプローブ校正

#### 結果:

マシンゼロを基準としたプローブ接触点

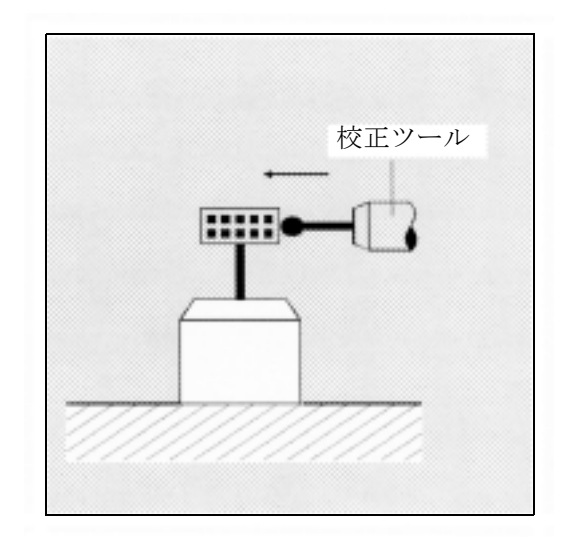

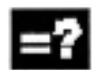

## ツール測定

結果: ツールの長さ (長さ1,長さ2)

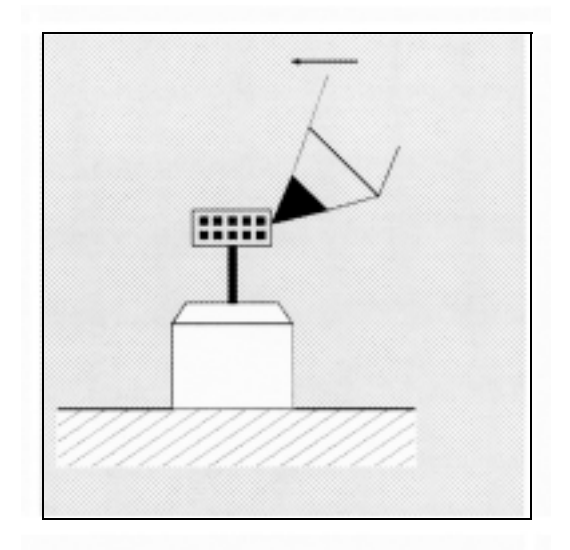

# 1.12.2 旋盤のワーク測定 : 1 点測定

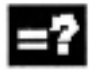

# 〓<mark>?</mark> 外側での1点測定

結果 : 実際の寸法(直径,長さ) ずれ ツールオフセット ゼロオフセット

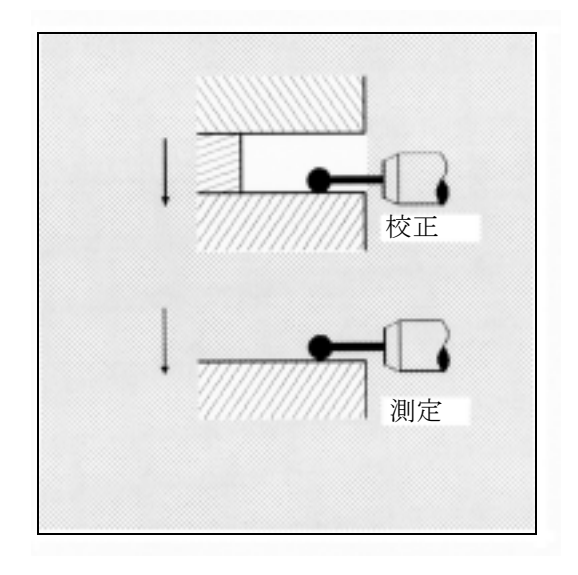

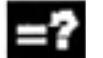

# 内側での 1 点測定

結果 : 実際の寸法(直径,長さ) ずれ ツールオフセット ゼロオフセット

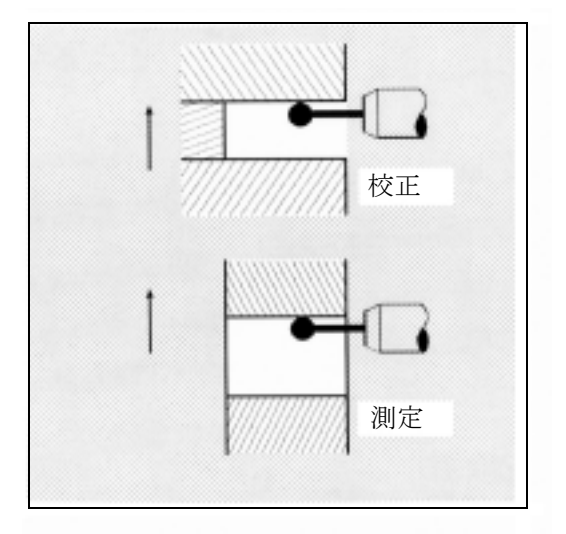

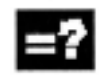

## 180 度反転した外側での 1 点測定

結果 : 実際の寸法(直径,長さ) ずれ ツールオフセット

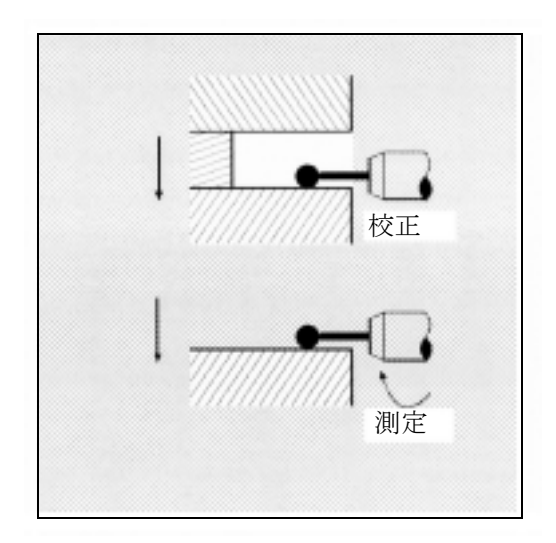

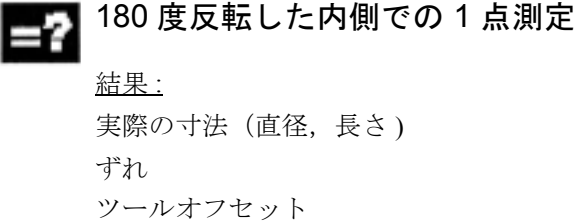

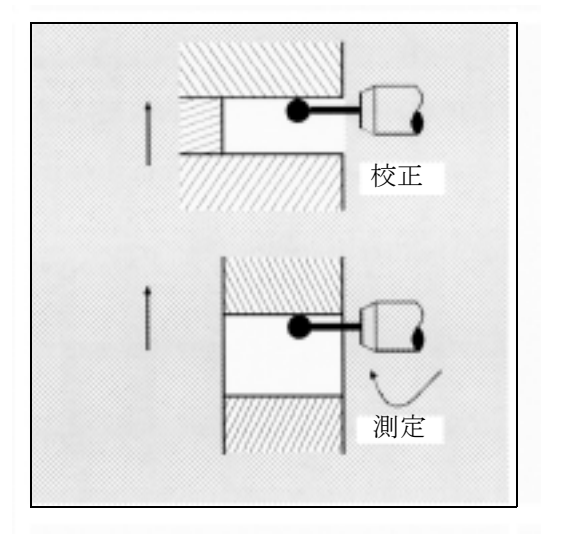

# 1.12.3 旋盤のワーク測定 : 2 点測定

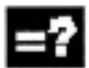

# ■ 2 外径の 2 点測定

結果 : 実際の寸法 (直径) ずれ ツールオフセット

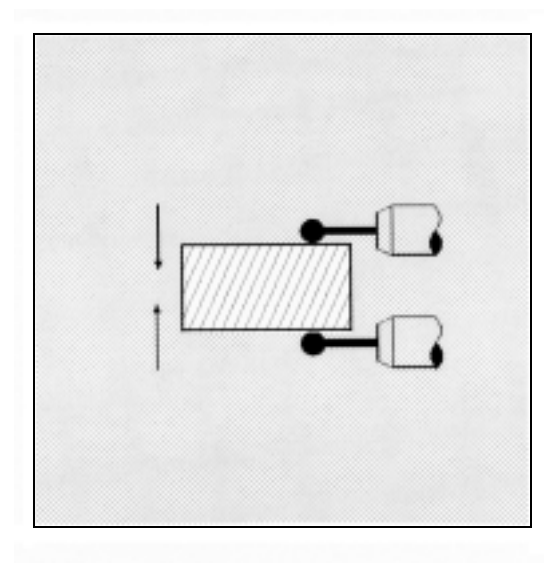

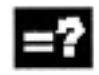

■ 2 内径の 2 点測定

結果 : 実際の寸法 (直径) ずれ ツールオフセット

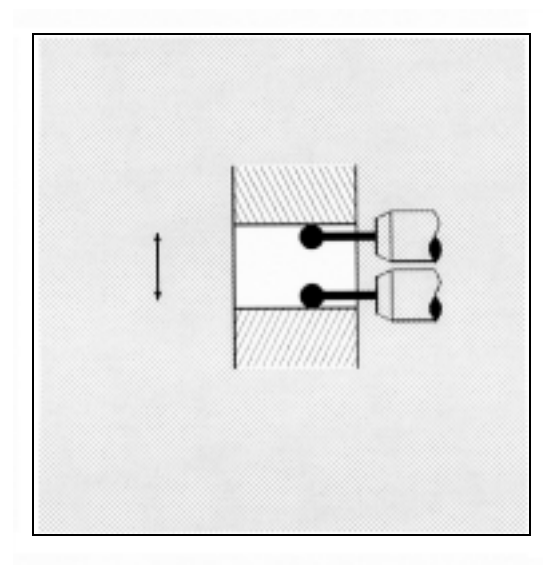

# 1.13 測定サイクルインタフェース

測定サイクルによって,入力および出力パラメータ を定義するためのインタラクティブ機能を得ること ができます。

入力ダイアログのヘルプサイクルを介して,入力パ ラメータへ値を割当てることができます。

測定の結果は,別のヘルプサイクルを介して自動的 に表示することができます。

#### 1.13.1 測定結果画面の表示

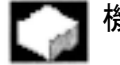

# 機能

測定結果は,測定サイクルの実行中に自動的に表示 することができます。

- この機能の起動は、MMC における測定サイクルイ ンタフェースの構成および測定サイクルデータにお ける設定によって異なります。
- 機械メーカの仕様書に従ってください。

構成による場合

- 測定結果の表示の選択は,測定サイクルの最後に 自動的に取消されます。
- 測定結果の表示は、NC Start (NC スタート) キーで確認応答してください。

この場合,測定サイクルは以下のメッセージを出力 します。

"Please acknowledge measuring result display with NC Start"(NC スタートで測定結果表示の確認応答をし てください。)

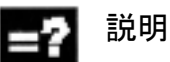

メモリ

測定サイクルは,その測定法によって異なる測定結 果の画面を表示することができます。

- ツールプローブ校正
- ツール測定
- ワークプローブ校正
- ワーク測定

以下のデータについての結果を表示します。

#### ツールプローブ校正

- 測定サイクルおよび測定法
- プローブボール直径および差異
- 軸の方向と差異のトリガ値
- 平面上での校正時の位置のずれ
- プローブ番号
- 信頼区間

#### ツール測定

- 測定サイクルおよび測定法
- ツールオフセットの実際値および差異
- T 番号および D 番号

#### ツールプローブ校正

- 測定サイクルおよび測定法
- 軸の方向と差異のトリガ値
- 平面上での校正時の位置のずれ
- プローブ番号
- 信頼区間および許容寸法ずれ

#### ワーク測定

- 測定サイクルおよび測定法
- 指令値と実際値,およびこれらの差異
- 公差上限および公差下限
- オフセット値
- プローブ番号
- 信頼区間および許容寸法ずれ
- T 番号および D 番号あるいは自動オフセット用 ZO

#### 1.13.2 パラメータ設定

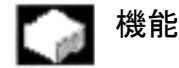

CYCLE103 で、測定サイクルパラメータへ値を割当 てることができます。

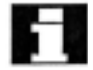

■ この機能の起動は, MMC の測定サイクルインタ フェースの構成によって異なります。

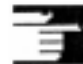

■ 機械メーカの仕様書に従ってください。

#### 説明

CYCLE103 を選択してスタートする時,測定サイク ルのためのパラメータ設定用入力ダイアログがオー プンとなります。 このダイアログの間に,現在表示している画面の上 部に,一連の入力画面のフォームがつぎつぎと開か れます。値を入力してすぐに,縦のソフトキーの バーにある OK キーを押して,それぞれの表示を終 わりにしてください。 ダイアログの終わりに,"Input dialog successfully

completed" (「入力ダイアログは,問題なく完了」) というメッセージが,制御のダイアログラインに表 示されて,ダイアログモードが起動する前の表示が 復元されます。

パラメータ割当てをする最後の測定サイクルを選択 してスタートすることが,すぐにできます。

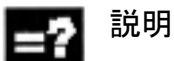

パラメータ割当て用ダイアログのシーケンスは以下 のとおりです。

- パラメータを割当てる測定サイクルの選択
- 測定法の選択
- 選択した測定法のパラメータ割当て,これは測定 サイクルによって異なるいくつかの入力画面の フォームのことです。
- 通常は変化しない測定サイクルデータに , 通常該 当する入力および確認

選択している測定サイクルおよび測定法の入力値は, それが妥当なものであるかどうかのチェックが行わ れ,必要であれば入力画面のフォームが繰返されま す。

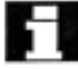

入力ダイアログの過程の間,運転エリアが切換わっ た場合,拡張メニューにある "Cycles" (「サイクル」) ソフトキーで,より最新の段階でダイアログを再び 選択することができます。

# 2 パラメータの説明

# 2.1 測定サイクルのパラメータ概念

## 機能

初めに述べたとおり,測定サイクルは,特定の測定 作業を解決するために設計された一般サブプログラ ムです。いわゆるパラメータの定義によって,この 目的に合うようにすることができます。

測定サイクルは,測定結果などのデータを返します。

測定サイクルは,結果パラメータに保存されています。

さらに,測定サイクルは計算用の内部パラメータを 必要とします。

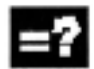

#### パラメータの定義

測定サイクルのパラメータの定義は,グローバル ユーザデータ (GUD と略す) として定義します。

これらは,制御がオフおよびオンに切換わる時でも 設定値がそのまま保存される,制御の不揮発性記憶 領域に保存されます。

これらのデータは、測定サイクルとともに提供して いる以下のデータ定義ブロックに含まれます。

- GUD5.DEF および
- GUD6.DEF

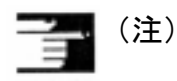

パラメータの定義の多くには,あらかじめ設定して おく値があります。これについては,セクション 2.2 をごらんください。

これらのブロックは,スタートアップ時に制御内へ ロードしてください。これらは,適切なマシンの特 性に従って,機械メーカによって行うようにしてく ださい(パート2「機能の説明」をごらんくださ  $\mathbf{v}$ )。

プログラム内のこれらの GUD へ、値を割当てるこ とができます。または,キーボード入力によって割 当てることもできます。

### 結果パラメータ

結果は,特定の GUD へ保存されます。

#### 内部パラメータ

ローカルユーザデータ (LUD と略す)は,内部演算 パラメータとして測定サイクル内で使用します。

LUD は、サイクルの中でセットアップをするので, 実行が継続している間だけ存在します。

# 2.2 パラメータの概要

## 2.2.1 入力パラメータ

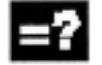

# 説明

測定サイクルのパラメータの定義は,以下のように 分類できます。

- 必須パラメータ
- 追加のパラメータ

指令値,測定軸などの,それぞれの測定サイクルの コールをする前に,必須パラメータをいつでも使え るように測定作業へ適応させておいてください。 追加のパラメータは通常,1回だけマシンに割当て ることができます。これらは,プログラミングある いはオペレーションで変更をするまで,それぞれの 測定サイクルのコールに有効となります。

寸法に関するすべてのパラメータ(次の概要をごら んください)((1) の注番号のついているものを除く) を,基本システムの測定のユニット内でプログラム してください。(1) で識別してあるパラメータは、ユ ニットのアクティブシステム単位でプログラムして ください。

## 必須パラメータ

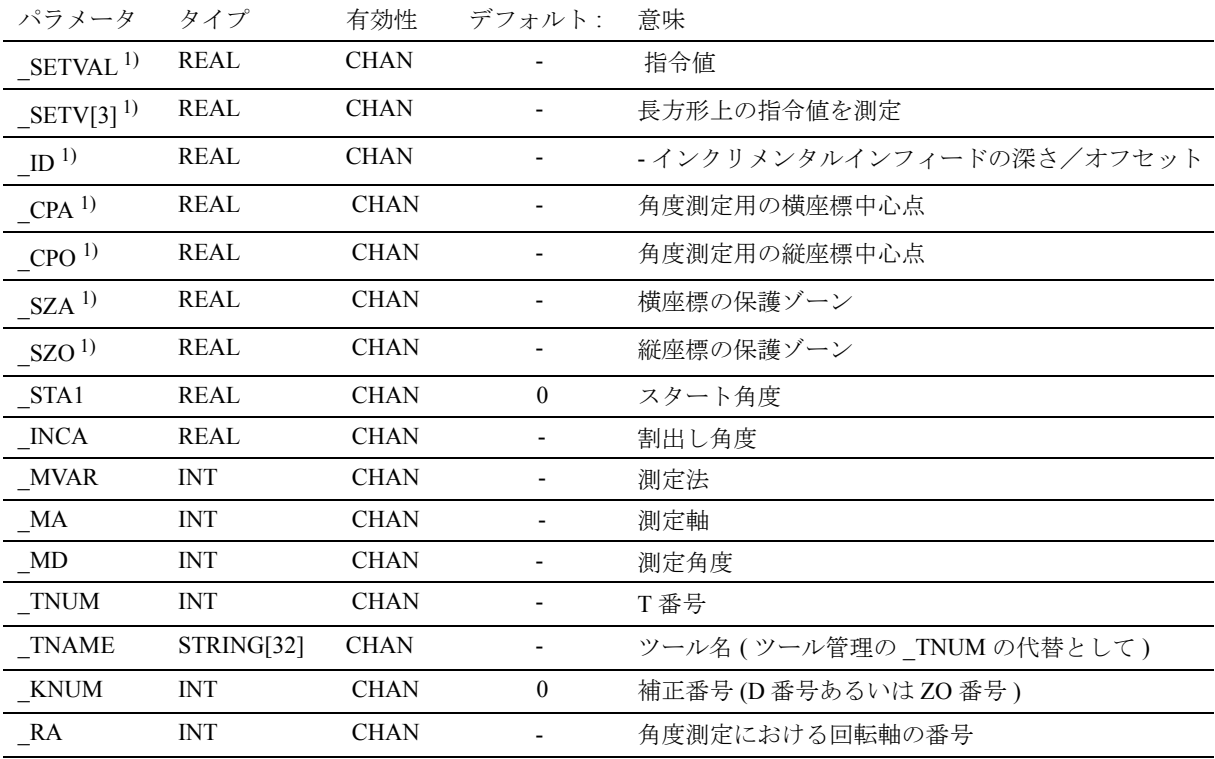

### 追加のパラメータ

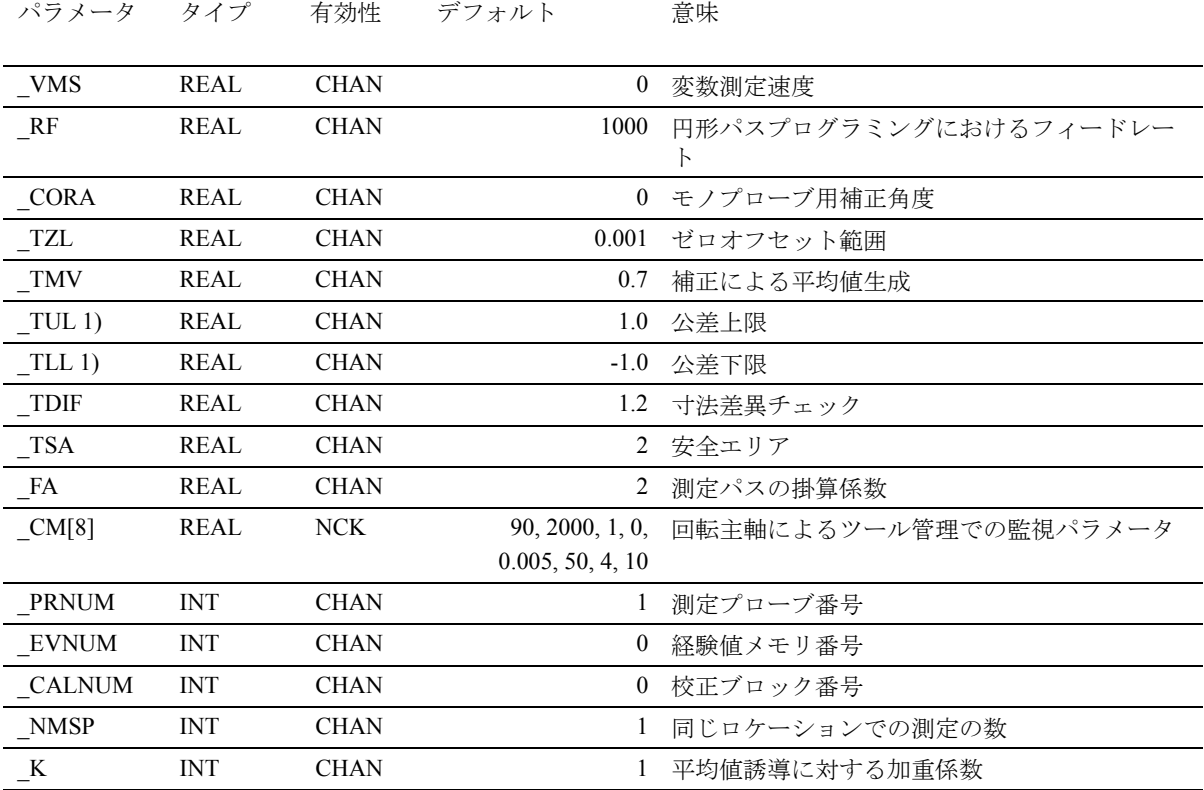

### ログ用だけのパラメータ

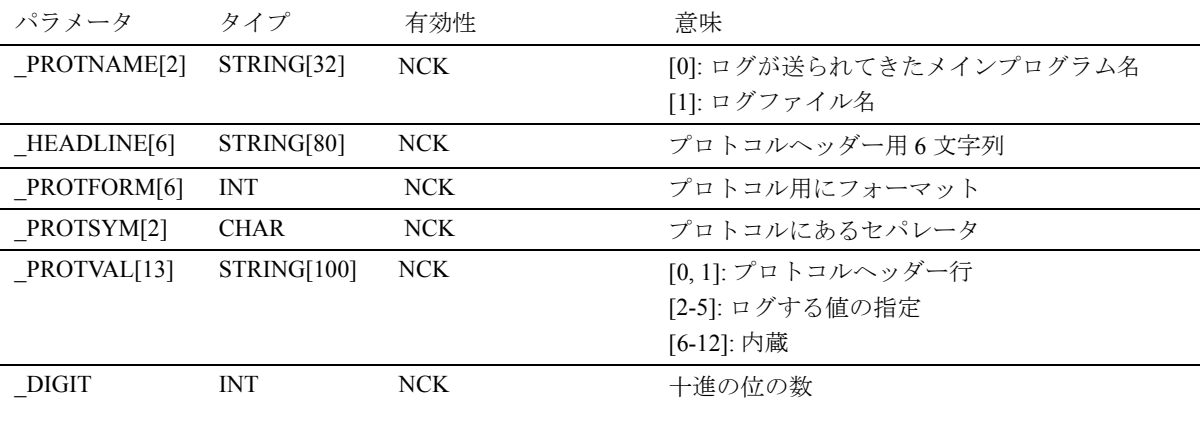

# 2.2.2 結果パラメータ

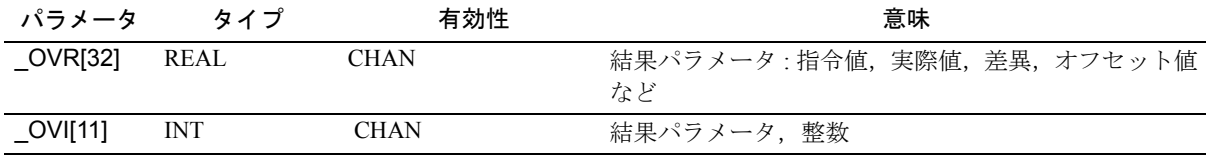

# 2.3 最も重要なパラメータ定義の説明

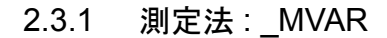

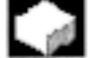

#### 機能

個々のサイクルの測定法は、パラメータ\_MVAR で 定義します。

#### パラメータ ⊜

#### \_MVAR の値

パラメータは,それぞれの測定サイクル用にある一 定の正の整数を取ることができます。以下にそれぞ れリストにしてあります。

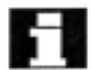

■■■■ パラメータ \_VAR の設定を,サイクルによって妥当 なものかどうかのチェックにかけます。定義した値 が得られない場合,下記のアラームメッセージを出 力します。

"Measurement variant incorrectly defined"

(「測定法は,不適当に定義」)

サイクルを NC RESET で中断してください。

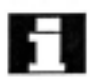

#### フライス盤でのワーク測定用の測定および校正値

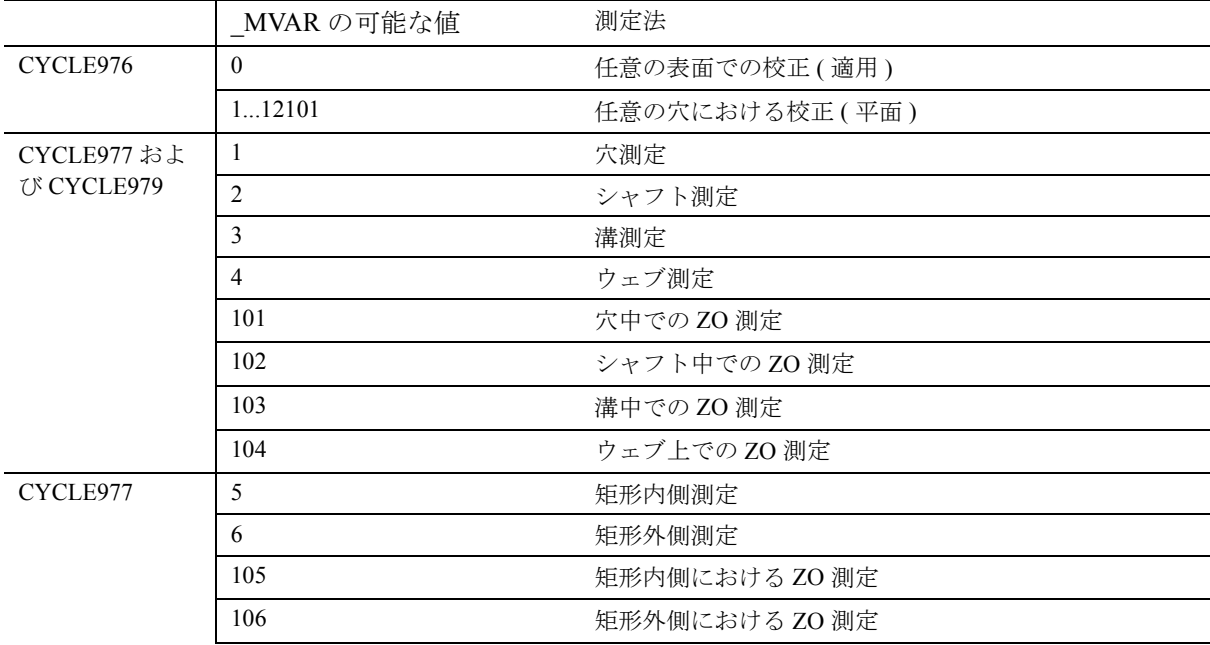

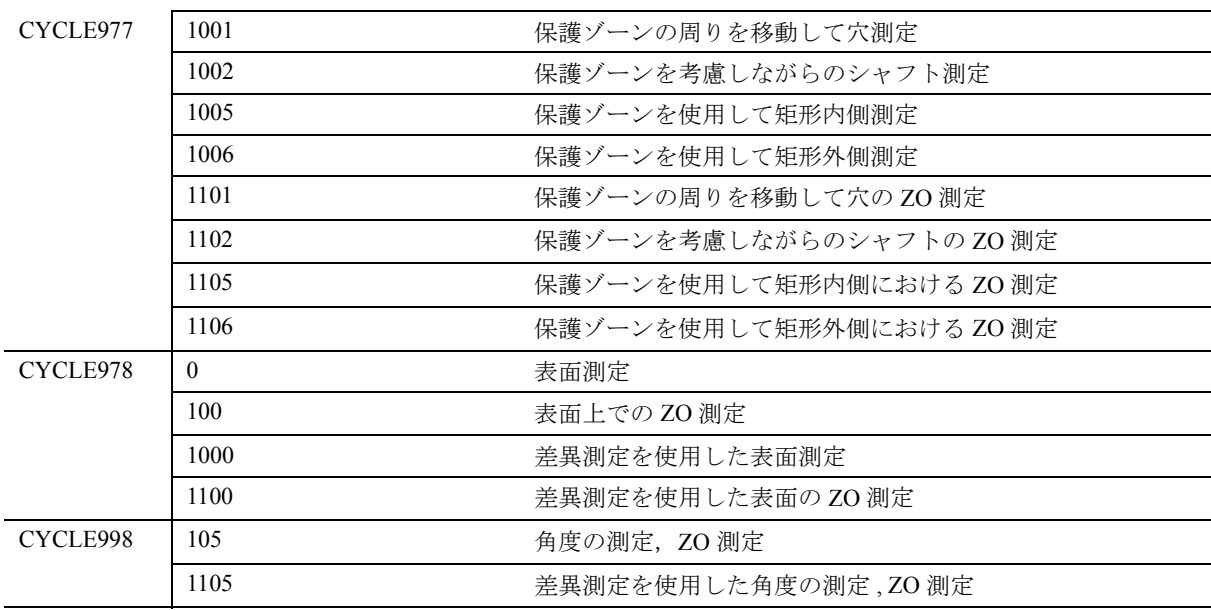

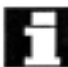

# ┣━┃ フライス盤でのツール測定用の測定および校正値

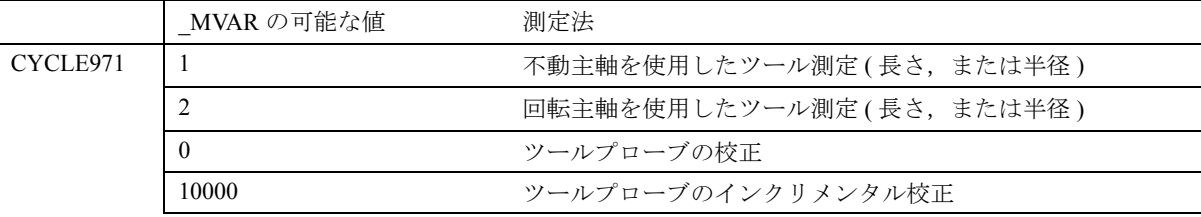

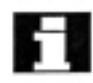

# 旋盤でのワーク測定用の測定および校正値

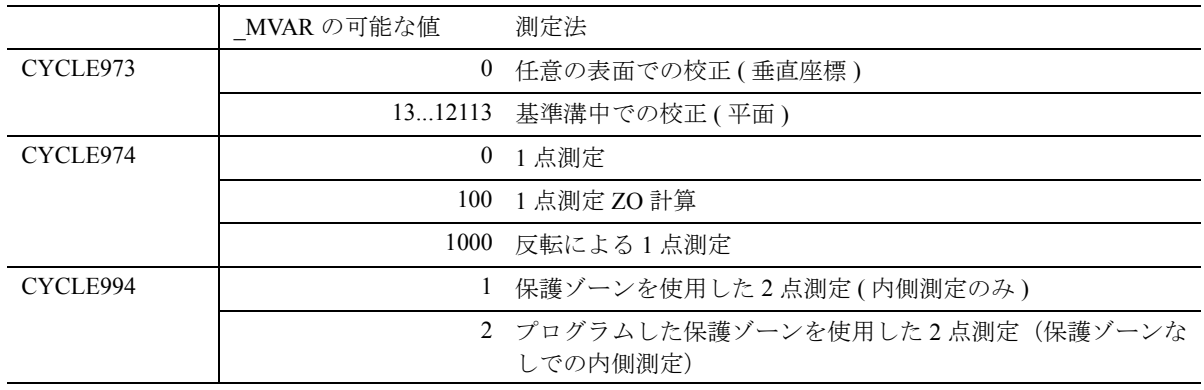

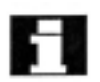

# 旋盤でのツール測定用の測定および校正値

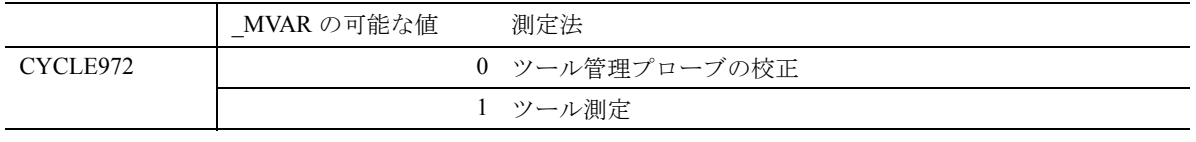

### 2.3.2 測定軸の番号: MA

#### 機能  $\sim$

座標式のシステムにおける測定軸用の軸番号 (1...3) を,\_MA を介して指定してください ( ハードウェア の軸番号ではありません)。

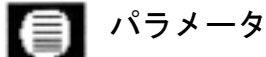

# \_MA の値

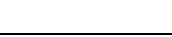

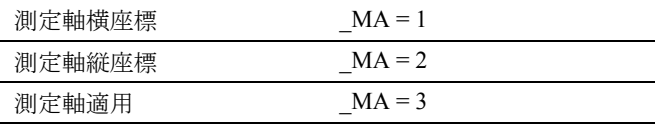

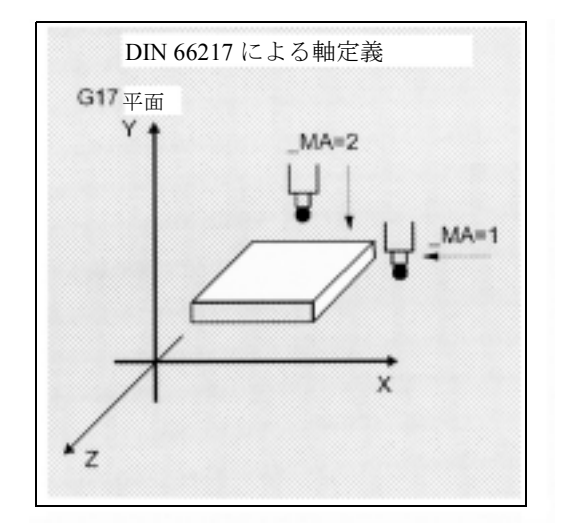

ある一定の測定法のために,オフセット軸 / 測定軸 Н を使用して \_MA を定義してください。左端 2 桁は オフセット軸のコードで、次の2桁は測定軸のコー ドです。

例 :

 $MA = 102$ 

=> オフセット軸 : 1 ( 横座標 )

=> 測定軸 : 2 ( 縦座標 )

#### 2.3.3 ツール番号およびツール名: TNUM および \_TNAME

#### 機能  $-$

オフセットするツールを,ワーク測定時にパラメー タ TNUM および TNAME へ入力します。

ツール管理がアクティブの場合,パラメータ \_TNAME だけが適切となります。

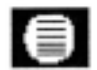

## パラメータ

パラメータ TNUM は、ワーク測定時に自動的にオ フセットとなるツールのツール番号が入ります。

ツール管理がアクティブの場合,ツール名を代替と してパラメータ TNAME へ入力することができま す。サイクルは、ツール番号を確定して、TNUM へ入力します。

例 :

• ツール管理のない場合 :

 $TNUM = 12$ 

TNAME = " " ⇒割当てはしない;

• ツール管理のある場合 :

 $TNUM = 0$   $TNAME = "DRILL"$ 

⇒ "DRILL" 名のツールをオフセット

あるいは

 $_TNUM = 13_TNAME = " "$ 

⇒内部 T 番号 13 のツールをオフセット

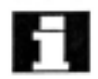

スペアツールのある場合 , 最後に使用したツールを オフセットします(主軸中にある)。

#### 2.3.4 オフセット番号 KNUM

# パラメータ

パラメータ KNUM には、ワーク測定用のツールオ フセットメモリ番号,あるいはZO計算用に補正さ れるゼロオフセットの指定があります。

#### \_KNUM 設定値

KNUM は、6桁までの整数,または偶数のD番号 構造であれば 8 桁までの整数を受け付けることがで きます。これらの桁の意味は以下のとおりです。

1. ツールオフセット用の指定

ツールオフセットパラメータ \_KNUM の構造

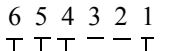

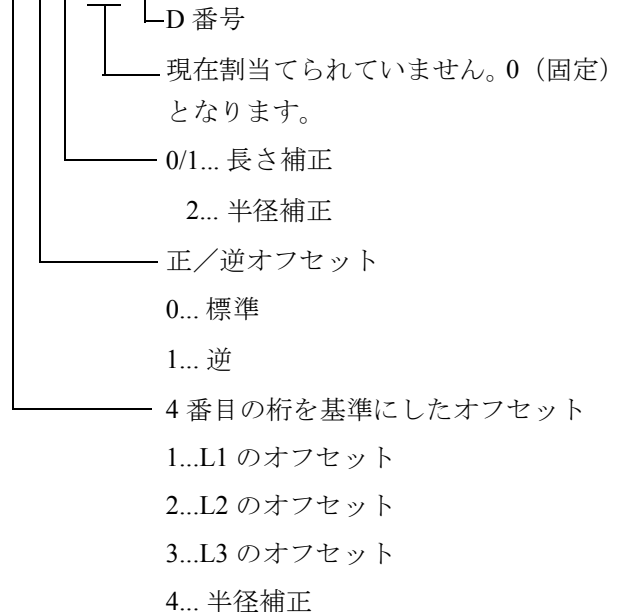

例 :

 $KNUM = 12003$ 

- ・D3 を補正
- ・補正半径として計算
- ・補正を逆にする
- 2. ゼロオフセット用の指定

\_KNUM=1 ... ZO G54... G57 および G505...G599ZO 内

にある ZO メモリの 99 自動挿入

測定サイクル \_KNUM=1000

基本フレーム G500 内にある ZO メモリの自動挿入

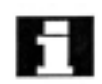

\_KNUM 設定 0 で,自動ツールオフセットおよび ZO メモリ機能を停止します。

### 2.3.5 偶数の D 番号構造のオフセット番号 KNUM

### パラメータ

 $\bigoplus$ 

偶数のD番号の機能が、使用可能です。D番号の管 理を有効にするタイプを, MD 18102 において定義 します。

MM\_TYPE\_OF\_CUTTING\_EDGE.

参照: /FB/, W1, "Tool Compensation"

MD 18102:

0: 前もって ( 初期設定 )

1: 偶数の D 番号を直接プログラミング

2: 偶数の D 番号を間接プログラミング

偶数の D 番号を起動して , 5 桁の D 番号を使われる KNUMにおいて仮定します。

### 8 7 6 5 4 3 2 1

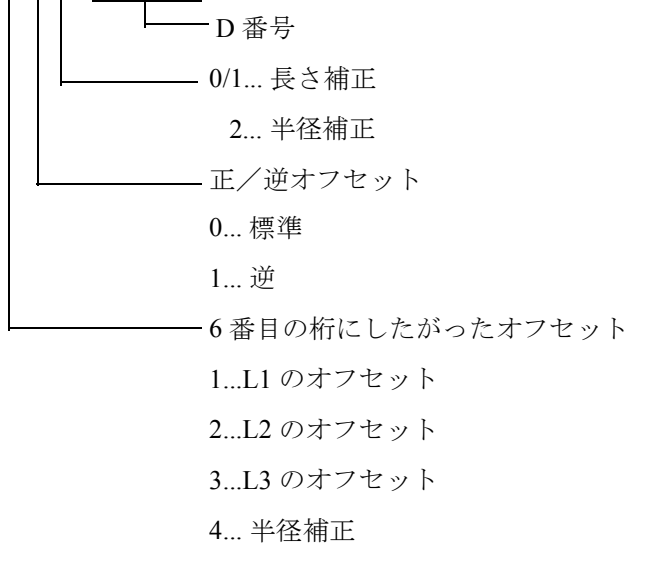

制御のソフトウェアバージョンを,GUD6 にあるパ ┃ 制御のフィャッ<del>ェ</del>。<br>┃ ラメータ \_SI[1] へ入力してください。

#### 2.3.6 変数測定速度 : VMS

#### パラメータ ⊜

測定速度は,\_VMS を使用して自由に選択すること ができます。この速度は,mm/min か inch/min のど ちらに指定するか基本システムによって異なります。

プローブ接触パス内における安全減速が確実になる ように,最高測定速度を選択してください。

\_VMS = 0 の場合 , フィードレートは標準で 150 mm / min にあらかじめ設定しておきます。\_FA を介して 測定パス a (\_FA > 1)を変更した場合,この値は自 動的に 300 mm / min に増えます。

基本システムがインチを使用している場合は, 5.9055 inch/min あるいは 11.811 inch/min が有効です。

#### 2.3.7 片方向プローブ用の補正角度位置: CORA

# 機能

片方向プローブを使用している場合,マシン別の理

由によって(たとえば,水平/垂直ミルヘッド),測 定を続行できるようにプローブの位置を補正する必 要があります。

#### パラメータ ⊜

パラメータ CORA を使用して、不適切な位置を補正 することができます。一般に, \_CORA を 90 度もしく はその倍数にセットします。ミルヘッドを旋回した 結果,回転の方向が変わった場合,  $CORA \; \& \; -360^{\circ}$ へ設定しておいてください(通常は0°です)。

### 2.3.8 公差パラメータ : \_TZL, \_TMV, \_TUL, TLL, \_TDIF および \_TSA

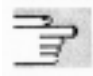

測定サイクルと共に適用される公差パラメータにつ いてのいくつかの情報は,すでにセクション 1.8 に おいて述べています。

# ■ パラメータ

これらのパラメータには,以下の変数があります。

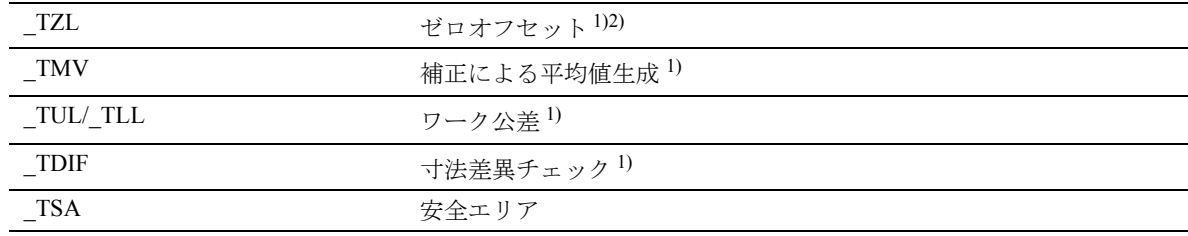

1) 自動ツールオフセットでのワーク測定のみ

2) ツール測定用にも

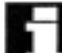

# 日 値の範囲

これらのパラメータのすべては,任意の値をとる事 ができます。ただし, \_TZL から \_TSA へ増えていく 値だけが意味のあるものです。パラメータ \_TUL/ TLL は、アクティブになっている寸法システムに よって, mm または inch どちらかを指定します。他 のすべてのパラメータは,基本システムにおいてプ ログラムします。

#### 2.3.9 測定パス 2a の掛算係数: FA

# ■ パラメータ

パスインクリメント a は, 寸法のシステムにかかわ らず 1 mm です。ただし、測定サイクルをコールし て,プローブをトリガする予定の位置からの距離を 定義する場合,パラメータ \_FA を使用してこの値を 増やすことはできます。

\_FA に対する最大値は,以下のように計算します。

 $-FA_{max} = \frac{2}{2}$ 軸移動パス max

測定サイクルは,自動的に 2 ・\_FA の測定パスを生 成します。これは,測定フィードレートで移動しま す。この測定パス時にプローブがトリガする場合, その動きは 残移動量を削除して中途終了します。

# 2.3.10 プローブタイプ / プローブ番号: PRNUM

# 機能

ワークプローブに関するデータは GUD フィールド の WP Workpiece probe に保存し、ツールプローブに 関するデータは GUD フィールドの \_TP Tool probe に 保存します。

データフィールド WP および TP は、スタート アップ時に機械メーカが構成します。

\_PRNUM は,これらのフィールド内の選択したプ ローブおよびプローブタイプを指定します。

# パラメータ

\_PRNUM の値

PRNUM は、3桁の整数を設定することができます。 この場合, 1桁目はプローブのタイプを表していま す。すなわち,以下のようになります。

- 0 = 多方向プローブ
- 1 = 片方向プローブ

他の 2 桁は,プローブ番号のコードです。

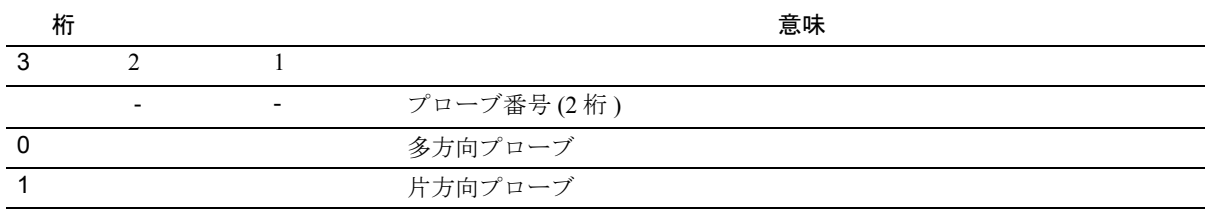

ワーク測定の例

 $PRNUM = 102$ 

⇒プローブタイプ : 片方向プローブ

⇒プローブ番号: 2

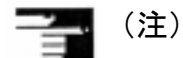

関連フィールドは, フィールド WP = 1 でインデッ クスします。

#### 2.3.11 経験値 / 平均値: EVNUM

機能

経験値を使用して,傾向のない寸法ずれを除去しま す。

経験値および平均値自体は、GUD フィールドの EV Empirical value および \_MV Mean values に保存されま す。

EVNUM は、経験値メモリの番号を指定します。同 時に EVNUM を介して平均値メモリの番号を定義 します。経験値および平均値の番号は、GUDフィー ルド EVMVNUM において指定します。測定の単位 は,ユニットのアクティブとなっているシステムの いかんを問わず,メートル法の基本システムでは mm で,インチ法の基本システムでは inch となりま す。

# パラメータ

\_EVNUM の値

以下の値をセットすることができます。

- = 0 経験値なし , 平均値メモリなし
- > 0 経験値メモリ数 = 平均値メモリ番号

EVNUM を 9999 よりも小さく定義する場合, EVNUM の最初の 4 桁は、平均値メモリ番号とし て,つぎの 4 桁は経験値メモリ番号としてインタプ リタします。

#### 例:

#### \_EVNUM = 90012

⇒経験値メモリ:12 ⇒平均値メモリ:9

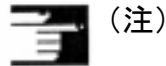

関連フィールドはフィールド EV = 11 およびフィー ルド \_MV = 8 でインデックスします。

#### 2.3.12 同一場所での複数測定: NMSP

# ■ パラメータ

パラメータ NMSP を使用して、同じ位置での測定 の数を確定することができます。

実際値と指令値との差異 D は、数値計算により測定 します。

$$
D = \frac{S_1 + S_2 + \dots S_n}{n}
$$

n... 測定の数

# 2.3.13 平均を割出すための加重係数 k: \_K

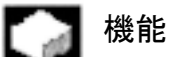

加重係数 k を適用して,個々の測定に加重を変える ことができます。

このように新しい測定結果が, Kの機能として新し いツールオフセットにもたらす影響は限られたもの だけです。

詳しい説明は,セクション 1.7 「測定方式および補 正値の定義」をごらんください。

# 2.4 出力パラメータの説明

#### $-$  and 機能

パラメータの定義と同様に , 測定サイクル結果はモ ジュール GUD5 のグローバルユーザデータです。

この場合,結果は個々のデータとして保存されませ んが, REAL(実数)タイプ (OVR) および INTEGER (整数) タイプ (OVI) の 2 つのフィールドに保存さ れます。

#### 2.4.1 OVR における測定サイクル結果

 $-$ 

# 機能

フィールド OVR[32] には、以下の値があります。

- 横座標,縦座標および垂直座標の指令値および実 際値
- 3 軸用の公差下限および公差上限
- 横座標,縦座標および垂直座標の指令値と実際値 との差異
- 安全エリア
- 寸法差異
- 経験値

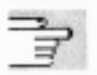

この結果は,関連の測定サイクルあるいは測定法で 個々に説明しています。
## 2.4.2 \_OVI における測定サイクル結果

# 機能

 $\equiv$ 

フィールド \_OVI[10] には、以下の値があります。

- D あるいは ZO 番号
- マシニング平面
- 測定サイクル番号
- 測定法
- 加重係数
- 測定プローブ番号
- 平均値メモリ番号
- 経験値メモリ番号
- ツール番号
- アラーム番号

この結果は,測定サイクルで個々に説明しています。

# 3 測定サイクル補助 プログラム

## 3.1 測定サイクルパッケージの構造

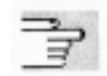

マシンデータ構成およびソフトウェアパッケージの バージョンで,使用できるプログラムが確定します。 スタートアップ時に,グローバルサイクルデータに あるこれらのプログラムを部分的に定義することも 可能です。

( 機械メーカが添付しているデータおよび Installation and Start-up Guide ( インストールおよびスタートアッ プガイド)を参照してください。)

機能

測定サイクルパッケージの内容は以下のとおりです。

- グローバル測定サイクルデータを定義するための データブロック
- 測定サイクル
- 測定サイクルサブプログラム
- 簡単に使用できる機能

測定サイクルが確実に制御の中で実行できるように, データブロックは "Definitions" (「定義」)ディレク トリにロードしておいて,測定サイクルおよび測定 サイクルサブプログラムは,パートプログラムメモ リへ保存してください。

制御は常に,測定サイクルのロードと実行の間で, たえず 1 度オフにしてからオンに切換えてください。

## 3.2 測定サイクルサブプログラム

### $\mathbb{Z}$ 機能

これらの測定サイクルサブプログラムは,サイクル によって直接コールします。CYCLE116 をのぞいて, これらのサブプログラムは直接コールでの実行はで きません。

### プログラミング 手

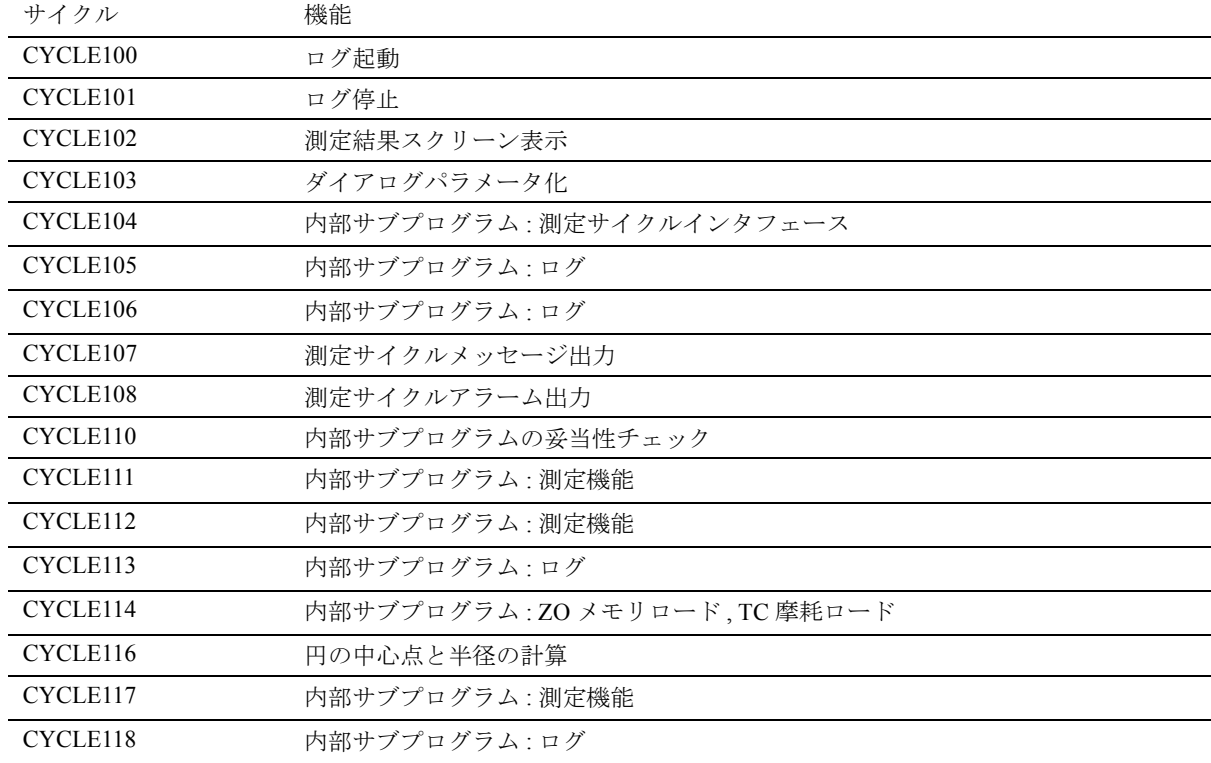

### 3.2.1 CYCLE103: 測定サイクルのパラメータ定義

## -2

説明

この補助サイクルは,測定サイクルのパラメータ割 当て用入力ダイアログを制御します。

これは直接選択してスタートすることも、実際の測 定サイクルをコールする前にプログラム内で書込む こともできます。

このダイアログ中に,いくつかの入力画面フォーム が順々に表示されます。値を入力した後,それぞれ の表示を OK キーで終了してください。

測定サイクルおよび測定法を選択するための入力値 が妥当であるかどうかチェックします。

## プログラミング

CYCLE103

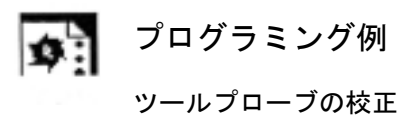

CALIBRATION\_IN\_X\_Y N10 G54 G17 G0 X100 Y80 プローブを穴の中心に位置付けて ZO を選択 N15 T9 D1 Z10 2000 コンコンコンコンラントの長さ補正を選択、プローブを穴に位置付ける N20 CYCLE103 オペレータはインタラクティブモードで、校正サイクル CYCLE976 用にパラメータを割当てることができる N25 CYCLE976 X-Y 平面における補正のための測定サイクルコール N50 M30 アログラム終了

### 3.2.2 CYCLE116: 円の中心点と半径の計算

### 説明 =2

このサイクルは,1 つの平面上にある円の中心点お よび半径を指定された 3 点あるいは 4 点から計算し ます。

このサイクルをできる限り統括的に使用できるよう に,そのデータはパラメータリストを介して転送し ます。

長さ 13 の REAL 変数のフィールドをパラメータとし て転送してください。

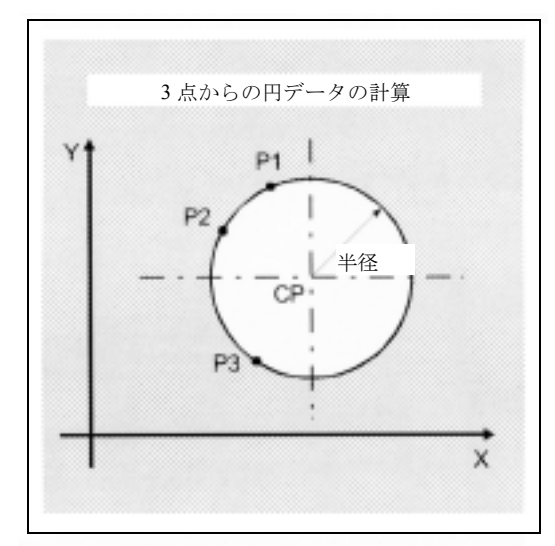

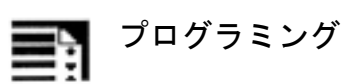

CYCLE116 (\_DATE)

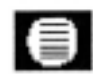

パラメータ

入力データ

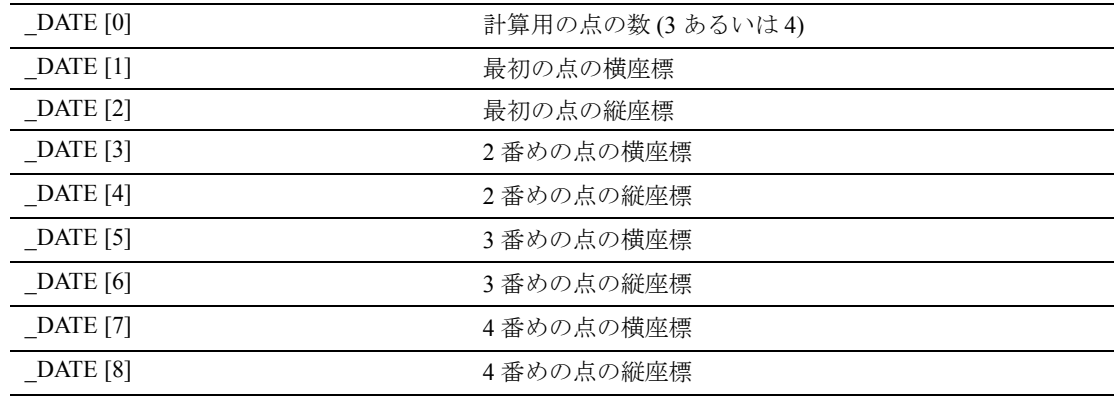

## 出力データ

計算の結果は、同じフィールドの最後の4つの係数 に保存されます。

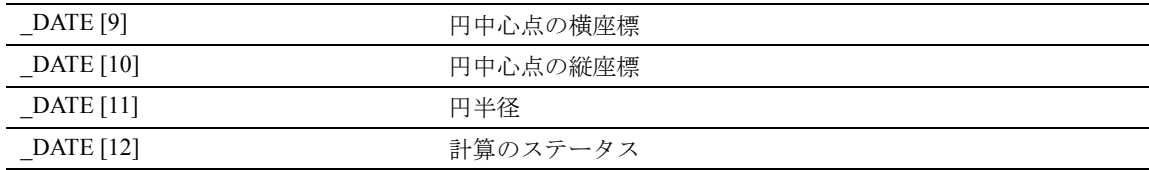

このサイクルは, 測定サイクル CYCLE979 によって サブプログラムとしてコールします。

## 3.3 パートパッケージ

### 説明 -2

多くのアプリケーションの場合,1 台のマシンです べての測定サイクルを使用しているわけではないの で,その代わりにパートパッケージを使用していま す。

以下は,お勧めするパッケージと実行可能なパッ ケージの概要です。メモリ容量の節約に役立ててく ださい。

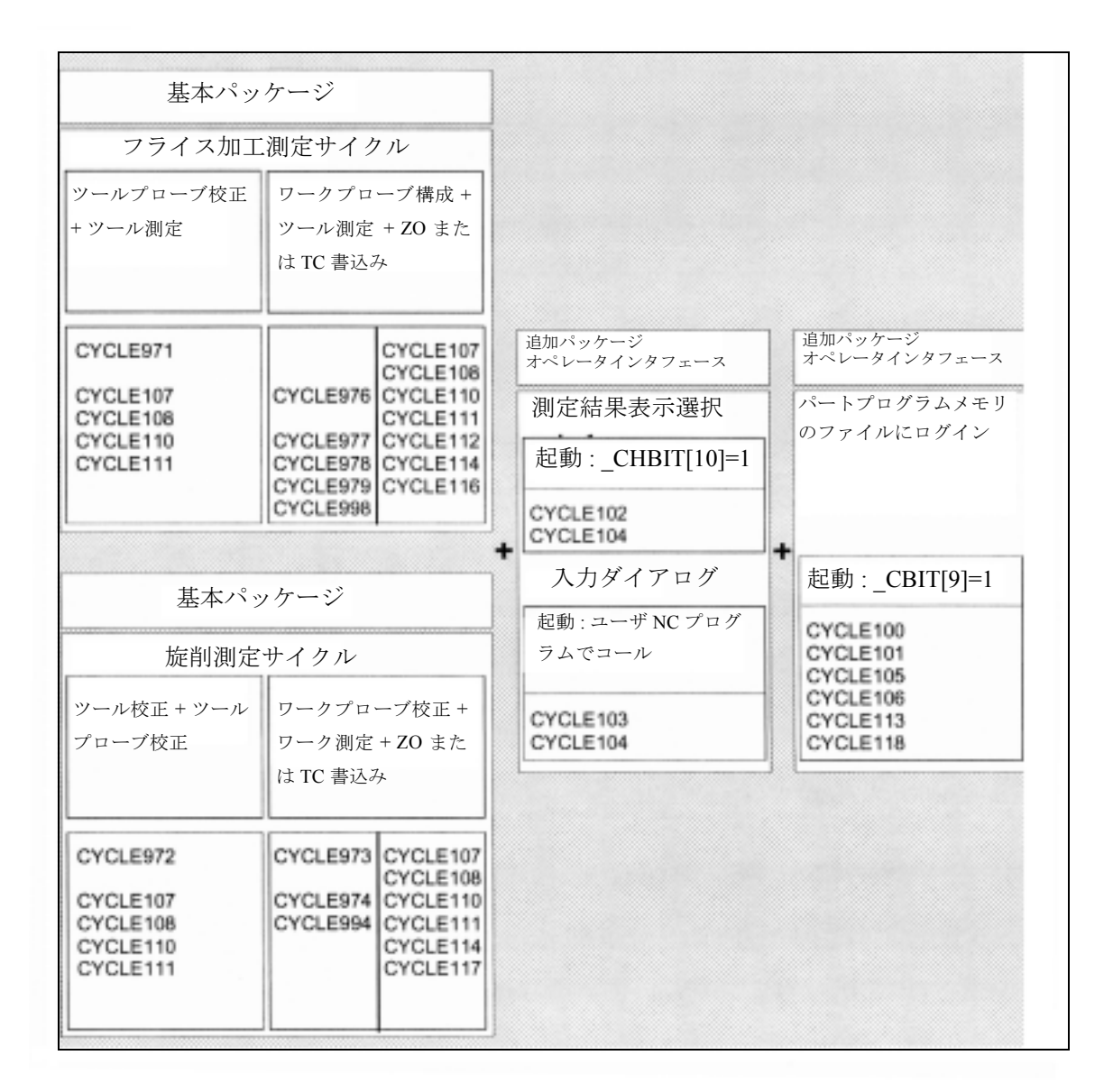

# 4 フライス加工およびマシニン グセンタ用測定サイクル

## 4.1 一般前提条件

### 機能  $\mathcal{C}_d$

測定サイクルは,ある一定の測定問題を解決するた めのサブプログラムで,データ入力を行うことに よって特定の問題に対応しています。

測定サイクルは,関連ユーティリティをプラスした 測定サイクルから構成されているプログラムパッ ケージの形で提供しています。

このセクションにおいて説明している測定サイクル を実行するためには,以下のプログラムを制御の パートプログラムメモリへ保存してください。

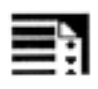

## プログラミング

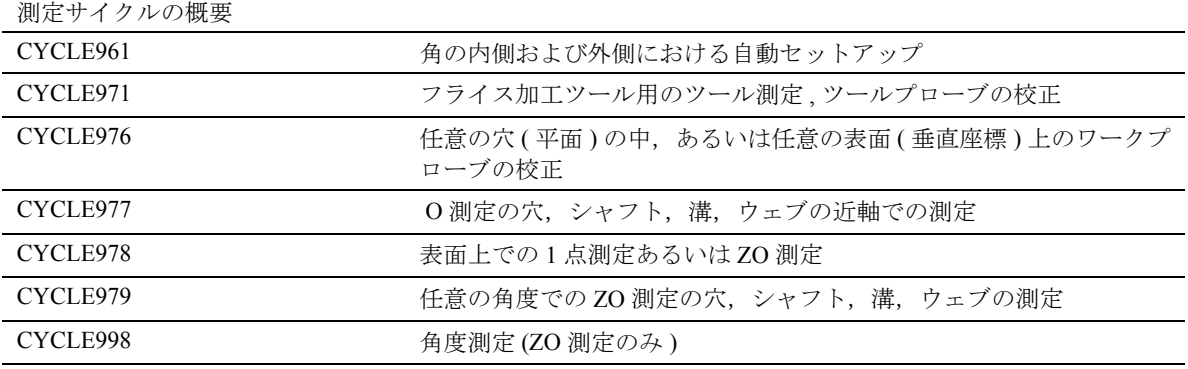

### 必要なユーティリティの概要

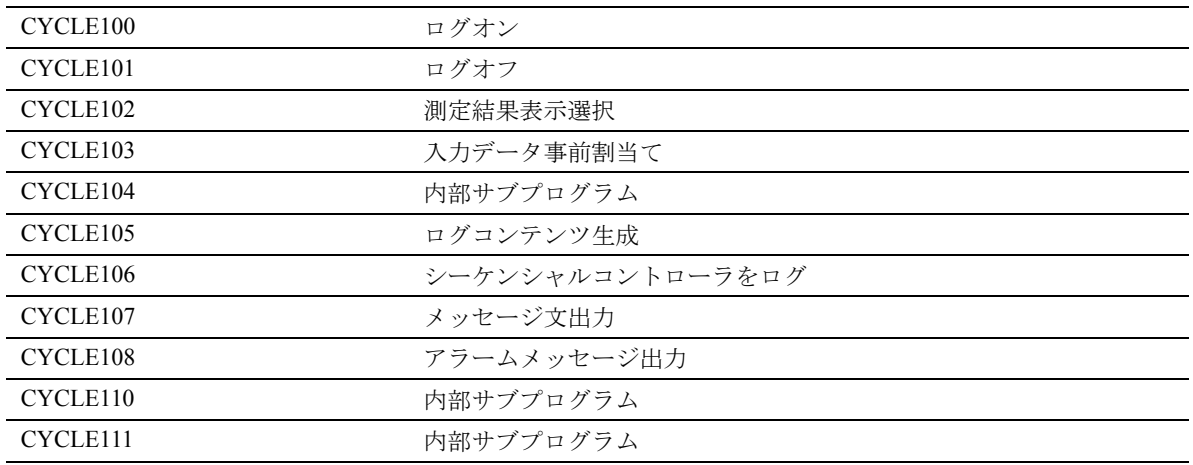

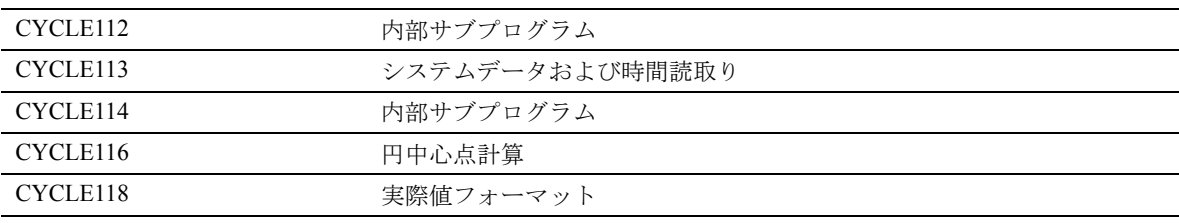

追加として、以下の2つのデータブロックが必要と なります。

- GUD5.DEF
- GUD6.DEF

測定サイクルに必要なすべてのデータはこれらのブ ロックで定義します。

## プロシージャ

### コールおよびリターン条件

以下の一般コールおよびリターン条件に従ってくだ さい。

- プローブデータのある D 補正は,サイクルを コールする前に必ず起動しておいてください (ツール測定には当てはまりません)。ミラーリ ングはアクティブにしないでください。または, スケール係数 <> 1 をアクティブにしてください。
- ワーク測定サイクル用に座標を回転することがで きます。
- プローブボール上の 1 つの同じ点が,アクティブ なワーク座標システム内、たとえば横座標の+ 方向 ( アクティブな G17 のある +X) 内にあるよ うに,校正および測定を行っている間に,主軸 にあるプローブを機械的に調整する場合は,多 方向プローブを使用すると最良の測定結果を得 ることができます。
- 測定サイクルの中で,G 機能の一時的な内部変更 のいかんにかかわらず,測定サイクルをコール した後では,測定サイクルコールがアクティブ となる以前に,G 機能がアクティブになります。

### 平面定義

測定サイクルは,現在の平面の横座標,縦座標およ び垂直座標を使用して内部に作用します。 現在の平面は,測定サイクルをコールする前に, G17, G18 あるいは G19 のプログラミングをして定義 します。

## 4.2 CYCLE971 フライス加工ツール用 ツール測定

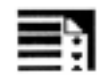

## プログラミング

CYCLE971

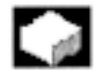

## 機能

測定サイクル CYCLE971 は、ツールプローブの校正 を実行して,フライス加工ツールのツールの長さお よび/または半径を測定します。

以下の測定作業を行います。

- 静止状態および回転する主軸でツールの長さを測定
- 静止状態および回転する主軸でツールの半径を測定
- ツールプローブを校正

## 結果パラメータ :

測定サイクル CYCLE971 は、測定法を校正するため に GUD5 モジュール内に以下の値を返してきます。

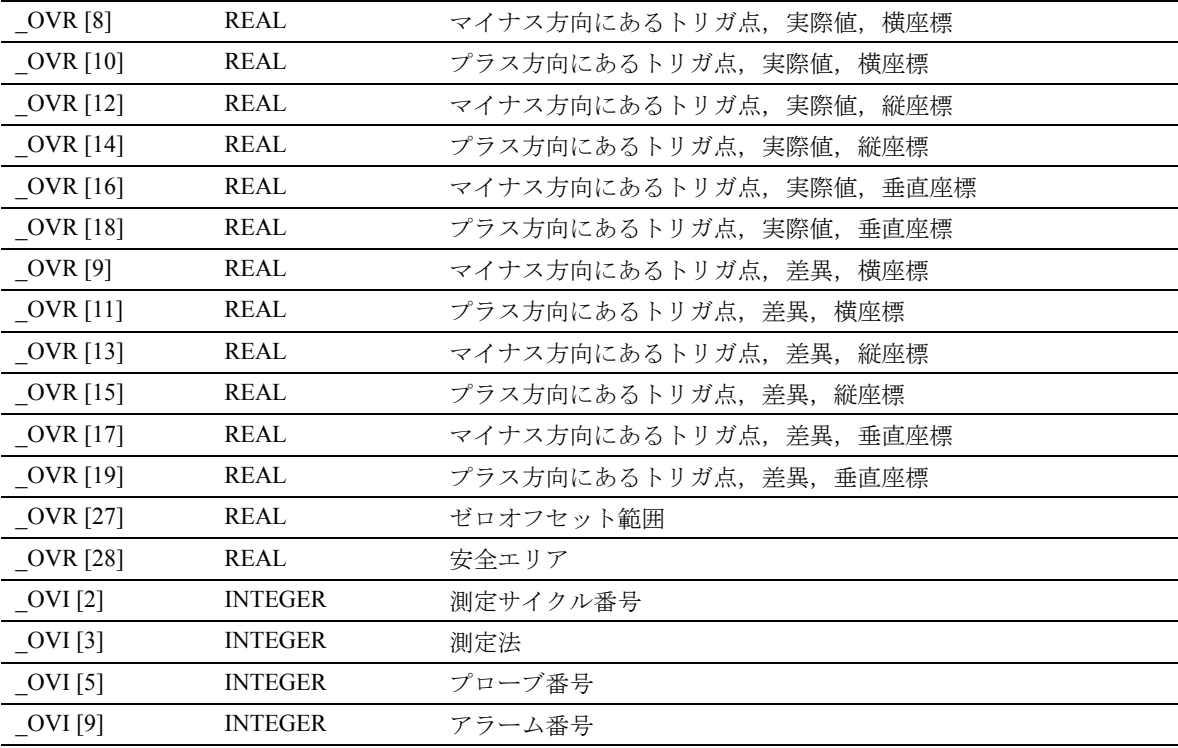

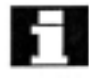

ツールプローブトリガ点の補正 \_TP[x,0...5] は, 測定 した差異が TZL と TSA! の間の公差内にある場合 にのみ実行されます。

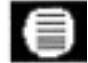

## ■ 結果パラメータ:

測定サイクル CYCLE971 は, ツール測定の後で, GUD5 モジュール内に以下の結果の値を返してきま す。

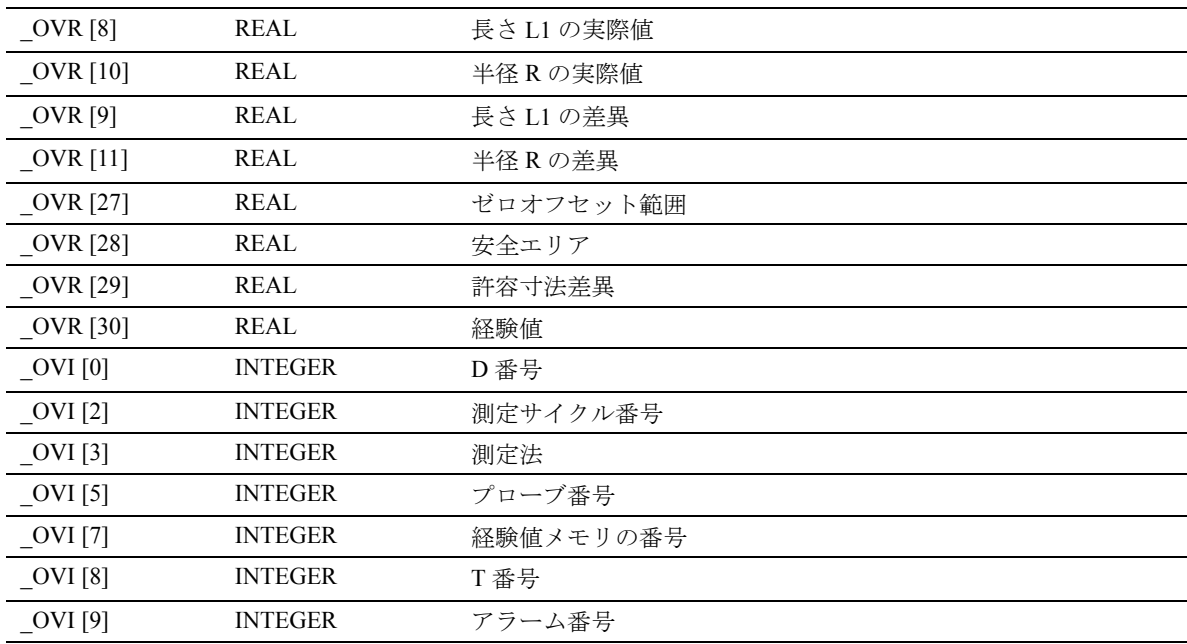

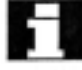

長さ 1 または半径の補正は,測定した差異が \_TZL と TDIF! の間の公差内にある場合にのみ実行されま す。

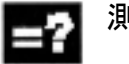

## 測定法

測定サイクル CYCLE977 で、パラメータ MVAR を 介して指定された以下の測定法が可能になります。

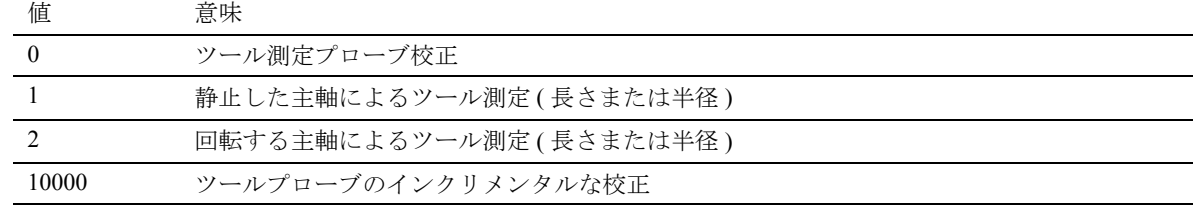

### 4.2.1 CYCLE971 測定方式

### 機能  $-$

### ツール測定

測定サイクルをコールする前に , プローブに対して 衝突せずに接近できるような方法でツールをあらか じめ位置決めしておいてください。まず,高速移動 速度を減速して ( SPEED[ 0 ]), あるいは SPEED[1] または SPEED[2] にある位置フィードレートセット において衝突監視をアクティブにして,測定サイク ルは移動パスを生成します。

### 静止した主軸でのツール測定

フライス加工用ツールの場合 , 主軸を位置決めして 行う測定は,ツールエッジ上で測定を実行するよう な,回転するツール用にコールします。測定フィー ドは \_VMS によって定義します。

### 回転する主軸でのツール測定

一般的に,フライス加工用ツールの半径の測定は, 回転する主軸で実行します。これは最も大きなエッ ジで測定結果を確定します。

ツールの直径が,長さの測定に有効となるホイール の直径あるいはツールプローブのエッジの長さより も長い場合,フライス加工用ツールの長さを測定す るには,回転する主軸を使用することをおすすめし ます。

### 留意すべき点

- 長さおよび/または半径の計算をするために,回 転する主軸を使用した測定ができるツールプ ローブであるかどうか。
- 測定するツール用の周辺装置の許容スピード
- 最大許容スピード
- プローブのための最大許容フィードレート
- プローブのための最小フィードレート
- プローブをする時に激しい衝突を避けるために, 切削エッジの形状によって決まる回転方向の選 択
- 必要な測定精度

回転するツールで測定を行う場合,軸フィードと主 軸速度の関係を考慮に入れてください。この場合, 片方向の切削工具の推定を基礎とする必要がありま す。(多方向の切削工具では 1 番長いエッジだけが測 定結果に使用することができます。)

以下の関係を考慮に入れてください。

n =  $\frac{S}{2 \cdot \pi \cdot r \cdot 0.001}$  F = n · 測定精度

基本システム

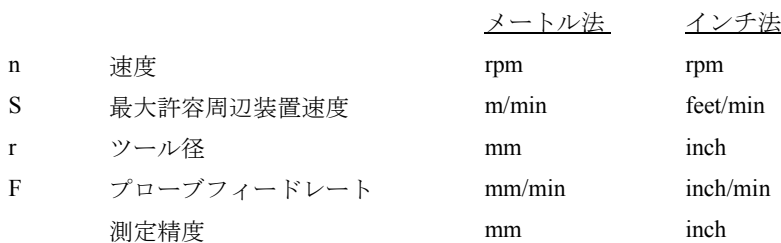

といし車の表面速度が 90 m/min の場合,5 mm から 10 mm の半径のフライス加工用ツールは, 2865 rpm から 143 rpm の間の速度になります。たとえば、測 定精度を 0.005 mm に指定した場合,フィード範囲は 14 mm/min から 0.7 mm/min という結果になります。

### 補正方式

ツール測定サイクルは,さまざまな用途に使用しま す。

- マシン内のツールの初期測定
- その後のツールの測定

したがって,ツール補正の長さ/半径用のパラメー タ内に測定した値を入力することができて,同時に 対応する摩滅データを削除することができます。ま た,長さおよび半径の差異を摩滅データに入力する こともできます。

さらに,ツール測定用に,測定した値を経験値に よって訂正することができます。

## 4.2.2 CYCLE971 ツールプローブの校正

# 機能

サイクルは校正ツールを使用して,マシンゼロと ツールプローブトリガ点との現在の距離寸法を確か め,これらを GUD6 モジュールの適切なデータエリ ア内へ自動的にロードします。これらは,経験値あ るいは実際値なしで常に計算されます。

### 前提条件

マシンゼロに関するツールプローブの概略の座標を, 校正をスタートする前に,データフィールド TP[\_PRNUM-1, 0] から TP[\_PRNUM-1, 5] へ入力し なければなりません。 校正ツールの正確な長さおよび半径は,ツールオフ セットデータブロックに保存してください。この ツールオフセットは,測定サイクルをコールする時 にアクティブにしてください。120 のツールタイプ をあらかじめ設定することができますが,セパレー トタイプの校正ツールはありません。

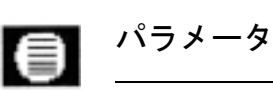

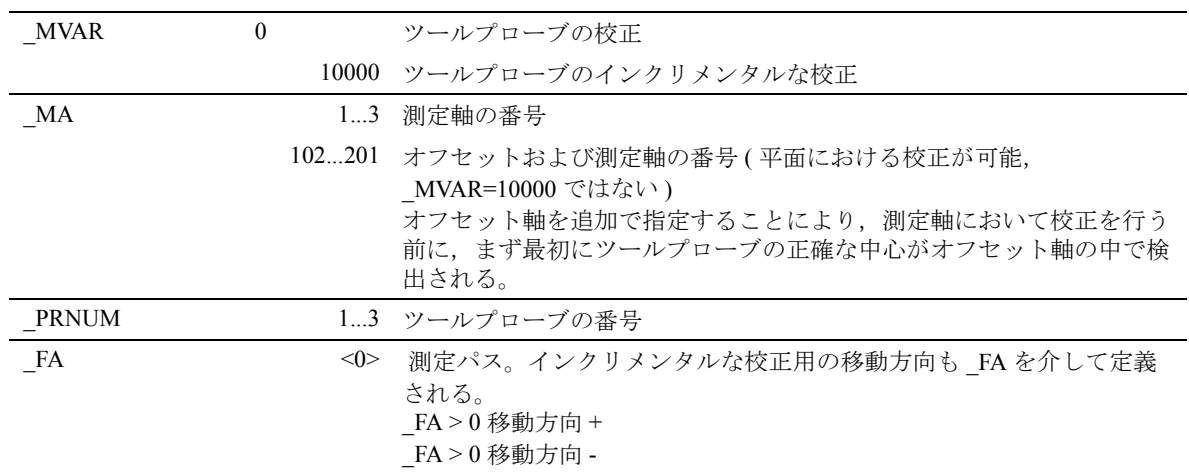

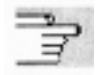

下記のパラメータも有効:

VMS, TZL, TSA, および NMSP

セクション 2.2 と 2.3 を参照

## プロシージャ

### サイクルがコールされる前の位置

マシニングの平面を定義してください。 校正ツールを,図で示しているようにあらかじめ位 置付けてください。測定サイクルがその接近点を計 算します。

インクリメンタルな校正の場合,実際に測定された ブロックの前に,移動の動作が発生することはあり ません。測定軸および予想されるエッジまでのイン クリメンタル測定パス(符号付き)を入力する時, 校正ツールがそのツールプローブへ移動するような ツールプローブに,校正ツールを位置付けてくださ い。

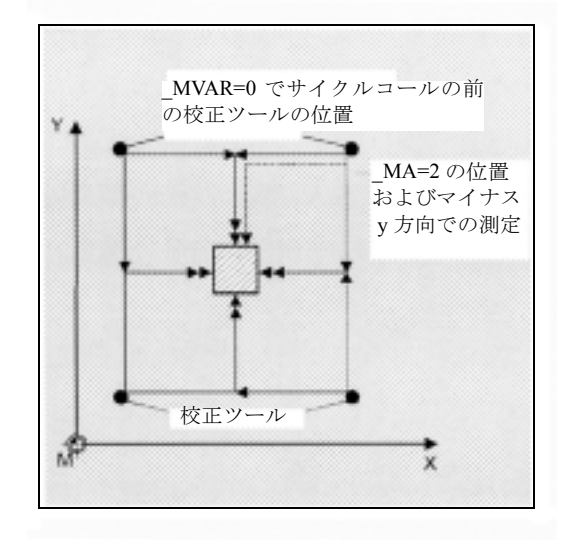

### サイクル完了後の位置

校正が完了した後,校正ツールは,測定表面から \_FA の距離にあります。

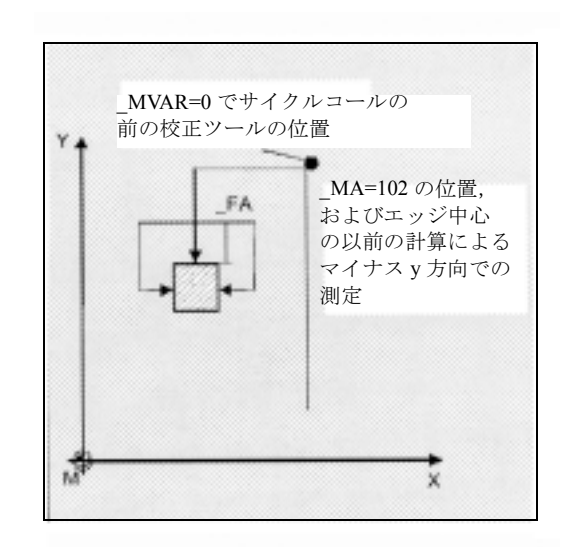

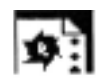

## プログラミング例

### ツールプローブの校正

ツールプローブは固定されていますが,切換え信号 を送ります。校正ツールは主軸の中にあります。

この例における T7 D1 の校正ツールの値

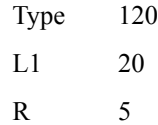

GUD6 モジュールのツールプローブ 1 の値

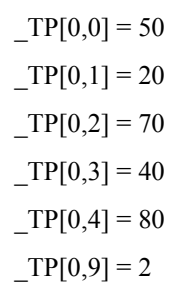

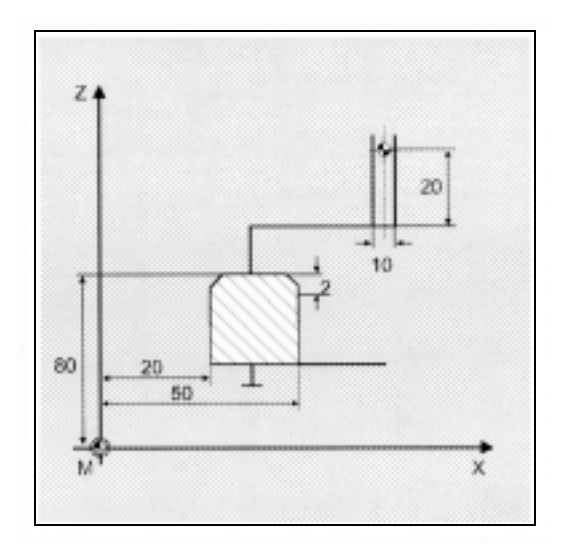

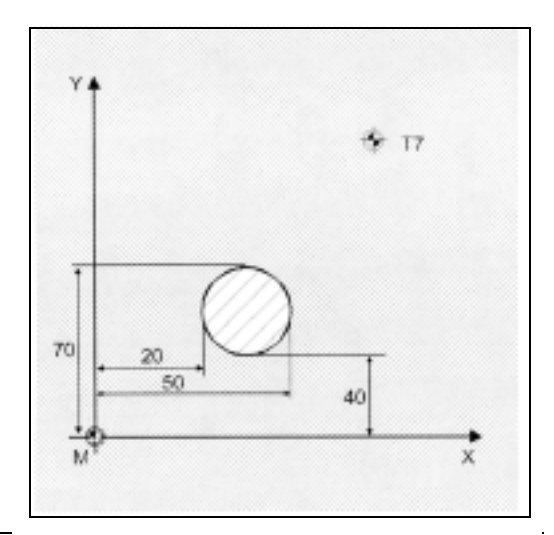

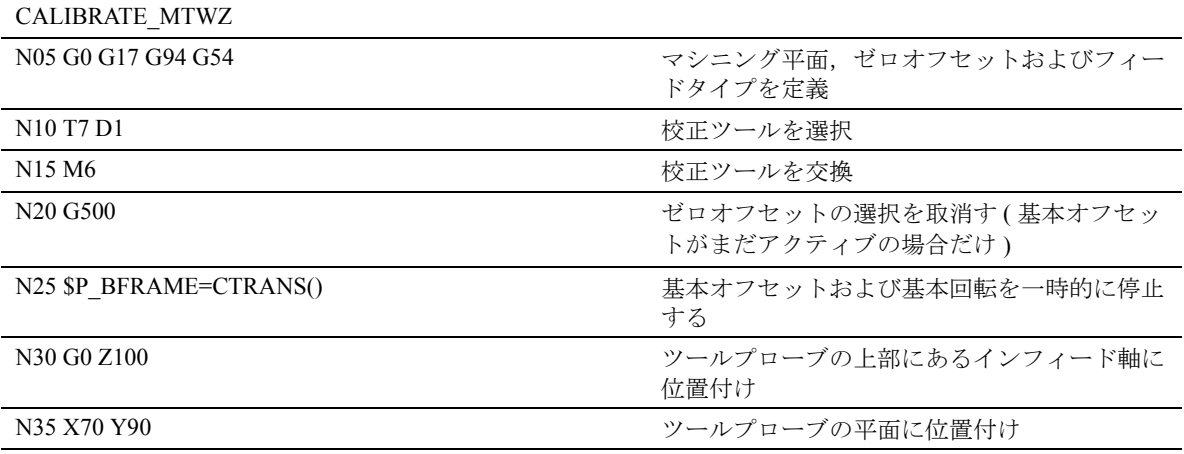

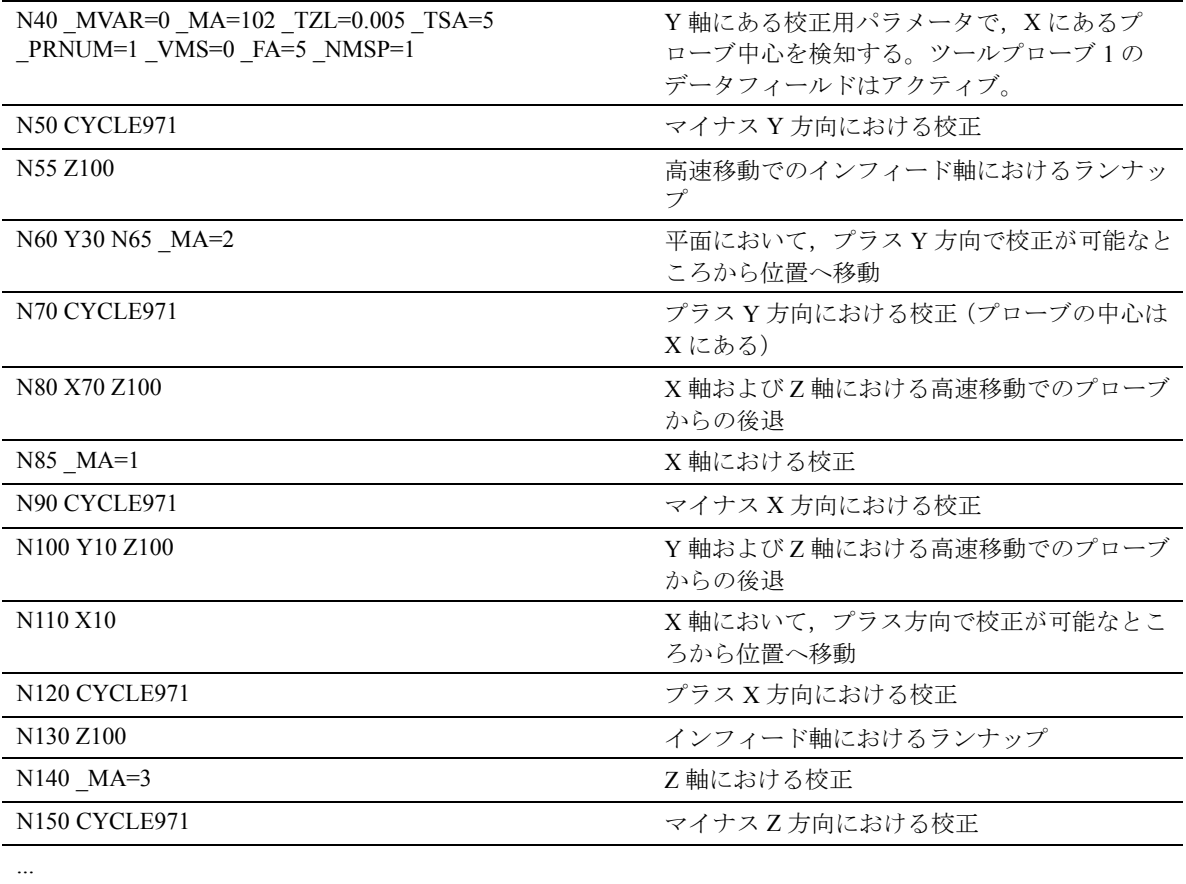

N160 M2 フログラム終了

-X, +X, -Y, +Y および -Z にある新しいトリガ値は, 古い値から 0.005 mm よりも大きく逸脱した場合, ツールプローブ 1\_TP[0,0...4] のグローバルデータに 保存されます。許容される逸脱は,5 μm までです。

### 4.2.3 CYCLE971 ツール測定

# 機能

サイクルは,新しいツールの長さあるいは半径を計 算して,経験値によって訂正できるであろう古い ツールの長さあるいは半径との差異が,定義した公 差範囲内であるかどうか調べます(上限 : 安全エリ ア \_TSA および寸法差異チェック \_TDIF, 下限:ゼロ オフセット範囲 \_TZL)。

この範囲を越えなければ、新しいツールの長さある いは半径は受入れられます。もしそうでない場合に は,アラームが出力されます。下限を超えると訂正 されません。

下記のどちらでも測定することができます。

- 静止した主軸
- 回転する主軸

現在のツールオフセットメモリへの入力は、任意で, ツールオフセットデータ内の絶対値,あるいは摩滅 データ内の差異として行うことができます。

### 前提条件

- ツールプローブを校正してください。
- ツール形状データをツールオフセットデータレ コードへ入力してください。
- ツールをアクティブにしてください。
- 要求するマシニング平面を起動してください。
- 測定サイクルの中でツールがプローブへ衝突せず に接近できるような方法で,ツールをあらかじ め位置決めしておいてください。

### 回転する主軸を使用した測定の特殊機能

• 測定用の主軸回転の所期する方向と同様に,周辺 装置速度,回転速度,最小フィード,最大 フィードおよび測定精度用にデータフィールド CM[] において定義された限界値から、フィード および速度のサイクル内部での計算を標準で実 行します。 測定は,2 回のプローブを行って実施されます。 最初に行うプローブは,高いフィードレートを もたらします。測定には、最大で3つのプロー ブ操作を行うことができます。

- オペレータは、測定サイクルビット CBIT[12] を介 してサイクル内部の計算を停止することができま す。また,フィードおよび速度の値をオペレータ自 身で指定することができます。
- データフィールド MFS は、値の入力用です。
- ビットをセットした場合, MFS[0/1] からの値は最 初に行うプローブに有効となり, MFS[2/3] からの 値は 2 番目に行うプローブに有効となります。 \_MFS[2] = 0 の場合,1 つのプローブ動作のみ実行さ れます。 MFS[4] > 0 および MFS[2] > 0 の場合, 3 つのプローブ動作が実行されます。\_MFS[4 / 5] から の値は 3 番目の動作に有効となります。
- データフィールド CM[] からの監視操作は無効で す。
- 測定サイクルをコールした時に主軸が静止している 場合, 回転方向は CM[5] から確定します。

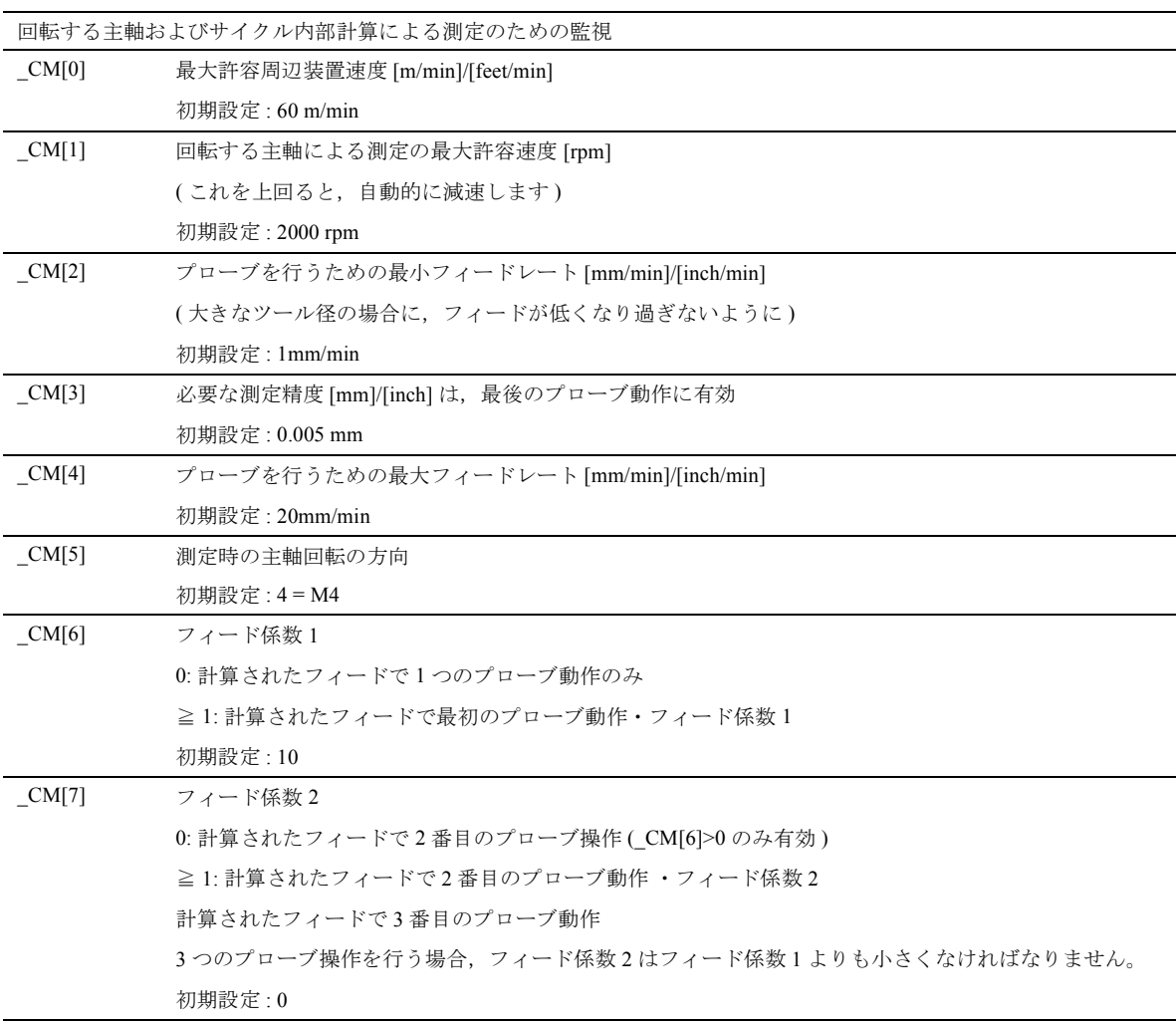

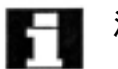

## 注意

測定サイクルをコールした時に,主軸が回転してい る場合,この回転方向は \_CM[5] に左右されないま まです。

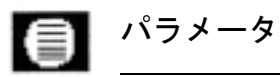

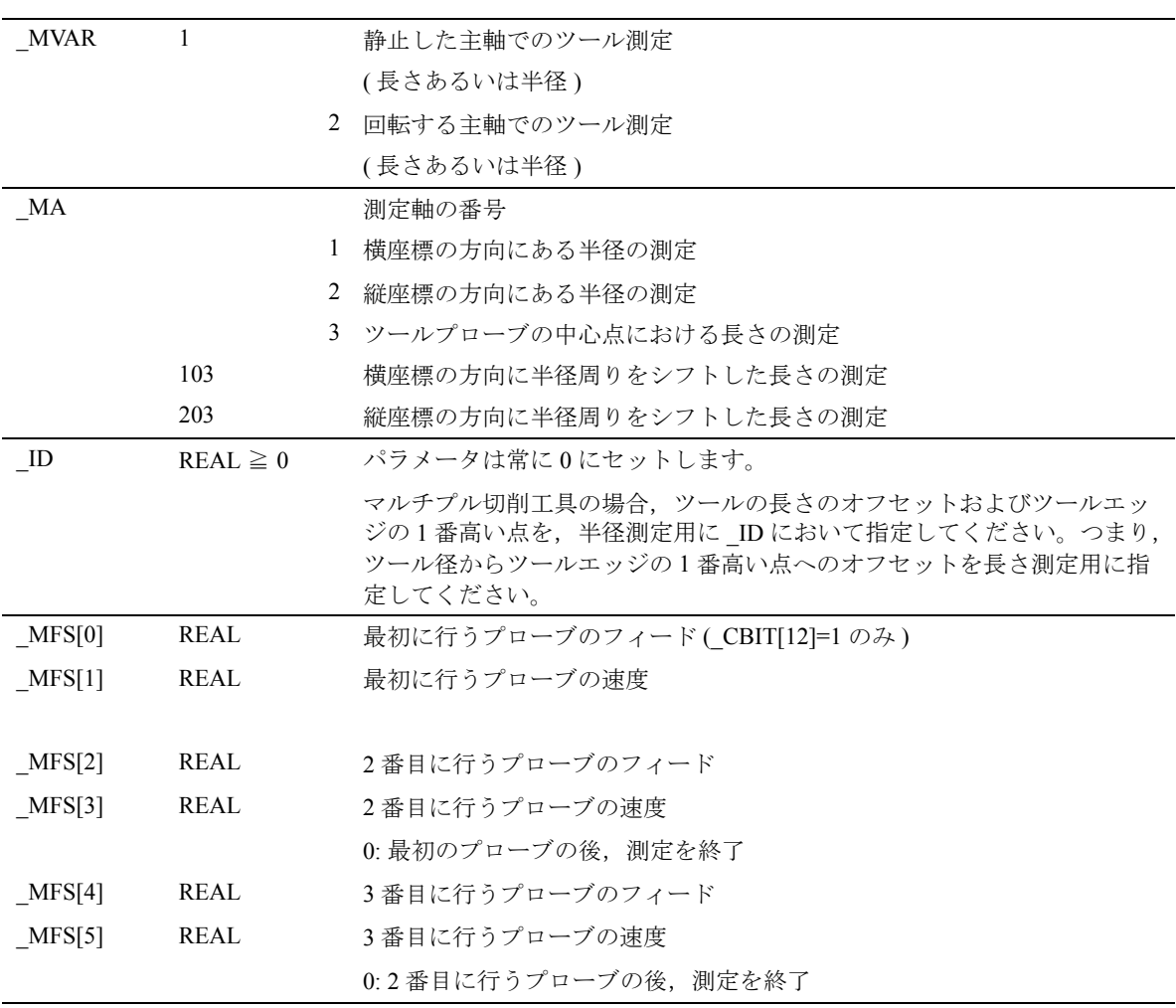

下記のパラメータも有効 :

 $\Rightarrow$ 

\_VMS, \_CORA, \_TZL, \_TDIF, \_TSA, \_FA, \_PRNUM, \_EVNUM,\_NMSP.

セクション 2.2 および 2.3 を参照

測定サイクルにあるチャンネル向けビットのビット 3は、対応する摩滅データの削除と同時に、測定さ れた値が長さ/半径パラメータ内に完全に書込まれ る ( CHBIT[3]=0) かどうか, あるいは差異が摩滅 データ内に書込まれる (\_CHBIT[3]=1) かどうかを確 定するためのものです。

## プロシージャ

### サイクルがコールされる前の位置

サイクルをコールする前に,衝突せずにプローブへ 接近できるような位置からスタートしてください。 測定サイクルは,その接近位置を計算します。

### サイクル完了後の位置

サイクルが終了した後,刃先角は,測定表面から FA の距離にあります。

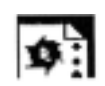

## プログラミング例

ドリルタイプのツール T3 の長さおよび半径測定

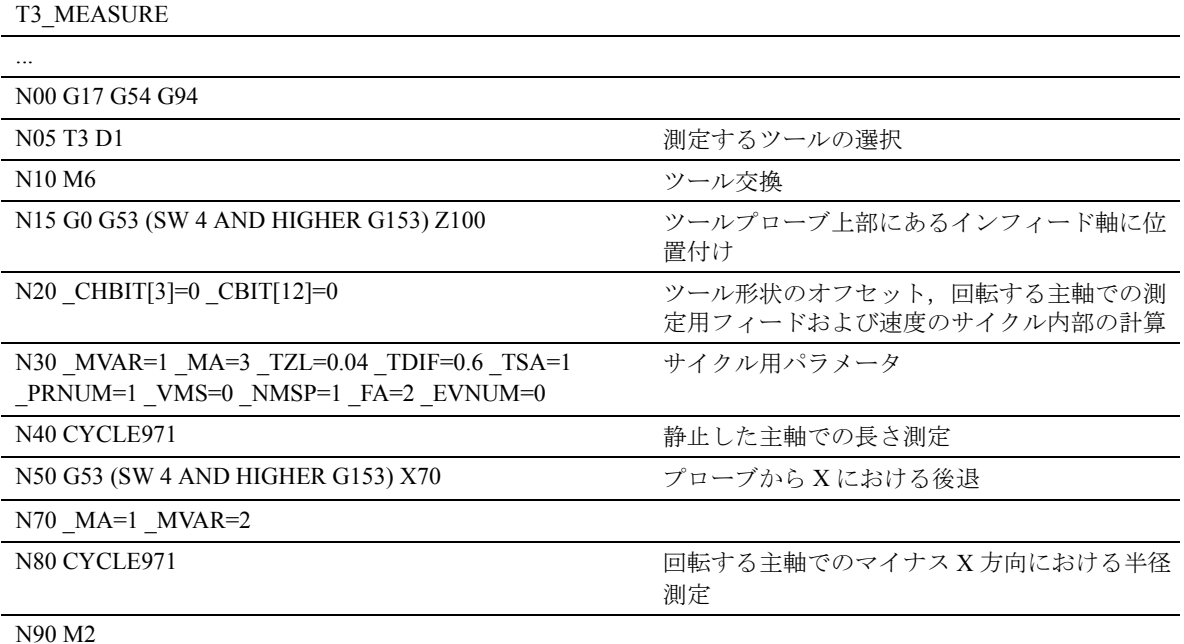

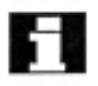

アクティブなツールの計算された長さ 1 および半径 は, 古い値から 0.04 mm よりも大きく, あるいは 0.6 mm よりも小さく逸脱した場合,このアクティブな ツールのジオメトリメモリに入力されます。 値は,経験値なしで訂正します。 アクティブなツールの摩滅メモリは消去します。

## 4.3 CYCLE976 ワークプローブの校正

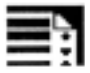

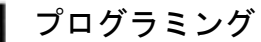

CYCLE976

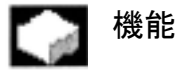

フライス盤およびマシニングセンタの場合,プロー ブは通常,ツールマガジンから主軸内へロードしま す。主軸においてプローブ締付け公差を考慮に入れ た測定をさらに行う場合に,エラーになることがあ ります。

さらに,プローブトリガ点を主軸中央に対して正確 に確定してください。

これを行うには、プローブを穴 (平面)中および表 面 (垂直座標)上のどちらでも校正することができ る校正サイクルを使用します。

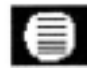

## 結果パラメータ :

測定サイクル CYCLE976 は,GUD5 モジュール内に 以下の値を出します。

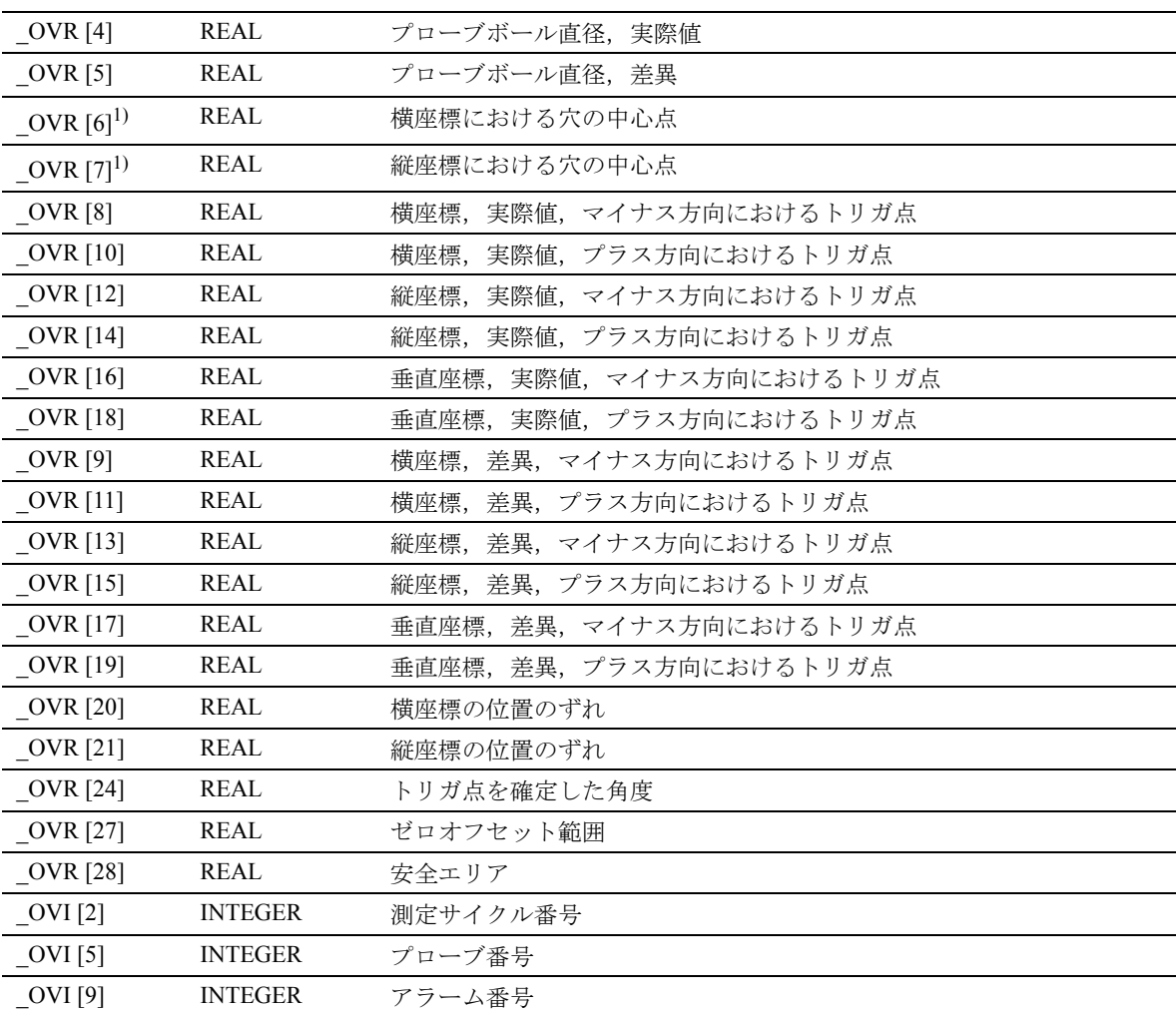

1) きりもみ中心点が分からない場合の校正法用

## 適用可能なプローブタイプ

測定サイクルは、パラメータ PRNUM を介してコー ド化された以下のプローブタイプを操作します。

• 多方向プローブ

-2

• 片方向プローブ ( 両方向プローブ )

### 測定法 =2

測定サイクル CYCLE976 で、パラメータ\_MVAR を 介して指定された以下の校正法を行います。

可能なパラメータの値は,0...112101 の間にあって, 以下のように組合わせます。

• 任意の穴での校正 ( 平面 )

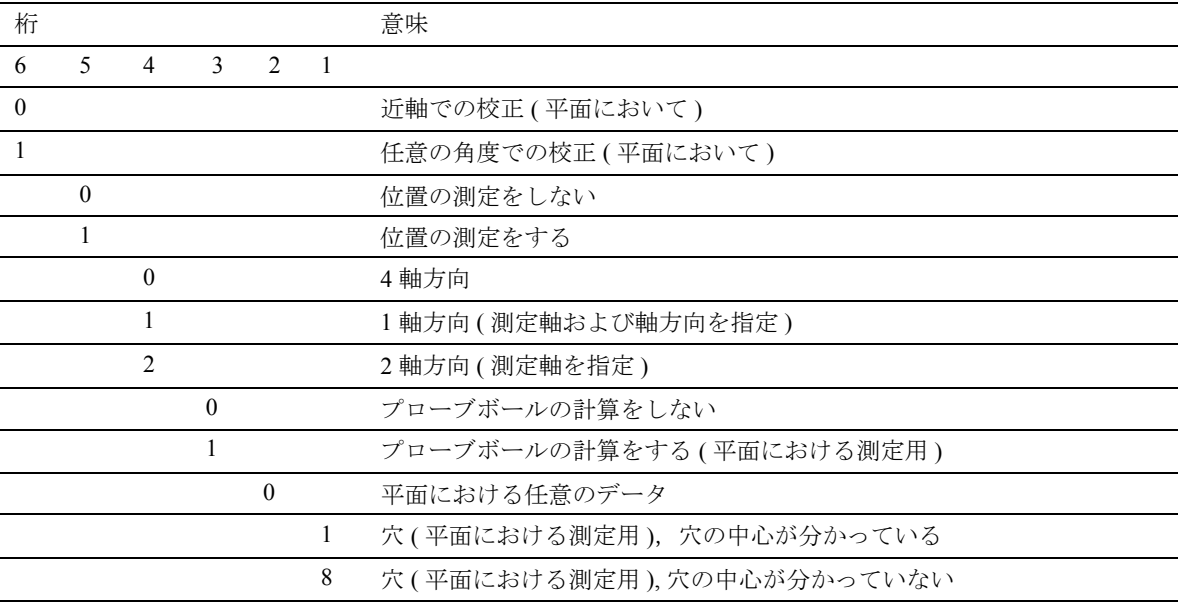

• 任意の表面における校正 ( 垂直座標 )

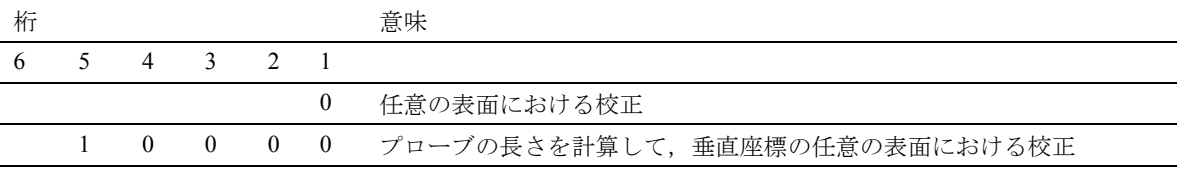

### 4.3.1 CYCLE976 穴 ( 平面 ) の中心が分かってい る場合のワークプローブの校正

### 機能 L al

この測定サイクルで,平面の任意の穴でプローブを 校正することができます(たとえば,ワーク上で)。 保存されたトリガ点から計算された差異が,公差範 囲 TZL と TSA との間にある場合, 計算されたト リガ点は自動的にモジュール GUD6.DEF にロードさ れます。 TSA が超過した場合,エラーメッセージ が出力されます。校正は,近軸か任意の角度どちら かで行われます。

### 前提条件

プローブは,ツールオフセットでコールしてくださ い。G153 は無しでコールしてください。ツールタイ プ 1x0 あるいは 710 (3D プローブ ) が使用できます。 穴の中心点およびその直径が分かっていないといけ ません。

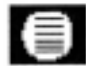

## パラメータ

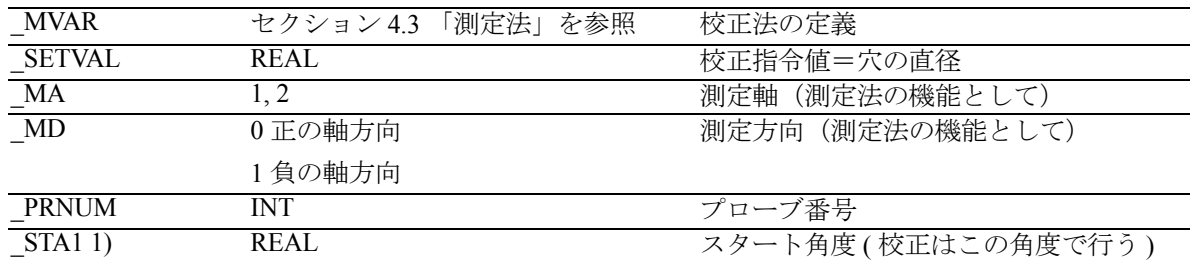

1) ある角度の傾斜をもって校正する場合にのみ入力

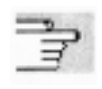

下記のパラメータも有効 :

\_VMS, \_CORA, \_TZL, \_TSA, \_FA and \_NMSP. セクション 2.2 と 2.3 を参照

### Н 注意

最初に校正を実行する時,プローブのデータフィー ルドにおける初期設定は ¢0£ のままです。このため, 「安全エリアを超えています」というアラームが出な いように, TSA> radius probe ball をプログラムして ください。

# プロシージャ

## サイクルがコールされる前の位置

プローブを,選択した測定平面の横座標および縦座 標にある穴の中心に,および穴の校正深さに位置付 けてください。

### サイクル完了後の位置

校正プロシージャが完了した時には,プローブの位 置は穴の中心にあります。

### プログラミング例 ю.

### X-Y 平面におけるワークプローブ 3 の校正

プローブボールの半径を,ツールオフセットメモリ に入力してください。たとえば,T9 D1 では,サイ クルをコールする前です。

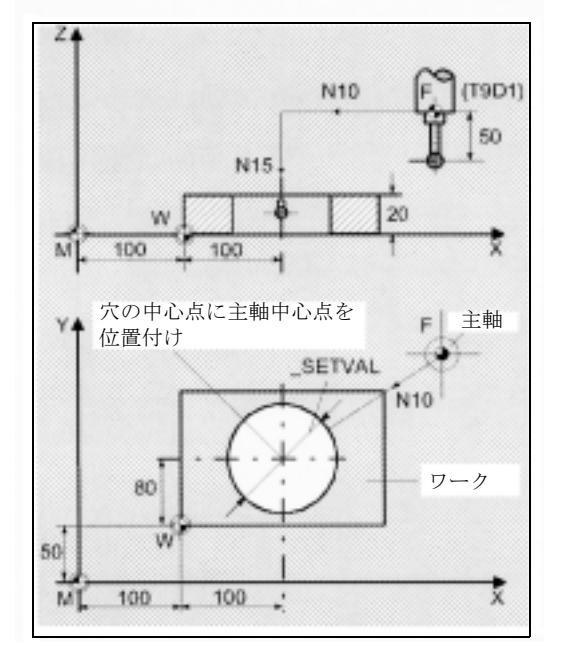

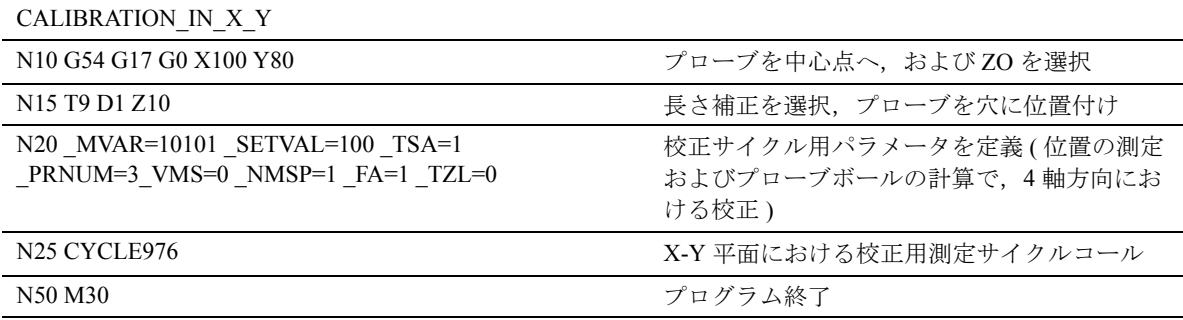

-X, +X, -Y および +Y における新しいトリガ値は, 測 定プローブ 3 WP[2,1...4] のグローバルデータに保存 されます。X および Y 方向において計算された位置 のずれは, \_WP[2,7...8] に保存されて,アクティブプ ローブボールの直径は, WP[2,0] に保存されます。

### 4.3.2 CYCLE976 穴 ( 平面 ) の中心が分かってい ない場合のワークプローブの校正

### 機能  $\bullet$

この測定サイクルで,正確な中心点が分かっていな い穴でのプローブの校正を行うことができます。 最初に中心および位置のずれ(ゆがみ)を測定し, つぎに平面の 4 軸すべての方向にあるすべてのトリ ガ点を測定します。測定サイクルは,OVR フィール ド 6 および 7 内の、 導き出された穴の中心点を位置 付けます。

### 前提条件

- プローブは,ツールオフセットでコールしてくだ さい。G153 は無しでコールしてください。ツー ルタイプ 1x0 あるいは 710 (3D プローブ ) が使用 できます。
- 穴の正確な直径を分かっているようにしてくださ  $\mathbf{v}$
- 主軸は,SPOS 対応にしてください。
- 主軸にあるプローブは,0...360 度に位置付けでき ます(オールラウンドに有効な範囲)。

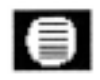

### パラメータ

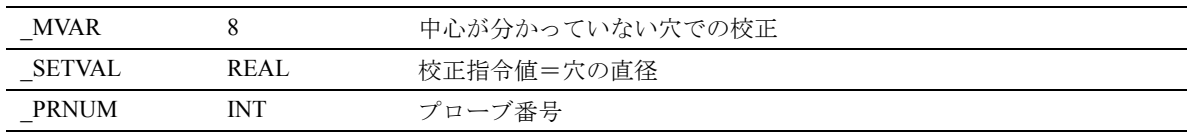

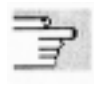

下記のパラメータも有効 :

\_VMS, \_CORA, \_TZL, \_TSA, \_FA および \_NMSP。 セクション 2.2 と 2.3 を参照

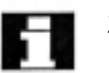

## 注意

最初に校正を実行する時,プローブのデータフィー ルドにおける初期設定は ¢0£ のままです。このため, 「安全エリアを超えています」というアラームが出な いように, TSA> radius probe ball をプログムしてく ださい。

### プロシージャ LF.

サイクルがコールされる前の位置 プローブを,選択した測定平面の横座標および縦座 標にある穴の中心近くに,および穴の校正深さに位 置付けてください。

サイクル完了後の位置

校正手順が完了した時には,プローブの位置は穴の 中心にあります。

偏向のタイプによってトリガ動作にかなりの違いが あるプローブを使用している場合,あるいは高度な 精度が要求される場合は,校正プロシージャを繰返 してください。

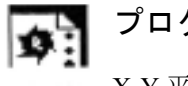

プログラミング例

X-Y 平面におけるワークプローブ 3 の校正

プローブボールの半径を,ツールオフセットメモリ に入力してください。たとえば,T9 D1 では,サイ クルをコールする前です。

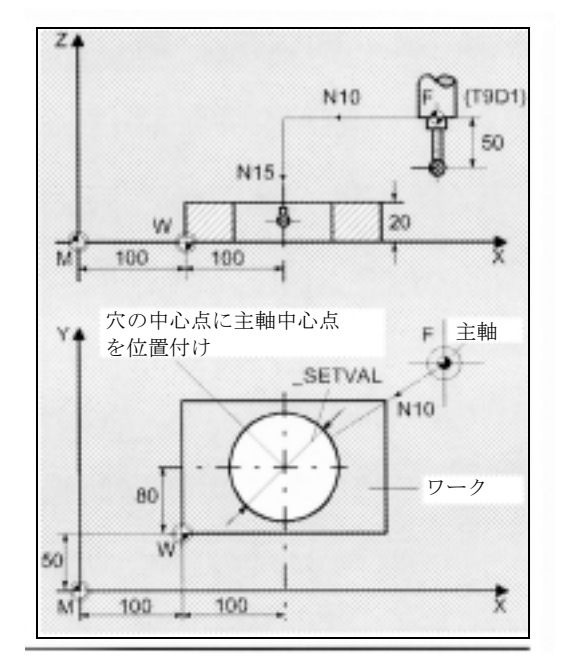

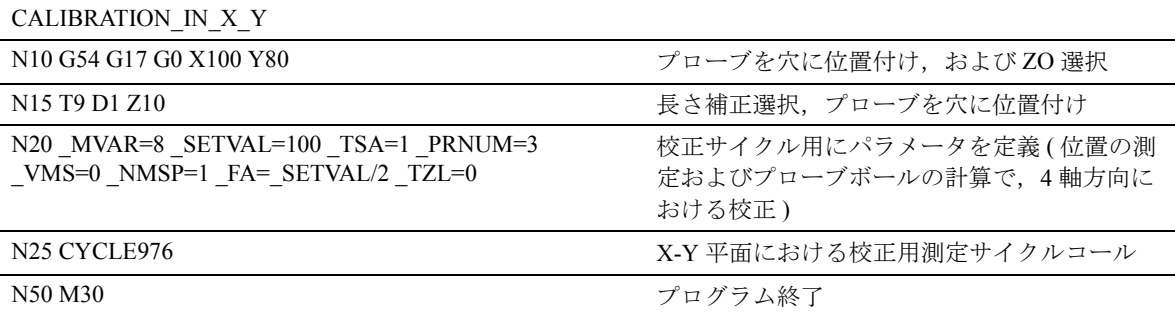

多方向プローブを使用している場合,測定プローブ における任意の位置のずれ(ゆがみ)を記録するた めに,中間時点で主軸を 180 度回転して,穴の中心 を 2 回測定します。すべての 4 軸方向において正確 にトリガします。

-X, +X, -Y および +Y における新しいトリガ値は、プ

ローブ 3 WP[2,1...4] のグローバルデータに保存され

て,X および Y 方向において計算された位置のずれ

は, \_WP[2,7...8] に保存されます。

### 4.3.3 CYCLE976 任意の表面上でのワークプ ローブの校正

### 機能  $-$

この測定サイクルで,任意の表面上でのプローブの 校正を行うことができます。(たとえば,ワーク上 で,軸およびその軸方向におけるトリガ点を測定す るために)。

### 前提条件

プローブは,ツールオフセットでコールしてくださ い。G153 は無しでコールしてください。ツールタイ プ 1x0 あるいは 710 (3D プローブ ) が使用できます。

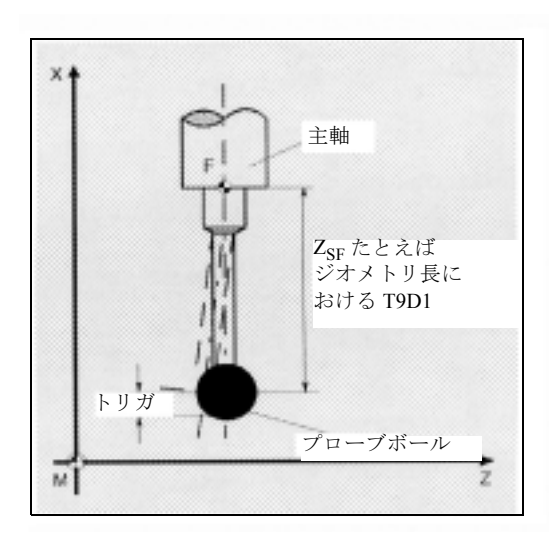

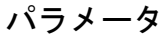

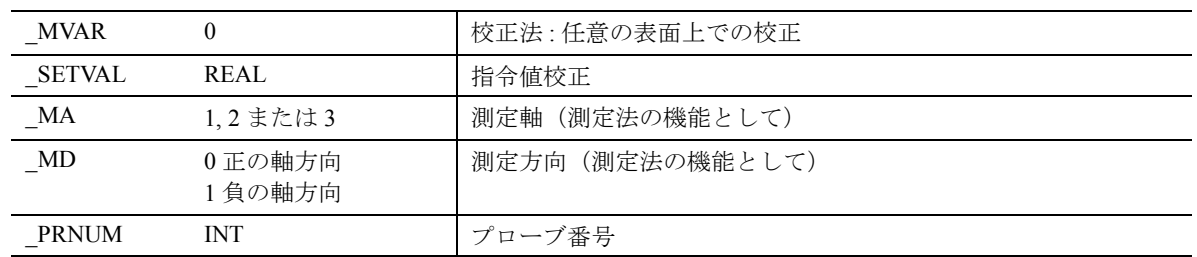

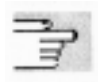

⊜

下記のパラメータも有効 : \_VMS, \_CORA, \_TZL, \_TSA, \_FA および \_NMSP. セクション 2.2 と 2.3 を参照

## 注意

最初に校正を実行する時,プローブのデータフィー ルドにおける初期設定は ¢0£ のままです。このため, 「安全エリアを超えています」というアラームが出な いように,\_TSA> radius probe ball をプログムしてく ださい。

# プロシージャ

### サイクルがコールされる前の位置

プローブを校正表面に向けて位置決めしてください。

### サイクル完了後の位置

校正プロセスが完了した時,プローブは校正表面の 上方の "a" に対応する距離の位置にあります。

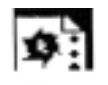

## プログラミング例

## ワーク上の Z 軸におけるワークプローブ 1 の校正

プローブボールの半径およびプローブの長さ (Z軸) を,ツールオフセットメモリに入力してください。 (T9 D1 では,測定サイクルをコールする前に)。

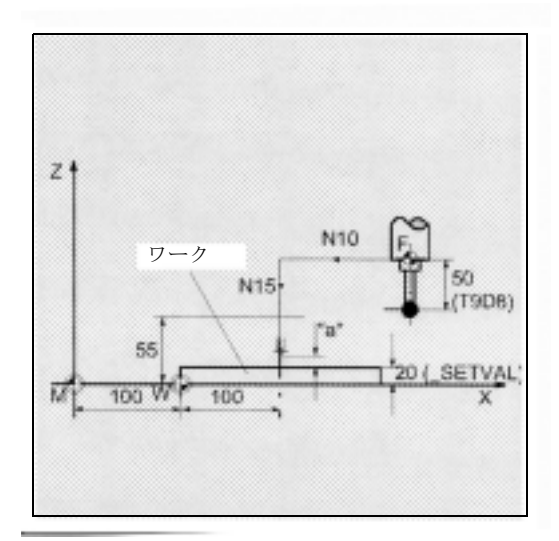

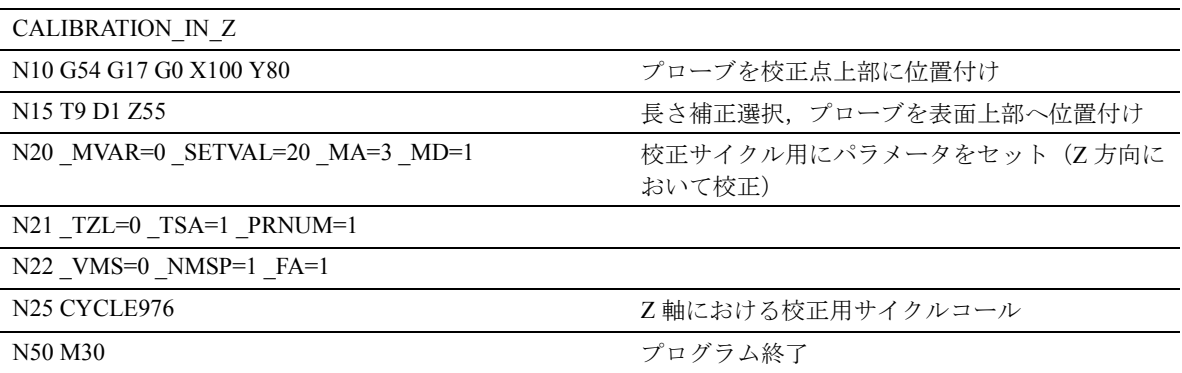

 $Z$ にある新しいトリガ値を、プローブ 1 WP[0,5] の グローバルデータへ入力します。
# 4.3.4 プローブ長を測定するためのワーク プローブの校正

#### 機能  $\mathcal{A}$

この測定サイクルで,任意の表面上でのプローブを 校正することができます(たとえば、ワーク上では, 垂直座標におけるプローブの長さを測定)。

# 前提条件

プローブは,ツールオフセットでコールしてくださ い。G153 は無しでコールしてください。ツールタイ プ 1x0 あるいは 710 (3D プローブ ) が使用できます。 ボール中心に関するプローブの長さは,分かってい る必要はありません。

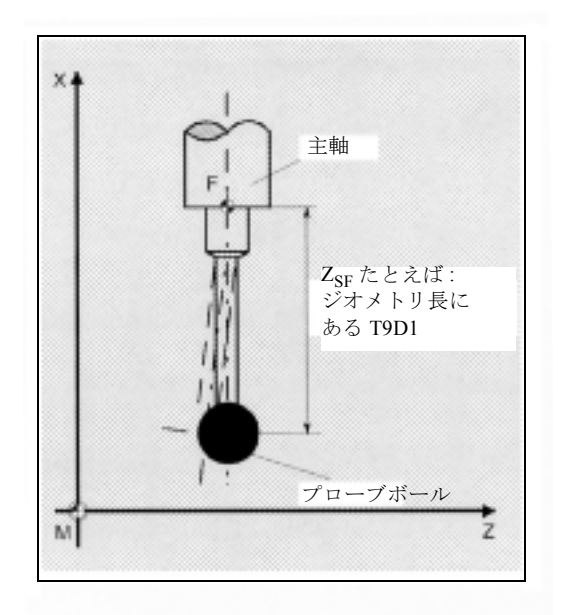

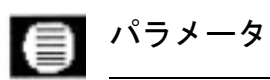

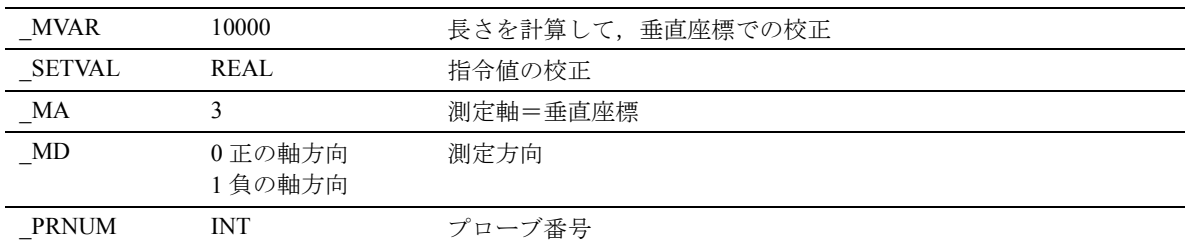

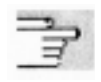

下記のパラメータも有効: VMS, CORA, FA および NMSP. セクション 2.2 と 2.3 を参照

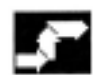

# プロシージャ

# サイクルがコールされる前の位置

FA によって定義された測定パス (2\* FA) の中でプ ローブが偏向するように,プローブを校正表面の反 対側に位置決めしてください。

# サイクル完了後の位置

校正手順が完了した時には,プローブはスタート位 置にあります。

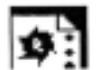

# プログラミング例

# ワーク上の Z 軸におけるワークプローブ 1 の,長さ の計算をした校正

プローブボールの半径を,ツールオフセットメモリ に入力してください。(たとえば,T9 D1 では,サイ クルをコールする前です)。

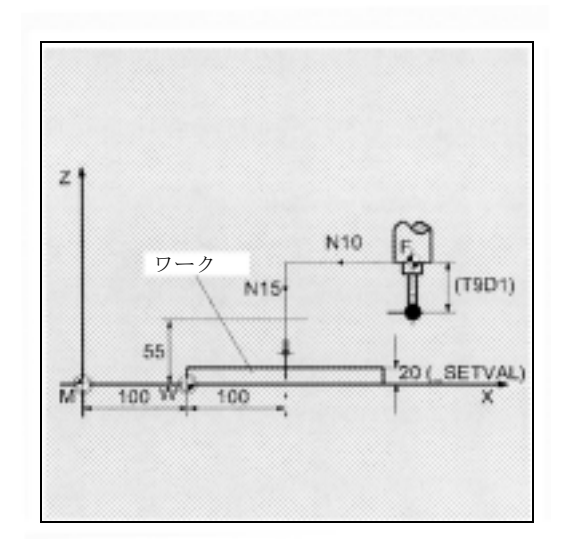

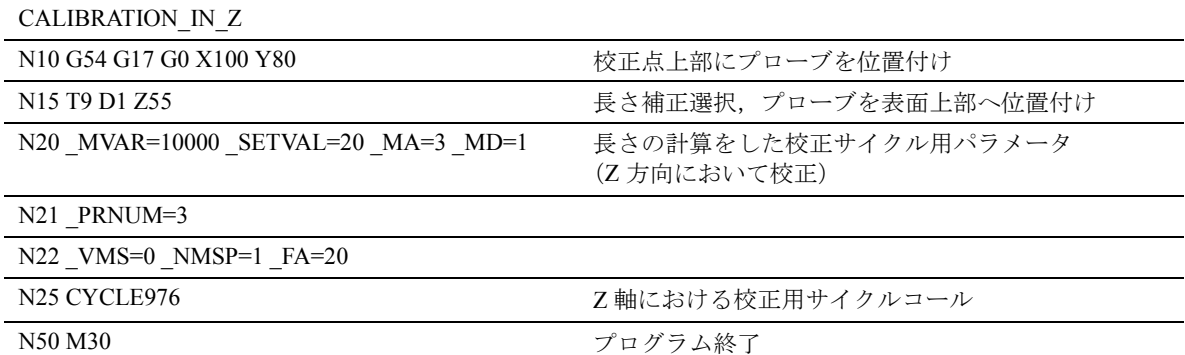

サイクルをコールすると,プローブは測定フィード レート 300 mm/min で,Z 方向において 40 mm 移動 します。プローブがこの測定パス内でトリガした場 合,ツール T9 のツールオフセットメモリおよび D オフセット D1 において長さ 1 が計算されます。プ ローブボールの半径を, プローブ 3 WP[2,5] のグ ローバルデータへ入力します。

# 4.4 CYCLE977 ワーク測定 : 穴/シャフ ト/溝/ウェブ/矩形(近軸)

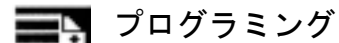

CYCLE977

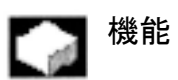

このサイクルは、穴、シャフト,溝およびウェブの 寸法を測定します。平面の軸にある穴,シャフト, 矩形の導き出した中心点からの差異を補正するため に,あるいは測定軸の溝,ウェブを追加で訂正する ために,自動ツールオフセットあるいはゼロオフ セットのどちらかを実行することができます。

- 840DI では、測定サイクルは広がってきており、測 定法を含んでいます。
	- リング内側および外側の測定
	- 保護ゾーンのある場合とない場合の矩形内側およ び外側の測定

#### 結果パラメータ ⋹

測定法によって,測定サイクル CYCLE977 は GUD5 モジュール内に以下の値を結果として出します (矩 形測定用ではありません )。

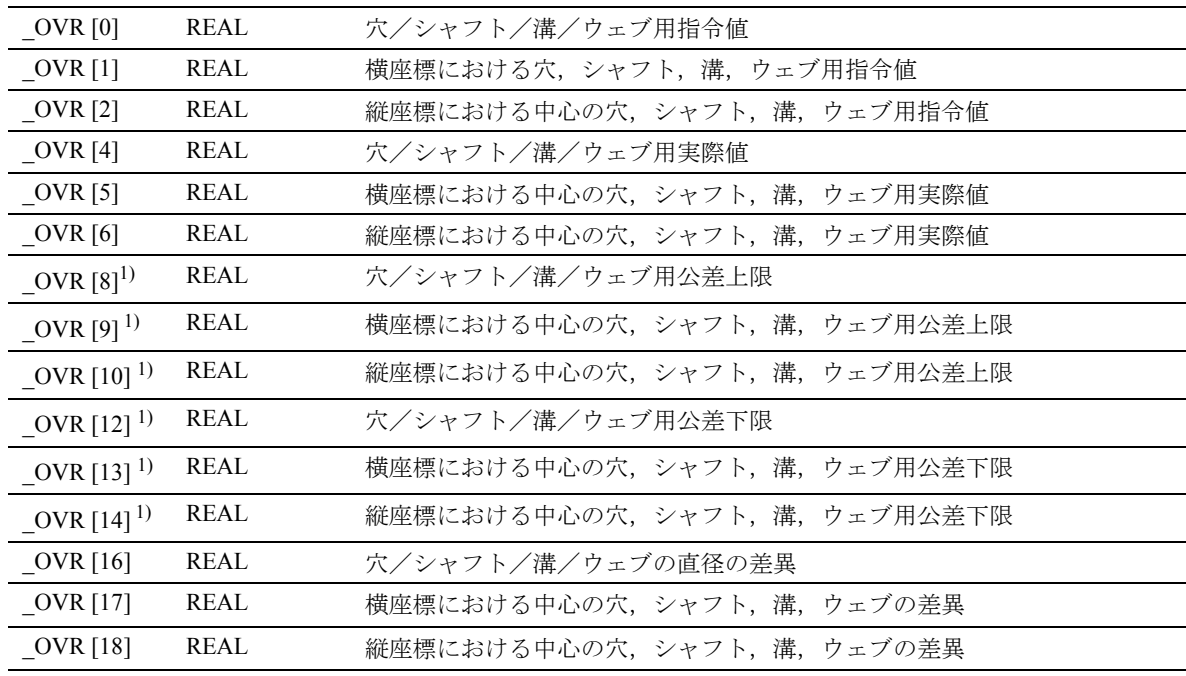

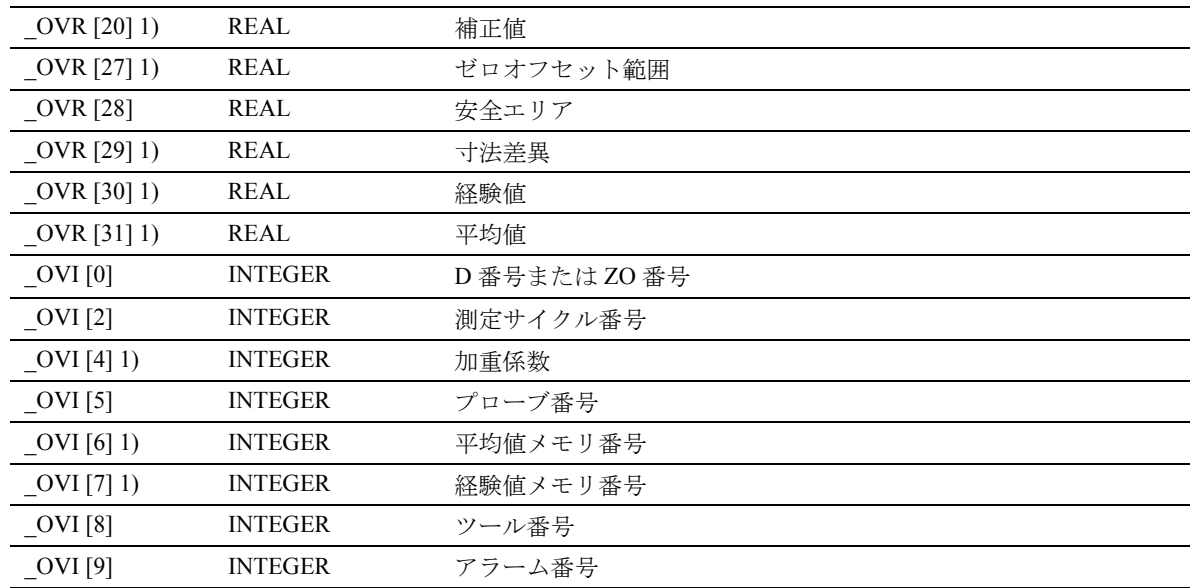

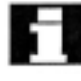

**| コン**ールオフセットのみを使用してワークを測定する場合

# ■ 結果パラメータ

測定法の矩形測定によって,CYCLE977 は GUD5 モジュール内に以下の値を出します。

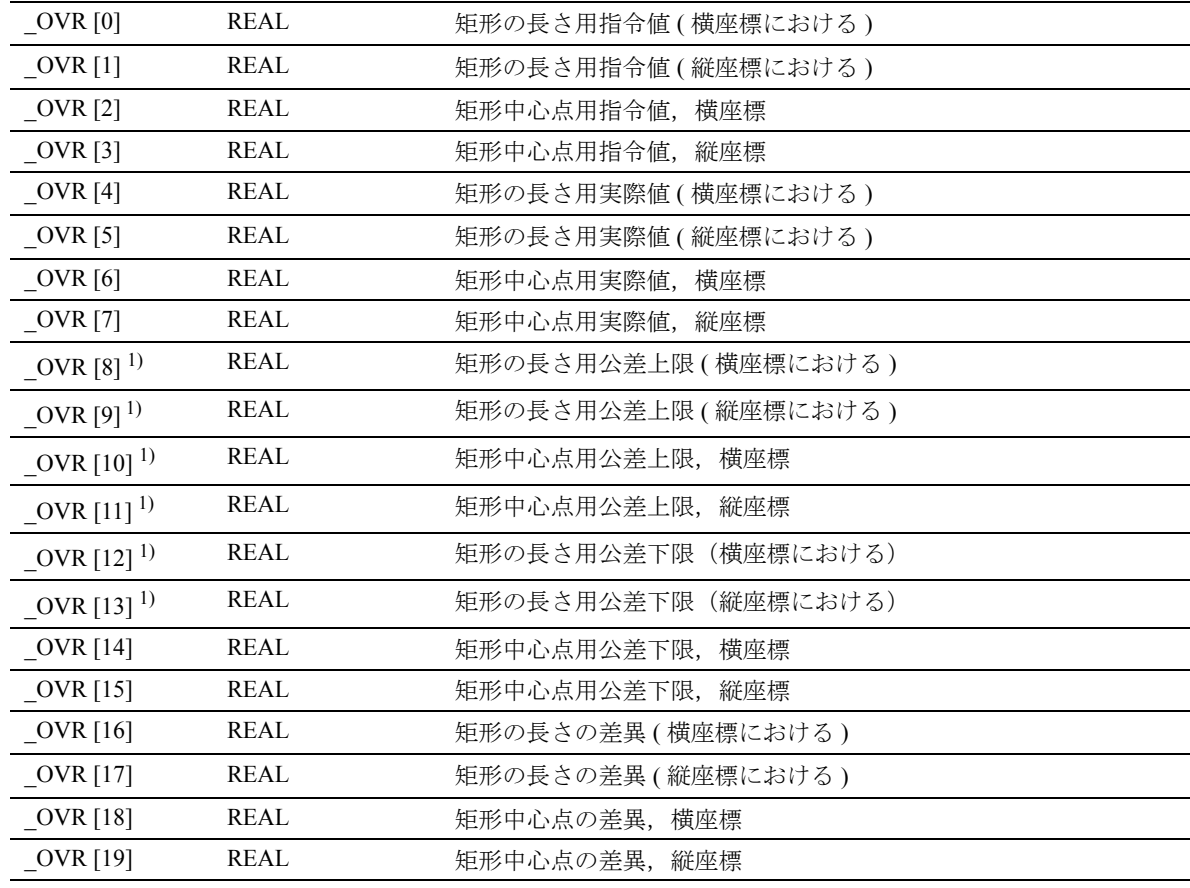

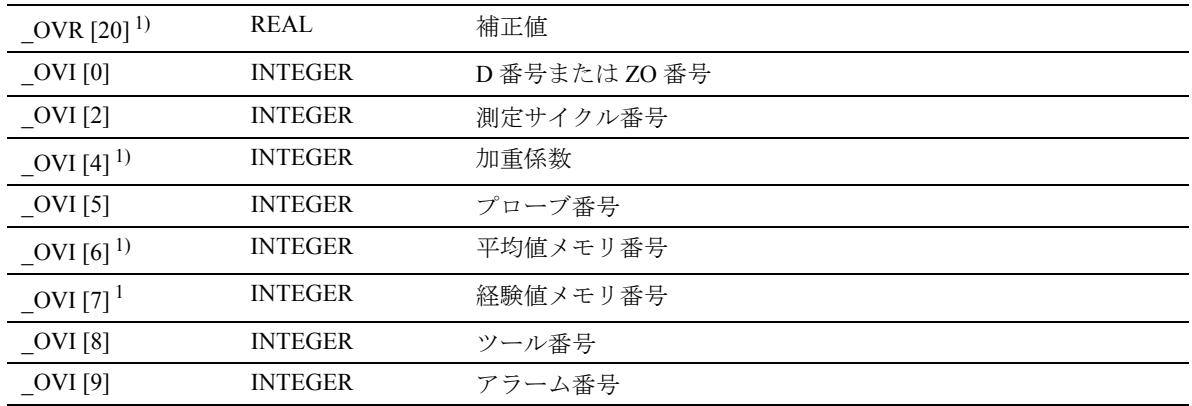

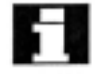

■ 1) ツールオフセットのみを使用してワークを測定する場合

# ■■■ 適用可能なプローブのタイプ

測定サイクルは,パラメータ \_PRNUM を介してコー ド化された以下のプローブタイプを操作します。

- 多方向プローブ
- 片方向プローブ)

#### 測定法および事前位置決め =2

CYCLE977 により,パラメータ \_MVAR を介して指 定される以下の測定法を行うことができます。

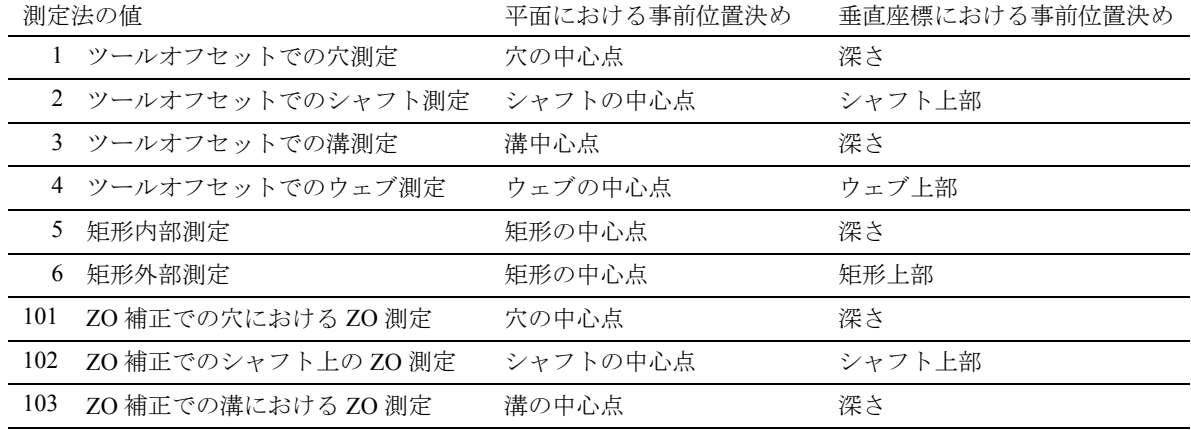

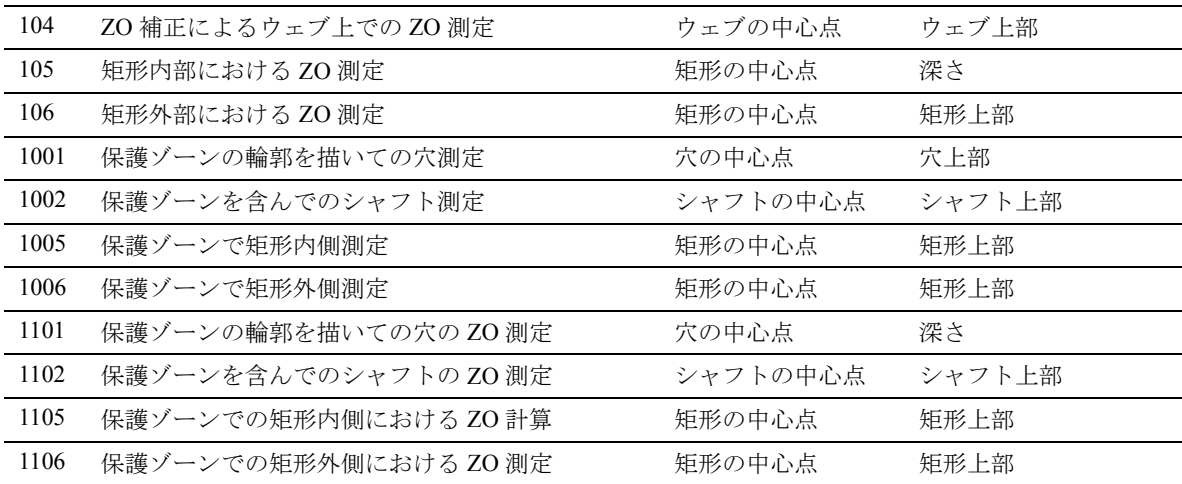

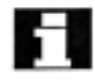

測定が平面で行われる垂直座標での測定の高さは, 垂直座標での事前位置決めおよびインクリメンタル パラメータ \_ID から導き出します。

# 4.4.1 CYCLE977 穴,シャフト,溝,ウェブ, 矩形の測定

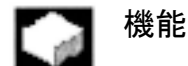

#### 穴またはシャフトの測定

この測定サイクルは、横座標および縦座標の P1, P2, P3 および P4 点を正確に測定します。

- 穴の中,または
- シャフト上

これらの4つの測定法は、ワーク原点を基準として, 横座標および縦座標における穴の中心点の,実際値 および位置を計算するために使用します。横座標の 中心点は,P1 および P2 点から計算します。プロー ブを計算された中心点に位置付けして,P3 および P4 点を測定します。これらの2つの点は、縦座標に おける穴/シャフトの中心点および穴/シャフトの 直径を計算するために使用します。

保護ゾーンの輪郭を描いたり ( 穴 ) 考慮をしたり ( シャフト)することが可能です。このため、横座標 における中間位置決めのためにリターンパスを行う ことができます。

#### 溝またはウェブ測定

この測定サイクルは、測定軸における P1 および P2 点を正確に測定します。

- 溝の中,または
- 2 つの平行した表面上 ( ウェブ )

2 つの測定された値は,平行した表面の間の溝/実 際距離の実際値を計算するために使用します。ワー ク原点を基準として,溝の中心点/測定軸における 中心点の位置についても同様です。

### 矩形内側または矩形外側測定

測定サイクルは,自動的に 4 つの測定点に接近して, 矩形の中心点を測定します。

オプションとして,矩形の中心点を基準とした矩形 の形をした保護ゾーンの輪郭を描くことができます。 穴およびシャフト直径,溝またはウェブ幅用のオプ ション

- GUD5 モジュールに保存されている経験値は、後 で正しい符号付きで考慮します。
- オプションとして、かなりの数のパーツに平均化 を実行して,公差帯域をチェックします。
- \_KNUM の定義によって,自動オフセットは実行 されず,そのかわりとして長さ補正あるいは半 径補正(差異半分)が実行されます。

# 前提条件

プローブは,ツールオフセットでコールしてくださ い<sub>。</sub>G153 は、無しでコールしてください。

# パラメータ

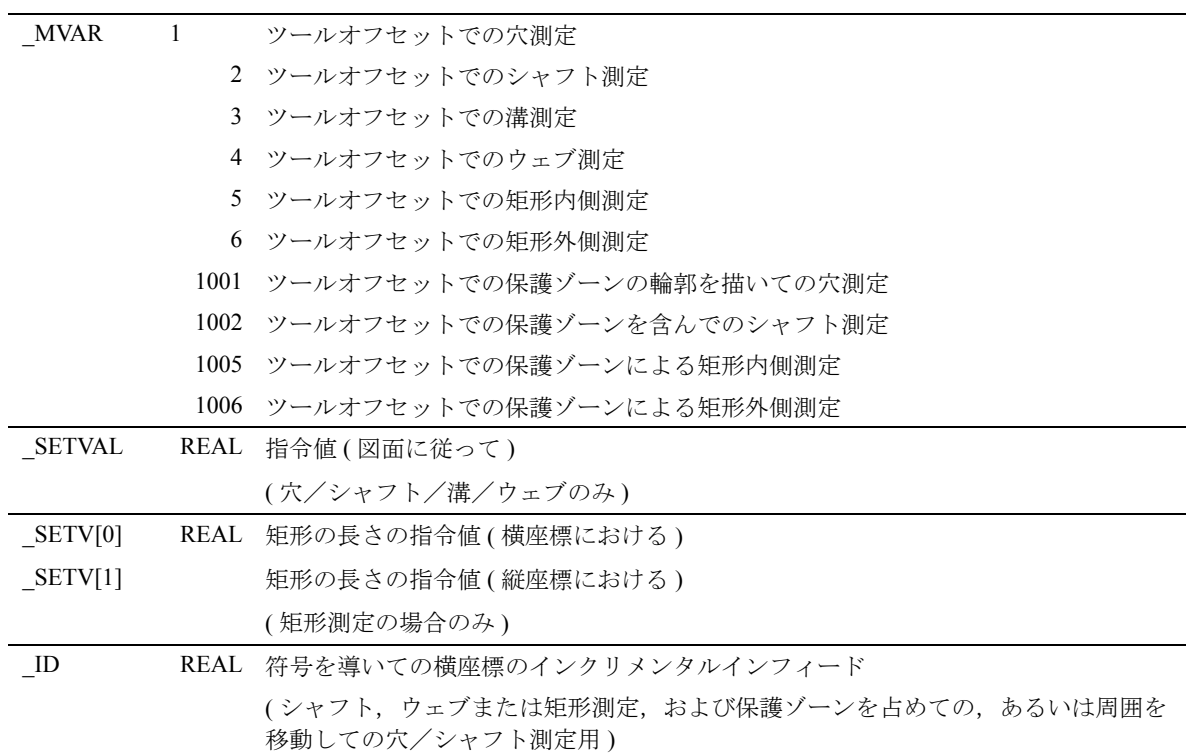

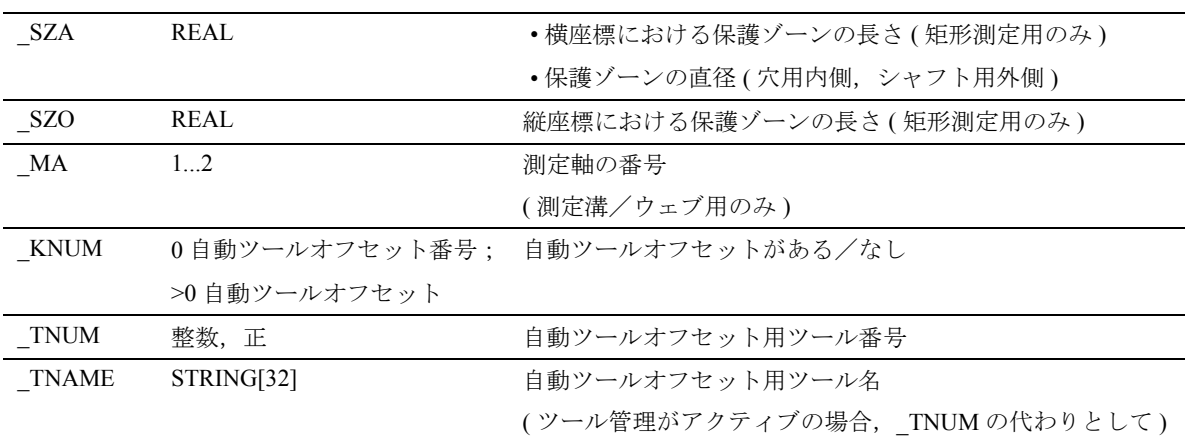

■■■■ 下記のパラメータも有効: \_VMS, \_CORA, \_TZL, \_TMV, \_TUL, \_TLL, \_TDIF, \_TSA, \_FA, \_PRNUM, \_EVNUM, \_NMSP and \_K. セクション 2.2 と 2.3 を参照

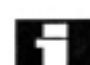

 $\Rightarrow$ 

# ▌矩形測定には,以下を適用します。

- MVAR および SETVAL を除くすべての入力パ ラメータは,溝/ウェブ用に対応する測定法と 同じ方法で割当ててください。
- パラメータ SETV, SZA, SZO, ID に加えて,溝 測定と同じ方法での矩形の内部測定用に,パラ メータをセットしてください。外側の測定用に は,残りのパラメータをウェブ測定用にセット してください。

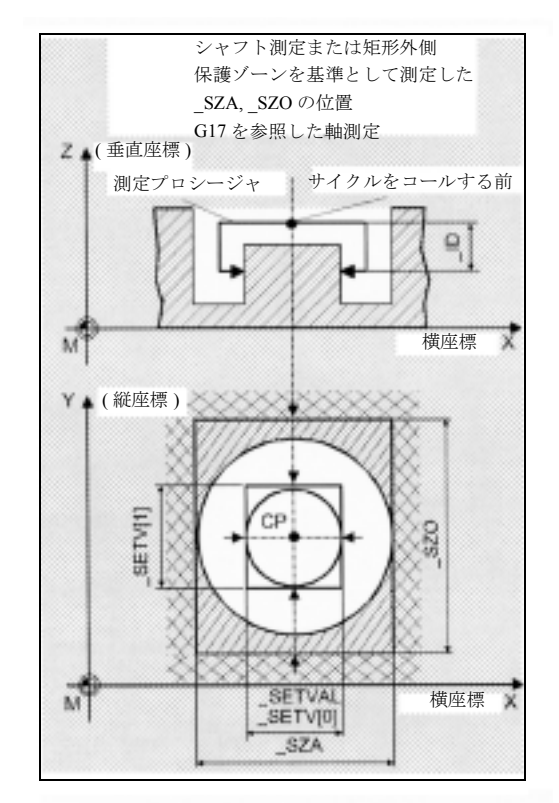

# プロシージャ

外側の測定(シャフト,ウェブ,矩形)での測定サ イクルコール、あるいは保護ゾーンでの測定をする 前の位置

プローブは平面の中心点に位置決めして,プローブ ボールは上の方のエッジ上部に位置決めしてくださ い。これは値 \_ID のインフィードが適用された時, 測定レベルに到達します。

内側の測定 (穴、溝、矩形) 用にサイクルコールす る前の位置

プローブは平面の中心点に位置決めしてください。 プローブボールは,穴/溝/矩形の内側の測定範囲 に位置決めしてください。

### サイクル完了後の位置

測定プロセスが完了した時,プローブは計算された 中心点の上部に位置決めされています。

# プログラミング例

### CYCLE977 での穴測定

TO メモリ T9 D1 ( 値 50) におけるプローブの長さ (Z 軸 )。実際および指令値直径から計算された差異は, 経験値メモリ EV[9] にある経験値によって補正さ れ,公差パラメータと比較されます。

- 1 mm (TSA) よりも長い場合, アラーム "Safe area exceeded" (「安全エリアを超えています」) が出力されて,プログラムは停止します。制御 をリセットしてキャンセルします。
- 0.06 mm ( TDIF) よりも長い場合, 補正は実行さ れず,アラーム "Permissible dimensional difference exceeded" (「許容寸法差異を超えています」) が 出力されて,プログラムは続きます。
- 0.03 mm ( TUL/ TLL) を超えた場合, T20 D1 の半 径は,この差異半分によって 100% 補正されま す。アラーム "Allowance" (「許容誤差」)または "Undersize"(「サイズが下回る」)が表示されて, プログラムは続きます。

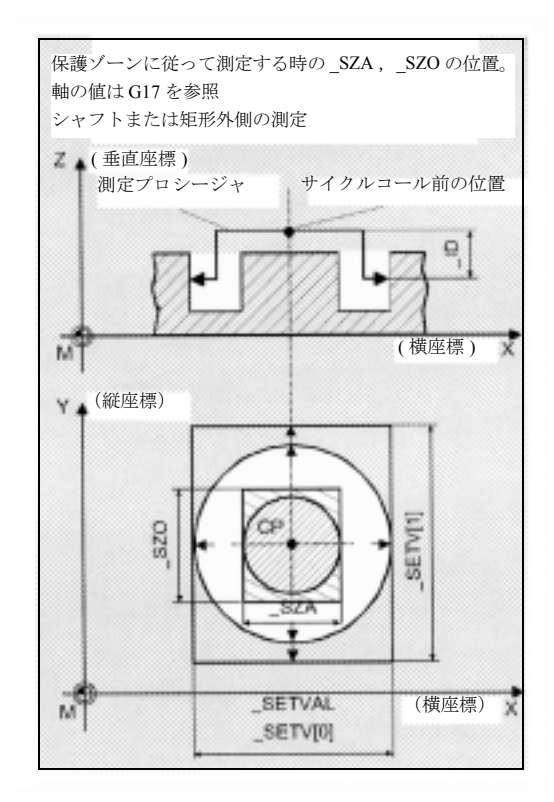

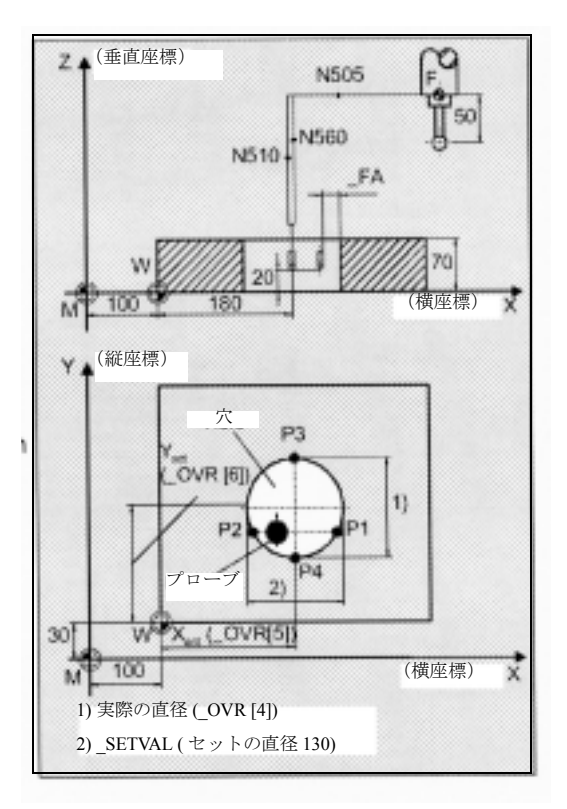

- 0.02 mm (TMV) を超えた場合, T20 D1 の半径 は,この差異半分によって 100% 補正されます。
- 0.02 mm (TMV) よりも少ない場合, 平均値は, 平均値メモリ \_MV[9] にある平均値で計算され (平均値メモリ \_CHBIT[4]=1 の場合のみ),また 加重係数 3 (\_K) を含んで計算されます。
	- 計算された平均値が >0.01 (TZL) の場合, T20 D1 からの半径は、平均値半分を使用してより少 ない度数へ補正して,\_MV[9] にある平均値を削 除します。
	- 平均値が <0.01 ( TZL) の場合, T20 D1 の半径は 補正されませんが,平均値メモリ \_MV[9] に保 存されます。

MEASURE\_HOLE N500 G54 T9 T T 番号プローブ選択 N505 G17 G0 X180 Y130 穴の中心にある X/Y 平面 におけるプローブ位置 N510 Z20 D1 スピック マングル 穴にある Z 軸の位置 N515 MVAR=1 SETVAL=130 TUL=0.03 TLL=-0.03  $KNUM=2001$   $TNUM=20$   $EVNUM=10$   $K=3$   $TZL=0.01$ \_TMV=0.02\_TDIF=0.06 \_TSA=1 \_PRNUM=1  $VMS=0$   $NMSP=1$   $FA=1$ 測定サイクルコールのためのパラメータセット N550 CYCLE977 剥定サイクルコール N560 G0 Z160 2000 2000 アから Z 軸を後退 N570 M30 フログラム終了

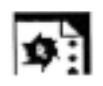

# プログラミング例

CYCLE977 でのウェブ測定

TO メモリ T9 D1 ( 値 50) にあるプローブの長さ (Z 軸 )

T20 D1 にある半径は,プログラミング例 「CYCLE977 での穴測定」に説明してあるとおりに同 じ基準に従って,自動的に補正されます。

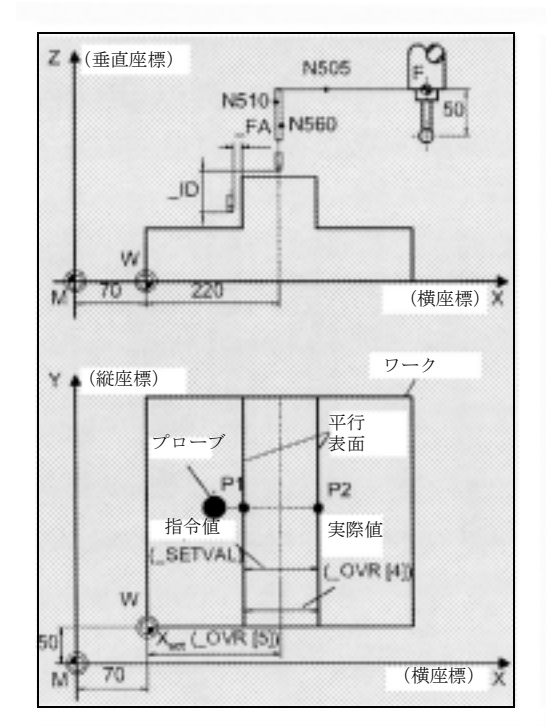

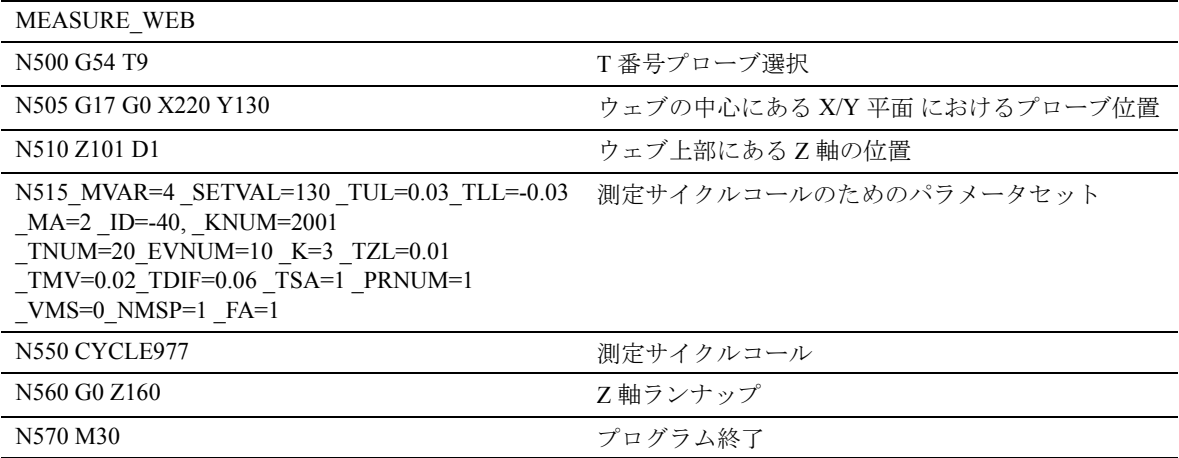

# 4.4.2 CYCLE977 穴,シャフト,溝,ウェブ, 矩形における ZO 計算

# 機能

穴中またはシャフト上での ZO 測定

この測定サイクルは、横座標および縦座標の P1, P2, P3 および P4 点を正確に測定します。

- 穴の中,または
- シャフト上

これらの4つの測定法は、ワーク原点を基準として, 横座標および縦座標における穴/シャフトの位置を 計算するために使用します。

横座標の中心点は,P1 および P2 点から計算します。 プローブを計算された中心点に位置付けして, P3 お よび P4 点を測定します。これらの2つの点は,縦座 標の穴/シャフトの中心点を計算するために使用し ます。

保護ゾーンの輪郭を描いたり ( 穴 ) 考慮をしたり ( ■ コーベ<br>■ シャフト)することが可能です。これにより,横座 標において中間位置決めのための後退ができます。

#### 溝中またはウェブ上での ZO 測定

この測定サイクルは、測定軸における P1 および P2 点を正確に測定します。

- 溝の中,または
- 2 つの平行した表面上 ( ウェブ )

これらの2つの測定された値は、ワーク原点を基準 として,測定軸における溝の中心点,あるいはウェ ブ上の中心点の位置を計算するために使用します。

#### 矩形内側または矩形外側の ZO 測定

測定サイクルは,自動的に 4 つの測定点に接近して, 矩形の中心点を測定します。

オプションとして,矩形の中心点を基準とした矩形 の形をした保護ゾーンの周囲を移動することができ ます。

## 以下は,すべての ZO 測定に適用されます。

差異は,セット中心点(スタート位置)から測定さ れ,中心点の実際値は,サイクルによって測定され ます。

測定パス "2a" のための係数によって,ブランクの分 散帯域を考慮に入れることができます。

\_KNUM の定義によって,自動的に ZO 入力が行わ れないか、あるいは溝またはウェブを測定する時に 測定軸にある差異または横座標,および縦座標にあ る差異を,指定した ZO メモリへ付加えます。

#### 前提条件

プローブは,ツールオフセットでコールしてくださ い。 G153 は無しでコールしてください。

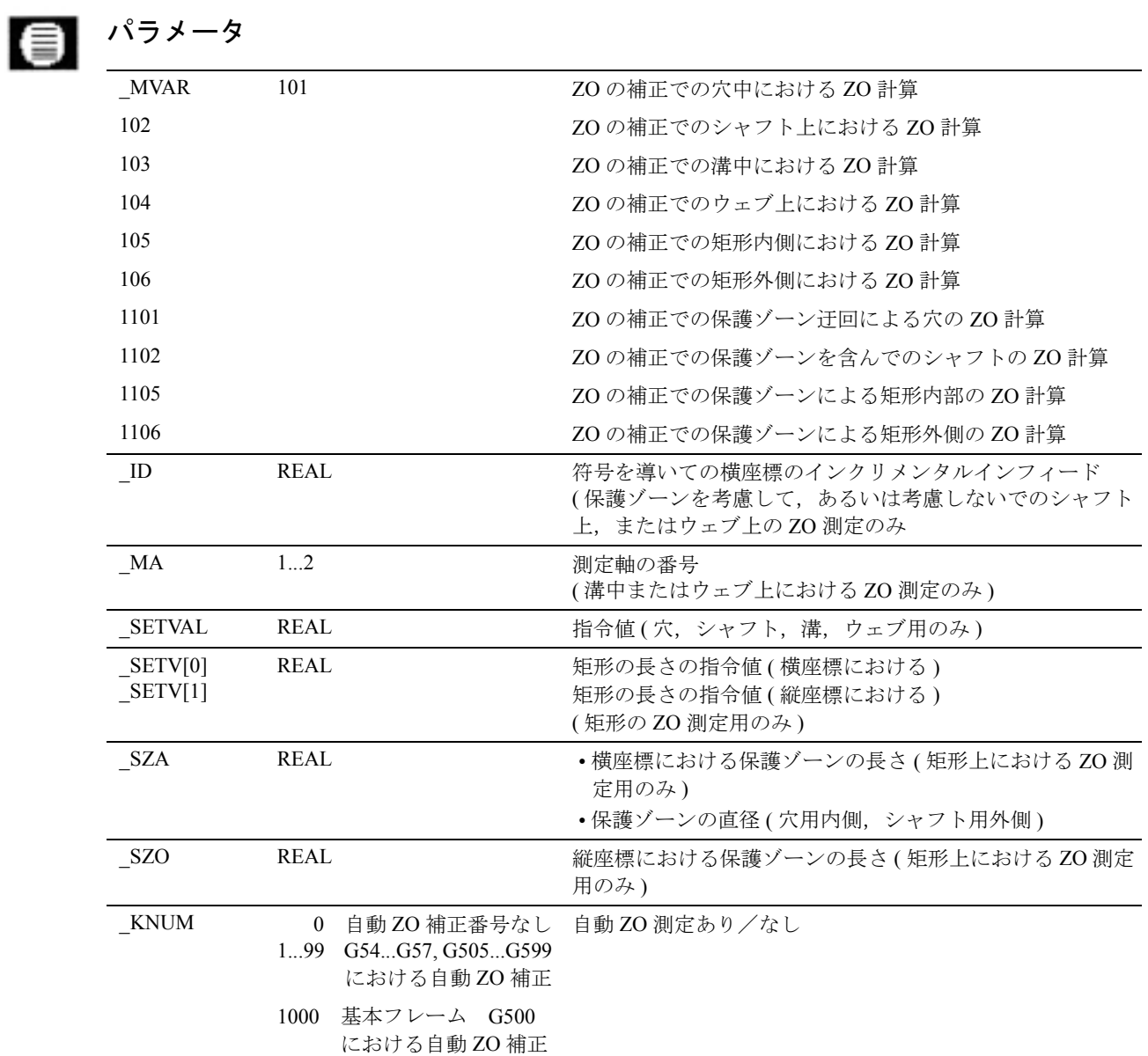

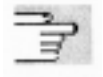

下記のパラメータも有効 :

VMS, CORA, TSA, FA, PRNUM, および NMSP.

セクション 2.2 と 2.3 を参照

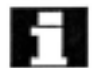

#### 矩形測定には,以下を適用します。

- \_MVAR および \_SETVAL を除くすべての入力パ ラメータは,溝/ウェブ用に,対応する測定法 と同じ方法で割当ててください。
- パラメータ SETV, SZA, SZO, ID に加えて,溝 測定と同じ方法での矩形の内部測定用に,パラ メータをセットしてください。外側測定用には, 残りのパラメータをウェブ測定用にセットして ください。

# プロシージャ

外側の測定(シャフト,ウェブ,矩形)での測定サ イクルコール、あるいは保護ゾーンでの測定をする 前の位置

プローブは平面の中心点に位置付けて,プローブ ボールは上の方のエッジ上部に位置付けてください。 これは値 ID の送込みが適用された時, 測定レベル に到達します。

# 内側の測定 (穴,溝,矩形)用にサイクルコールす る前の位置

プローブは平面の中心点に位置付けてください。プ ローブボールは,穴/溝/矩形の内側の測定レベル に位置付けてください。

## サイクル完了後の位置

測定プロセスが完了した時,プローブは内側および 外側の測定用に計算された中心点上に位置していま す。

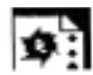

# プログラミング例

CYCLE977 でのシャフト上における ZO 計算

TO メモリ T9 D1 ( 値 50) にあるプローブの長さ (Z 軸 )

実際値とシャフト中心の指令値位置の間で計算され た差異が,両軸において 1 mm (\_TSA) よりも短い場 合,G54 , X および Y において自動的に補正が実行 されます。そうでない場合は(1 mm を超えていれ ば),アラーム "Safe area exceeded" (「安全エリアを 超えています」) が出力されてプログラムの実行を 続けることはできません。

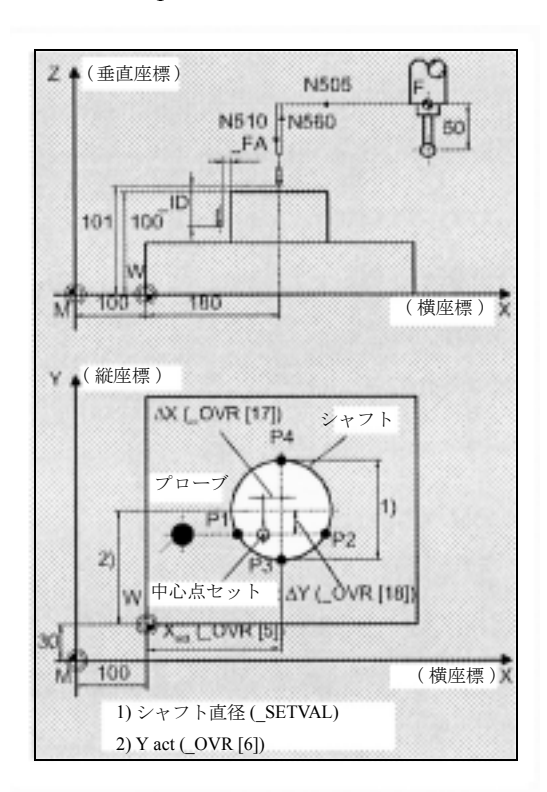

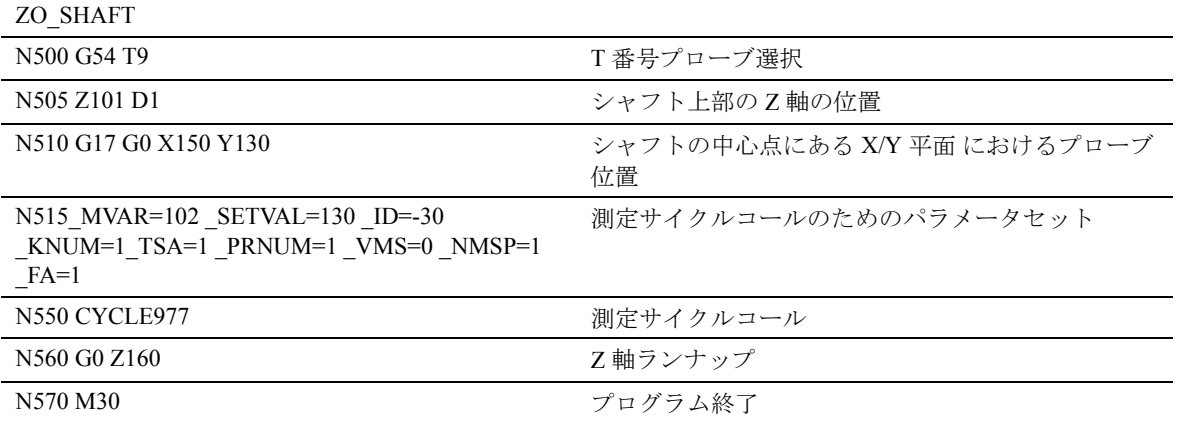

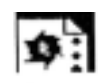

# プログラミング例

# CYCLE977 での溝上における ZO 計算

TO メモリ T9 D1 ( 値 50) におけるプローブの長さ (Z 軸 )

X にある溝の中心の実際の位置と指令値位置との間 の差異が, 1 mm ( TSA) よりも短い場合に, G54 に ある X ( 横座標 ) における自動補正を実行します。 そうでない場合は,アラーム "Safe area exceeded" (「安全エリアを超えています」)が出力されて、プロ グラムの実行を続けることはできません。

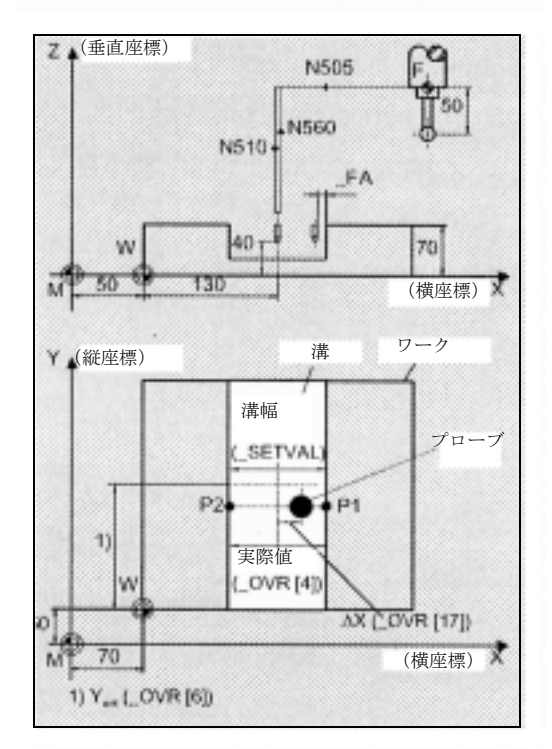

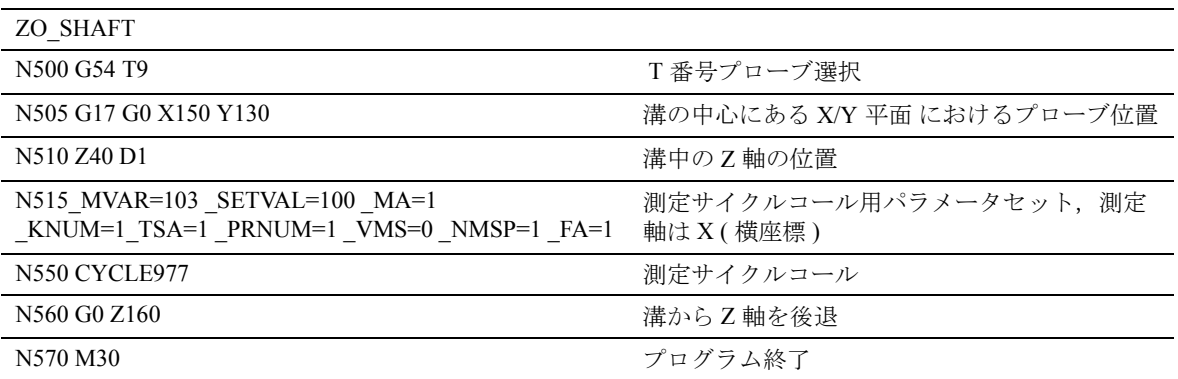

# 4.5 CYCLE978 ワーク測定 : 表面

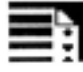

# プログラミング

CYCLE978

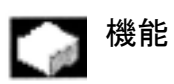

この測定サイクルは、表面の寸法を1点測定により ワークゼロを基準として近軸で測定し,測定軸にお いて自動ツール補正,あるいはゼロオフセットを実 行します。

このサイクルで差異測定を行うこともできます。

# | | 結果パラメータ

測定法によって,CYCLE978 は以下の値を結果とし て GUD5 モジュール内に出します。

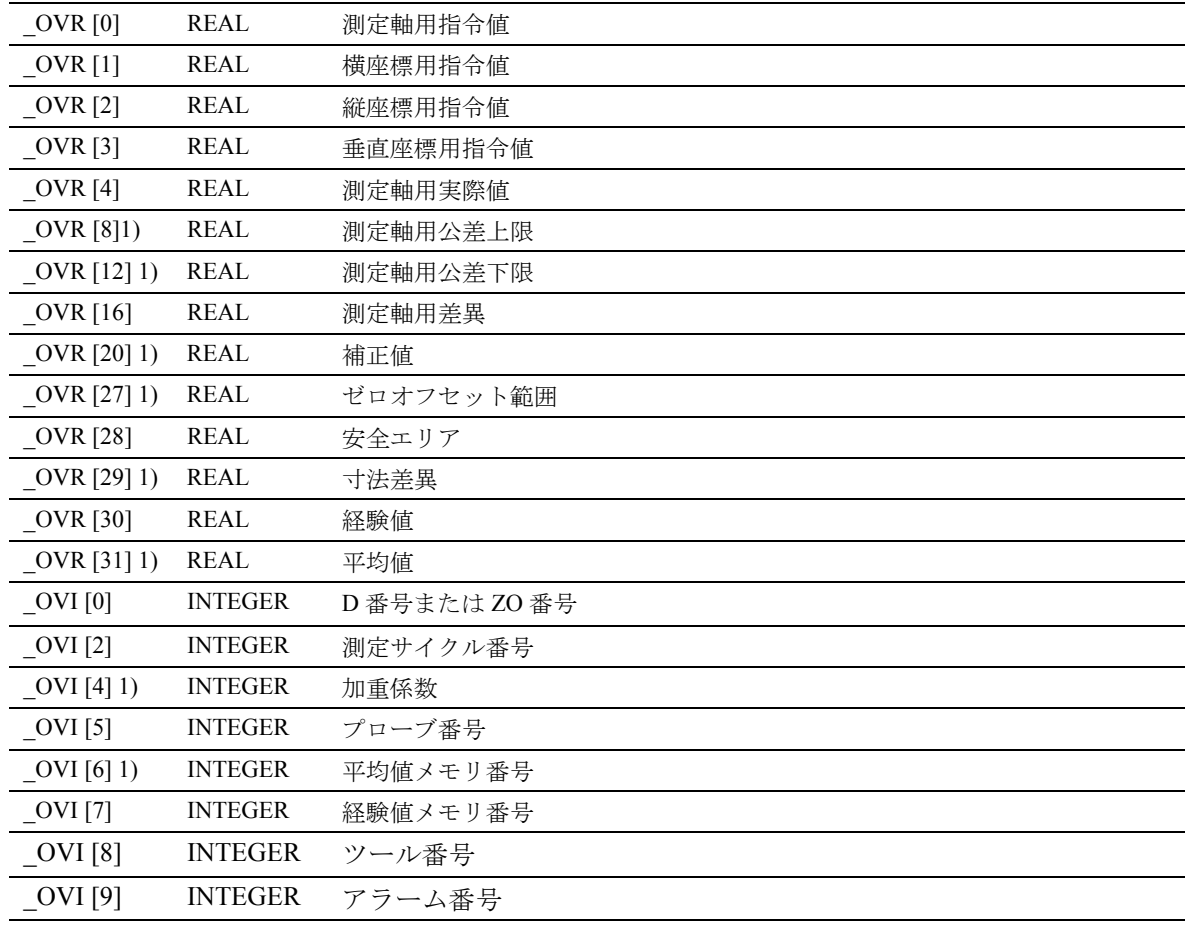

# 差異測定

差異測定とは,測定点を 2 回測定し,1 回目は到達 したプローブ位置で,2 回目は主軸を 180 度反転し ます (180 度プローブを回転させる)。

測定軸におけるプローブのトリガ点を測定します。 トリガ点は,適切な軸方向用にグローバルユーザ データに保存されています。したがって、校正され ていないプローブでも測定用に使用することができ ます。

#### 差異測定のための前提条件

- NC による主軸方向付け (SPOS コマンドを使用す る )
- 両方向/多方向プローブ

0 および 360° (少なくとも 90° ごとに)(すべての 範囲をカバー)

# 適用可能なプローブのタイプ

この測定サイクルで、パラメータ PRNUM を介して コード化される以下のプローブタイプを操作します。

- 多方向プローブ
- 両方向プローブ
- 片方向プローブ

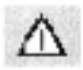

片方向プローブを校正してください。これらのプ ローブは,差異測定には使用することができません。

# 測定法

CYCLE978 で,パラメータ \_MVAR を介して指定さ れる以下の測定法が可能になります。

値 測定法 0 表面測定 100 表面上での ZO 測定 1000 差異測定による表面測定 1100 差異測定による表面上での ZO 測定

### 事前位置決め

すべての測定法のために,プローブは測定する表面 に向けて以前位置決めをします。

# 4.5.1 CYCLE978 表面上での ZO 計算 (1 点測定 サイクル )

# 機能

この測定サイクルは,ワーク原点を基準としてブラ ンクの実際値を測定します。

GUD5 モジュールに保存されている経験値は、後で 正しい符号付きで考慮します。

測定パス "2a" のための係数によって,ブランクの分 散帯域を考慮に入れることができます。

KNUM の定義によって、自動的に ZO 入力は実行さ れないか,そのかわりとして測定軸の差異を指定さ れた ZO メモリに付加えます。

#### 前提条件

プローブは,ツールオフセットでコールしてくださ い。G153 は無しでコールしてください。

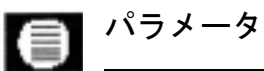

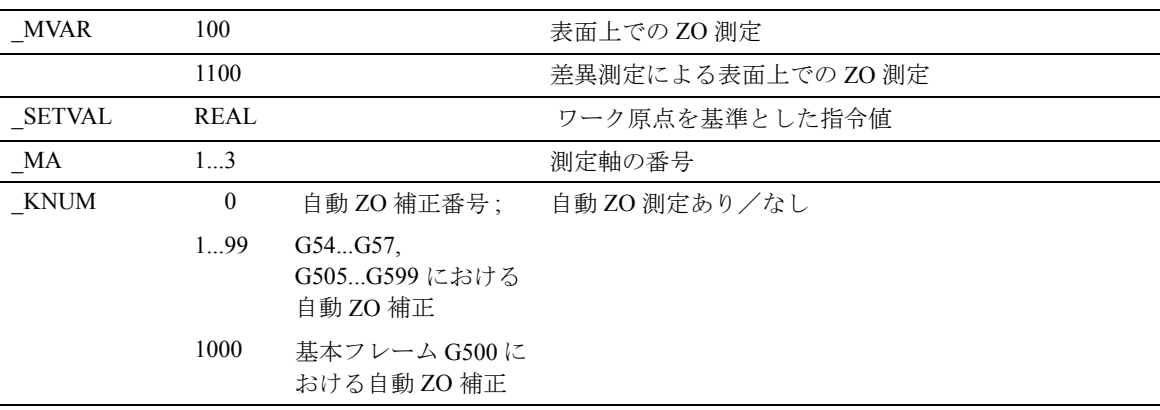

下記のパラメータも有効 :

\_VMS, \_CORA, \_TSA, \_FA, \_PRNUM, \_EVNUM, およ び \_NMSP.

セクション 2.2 と 2.3 を参照

# プロシージャ

サイクルがコールされる前の位置 プローブを,測定する表面に向けて位置付けてくだ さい。

# サイクル完了後の位置

測定プロセスが完了した時,プローブは測定表面に 向いて , "a" に対応する距離に位置しています。

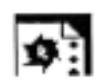

.

# プログラミング例

# CYCLE978 によるワーク上の ZO 計算

ZO は、ワーク上でチェックします。締付け公差の 結果,選択された ZO からのずれを,ワークのマシ ニングがスタートできるように,ZOを追加するこ とによって自動的に補正してください。

TO メモリ T9 D1 に保存されているプローブの長さ (Z 軸 )

測定軸 X にある \_EV[9] の経験値によって補正され た実際の位置と指令値位置との間の差異が,3 mm (TSA) よりも短い場合に, G54 にある X ( 横座標 ) における自動補正を実行します。そうでない場合, アラーム "Safe area exceeded" (「安全エリアを超えて います」)が出力されて,プログラムの実行を続ける ことはできません。

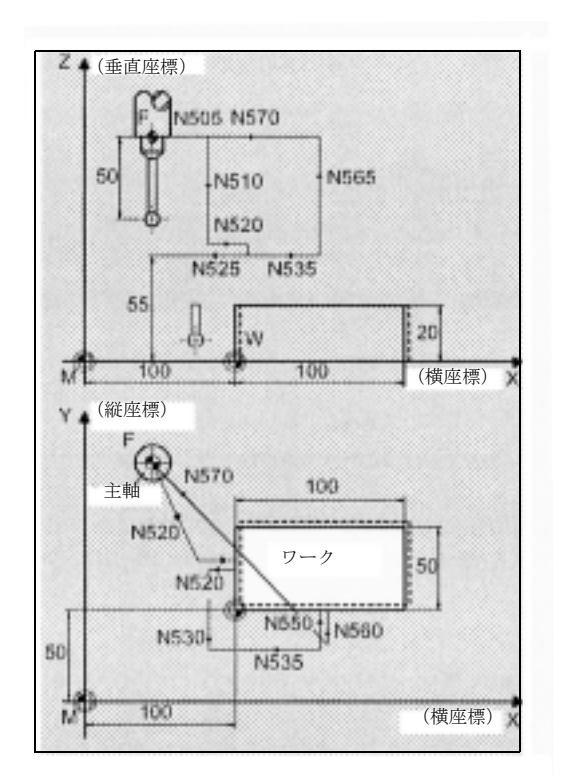

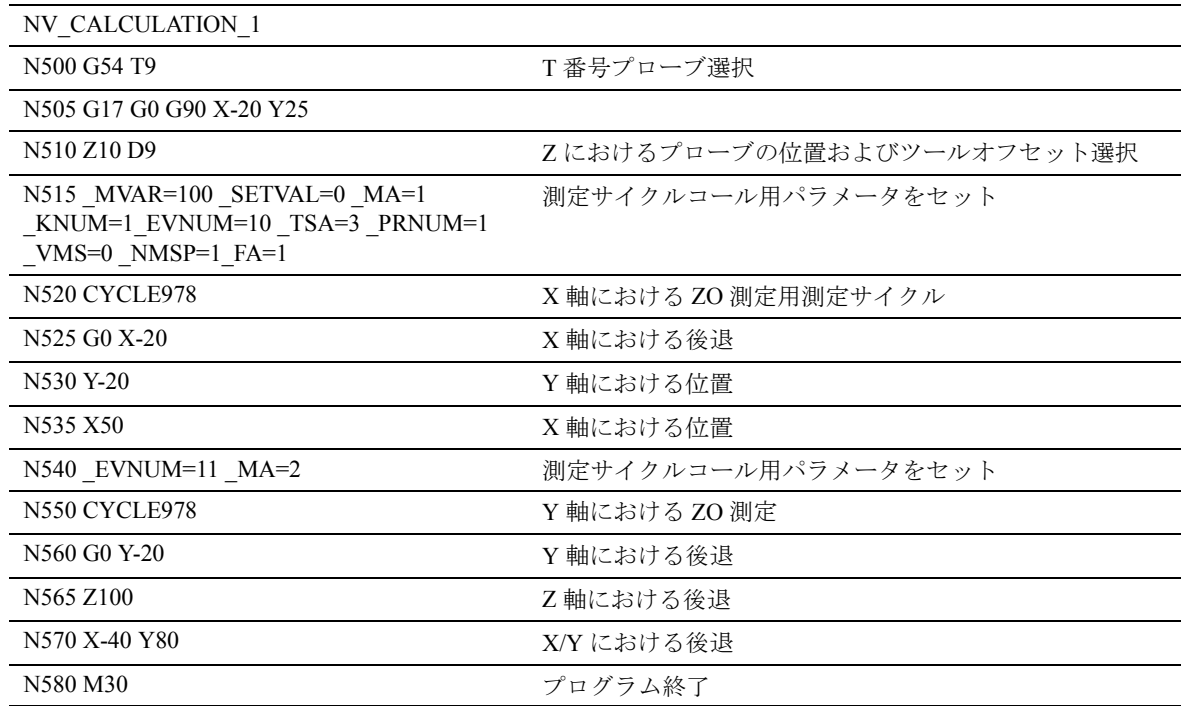

# 4.5.2 CYCLE978 1 点測定

#### 機能  $\sim$

この測定サイクルは,セット値と実際値の間の差異 と同様に,ワーク原点を基準として選択された測定 軸における,ワークの実際値を測定します。

GUD5 モジュールに保存されている経験値は、正し い符号を考慮に入れます。

オプションとして,かなりの数のパーツに平均化を 実行して,公差帯域をチェックします。

\_KNUM の定義によって,自動オフセットは実行さ れず,長さ補正あるいは半径補正が実行されます。

#### 前提条件

プローブは,ツールオフセットでコールしてくださ い。 G153 は無しでコールしてください。

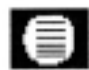

# ■■ パラメータ

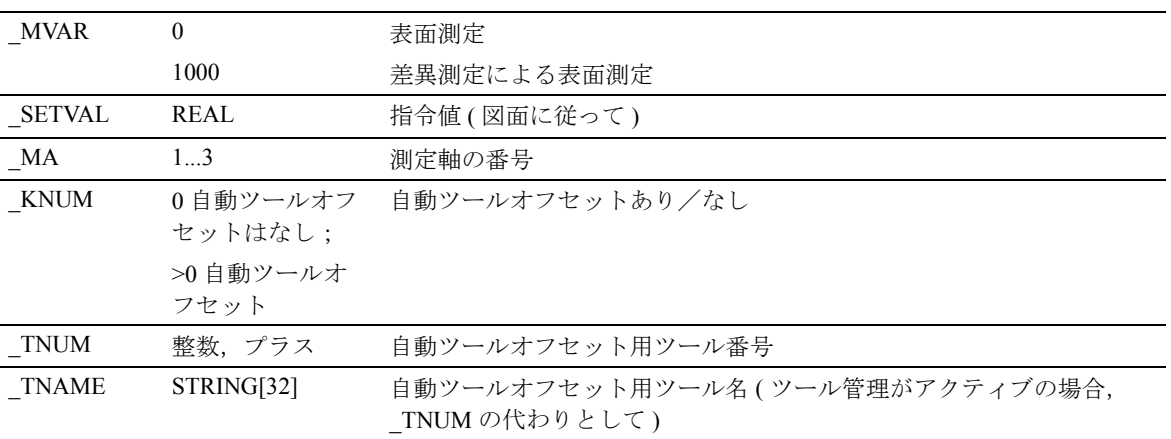

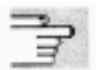

下記のパラメータも有効 :

\_VMS, \_CORA, \_TZL, \_TMV, \_TUL, \_TLL, \_TDIF, \_TSA, \_FA, \_PRNUM, \_EVNUM, \_NMSP and \_K.

セクション 2.2 と 2.3 を参照

# プロシージャ

## サイクルがコールされる前の位置

プローブを,測定する表面に向けて位置付けてくだ さい。

# サイクル完了後の位置

測定プロセスが完了した時,プローブは測定表面に 向いて , "a" に対応する距離に位置しています。

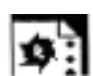

# プログラミング例

#### CYCLE978 による X 軸における 1 点測定

TO メモリ T9 D1 ( 値 50) におけるプローブの長さ (Z 軸 )

実際および指令値の直径から計算された差異は、経 験値メモリ \_EV[19] にある経験値によって補正され, 公差パラメータで比較されます。

- 1 mm (TSA) よりも長い場合, アラーム "Safe area exceeded" (「安全エリアを超えています」) が出力されて,プログラムの実行は続行できま せん。
- 0.06 mm (\_TDIF) よりも長い場合,補正は実行さ れず,アラーム "Permissible dimensional difference exceeded" (「許容寸法差異を超えています」) が 出力されて,プログラムは続きます。
- 0.03 mm (\_TUL/\_TLL) を超えた場合, T20 D1 の半 径は,この差異によって 100% 補正されます。ア ラーム "Allowance" (「許容誤差」)または "Undersize"(「サイズが下回る」)が表示されて, プログラムは続きます。
- 0.02 mm ( TMV) を超えた場合, T20 D1 の半径 は,この差異によって 100% 補正されます。
- 0.02 mm ( TMV) よりも少ない場合, 平均値は, 平均値メモリ MV[9] にある平均値で(平均値 \_CHBIT[4]=1 の場合のみ),および加重係数 3 (\_K) を含んで計算します。
	- 計算された平均値が >0.01 ( TZL) の場合, T20 D1 からの半径は、平均値半分を使用してより 少ない度数へ補正して、 MV[9] にある平均値 を削除します。
	- 平均値が <0.01 (TZL) の場合, T20 D1 の半径は 補正されませんが,平均値メモリ \_MV[9] に保 存されます。

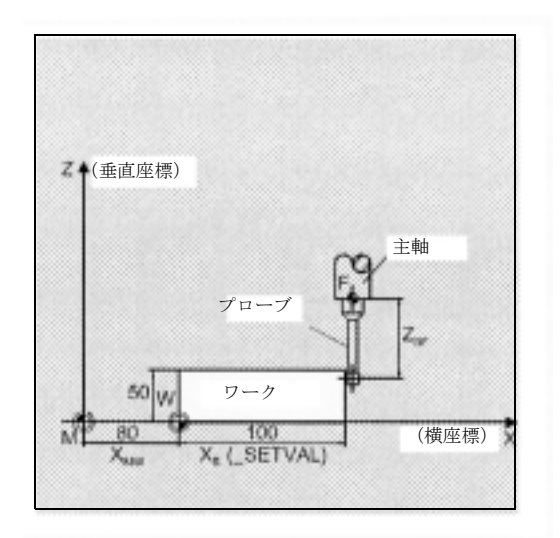

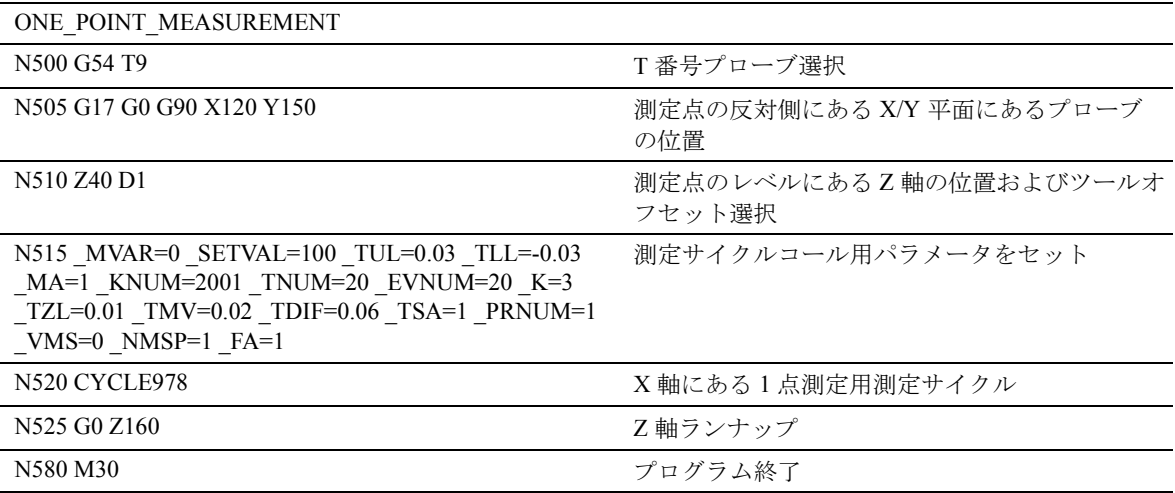

# 4.6 CYCLE979 ワーク測定 : 穴/シャフ ト/溝/ウェブ (任意の角度で)

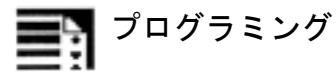

CYCLE979

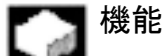

このサイクルで3点または4点測定を行って、穴お よびシャフトを測定します。これにより,マシンの かなり外側にあるサークルセグメントの中心点を測 定することができます。

任意の角度で,P1, P2, P3 および P4 点における測定 を行います (2D = 2 次元 ; 測定の角度によって,2 軸 が同時に測定を行う )。

プローブは、円弧補間を行って P1 から P2 へ, P2 か ら P3 へ, P3 から P4 へ位置付けられます (穴および シャフトの測定の場合)。プローブと輪郭の間の FA の距離は維持されます。

サイクルが完了した時、プローブは、FA に対応す る距離で P3 ( または P4; 溝およびウェブの測定の場 合は P2 に向いている ) に向いています。

#### 前提条件

プローブは,要求する深さで P1 の付近に位置付けて ください。こうすると,この位置から直線補間によ る衝突なしに,P1 点へ接近することができます。

# | | 結果パラメータ

測定法によって,測定サイクル CYCLE979 は GUD5 モジュール内に以下の値を結果として出します。

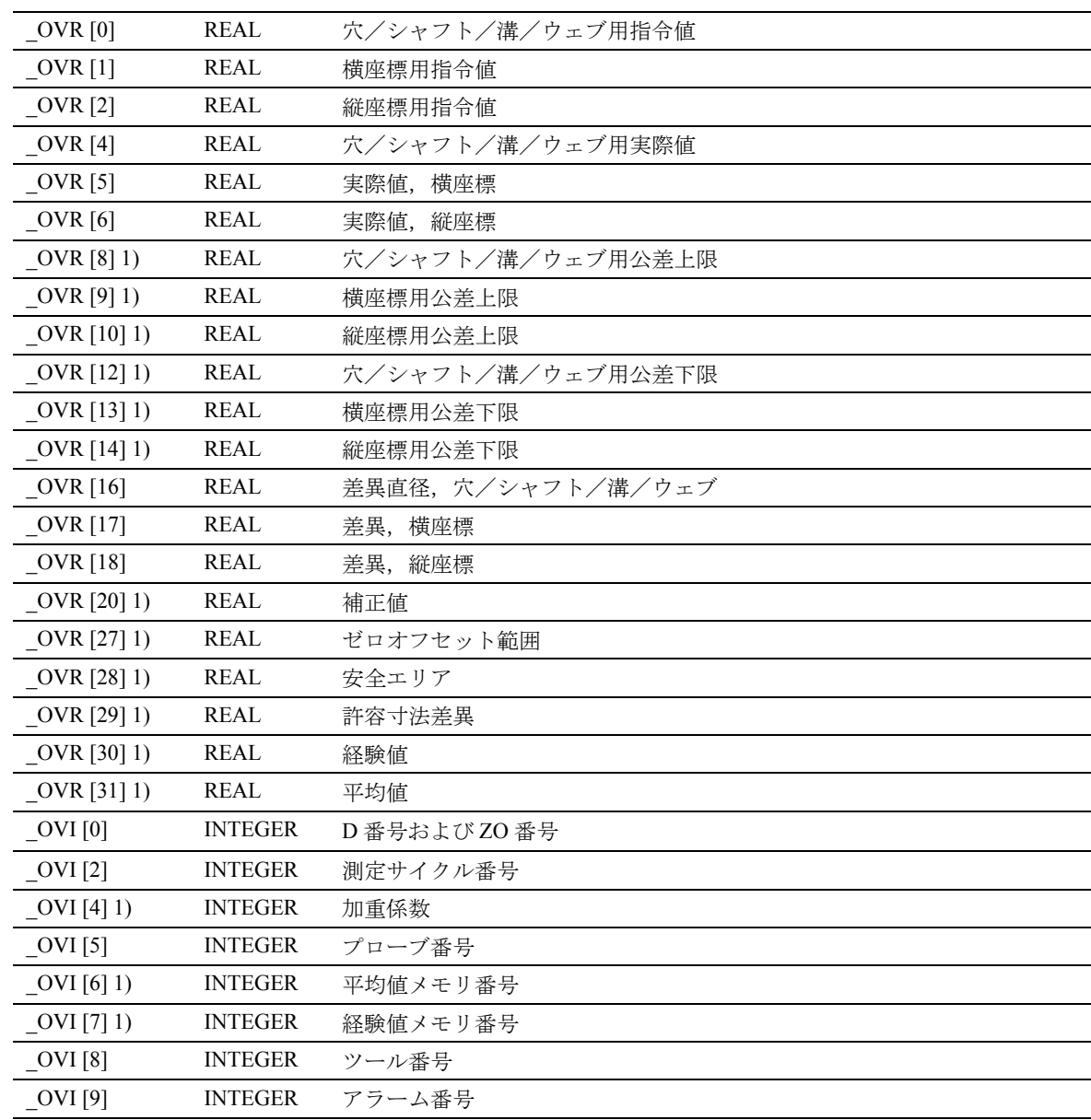

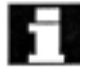

1) ツールオフセットのみを使用してワークを測定す

る場合

#### 適用可能なプローブのタイプ Е?

測定サイクルは,パラメータ \_PRNUM を介してコー ド化された以下のプローブタイプを操作します。

- 多方向プローブ
- 両方向プローブ
- 片方向プローブ

このパラメータは,3 点測定および 4 点測定の仕様 にもなり,以下の値となります。

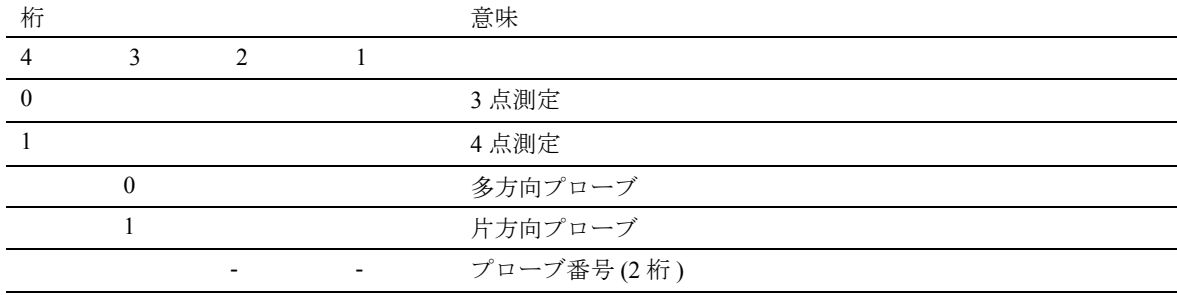

#### 測定法および事前位置決め -2

CYCLE979 で,パラメータ \_MVAR を介して指定さ れる以下の測定法を行うことができます。

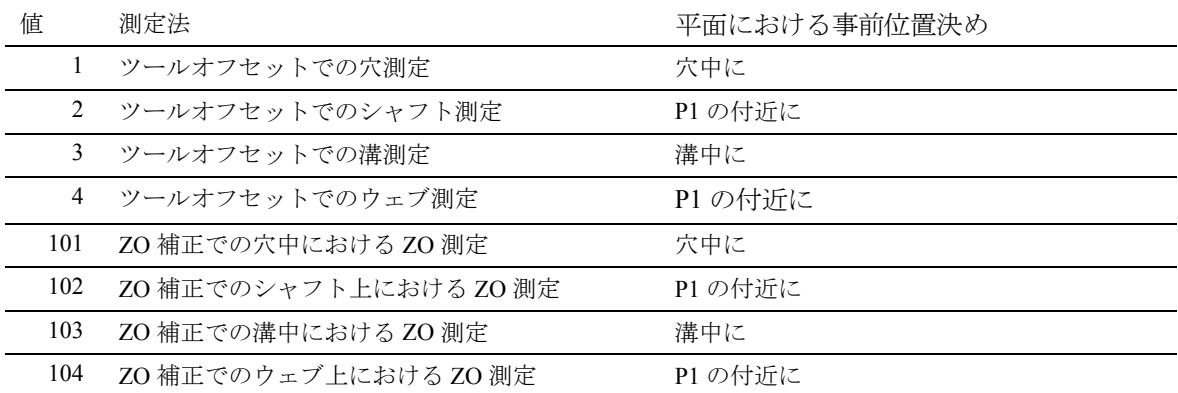

# 4.6.1 CYCLE979 穴,シャフト,溝,ウェブ測定

# 機能

#### 穴またはシャフト測定

この測定は, P1, P2, P3 および P4 点 (4 点測定で) を正確に測定します。

- 穴の中,または
- シャフトのコンターリング時に

これらの点の位置は、初期角度 STA1 および割出し 角度 \_INCA から測定します。これらの 4 つの測定さ れた値は,直径の実際値,および横座標と縦座標に おける中心点の位置をワーク原点を基準として計算 します。

## 溝またはウェブ測定

この測定サイクルは、溝またはウェブの中にある P1 および P2 を正確に測定します。これらの測定された 値は,測定軸にある溝またはウェブの位置同様,溝 またはウェブの幅の実際値をワーク原点を基準とし て計算します。

# 穴およびシャフト直径,溝またはウェブ幅用のオプ ション

- GUD5 モジュールに保存されている経験値は、後 で正しい符号付きで考慮します。
- オプションとして,かなりの数のパーツに平均化 を実行して,公差帯域をチェックします。
- \_KNUM の定義によって,自動オフセットは実行 されず,そのかわりとして長さ補正あるいは半 径補正(差異半分)が実行されます。

#### 前提条件

プローブは,ツールオフセットでコールしてくださ い。 G153 は、 無しでコールしてください。

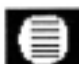

# パラメータ

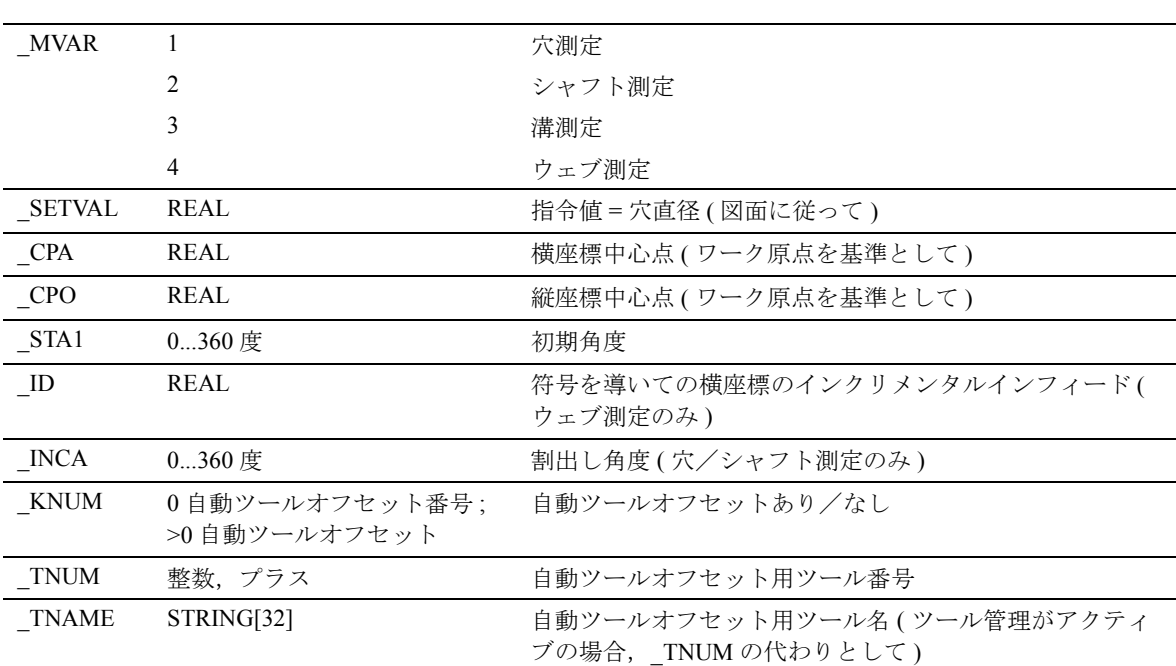

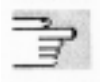

下記のパラメータも有効:

\_VMS, \_RF, \_CORA, \_TZL, \_TMV, \_TUL, \_TLL, \_TDIF, \_TSA, \_FA, \_PRNUM, \_EVNUM, \_NMSP and \_K. セクション 2.2 と 2.3 を参照

# プロシージャ

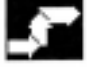

# サイクルがコールされる前の位置

プローブを P1 および測定レベルにあるプローブボー ルに向けて位置付けてください。

# 穴/シャフト測定用のサイクル完了後の位置

測定プロセスが完了した時,プローブは,\_FA に対 応する距離で P3 ( または 4 点測定では P4) に向いた 位置にあります。

# 穴/シャフト測定用のサイクル完了後の位置

測定プロセスが完了した時,プローブは \_FA に対応 する距離で P2 の反対側に位置しています。

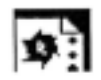

# プログラミング例

# CYCLE979 での穴測定

実際および指令値直径から計算された差異は、経験 値メモリ \_EV[19] にある経験値によって補正され, 公差パラメータと比較されます。

- 1 mm (TSA) よりも長い場合, アラーム "Safe area exceeded" (「安全エリアを超えています」) が出力されて,プログラムは続行できません。
- 0.06 mm (\_TDIF) よりも長い場合,補正は実行さ れず,アラーム "Permissible dimensional difference exceeded" (「許容寸法差異を超えています」) が 出力されて,プログラムは続きます。
- 0.03 mm ( TUL/ TLL) を超えた場合, T20 D1 の半 径は,この差異半分によって 100% 補正されま す。アラーム "Allowance" (「許容誤差」)または "Undersize"(「サイズが下回る」)が表示されて, プログラムは続きます。
- 0.02 mm ( TMV) を超えた場合, T20 D1 の半径 は,この差異半分によって 100% 補正されます。
- 0.02 mm ( TMV) よりも少ない場合, 平均値は, 平均値メモリ MV[19] にある平均値で(平均値 \_CHBIT[4]=1 の場合のみ),および加重係数 3 (\_K) を含んで計算します。
- 計算された平均値が >0.01 (TZL) の場合, T20 D1 からの半径は,平均値半分を使用してより少ない 度数へ補正して、 MV[19] にある平均値を削除し ます。
- 平均値が <0.01 ( TZL) の場合, T20 D1 の半径は 補正されませんが、平均値メモリ MV[9] に保存 されます。

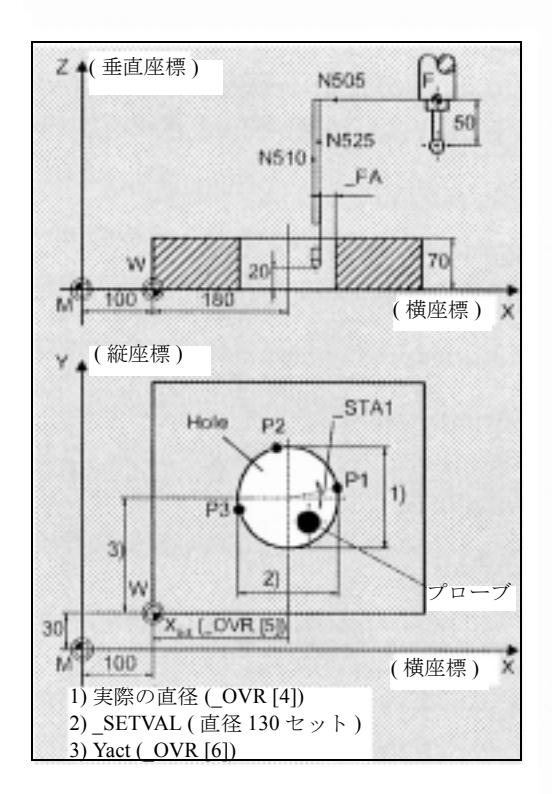

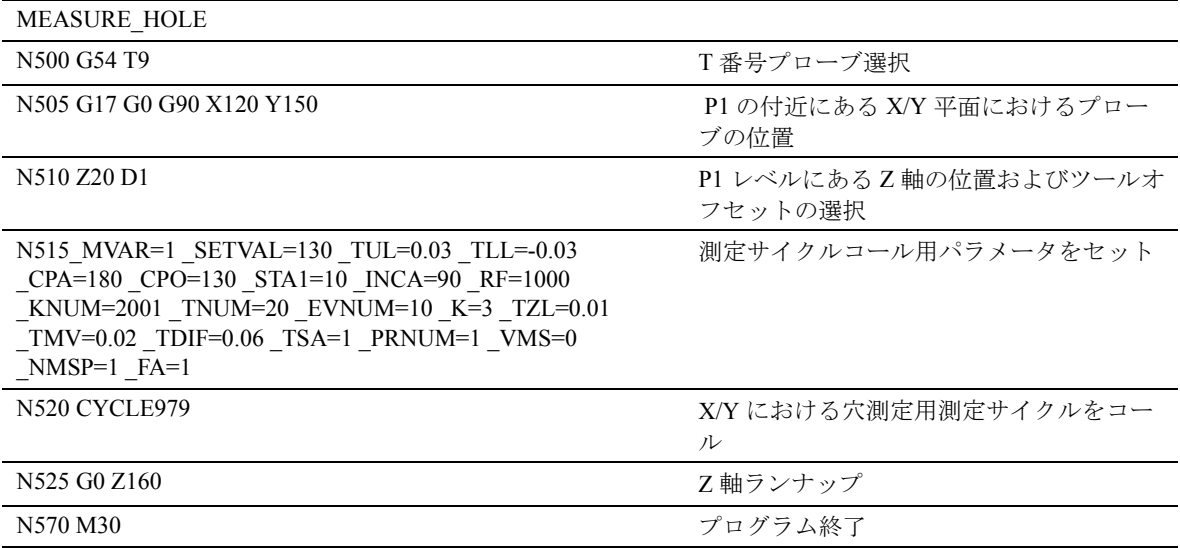

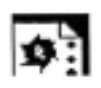

# プログラミング例

# CYCLE979 でのウェブ測定

T20 D1 の半径は,プログラミング例「CYCLE979 で の穴測定」で説明しているように,同じ基準に従っ て,自動的に補正されます。

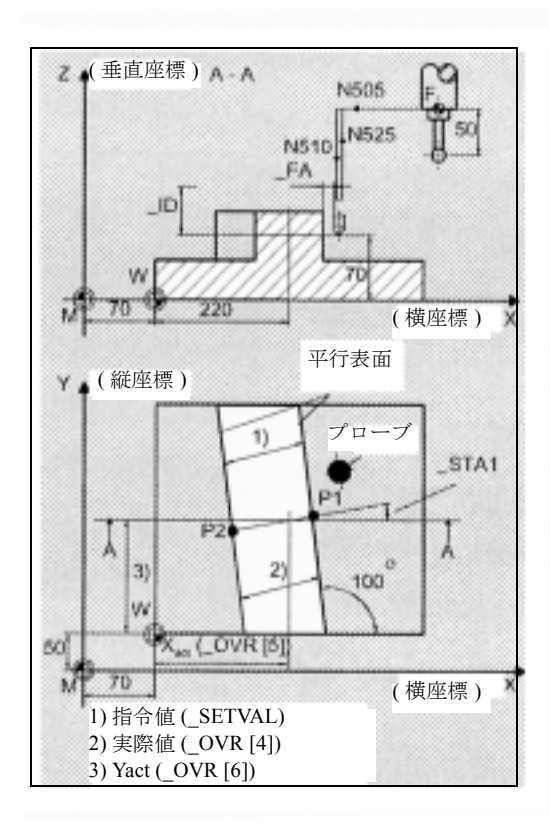

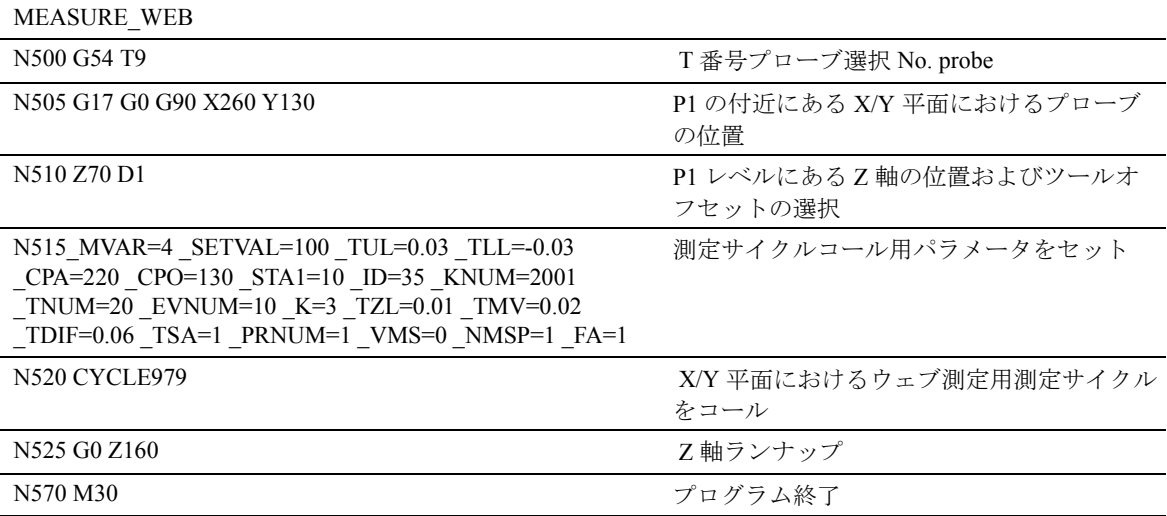
# 4.6.2 CYCLE979 穴,シャフト,溝,ウェブに おける ZO 測定

#### 機能  $-$

#### 穴中またはシャフト上における ZO 測定

この測定サイクルは, P1, P2, P3 点および 4 点測定で は P4 点を正確に測定します。

- 穴の中,または
- シャフトの輪郭作成時に

これらの4つの測定された値は、穴/シャフトの直 径の実際値,および横座標と縦座標における穴/ シャフトの中心点の位置を,ワーク原点を基準とし て計算します。

## 溝中またはウェブ上における ZO 測定

この測定サイクルは、P1 および P2 点を正確に測定 します。

- 溝の中,または
- 2 つの平行した表面上 ( ウェブ )

2つの測定された値は、ワーク原点を基準として, 測定軸における溝の中心点,あるいはウェブの中心 点の位置を計算する場合と同様に,溝/ウェブの実 際値を計算するために使用します。

#### 以下はすべての ZO 測定に適用します。

差異は、セットの中心点 (CPA および CPO) と計算 された中心点から測定します。

\_KNUM の定義によって,自動 ZO 入力は実行され ず,そのかわりに測定軸差異が指定された ZO メモ リに追加されます。

#### 前提条件

プローブは,ツールオフセットでコールしてくださ い。 G153 は無しでコールしてください。

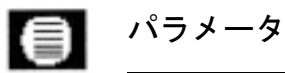

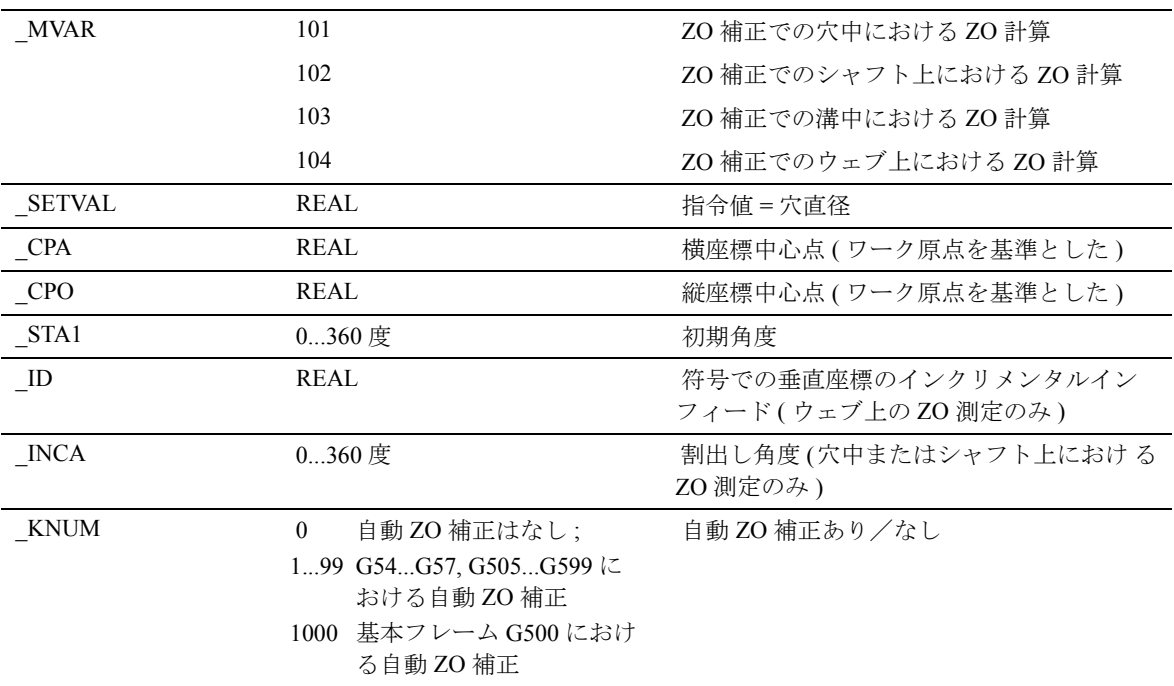

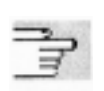

下記のパラメータも有効 :

\_VMS, \_RF, \_CORA, \_TSA, \_FA, \_PRNUM, and NMSP.

セクション 2.2 と 2.3 を参照

# プロシージャ

#### サイクルがコールされる前の位置

プローブは P1 に向けて位置付けて、プローブボール は測定レベルにあるようにしてください。

# 穴中またはシャフト上における ZO 測定による測定 サイクル完了後の位置

測定プロセスが完了した時,プローブは,\_FA に対 応する距離で P3 ( または 4 点測定では P4) に向いた 位置にあります。

# 溝中またはシャフト上における ZO 測定による測定 サイクル完了後の位置

測定プロセスが完了した時,プローブは \_FA に対応 する距離で P2 の反対側に位置しています。

# lo:

# プログラミング例

CYCLE979 でのシャフトの ZO 計算 シャフト中心の実際値とセット位置の間の計算され た差異が、両軸において1mm よりも短い場合 (\_TSA), G54, X および Y において自動補正が実行さ れます。そうでない場合,アラーム "Safe area exceeded" (「安全エリアを超えています」)が出力さ れて,プログラムの実行を続けることはできません。

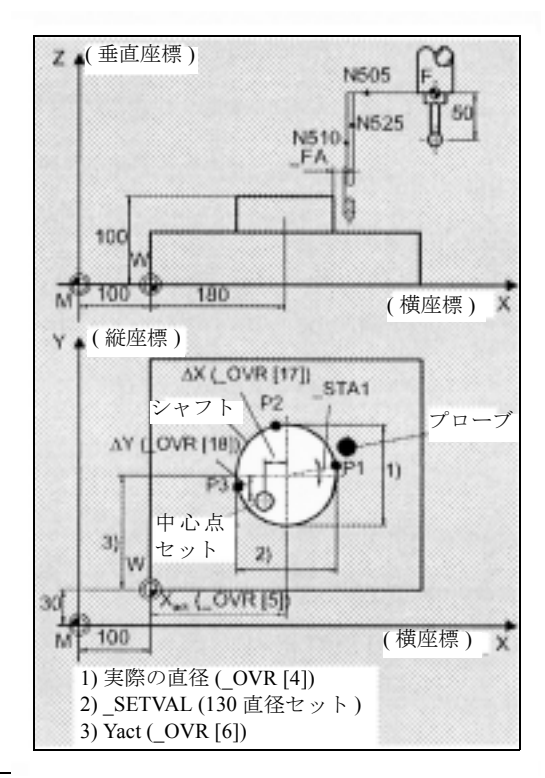

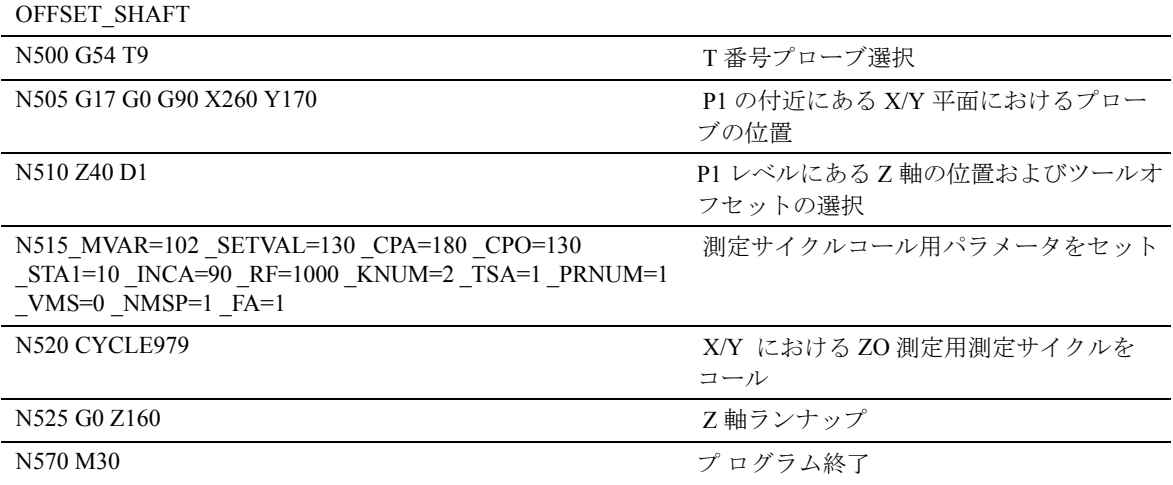

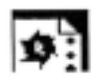

# プログラミング例

## CYCLE979 での溝上における ZO 計算

軸の中心の実際値とセット位置の間の計算された差 異が、両軸において 1 mm よりも短い場合(TSA), G55, X および Y において自動補正が実行されます。 そうでない場合は,アラーム "Safe area exceeded" (「安全エリアを超えています」)が出力されて,プロ グラムの実行を続けることはできません。

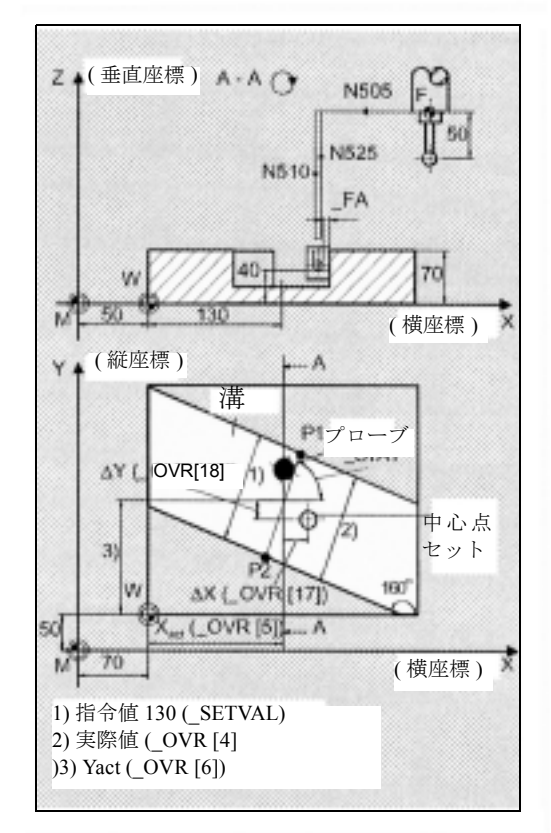

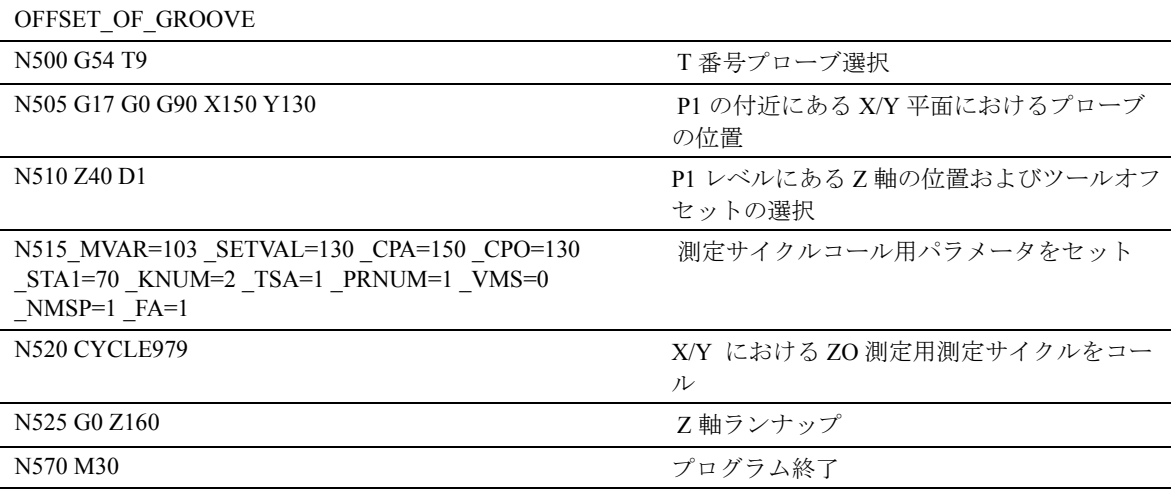

# 4.7 CYCLE998 角度測定 (ZO 計算 )

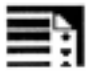

# プログラミング

CYCLE998

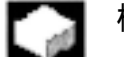

# 機能

このサイクルは,オフセット軸に対するセット角度 の値 STA 1 を基準として、ワークの角度の位置を測 定することができます。

GUD5 モジュールに保存されている経験値は、後で 正しい符号付きで考慮します。

測定パス "2a" のための係数によって,ブランクの分 散帯域を考慮に入れることが可能となります ( セッ ト値 )。

KNUM の定義によって、自動的 ZO 補正は実行され ず,角度の実際値および指令値の間の差異が,回転 軸の指定された ZO メモリへ追加されます。

このサイクルは,差異測定を実行するために使用す ることができます。

角度の差異を,指定された ZO メモリ(座標回転) の回転補正へ追加することができます。

# ■ 結果パラメータ

CYCLE998 は,GUD5 モジュール内に以下の値を結 果として出します。

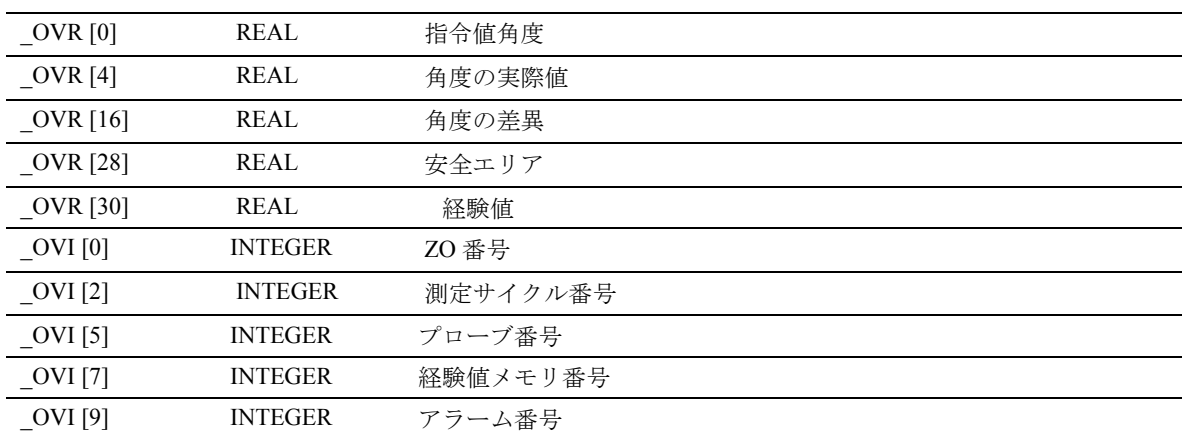

# 差異測定

差異測定とは,主軸を 180 度反転させて測定点 1 を 2 回測定します。すなわち, 180 度プローブを回転さ せます。これにより,測定軸の平面において測定す る時,測定方向のトリガ点および位置のずれを測定 し,GUD 6 モジュールに保存します。

したがって,校正されていないプローブでも測定用 に使用することができます。

#### 差異測定のための前提条件

- NC による主軸方向付け ( あらかじめプログラム してある SPOS コマンドを使用する )
- 両方向/多方向プローブ
- 0 と 360° の間での主軸におけるプローブの任意 の位置決め (少なくとも 90°ごとに)(すべての 範囲をカバー )

#### 角度測定のための前提条件

- プローブは、ツールオフセットで位置付けして, G153 は無しで、最初の測定点の位置決めしてく ださい。
- パラメータ ID は, MP1 および MP2 の間のオフ セット軸における距離をしてするために使用し ます (プラスの値のみ)。
- サイクルは、-45° …45° の最大角度を測定する ことができます。ただし、測定はすべての面か ら行うことができます。
- オフセット軸とワークエッジの間の角度は、指令 値角度として定義します。指令値は,時計回り に負の符号を,反時計回りに正の符号を出しま す。

#### 適用可能なプローブのタイプ 62

この測定サイクルで、パラメータ \_PRNUM を介して コード化される以下のプローブタイプを操作します。

- 多方向プローブ
- 両方向プローブ
- 片方向プローブ

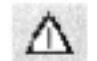

# 片方向プローブを校正してください。これらのプ ローブは,差異測定には使用することができません。

# 測定法

CYCLE998 で,パラメータ \_MVAR を介して指定さ れる以下の測定法が可能になります。

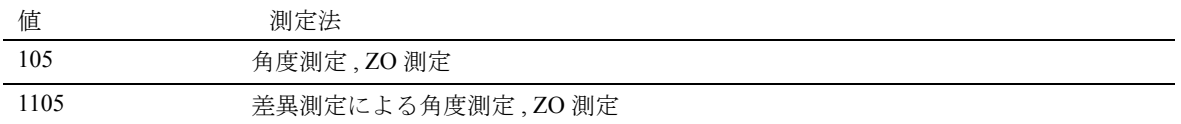

差異測定 (\_MVAR=1105) が選択されている場合, MP1 のみ 2 回測定されます。

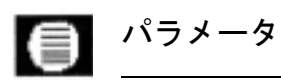

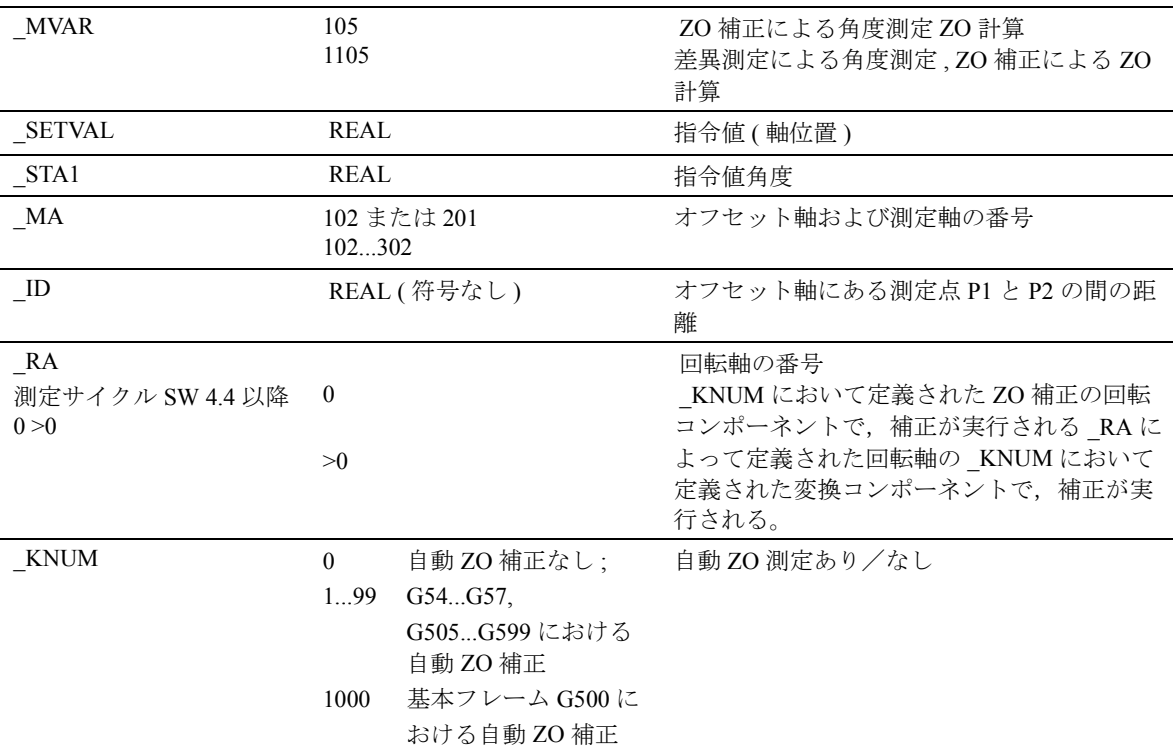

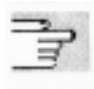

下記のパラメータも有効 :

\_VMS, \_CORA, \_TSA, \_FA, \_PRNUM, \_EVNUM およ び \_NMSP.

セクション 2.2 と 2.3 を参照

プロシージャ

# サイクルがコールされる前の位置

サイクルがコールされる前は,プローブは平面の最 初に測定する点に向けて,垂直座標においてプログ ラムした深さに位置付けてください。

## サイクル完了後の位置

測定プロセスが完了した時,プローブは "a" に対応 する距離で,測定表面に向いて位置しています。

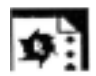

# プログラミング例

#### CYCLE998 での角度測定

TO メモリ T9 D1 ( 値 50) にあるプローブの長さ (Z 軸 )

回転軸の ZO メモリ G54 において自動補正が実行さ れます。

測定は,Y 方向,X 方向のオフセットにおいて実行 されます。

サイクルは,Y 方向および \_SETVAL における実際 の位置から測定方向を確定します。値は,経験値な しで計算されます。

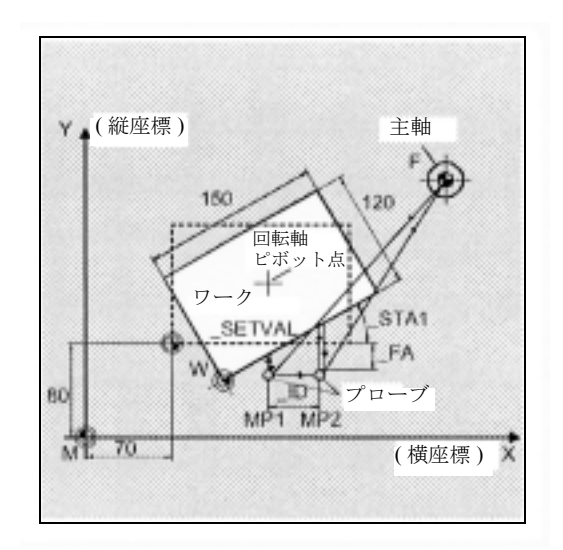

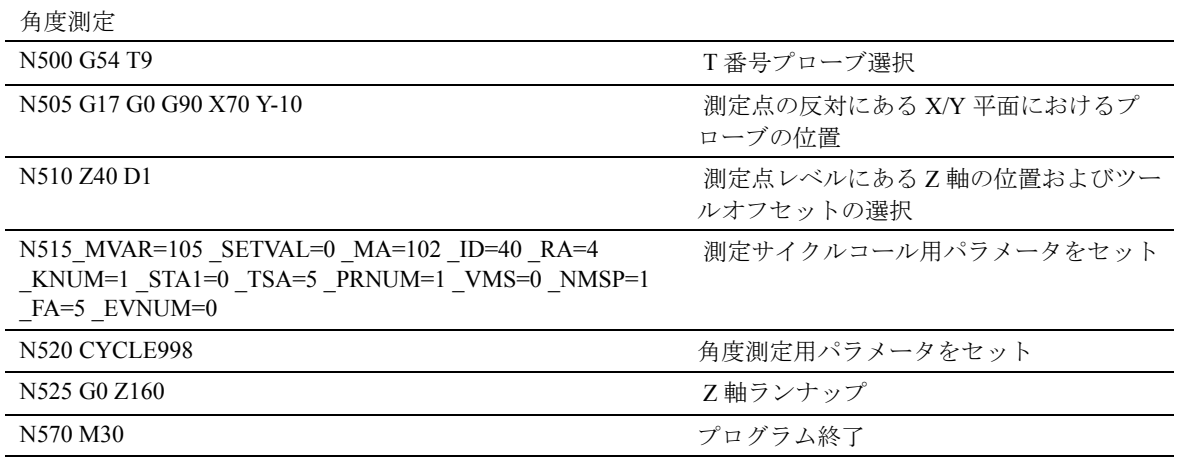

# 4.8 CYCLE961 角の内側と外側の自動 セットアップ

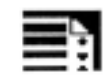

# プログラミング

CYCLE961

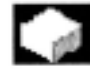

# 機能

サイクルは,3 ( ワークジオメトリが分かっている場 合の矩形)または4測定点に接近して、現在の平面 のプラス横座標軸へ回転する角度,および直線が作 り出す交差の点を計算します。ワークジオメトリが 分かっている(前提条件は矩形)場合,計算される コーナーを選択することができます。結果は、軸の ゼロオフセットに対応して,絶対値として保存され ます (結果パラメータを参照)。

測定点は,近軸で接近します。角の内側でセット アップの場合,サイクルは1つの平面内でのみ移動 して,1 つの測定点から他への中間の位置決めでは, プローブの後退動作は生成されません。角の外側で セットアップの場合,平面における 1 番短いパスま たはバイパスのどちらかによって,角を移動します。

#### 前提条件

サイクルをコールする前は,プローブは測定する角 の反対側の測定深さに位置しています。 衝突の危険がないように,測定点に接近できるよう

にしてください(測定深さに障害物がないように)。

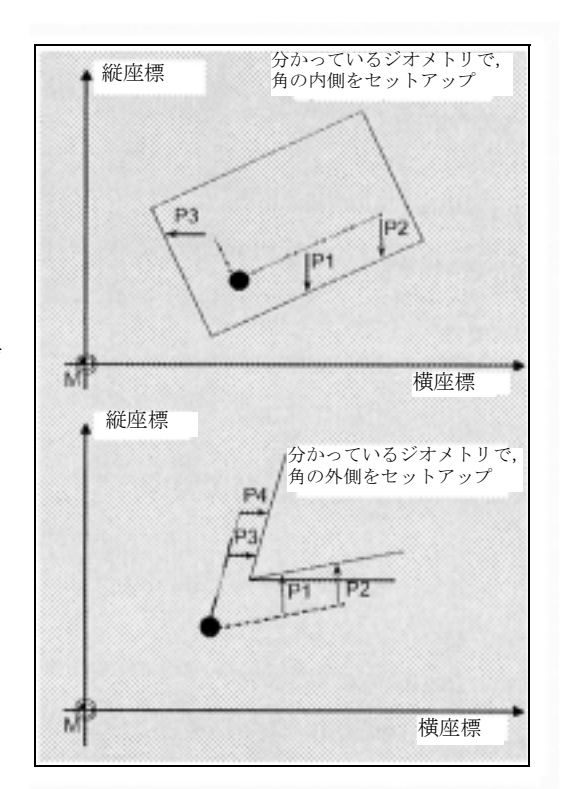

# 結果パラメータ

結果 : 自動での角のセットアップ 1. 角の点 PE

2. 角度 Wi

測定サイクル CYCLE961 は,GUD5 モジュール内に 以下の値を結果として出します。

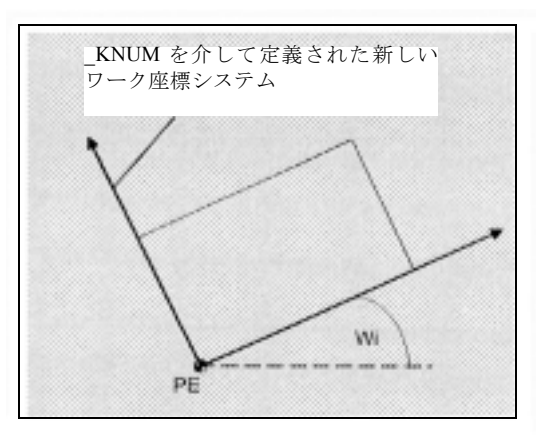

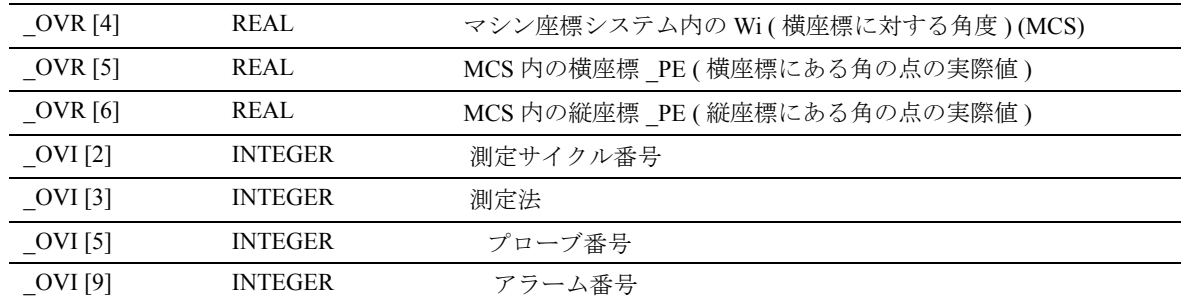

# 説明

### ゼロオフセットの補正

\_KNUM=0 の場合,セットできるゼロオフセットは いずれも訂正されません。

KNUM <> 0 の場合, 計算された角の点がワークゼ ロになるように,横座標および縦座標に対応するゼ ロオフセットを計算します。横座標用の回転コン ポーネント (G17 用 Z にある)は,エッジ 1 に対し て平行である平面に,ワーク座標システムが在るよ うにオフセットします。

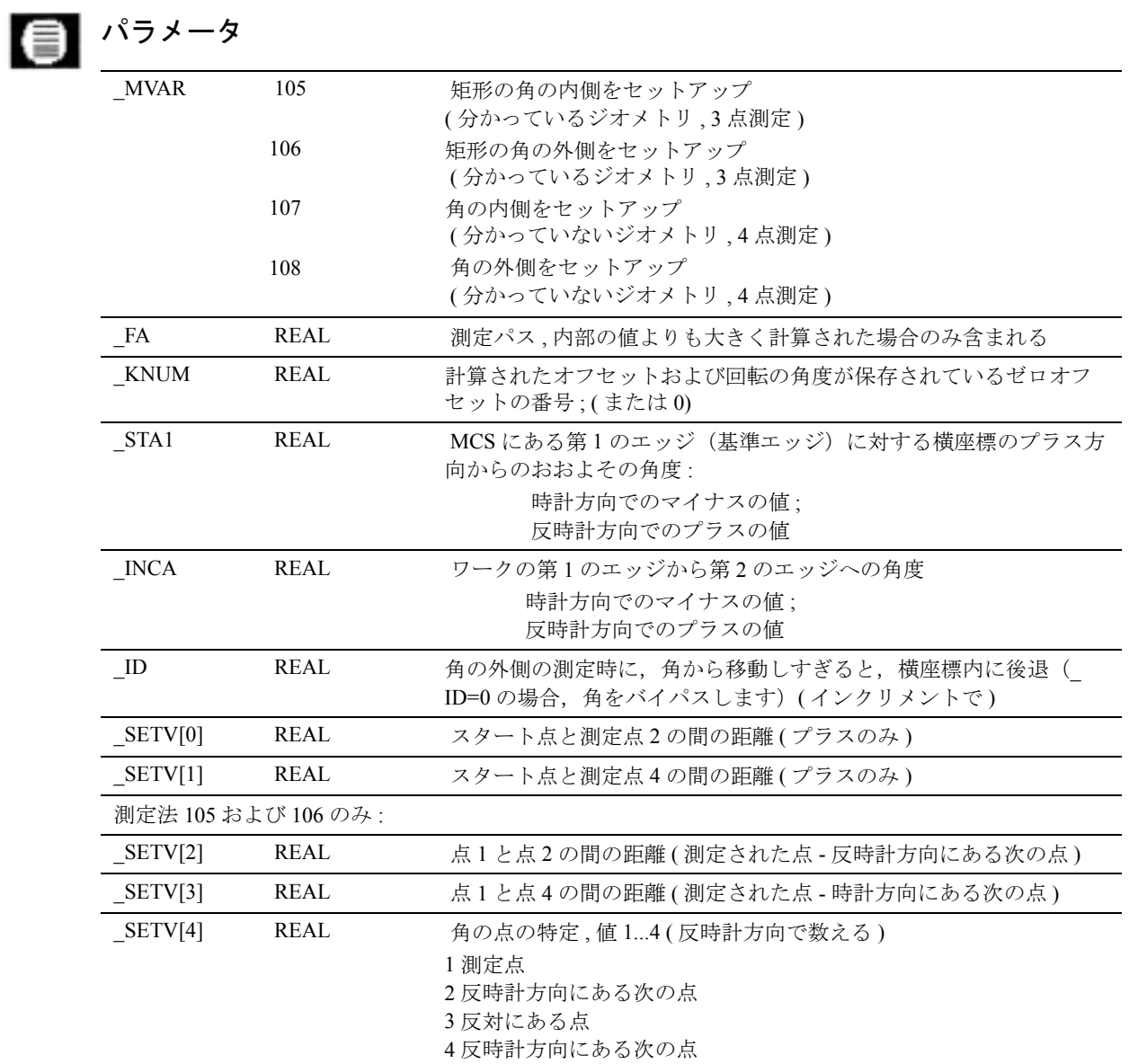

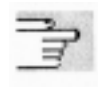

下記のパラメータも有効 :

\_VMS, \_PRNUM, \_TSA および \_NMSP.

セクション 2.2 と 2.3 を参照

# プロシージャ

#### サイクルがコールされる前の位置

プローブは,測定される過度の反対側の測定深さの ところに位置決めします。 測定点は,スタート点と測定点 2 または測定点 4 ( 測定点 1 と測定点 3 は半分の距離 ) との間のプログ ラムされた距離から導き出します。測定点に接近す る時に衝突することのないようにしてください(測 定深さに障害物がないように)。測定サイクルは、必 要な移動ブロックを生成して,測定点において測定 を実行します。最初に, 測定点 MP 2 に接近して, MP 1, MP 3 と続き,パラメータ化により MP 4 とな ります。プローブは, MP 1 と MP 3 の間をパラメー タ ID の機能として移動します。 ID=0 の場合, 角 はバイパスされます。\_ID>0 の場合,プローブは, ID 内でパラメータ化された値によって、横座標に おいて MP 1 から引込まれて、角 MP 3 を介して移動 します。

#### サイクル完了後の位置

プローブは、スタート点に再び位置しています(測 定される角の反対側の測定深さに)。

# プログラミング例

**O**.

分かっていないジオメトリのあるワークの角の座標 は, 外側での測定によって求められ, G55 のゼロオ フセットに入力されます。入力パラメータ \_STA1 お よび \_INCA は,推定値です。測定点 2 および測定点 4 の距離は 100 mm です。角をバイパスします。セッ トアップを行う角の反対側のスタート点へは,測定 サイクルを呼出す前に到達します。操作モード 「自 動運転」または 「JOG」で接近します。

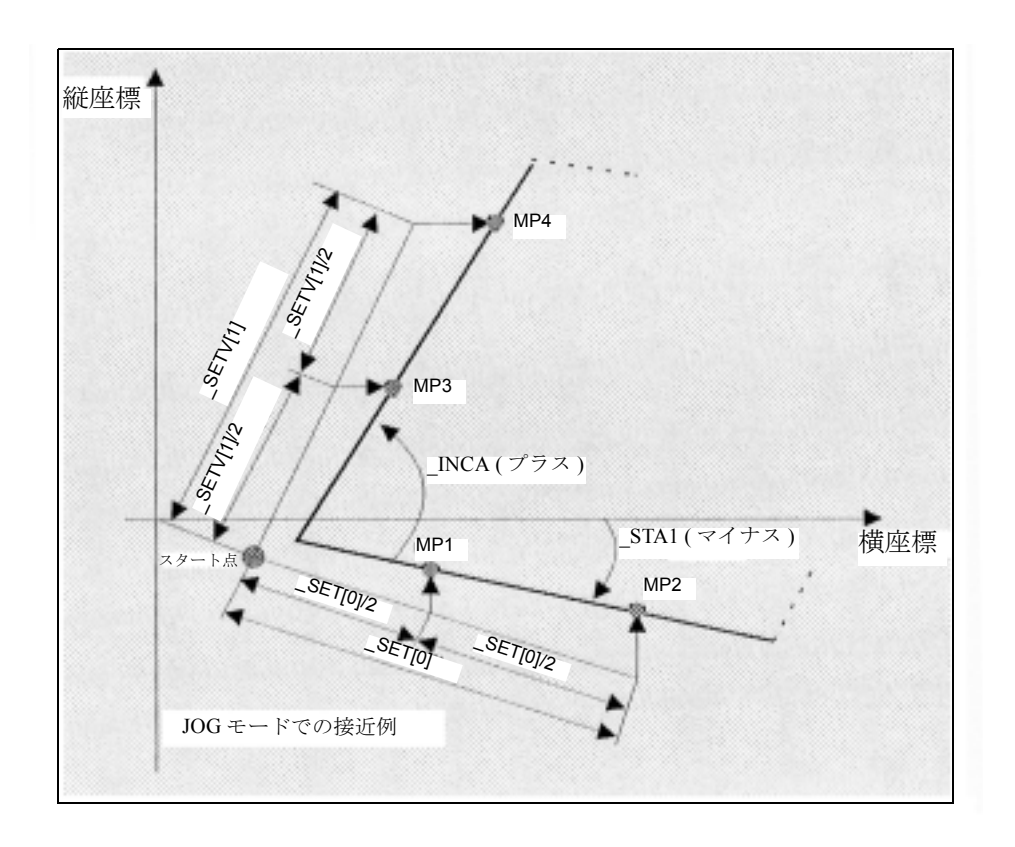

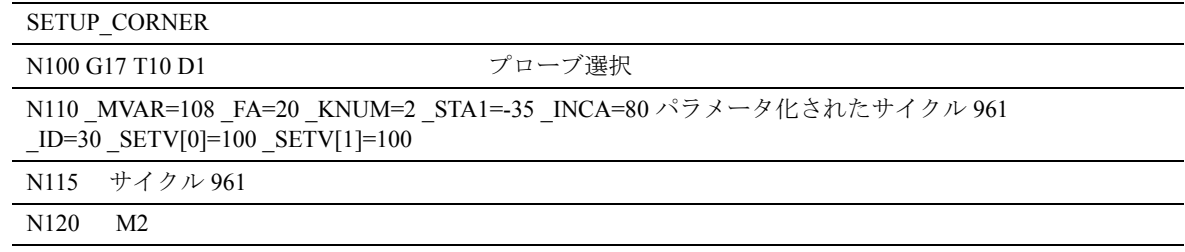

# 5 ターニングマシン用 測定サイクル

# 5.1 一般前提条件

#### 機能  $\sim$

測定サイクルは,ある一定の測定問題を解決するた めのサブプログラムで,データ入力を行うことに よって特定の問題に対応しています。

測定サイクルは,実際の測定サイクルおよびユー ティリティから構成されているプログラムパッケー ジとして作成しています。

このセクションにおいて説明している測定サイクル を実行するためには,以下のプログラムを制御の パートプログラムメモリへ保存してください。

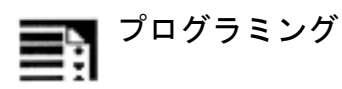

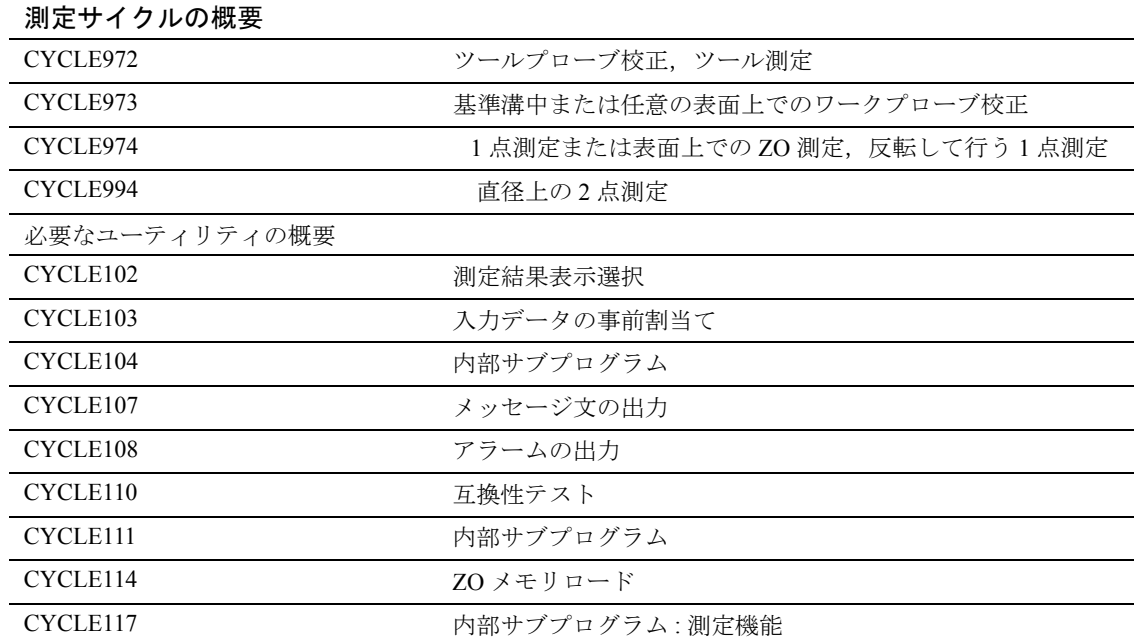

測定サイクルが必要とするすべてのデータを定義す る場合に必要な 2 つのデータブロックは以下のとお りです。

- GUD5.DEF
- GUD6.DEF

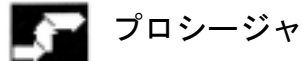

# コールおよびリターン条件

以下の一般コールおよびリターン条件に従ってくだ さい。

- 校正ツールのデータ,あるいは測定するワーク プローブまたはツールのデータを含む D 補正は, サイクルをコールする前に起動しておいてくだ さい。ZO 測定法の場合,セットできるゼロオフ セットオをアクティブにしてください。
- ミラーリングは行わないでください。スケール 係数 <> 1 または座標回転をアクティブにしてく ださい。
- 測定サイクルをコールした後では,測定サイクル の中で,G 機能の一時的な内部変更のいかんにか かわらず,測定サイクルコールがアクティブと なる以前に,G 機能がアクティブになります。

# 平面定義

測定サイクルは,現在の平面の横座標,縦座標およ び垂直座標を使用して内部に作用します。 この現在の平面は、測定サイクルをコールする前に, G17, G18 あるいは G19 でセットしたものです。

#### 主軸操作 -2

この測定サイクルは,主軸のコマンドが,常に制御 内のアクティブなマスタ主軸を基準にするように書 かれています。測定サイクルを,いくつかの主軸の あるマシンで使用する場合,サイクルをコールする 前に,サイクルを動作しなければならない主軸をマ スタ主軸として定義してください。

参照: ユーザーズマニュアル プログラミング編 基本説明書

# 5.2 CYCLE972 ツール測定

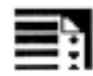

# ■ プログラミング

CYCLE972

機能

CYCLE972 は, ツール点方向 1 から 8 で, ターニン グツール用に,ツールプローブの校正を実行して, ツールの長さ L1 および L2 を測定します。

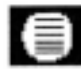

# ■ 結果パラメータ

測定サイクル CYCLE972 は,測定法校正用に以下の 値を GUD5 モジュール内に返します。

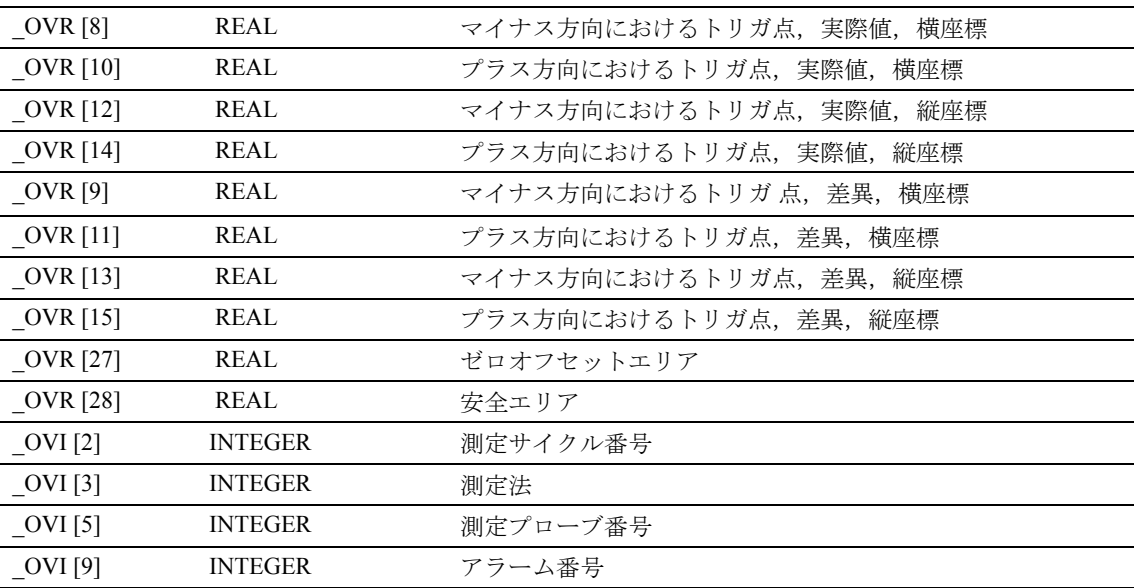

■ 結果パラメータ

測定 CYCLE972 は,ツール測定の後,以下の値を GUD5 モジュール内に返します。

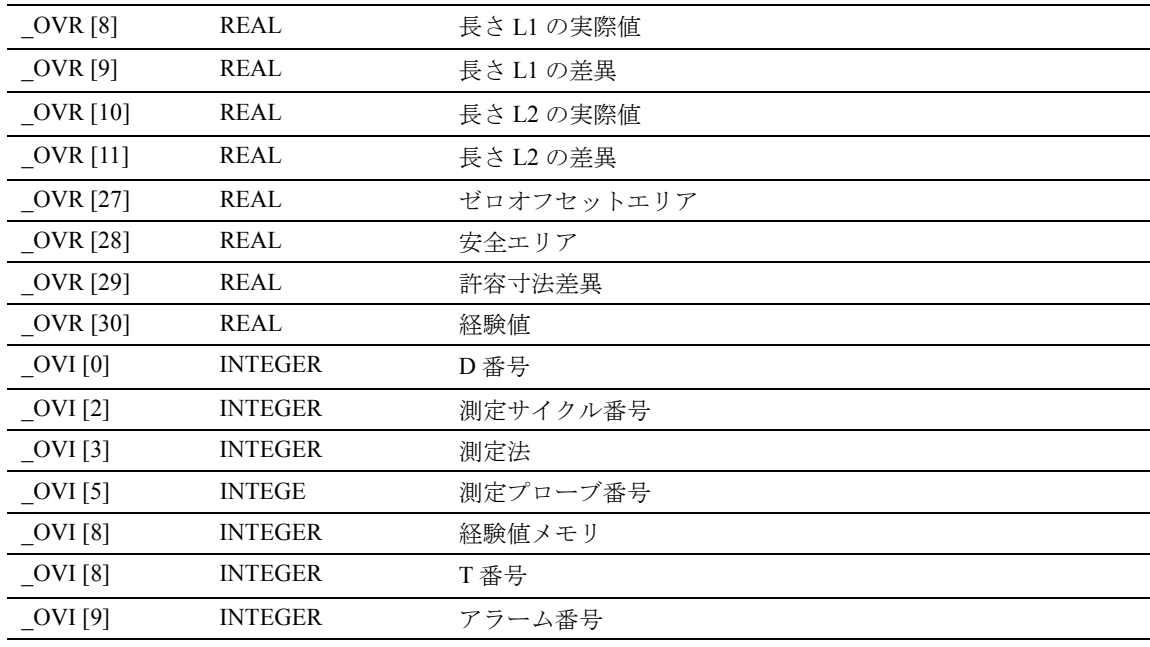

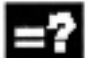

# 測定法

測定サイクル CYCLE972 は,パラメータ \_MVAR を 介して指定される以下の測定法を行うことができま す。

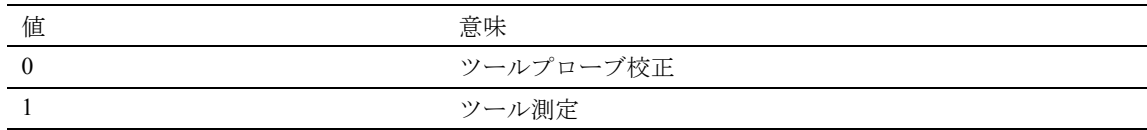

# 5.2.1 CYCLE972 ツールプローブの校正

#### 機能 L al

このサイクルは、校正ツールを使用して、マシン原 点とプローブトリガ点との間の現在の距離寸法を確 認して,これらを自動的に GUD6 モジュール内の適 切なデータエリアへロードします。この計算では常 に,経験値および平均値は使用しません。

### 前提条件

プローブ立方体の水平方向 (横) の表面を、マシニ ング軸の横座標および縦座標に対して平行に位置合 わせしてください。

マシン原点に関するツールプローブのおおよその座 標は、校正をスタートする前にデータフィールド TP[\_PRNUM-1,0] to \_TP[\_PRNUM1,3] へ入力しなけ ればなりません。長さ1および長さ2と、校正ツー ルの半径をツールオフセットデータブロックへ保存 してください。

このツールオフセットは,プローブをコールする時 アクティブにしてください。ターニングツールは, ツール点方向 3 とともにツールタイプとして入力し てください。

校正する軸を G153 でプログラムしてください。

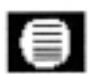

# パラメータ

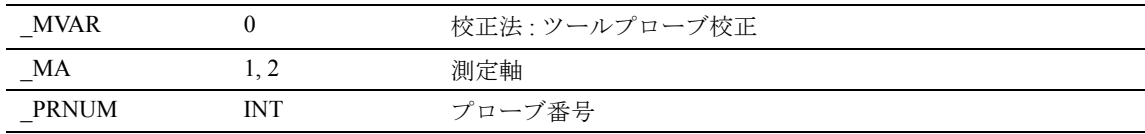

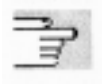

下記のパラメータも有効

VMS, TZL, TSA, FA および NMSP

セクション 2.2 と 2.3 を参照

#### プロシージャ Æ

# サイクルがコールされる前の位置

校正ツールは,図に示してあるようにあらかじめ位 置付けてください。測定サイクルは,その接近位置 を計算します。

## サイクル完了後の位置

校正プロセスが完了した時,校正ツールは FA に対 応する距離のところで測定表面に向いて位置してい ます。

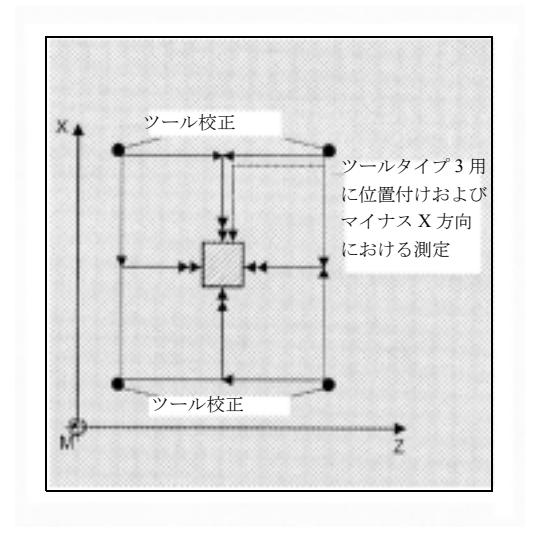

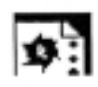

# プログラミング例

# ツールプローブ校正

ツールプローブは固定されていますが,切換え信号 を送ります。校正ツールはタレットに位置付けられ ています。

この例における T7 D1 の校正ツールの値

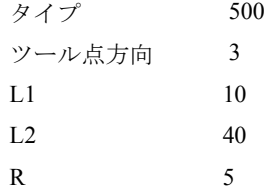

校正ツール ■ (縦座標)  $Z_{\text{cr}} = 40$ N30 10 ツール N N30 プローブN35 N70  $\int M40$ N45 1N60 N65 Ħ  $\overline{20}$ Ŧю  $\overline{z}$ ( 横座標 )

GUD6 モジュールにあるツールプローブ 1 の値

 $TP[0,0] = 50$  $TP[0,1] = 20$  $TP[0,2] = 70$  $TP[0,3] = 40$ 

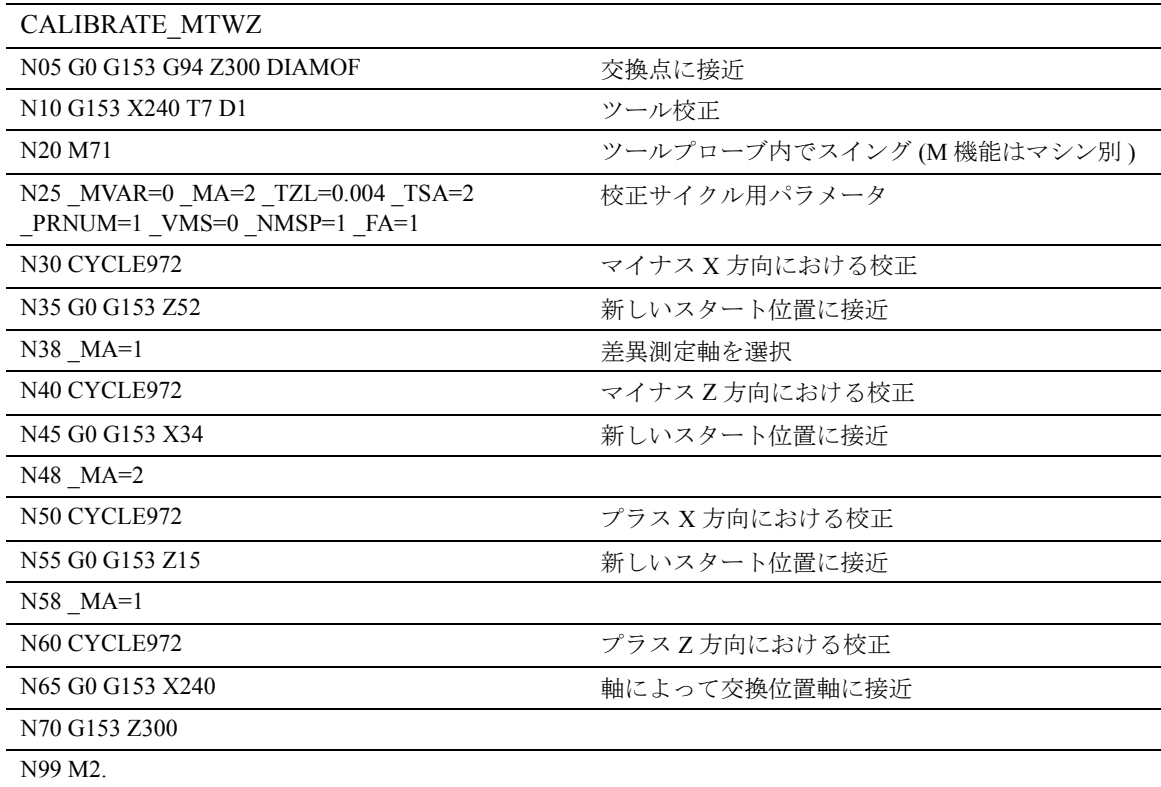

## 5.2.2 CYCLE972 校正ツールの寸法計算

# 機能

- 以下のプロシージャで,校正ツールの寸法を測定す ることができます。
- 1. プローブデータを GUD6 モジュールへ入力 ( たと えば, パラメータ TP[0,0] ... TP[0,3] ), および ツールオフセット内で校正ツールデータを指定 ( たとえば, T7 D1)。
- 2. プリセット位置でターニングツールを測定。
- 3. ツールオフセットヘツールデータを入力 (たとえ ば, X60),およびタレットへツールを挿入。
- 4. マシンのテストパート (X 寸法へ向きを変える ) セットの直径 : 200.000 mm 実際の直径 : 200.100 mm.
- 5. ツールオフセットに適応 (X59.95).
- 6. 再び同じテストパートへ向きを変える セットの直径 : 195.000 mm

実際の直径 : 195.000 mm.

- 7. ツールプローブ校正 ( セクション 5.2.1 のサンプル プログラムを参照 )。
- 8. CYCLE972 でツールを測定。値 59.95 ( ステップ 5 を参照 ) は戻すこと。
- 9. D1 にある校正ツール X 軸を交換。

L1 = 40 ===> を 40.95. に変換

- 10. ツールプローブ校正 ( ステップ 7 について ).
- 11. CYCLE972 のある測定ツール。正しい値 X59.95 は D1 の中にある。したがって、X にある校正 ツールの値は許可される。

### 5.2.3 CYCLE972 ツール測定

#### 機能  $\mathcal{A}$

サイクルは,新しいツールの長さを計算して,古い ツールの長さとの訂正された差異が,定義した公差 範囲内であるかどうか調べます(上限:安全エリア \_TSA および寸法差異チェック \_TDIF, 下限:ゼロオ フセットエリア \_TZL)。この範囲を越えなければ, 新しいツールの長さは受入れられます。もしそうで ない場合には,アラームが出力されます。下限を超 えると訂正されません。

経験値はオプションとして含むことができます。平 均値計算は実行されません。

#### 前提条件

ツールプローブを校正してください。 プローブはツールオフセットおよび G153 でコール してください。

ツールオフセットへツール形状データを入力してく ださい (ツールタイプ,ツール点方向,ツール先端 半径, 長さ 1, 長さ 2)。

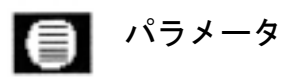

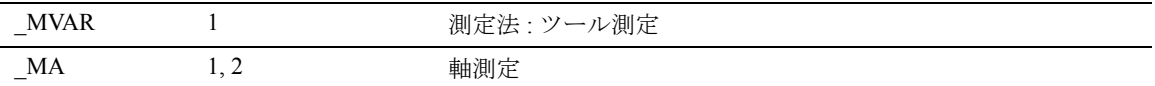

下記のパラメータも有効

\_VMS, \_TZL, \_TDIF, \_TSA, \_FA, \_PRNUM, \_EVNUM, および NMSP

セクション 2.2 と 2.3 を参照

プロシージャ

#### サイクルがコールされる前の位置

サイクルをコールする前に,図に示してあるように スタート位置を位置付けてください。測定サイクル は,その接近位置を計算します。

## サイクル完了後の位置

校正プロセスが完了した時, 校正ツールは FA に対 応する距離のところで測定表面に向いて位置してい ます。

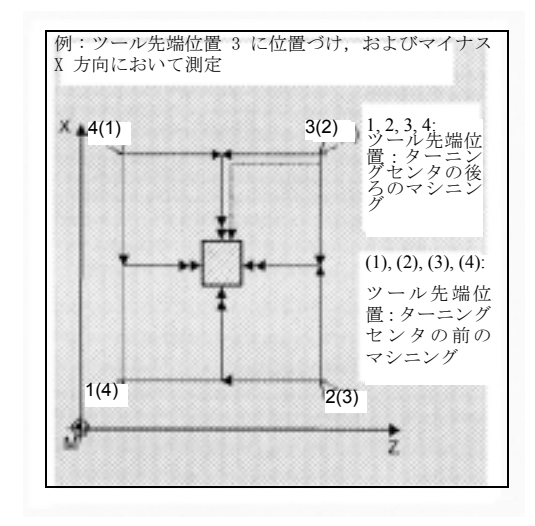

# プログラミング例

ツール T3 の続く測定によるツールプローブの構成

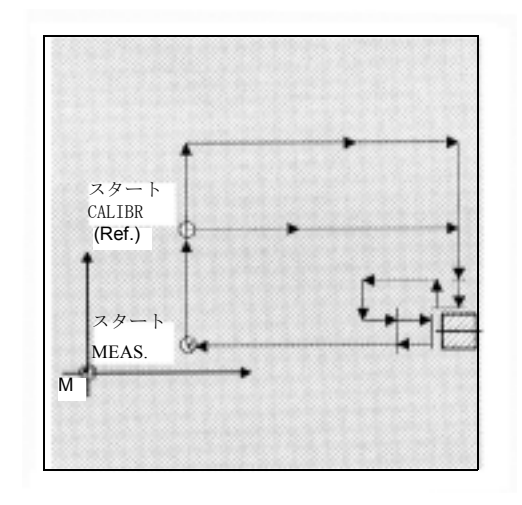

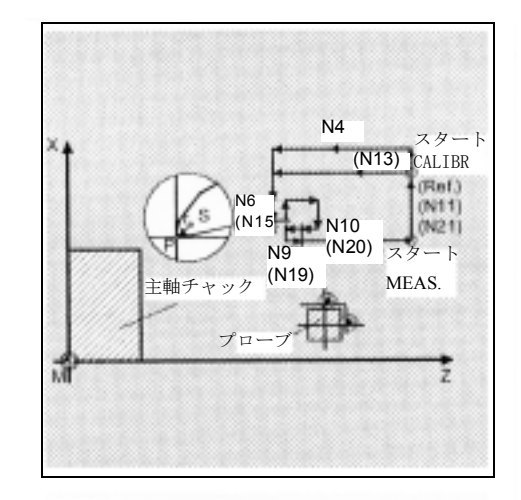

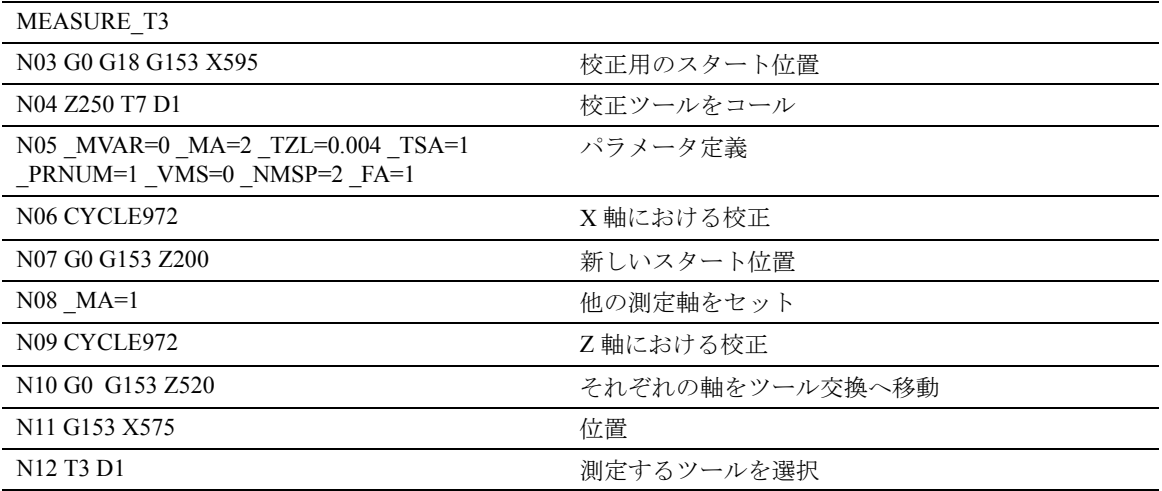

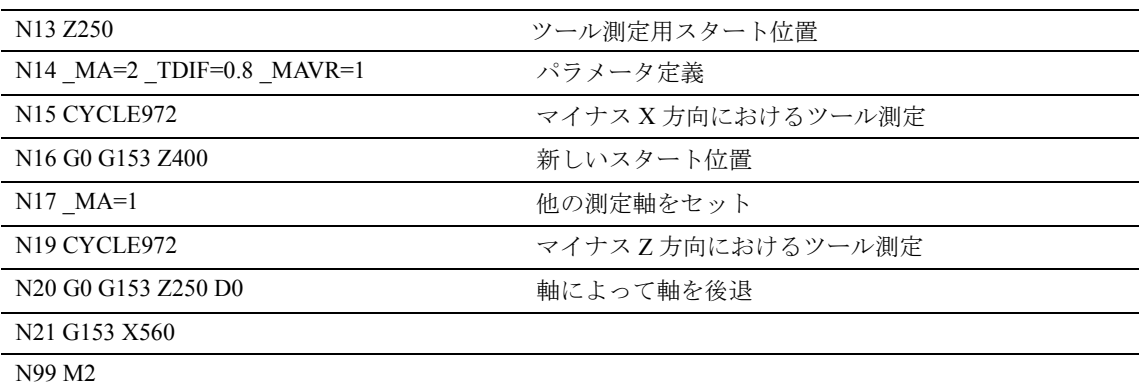

# 推奨するパラメータ

以下のパラメータで,このプログラミング例を確実 に実行します。

• 校正 :

\_TZL = 0.001 ゼロオフセットエリア

 $_TSA = 1$  安全エリア

• 測定 :

\_TZL = 0.001 ゼロオフセットエリア

\_TSA = 1 実行を継続するための安全エリア

TSA = 3 セットアップのための安全エリア

\_TDIF = 0.3 実行を継続するための寸法差異チェック

\_TDIF = 3 セットアップのための寸法差異チェック

# 5.3 CYCLE973 ワークプローブの校正

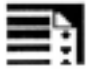

プログラミング

CYCLE973

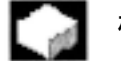

# 機能

このサイクルで,基準溝においてまたは表面上で, ワークプローブを校正することができます。

■ 結果パラメータ

測定サイクル CYCLE973 は, GUD5 モジュールに以 下の結果の値を返します。

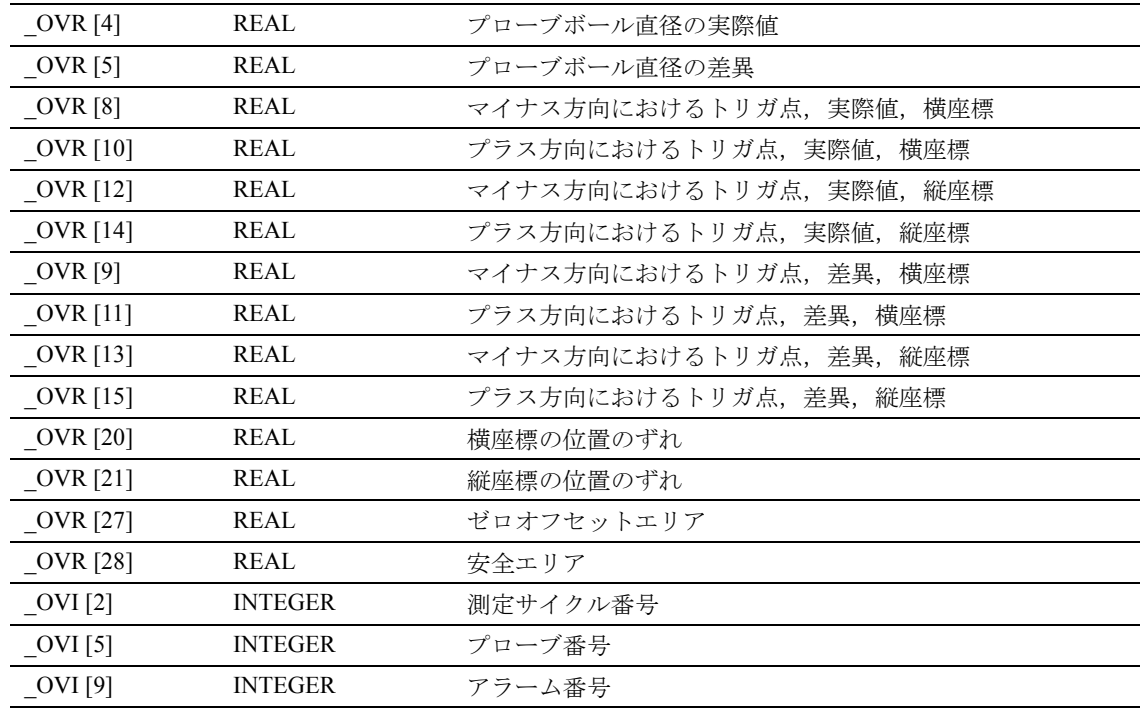

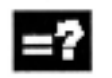

# 測定法

測定サイクル CYCLE973 で,パラメータ \_MVAR を 介して定義される以下の校正法を行うことができま す。

 $\sqrt{3}$ ラメータの可能な値は 0 ... 12113 の間で、以下の ように構成します。

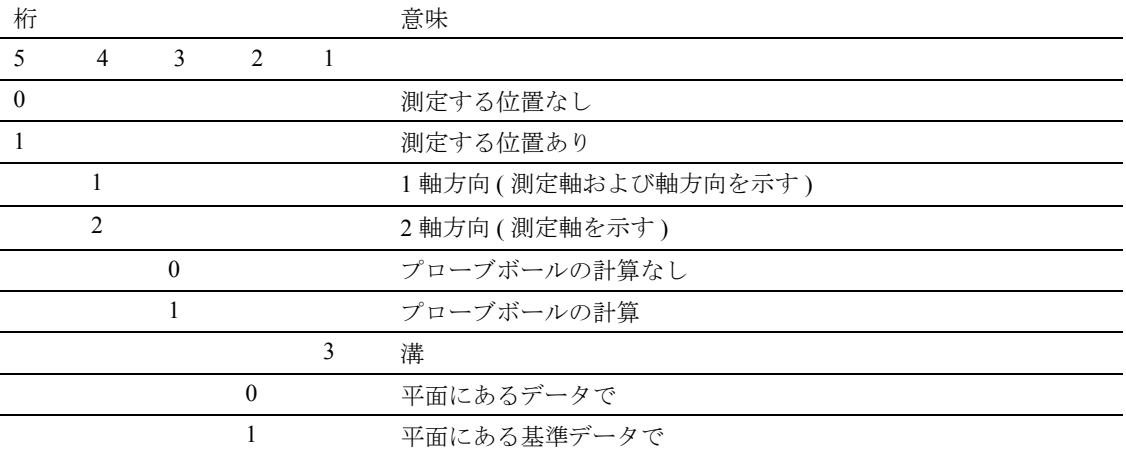

## 5.3.1 CYCLE973 基準溝中での校正 ( 平面 )

# 機能

この測定サイクルで,基準溝の中にあるプローブの 校正を行うことができます。横座標および縦座標に おいて基準溝の中での校正を行うことができます。

計算された指令値と実際値との差異は,プローブの 長さに対してオフセットされます。新しく計算され たトリガ値は,GUD6.DEF モジュールの対応する データエリアへロードされます。

校正は、溝中の1つの表面でのみ行われます(軸方 向)。

#### 前提条件

プローブはツールオフセットおよび G153 でコール してください。"tool point direction" (「ツール点方 向」) 7 または8のプローブのみ使用できます(セク ション 1.5.2 を参照)。

有効基準溝は \_CALNUM で選択します。

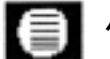

# パラメータ

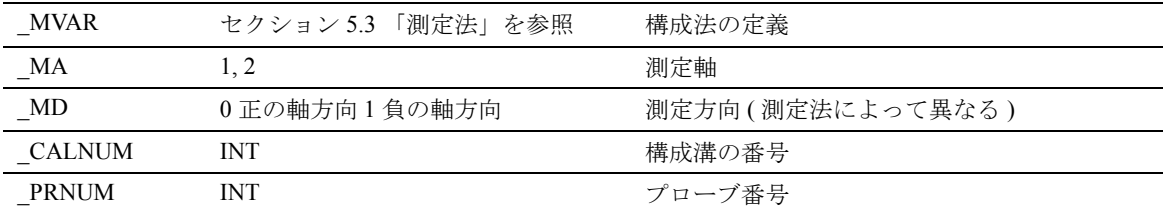

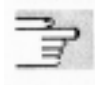

下記のパラメータも有効

VMS, TZL, TSA, FA および NMSP

セクション 2.2 と 2.3 を参照

# プロシージャ

#### サイクルがコールされる前の位置

サイクルが自動的に,近軸の動作で最も短いパスに 沿って,選択されたプローブを関連する校正溝へ位 置付けできるところから,スタート位置を選択して ください。

# サイクル完了後の位置

校正プロセスが完了した時,プローブは "a" に対応 する距離のところで,校正表面に面して位置付けら れています。

#### プログラミング例 lo :

### 基準溝における校正

サイクルをコールする前に,プローブの長さをツー ルオフセットメモリへ入力してください。T8 D1 の 例では,ツールタイプは 500,ツール点方向は 7 で す。

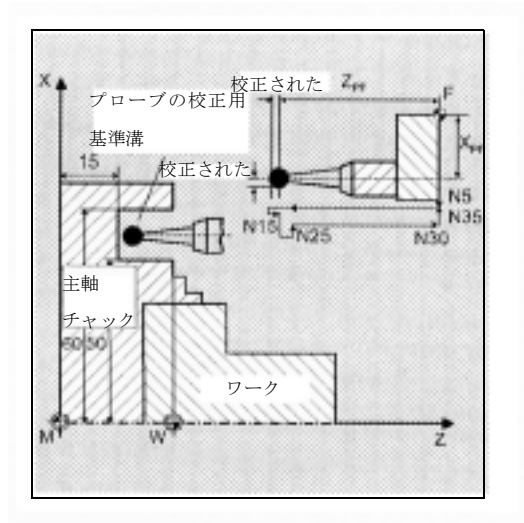

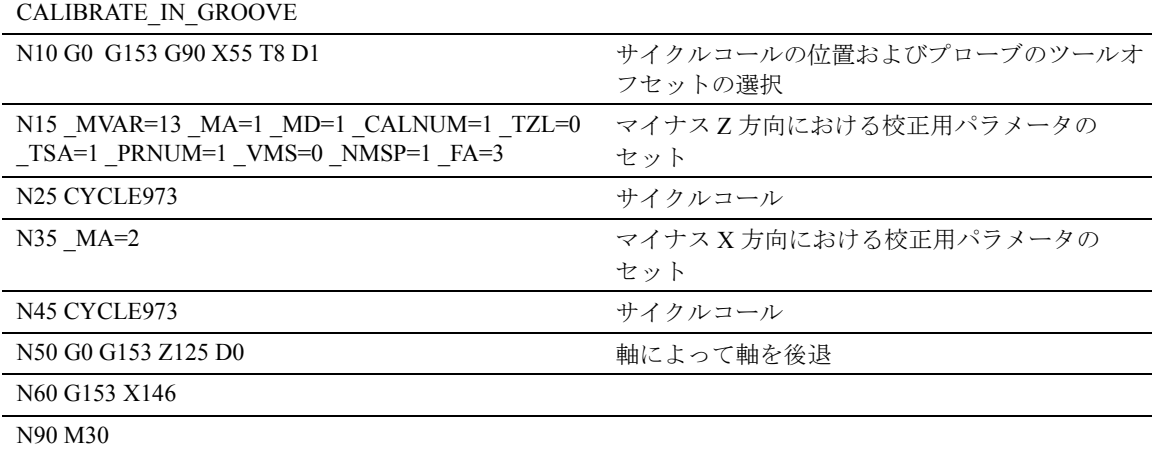

新しいトリガ値はプローブ 1 WP[0,1] および

WP[0,3] の対応するグローバルデータへ保存します。

# 5.3.2 CYCLE973 表面上の校正

#### 機能  $-$

この測定サイクルで,任意の表面上でのプローブの 校正を行うことができます。たとえば,ワーク上で トリガ点を測定します。

### 前提条件

プローブはツールオフセットおよび G153 でコール して,反対側の校正表面に位置付けてください。 ツールタイプとして 500 を入力しなければなりませ ん。ツール点方向 5...8 が使用できます。

ターニングセンタの下方へ,あるいはワークゼロの 左側へのプラス方向における校正用に,指令値 SETVAL を負の値として指定してください。

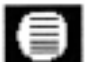

パラメータ

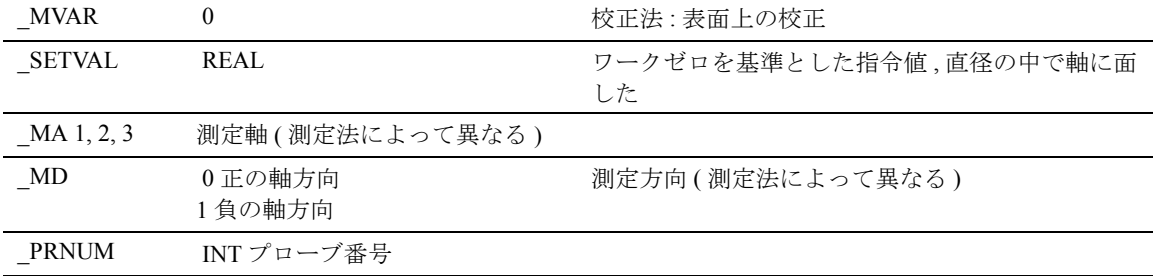

下記のパラメータも有効 \_VMS, \_TZL, \_TSA, \_FA および \_NMSP

セクション 2.2 と 2.3 を参照

#### サイクルがコールされる前の位置

スタート点は、校正表面の反対側にある任意の位置 です。

# サイクル完了後の位置

プロシージャ

校正プロセスが完了した時,プローブは "a" に対応 する距離のところで,校正表面に面して位置付けら れています。

# プログラミング例

# マイナス Z 方向における任意の表面上でのプローブ の校正

サイクルをコールする前に,プローブの長さ L1 お よび L2 をツールオフセットメモリへ入力してくだ さい。T9 D1 の例では、ツールタイプは 500, ツール 点方向は7です。

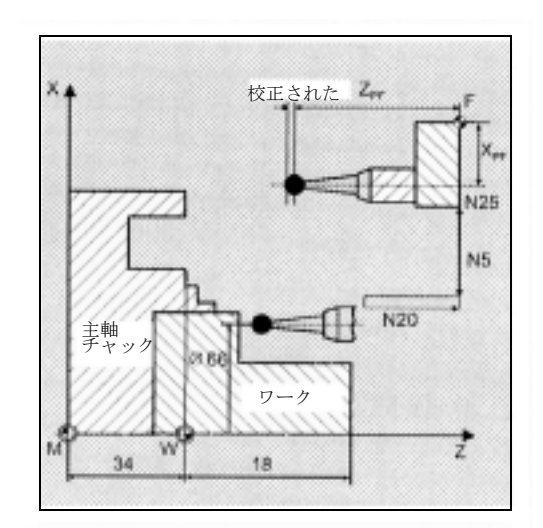

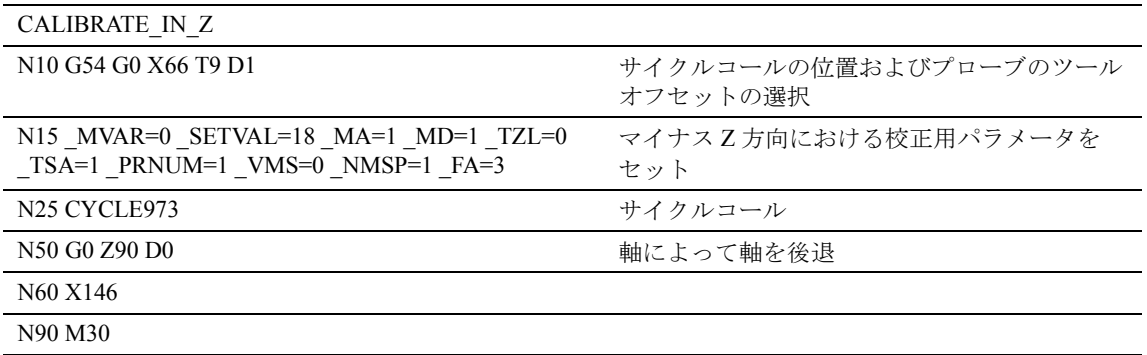

 $-Z$ にある新しいトリガ値をプローブ 1 WP[0,1] の データへ入力します。

# 5.4 CYCLE974 ワーク測定

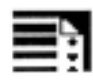

プログラミング

CYCLE974

機能

この測定サイクルは,ワーク原点を基準として選択 された測定軸において,ワークの実際値を確認して, 指令値と実際値の差異を計算します。

GUD5 モジュールに保存されている経験値、および いくつかのパートにわたる平均値のどちらも考慮し ます。このサイクルは,測定されたずれがセットし た公差範囲を超えていないかをチェックして, \_KNUM において選択された ZO メモリまたはツー ルオフセットメモリを自動的に訂正します。後退す ることなしに,すべての軸方向において測定を行う ことができます。

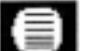

# 結果パラメータ

測定サイクル CYCLE974 は, GUD5 モジュールに以 下の結果の値を返します。これは,測定法によって 異なります。

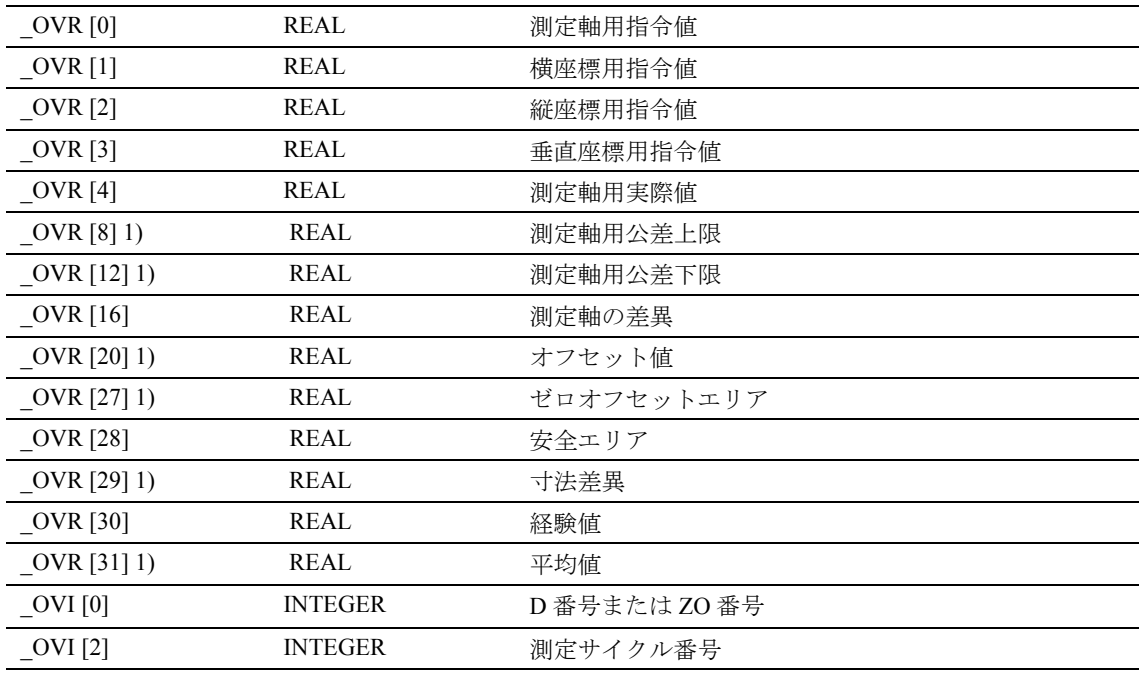

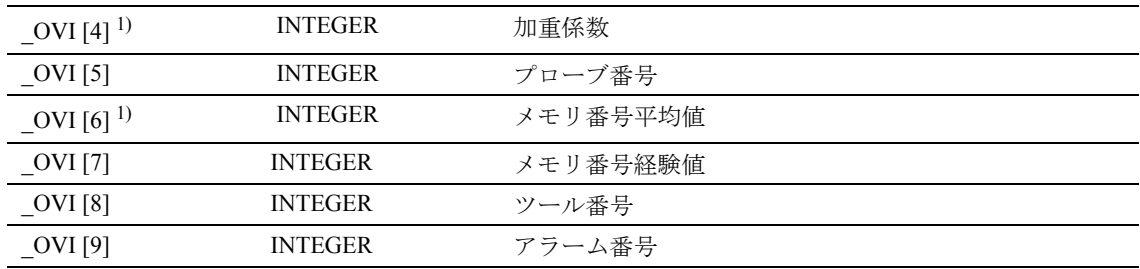

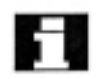

1) ツールオフセットのみを使用してワークを測定す る場合

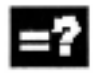

# 測定法

測定サイクル CYCLE974 は、パラメータ MVAR に おいて指定された以下の測定サイクルを行うことが できます。

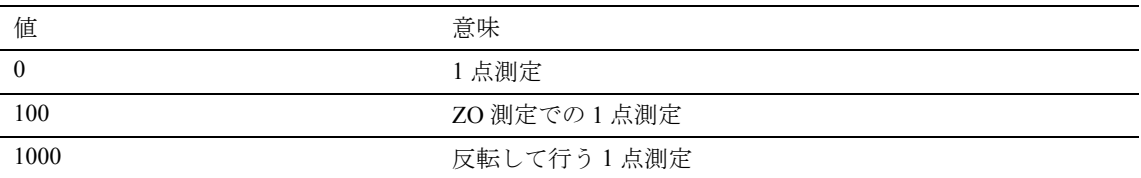

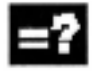

# 測定法用スタート位置

サイクルをコールする前のスタート位置は,選択さ れた測定法によって異なります。

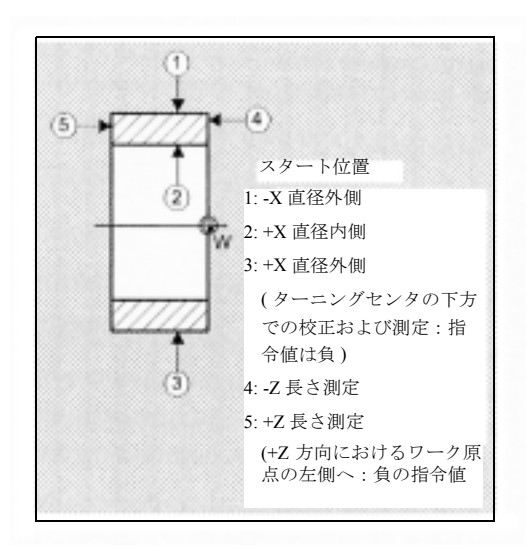
#### 5.4.1 CYCLE974 ZO 計算による 1 点測定

#### 機能  $\mathbb{Z}$

この測定法で,選択された測定軸においてワーク原 点を基準として,ブランクの実際値を求めます。

GUD5 モジュールからの経験値は、正しい符号つき で含めることができます。

ZO メモリにある自動オフセットは, パラメータ KNUM の値に応じて加算されます。

#### 前提条件

必要であれば,サイクルをコールする前に SPOS を 使用して,ワークを正しい角度の位置に位置付けし てください。

プローブは測定方向において校正してください。ま た,ツールオフセットでコールして, G153 は,無し でコールしてください。

測定する直径の最大は,プラス X 方向におけるタ レットスライドの移動範囲によって異なります。

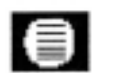

パラメータ

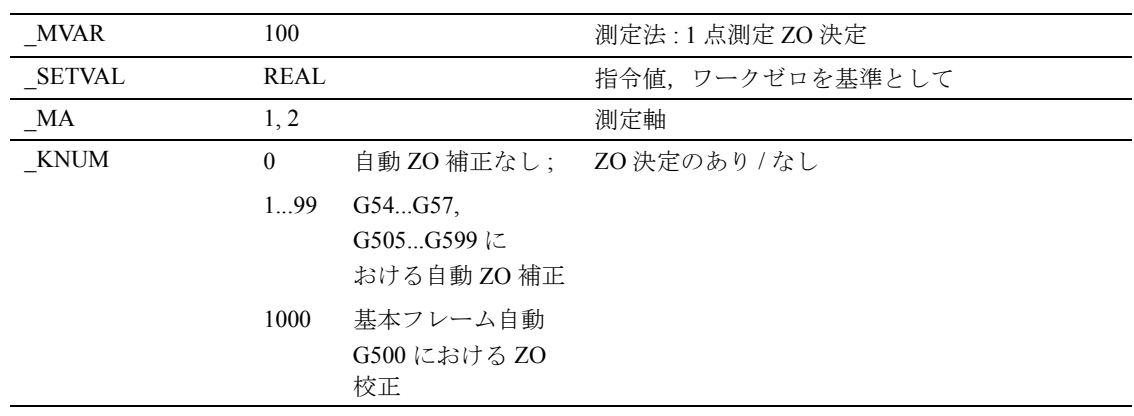

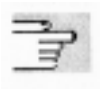

下記のパラメータも有効

VMS, TSA, FA, PRNUM, EVNUM, および \_NMSP

セクション 2.2 と 2.3 を参照

パラメータ VMS が値 0 の場合, 測定サイクルのデ フォルト値は変数測定速度に使用します。

### プロシージャ

#### サイクルがコールされる前の位置

プローブを測定する表面の反対側に位置付けてくだ さい。

#### サイクル完了後の位置

測定プロセスが完了した時,プローブは "a" に対応 する距離のところで,測定表面に面して位置付けら れています。

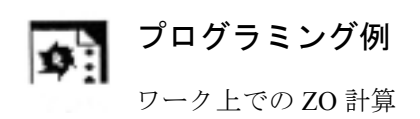

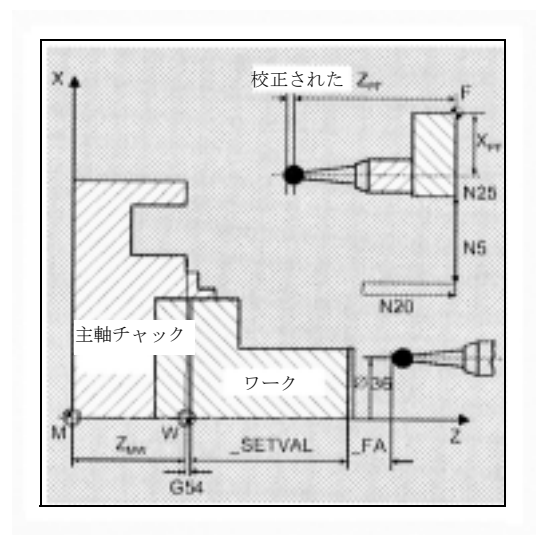

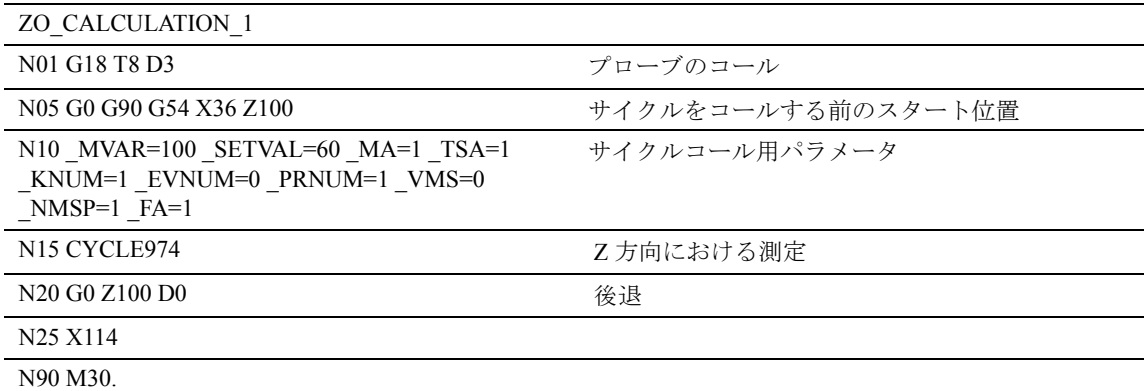

#### 5.4.2 CYCLE974 1 点測定

### 機能

この測定法で,選択された測定軸においてワーク原 点を基準として,ワークの実際値を求めます。

GUD5 モジュールからの経験値は、正しい符号つき で含めることができます。オプションとして、いく つかのパートにわたって平均値を引出すことができ ます。

自動ツールオフセットは、パラメータ KNUM の値 に応じて加算されます。セットした公差範囲に従っ ているかどうかチェックします。

#### 前提条件

必要であれば,サイクルをコールする前に SPOS を 使用して,ワークを正しい角度の位置に位置付けし てください。

プローブは測定方向において校正してください。ま た,ツールオフセットでコールして, G153 は,無し でコールしてください。

測定する直径の最大は,プラス X 方向におけるタ レットスライドの移動範囲によって異なります。

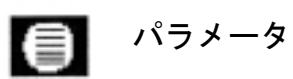

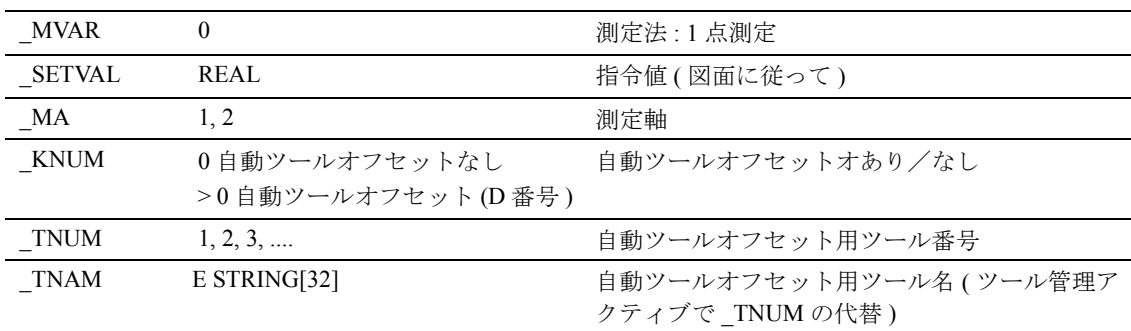

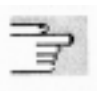

#### 下記のパラメータも有効

\_VMS, \_TZL, \_TMV, \_TUL, TLL, \_TDIF, \_TSA, \_FA, PRNUM, EVNUM, NMSP, および K

セクション 2.2 と 2.3 を参照

Œ

# プロシージャ

#### サイクルがコールされる前の位置

プローブは測定する表面の反対側に位置付けられて います。

#### サイクル完了後の位置

測定プロセスが完了した時,プローブは "a" に対応 する距離のところで,測定表面に面して位置付けら れています。

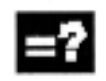

# 外側測定のプロシージャ (校正を行う)

- 1, 2 校正用の自己生成接近パス
- 3 Z にある位置用の後退パス
- 4 外側直径上での測定用の自己生成接近パス
- 5 初期点への後退パス,または他の測定点へ接近

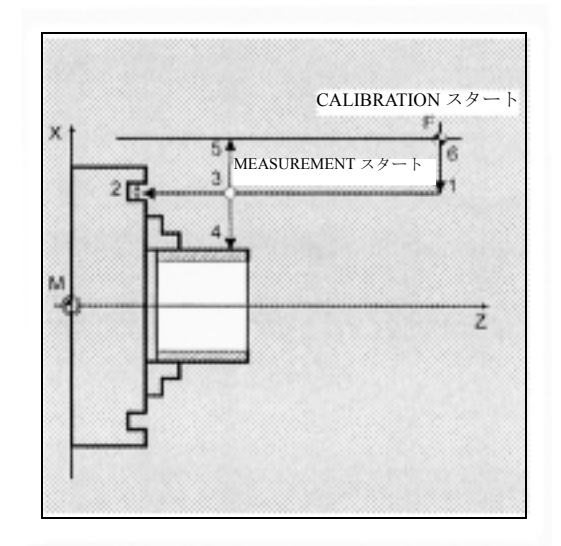

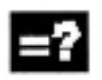

# 内側測定のプロシージャ ( 校正を行う )

- 1, 2 校正用の自己生成接近パス
- 3 Z および X にある位置用の後退パス
- 4 内側直径上での測定用の自己生成接近パス
- 5,6 初期点への後退パス,または他の測定点へ接近

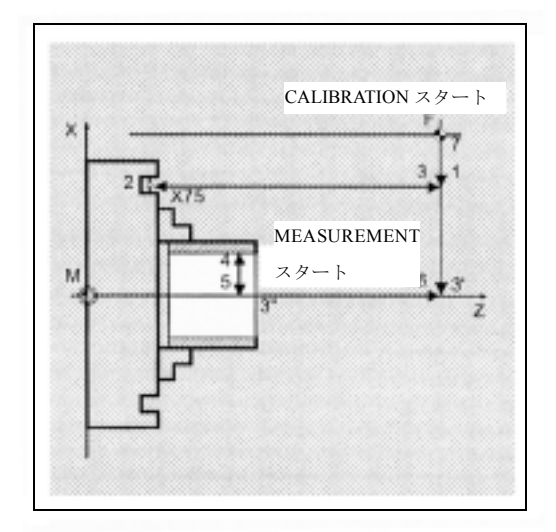

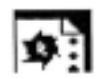

プログラミング例

外側直径上および内側直径上における 1 点測定

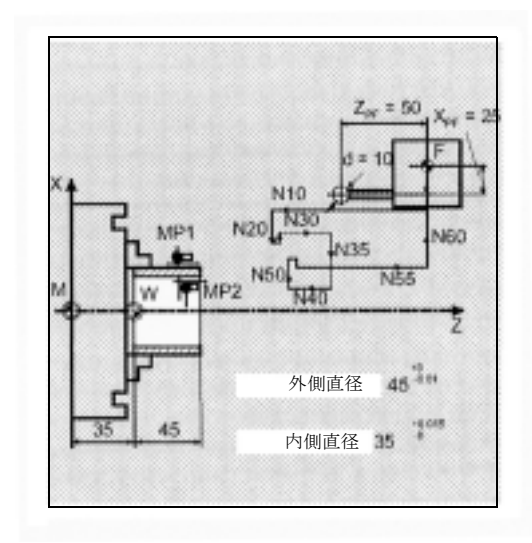

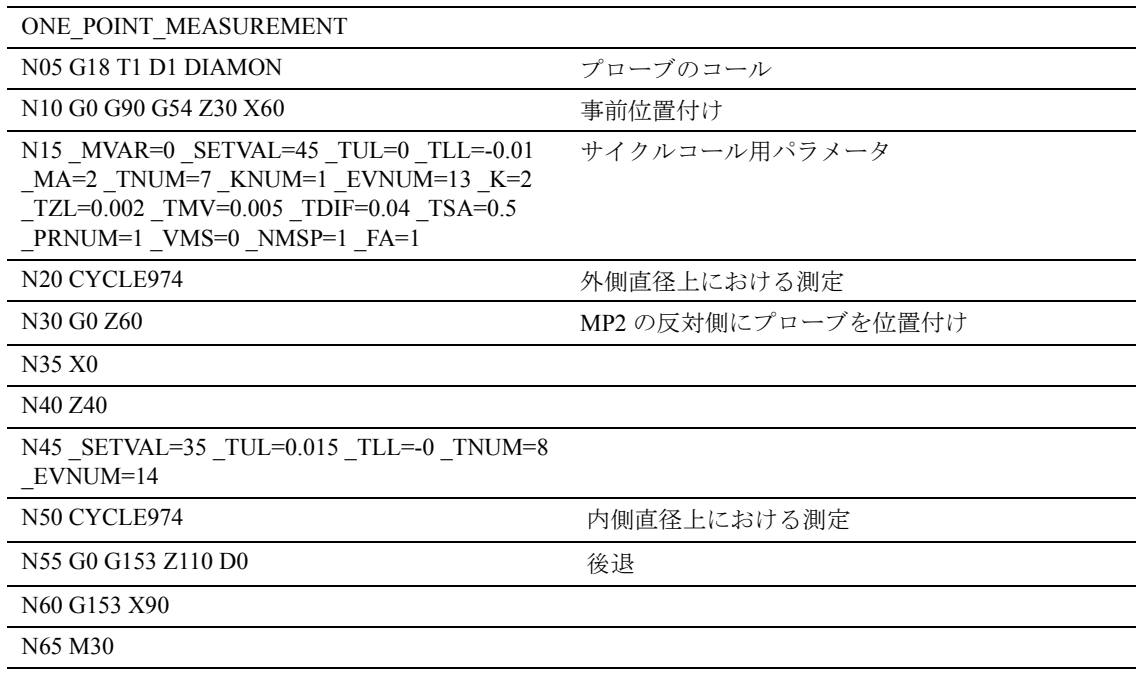

#### 5.4.3 CYCLE974 反転して行う 1 点測定

#### 機能  $\mathcal{A}$

この測定法で、測定軸におけるワーク原点を基準と して,直径上にある 2 つの反する点を獲得すること によってワークの実際値を確認します。最初の測定 をする前に,パラメータ \_STA1 で SPOS によってプ ログラムされた角度位置にワークを位置付けて、2 番目の測定の前に,サイクルによって自動的に 180 度の反転を行います。

GUD5 モジュールからの経験値は、正しい符号つき で含めるとができます。オプションとして、いくつ かのパートにわたって平均値を引出すことができま す。

自動ツールオフセットは、パラメータ\_KNUMの値 に応じて加算されます。セットした公差範囲に従っ ているかどうかチェックします。

前提条件

プローブは測定方向において校正してください。ま た,ツールオフセットでコールして, G153 は,無し でコールしてください。

測定する直径の最大は,プラス X 方向におけるタ レットスライドの移動範囲によって異なります。

# ■ パラメータ

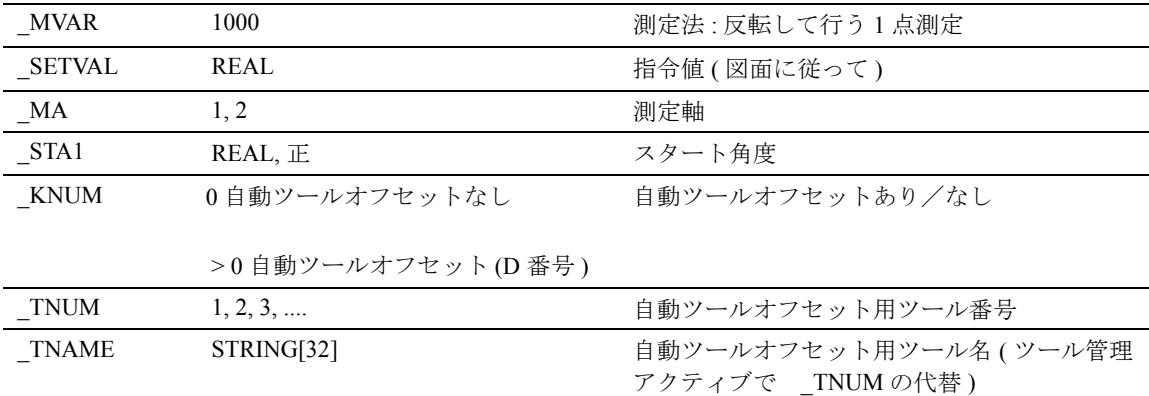

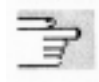

下記のパラメータも有効 \_VMS, \_TZL, \_TMV, \_TUL \_TLL, \_TDIF, \_TSA, \_FA, \_PRNUM, \_EVNUM, \_NMSP, および \_K

セクション 2.2 と 2.3 を参照

# プロシージャ

#### サイクルがコールされる前の位置

プローブは測定する表面の反対側に位置付けられて います。

#### サイクル完了後の位置

測定プロセスが完了した時,プローブは "a" に対応 する距離のところで,測定表面に面して位置付けら れています。

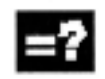

# 外側測定のプロシージャ (校正を行う)

- 1, 2 校正用の自己生成接近パス
- 3 Z にある位置用の後退パス
- 4 外側直径上での測定用の自己生成接近パス
- 5 初期点への後退パス,または他の測定点へ接近
- 4 へ後退 , 180 度反転 サイクルで自動的に 4 の 2 番目の接近

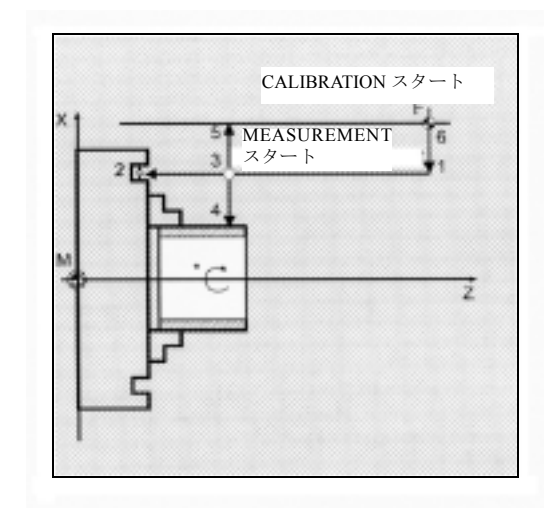

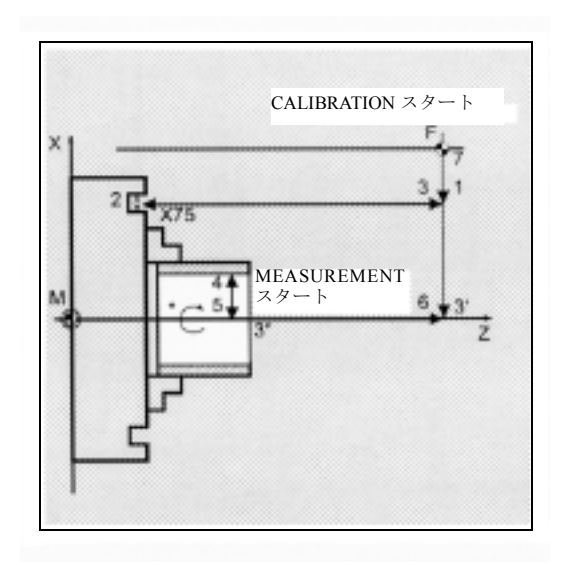

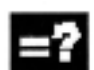

# 内側測定のプロシージャ ( 校正を行う )

- 1, 2 校正用の自己生成接近パス
- 3 Z および X にある位置用の後退パス
- 4 内側直径上での測定用の自己生成接近パス
- 5,6 初期点への後退パス,または他の測定点へ接近
	- 4 へ後退 , 180 度反転 サイクルで自動的に 4 の 2 番目の接近

 $\mathcal{D}_1$ 

プログラミング例

外側直径上における 1 点測定

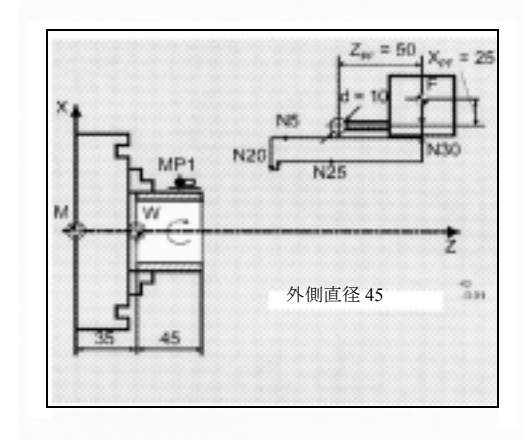

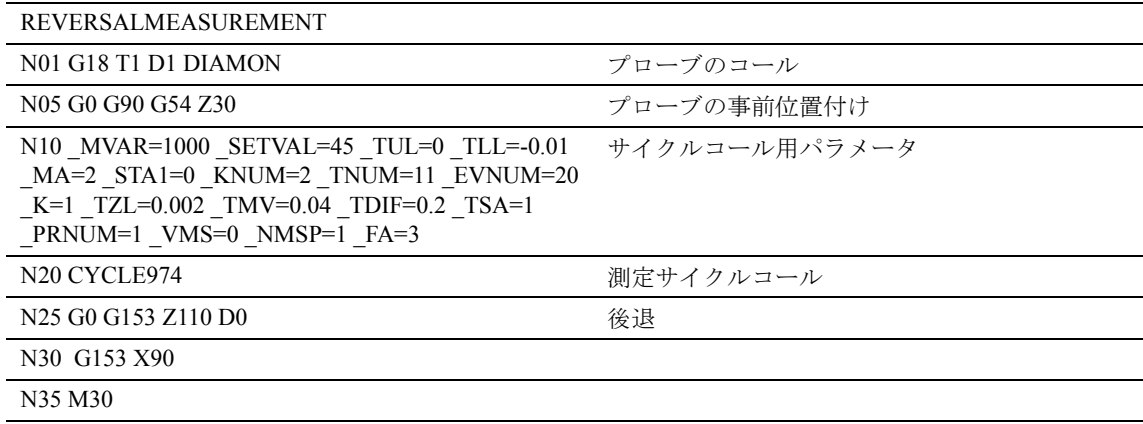

# 5.5 CYCLE994 2 点測定

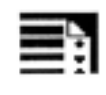

# プログラミング

CYCLE994

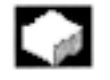

# 機能

この測定サイクルは,ワーク原点を基準としてワー クの実際値を確認して,指令値と実際値に差異を計 算します。これは,直径上にある 2 つの反する測定 点に接近することによって自動的に行われます。

パラメータ SZA および SZO においてプログラム することができる保護ゾーンを考慮に入れるので, サイクルにおいて定義された測定のシーケンス(最 初の測定点は,直径上の上方,2 番目の測定点は下 方)が発生します。

GUD5 モジュールからの経験値は、正しい符号付き で含めることができます。オプションとして,いく つかのパートにわたって平均値を引出すことができ ます。

このサイクルは,測定されたずれがセットした公差 範囲を超えていないかをチェックして、 KNUMに おいて選択されたツールオフセットメモリを自動的 に訂正します。

#### 前提条件

必要であれば,サイクルをコールする前に SPOS を 使用して,ワークを正しい角度の位置に位置付けし てください。

プローブは測定方向において校正してください。ま た,ツールオフセットでコールして, G153 は,無し でコールしてください。

測定する直径は,負の方向におけるタレットスライ ドの移動範囲によって異なります。

#### 測定法  $= 2$

測定サイクル CYCLE994 で,パラメータ \_MVAR に おいて指定された以下の測定法を行うことができま す。

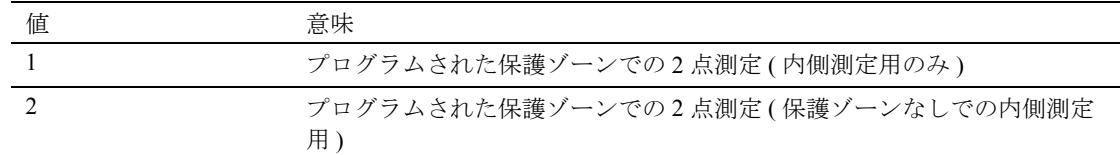

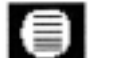

# 結果パラメータ

測定サイクル CYCLE994 は, GUD5 モジュールに以 下の結果の値を返します。

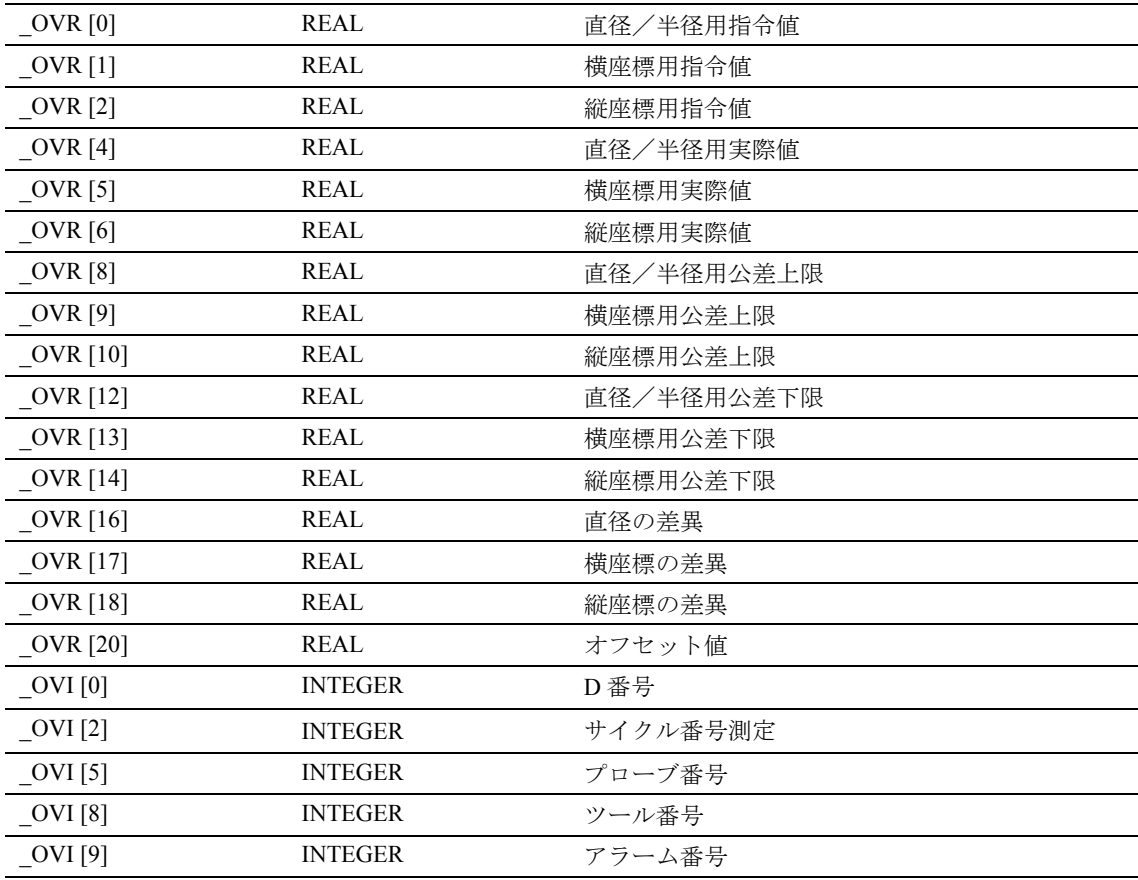

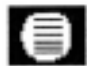

# パラメータ

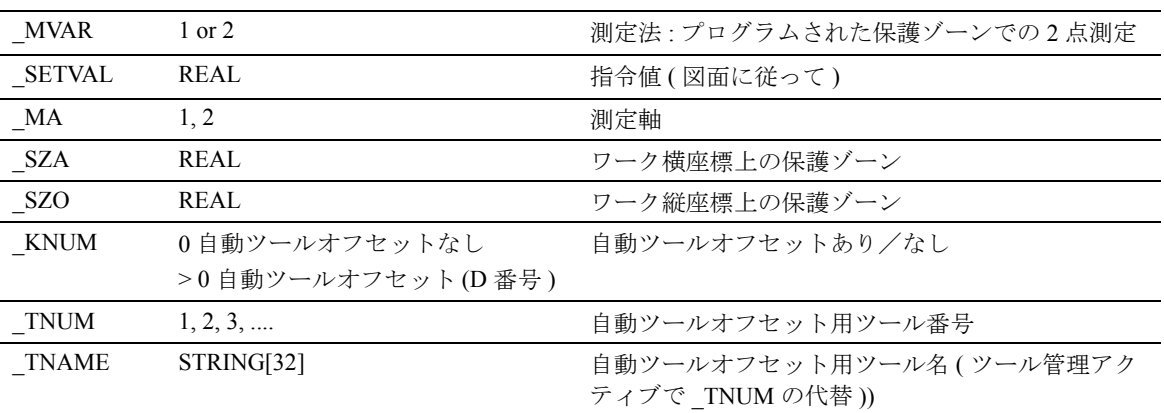

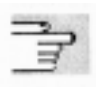

下記のパラメータも有効

\_VMS, \_TZL, \_TMV, \_TUL \_TLL, \_TDIF, \_TSA, \_FA, PRNUM, EVNUM, NMSP, および K.

セクション 2.2 と 2.3 を参照

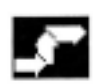

# プロシージャ

#### サイクルがコールされる前の位置

プローブは測定する表面の反対側に位置付けられて います。

#### サイクル完了後の位置

測定が完了した時,プローブは保護ゾーンの外側に あります。

#### 外側測定のプロシージャ -2

1 外側直径の接近パス

2-9 外側直径上での測定用自己生成移動パス

10 初期点へ後退

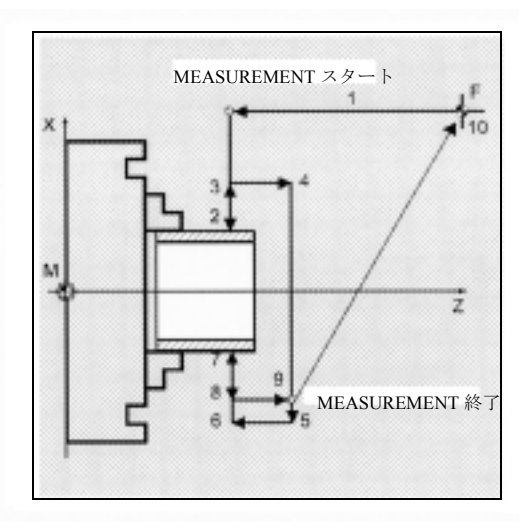

# ų.

# 内側測定のプロシージャ

1,2 内側直径の接近パス 3-5 内側直径上での測定用自己生成移動パス 6 初期点へ後退

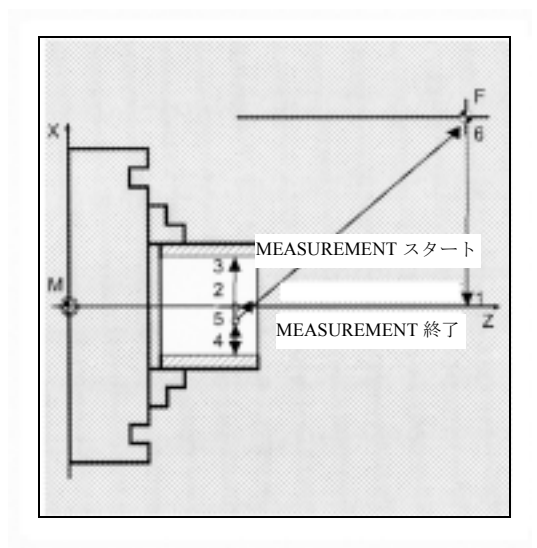

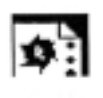

プログラミング例

外側および内側の 2 点測定

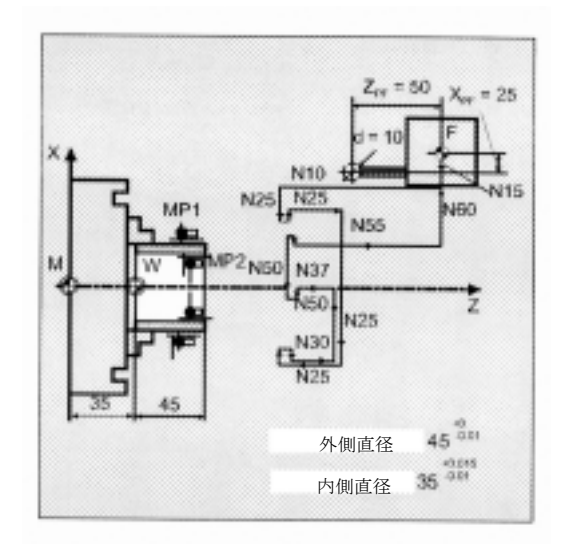

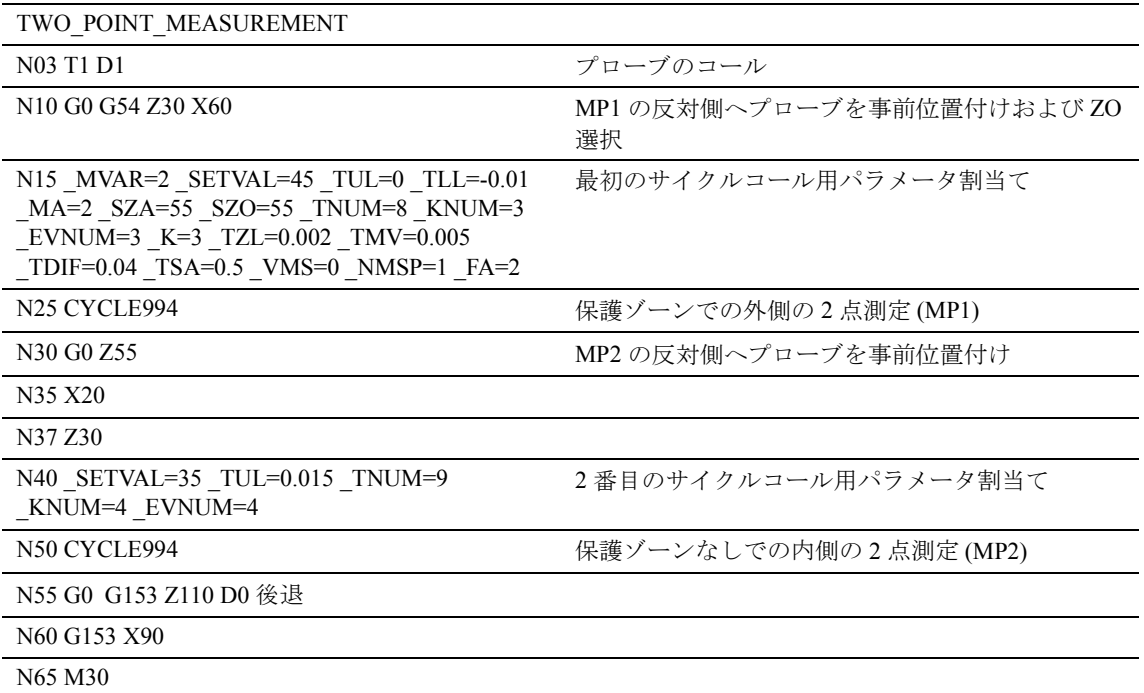

# 5.6 ワーク測定の複合例

(CYCLE973, CYCLE974)

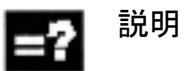

図に示しているワークは,プローブで測定します。

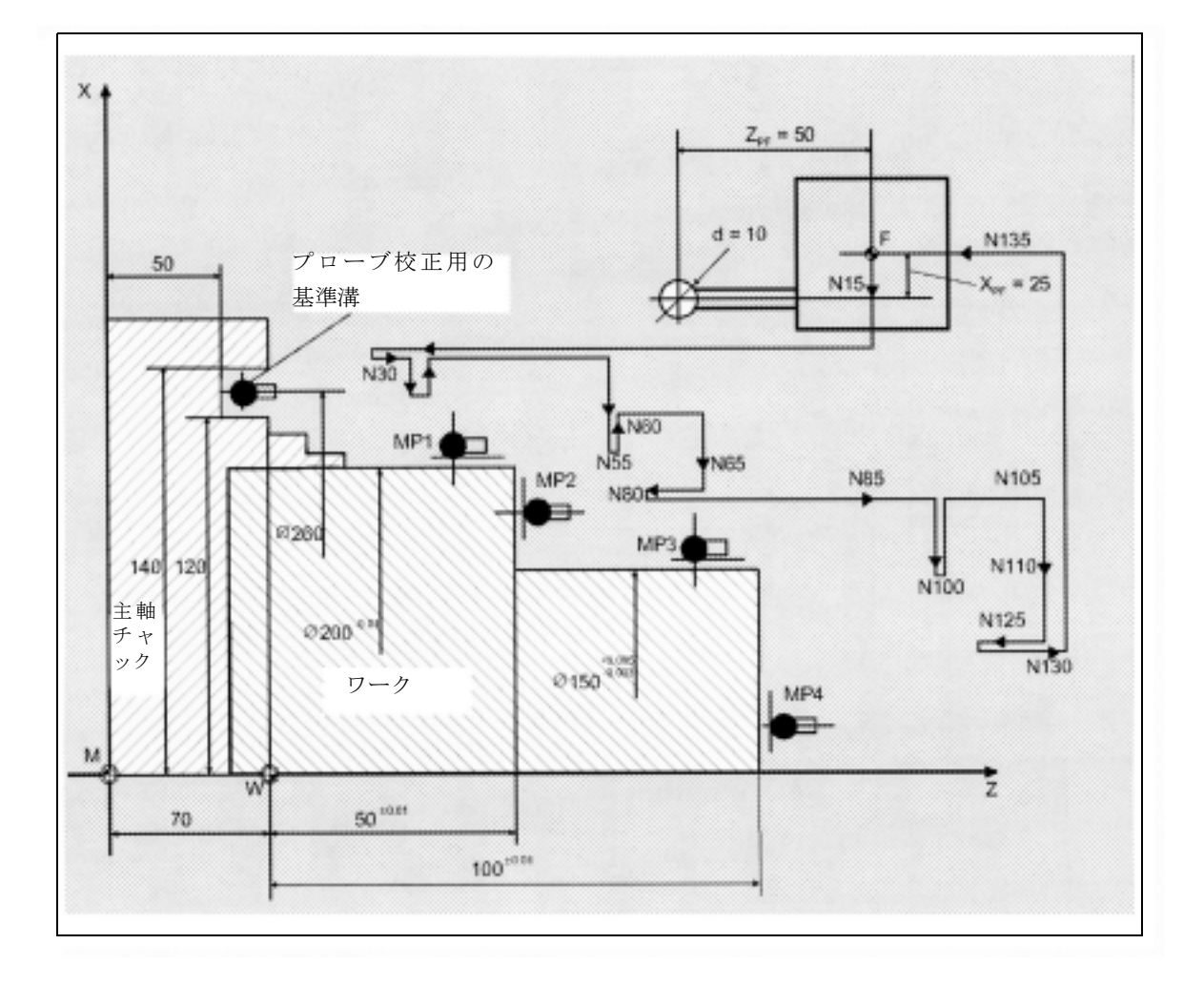

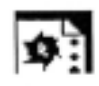

# プログラミング例

CYCLE973 および CYCLE974 でのワークプローブ の正確な測定,ワークの測定

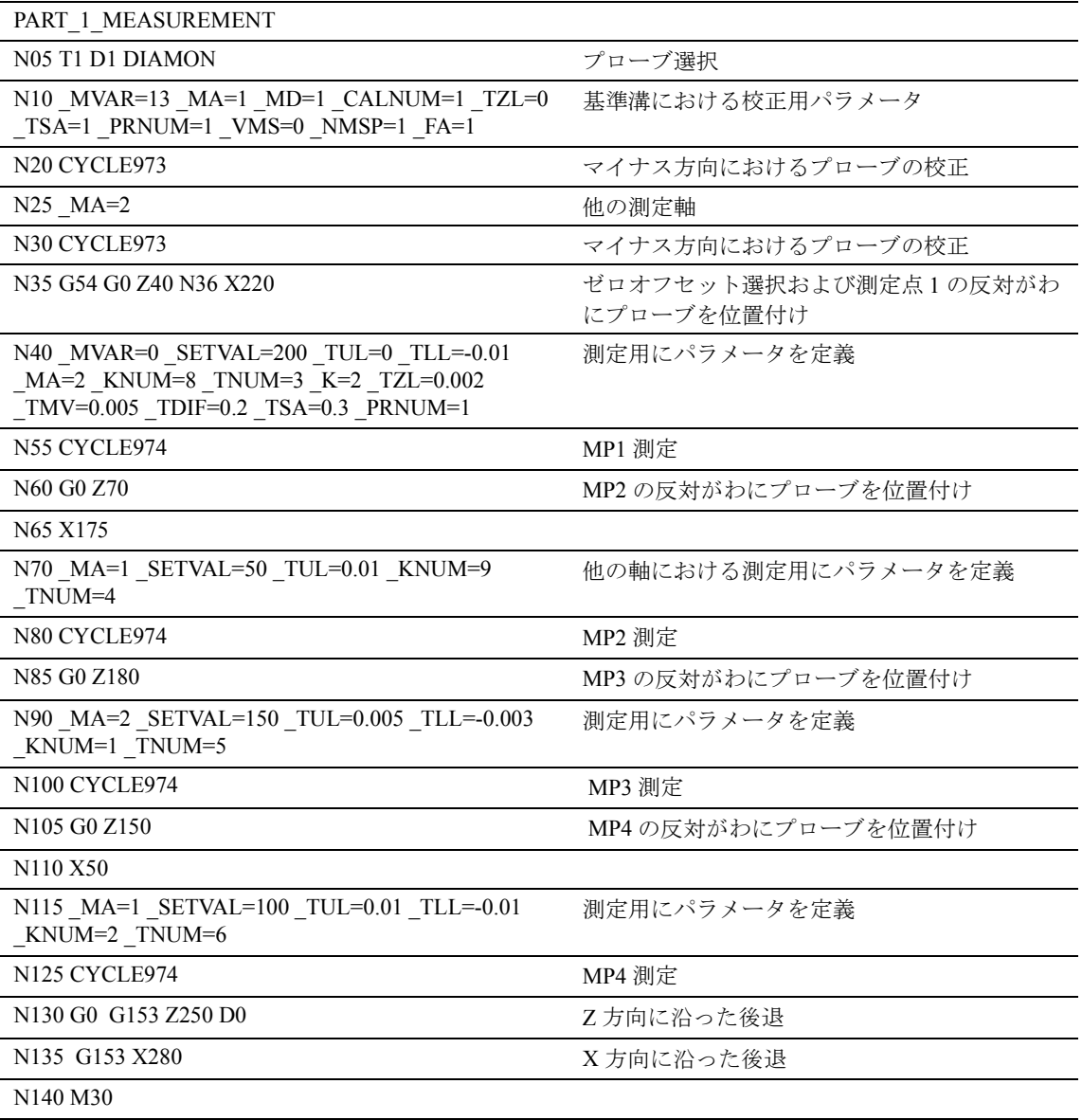

# 6 その他の機能

# 6.1 測定結果のログ

標準測定サイクルは,制御のファイル内で測定サイ クルのログをサポートします。

測定結果のログ用に特別なハードウェア要求はあり ません。ソフトウェアだけで実行します。

#### 6.1.1 ログロケーション

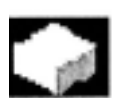

#### 機能

ログファイルは,コールするプログラムが常駐する ディレクトリに保存されています。ログファイルの ファイル名を各自で指定することができます。ファ イルは常に拡張子 "MPF" がついています。

ログファイルの最大の長さは,MD 11420 にセットし ます。書き込み中に,データレコードが長すぎるこ とをシステムが検知した場合,別のログファイルが 自動的に作成されます。\_PROTNAME[1] において指 定された名前に下線および桁を追加して,メッセー ジ

#### "New log file has been created"

「新しいログファイルが作成されました」) が出力されます。

制御内には,このように最大 10 のログを追加保存す ることができます。 10 番目のログの後,運転は停止し,メッセージ

"Please specify new log name" (新しいログ名を指定してください)」

が出力されます。

リスタート後に運転は続けられます。ログがスター トする前に,同じ名前のログファイルがすでに存在 する場合は,書込みがスタートする前に削除されま す。

#### 6.1.2 ログサイクルの処理

#### $\sim$ 機能

ログはプログラムを介して,イネーブルおよびディ セーブルになります。パラメータ設定なしのサイク ルコールが必要となります。 ログ機能がディセーブルとなった後,ログファイル をパートプログラムメモリからアンロード ("Part program" ( パートプログラム ) ディレクトリ ) する か,または RS-232 C を介して読出しを行ってくださ い。

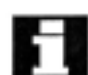

ログファイルのプリントは以下で行います

- Word または WordPad ( フォントは Courier)
- WINDOWS NT editor
- MS DOS editor

#### プロシージャ

#### CYCLE100 ログ ON

ログがイネーブルになった後,名前を指定してある既 存のファイルは,制御の中で自動的に削除されます。 PROTNAME[1] 桁のすべての続くログは、前のログ がオーバフローした場合に削除されるのみです。 ログを再開してヘッダを入力します。内部ステータ ス変数をセットします。

#### CYCLE101 ログ OFF

ログ機能のディセーブルおよび内部フラグのリセッ ト。

#### CYCLE105(int par1) ログ内容生成

このサイクルで、GUD 変数における入力に従って, ログ内容(値行)を 4 行まで生成できます。 パラメータ転送: 0値のブロック出力

1 ヘッダ出力

#### CYCLE106(int par1)

#### ログシーケンシャルコントローラ

このサイクルは,ログの実行を制御します。 転送パラメータ: 1ヘッダ出力 2 値のブロック出力

このサイクルは、ログの起動時に, CYCLE100 で自 動的にコールされます。要求通りに同じ名前のすべ ての古いログファイルを削除して,それに続くログ ファイルを作成し,ログのページレイアウトに表示 します。

CYCLE113(int par1,string[10] par2)

#### 時刻および日付をシステムから読取る

par1 = 1 日付を読取って par2 へ返す par1 = 2 時刻を読取って par2 へ返す

#### CYCLE118(real par1,int par2,string[12] par3, int

#### par4, int par5)

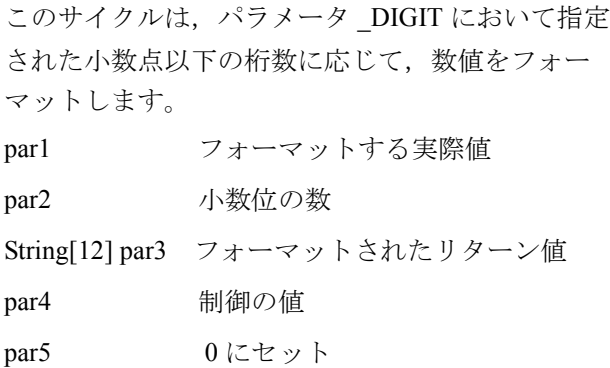

#### 6.1.3 ログ内容の選択

機能

# $-$

測定結果ログは,固定されたパートとセットできる パートがあります。以下は常時あるものです。

- 測定サイクル
- 測定法 ( サイクル名 , \_MVAR の値 )

以下のデータをログに追加することができます。

- 時間 ( TIME で指定)
- 対応する測定軸の軸名,\_AXIS で指定
- · 軸名は、 MA に入力されている測定軸にした がって,自動的に入力されます。
- AXIS1...3 で指定 :
- AXIS: 選択した平面における横座標の軸名
- AXIS: 選択した平面における縦座標の軸名
- AXIS: 選択した平面における垂直座標の軸名
- OVR フィールド内にある, 測定サイクルによっ て与えられたすべての結果データ
- R パラメータ
- コメント文

#### プロシージャ

ログ内容の指定は変数 PROTVAL[ ] を介して実施し ます。

- PROTVAL[0], PROTVAL[1]? に保存された文字列 は,ログ用のヘッダとして使用します。

\_PROTVAL[2] ... [5] は,個々のログの行の内容を指 定します。

4 行まで定義することができます。R パラメータ, \_OVR[], 軸名 , 時間およびコメント,\_TXT[] (GUD6) に保存されている文字列も同様にログすることがで きます。

コンマはセパレータとして使用します。

#### 例

#### \_PROTVAL[2]="R27,\_OVR[0],\_OVR[4],\_OVR[8],\_OVR[12],\_OVR[16],\_TIME"

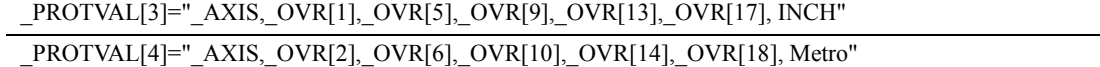

この例 R27 は、ログに自由に入力できる変数を表しています。第2および第3番目の行の終わりにあるテ キスト "INCH" および "Metro" は,コメントテキスト用の例です。たとえば,これは測定結果の後に寸法を 追加しやすくさせます。

変数のログは,常に優先されます。すなわち,指定された初期限度を超えた場合,これらは修正されて実 行を停止することなくアラームを生成します。

#### 6.1.4 ログフォーマット

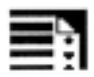

# プログラミング

以下の値はログ用に指定することができます

フォーマット :

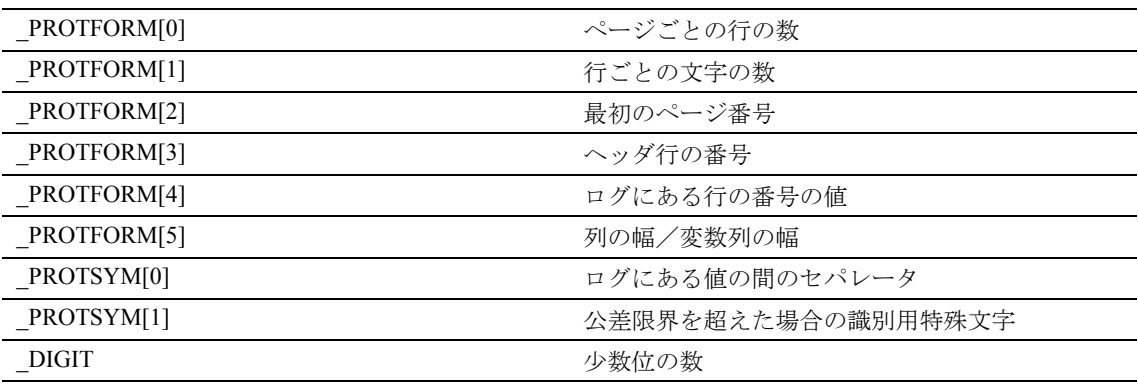

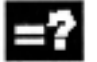

Н

# 説明

少数位の数を, GUD6 にある変数 DIGIT (正確に表 示 ) を介してセットすることができます。

パラメータ PROTFORM[0] にセットされた値は、ロ グヘッダが再び出力される時に測定します。このパ ラメータがゼロにセットされている場合,ログには 最初ヘッダだけがあります。

初期設定は,GUD モジュールが読込まれる時にセッ トされたこれらすべてのパラメータ用にあります (6.1.6 ログ用の変数を参照)。

パラメータ PROTFORM[5] の値は、ログの列の幅を 測定します。パラメータ = 0 の場合,それぞれの列 の幅は、最初のヘッダ行 (\_PROTVAL[0]) の文字列の 長さ(コンマの間の文字の数)から導き出します。 これにより,それぞれの列の幅を個々に定義するこ とができます。値が0よりも小さい場合、それぞれ の列は,規定の文字列の長さに収まるのであれば, この値に合わせて初期化します。

#### 6.1.5 ログヘッダ

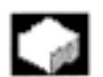

# 機能

ログヘッダは,オペレータによってカスタマイズす ることができます。または,標準測定サイクルに よって処理されたログヘッダを使用することができ ます。

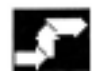

# プロシージャ

ヘッダは, 測定サイクルデータビット \_CBIT[11] を 介して選択します。ただし,標準ログは,3 行まで 各自でカスタマイズすることもできます。

へッダの内容は、文字列変数 HEADLINE[10] の配 列に保存します。これは,ログがイネーブルになっ た時に自動的に出力されます。ヘッダ列の最大数は, 測定サイクルの起動時に変更することができます (\_PROTFORM[3])。

それぞれのフィールド要素には,ログヘッダ用の行 があります。

# 説明

#### ログヘッダのカスタマイズ

文字列の配列 \_HEADLINE[ ] の内容は行 1 ff に入力 します。ヘッダ行の数は,ユーザで定義することが できます (\_HEADLINE 配列の長さに従って )。

#### ログヘッダの事前定義

すべての変数パートは,ボールドフォーマットです。 これには次のものがあります。 ページ番号,プログラム名 Line 5, 6, 7 (\_HEADLINE[0-2]) ff. および Line 9 (PROTVAL[0]) Line 10 (PROTVAL[1]).

Line 1 日付 : 98/09/15 時刻 : 10:05:30 ページ : 1 Line 2 Line 3 プログラム : MEASPROGRAM\_1 Line 4 Line 5 パート番号: 123456789 Line 6 ジョブ番号: 6878 Line 7 管理 : Smith Tel.: 1234 Line 8 ---------------------------------------------------------------------------------------------------- Line 9 測定点 ,軸 ,セット値 ,実際値 ,差異 ,時間 Line 10 Line 11 ----------------------------------------------------------------------------------------------------

上記の標準のログヘッダに入力する時は,測定サイ クルをコールする前に,以下のプログラム行をメイ ンプログラムに挿入してください。

DEF INT PARTNUM, JOBNUM

 $CBIT[11]=0$ ;  $\vec{r}$  )  $\vec{r}$  )  $\vec{r}$  )  $\vec{r}$  )  $\vec{r}$  )  $\vec{r}$  )  $\vec{r}$  )  $\vec{r}$  )  $\vec{r}$ 

PARTNER=123456789 JOBNUM=6878 \_PROTNAME[0]="MEASPROGRAM\_1"

PROTNAME[1] ="MY\_LOG1"

HEADLINE[0]="Part number: "<<PARTNUM

\_HEADLINE[1]="Job number:"<<JOBNUM

\_HEADLINE[2]="Supervisor: Smith Tel.: 1234"

PROTVAL[0]="Measurement, Axis, Setpoint, Actual value,

Difference , Time"

\_PROTVAL[1]="point , , value

#### 6.1.6 ログ用の変数

測定サイクルデータにおいて,ログは以下のデータ

ビットを介して制御されます。

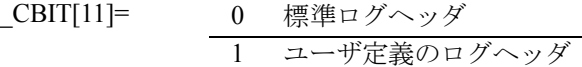

以下の変数は測定ログの内容を説明しています。

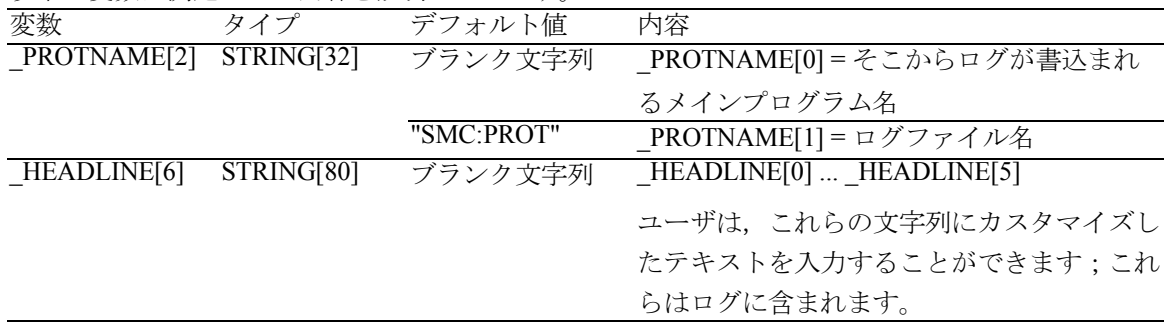

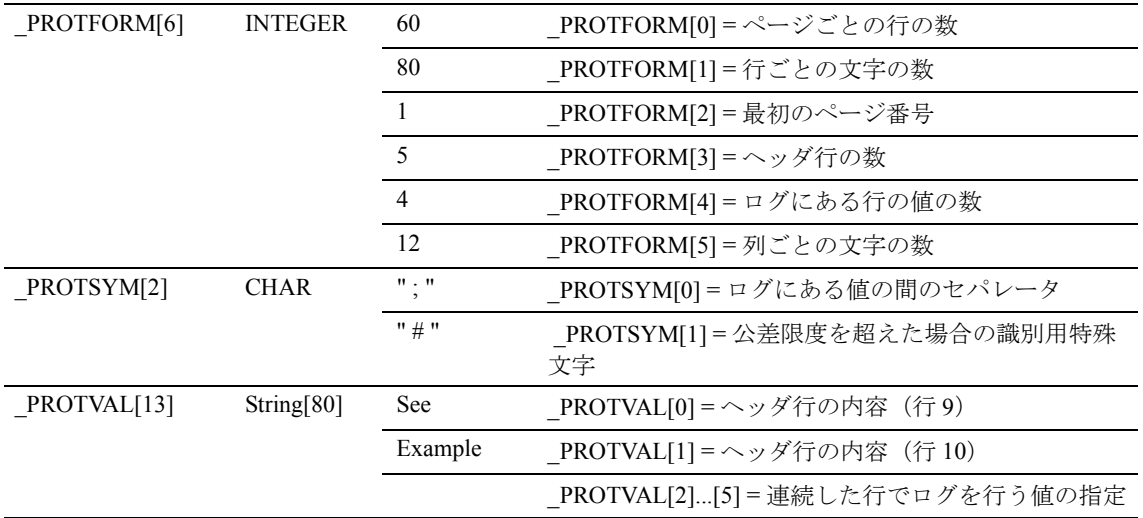

# 6.1.7 測定結果ログ,例

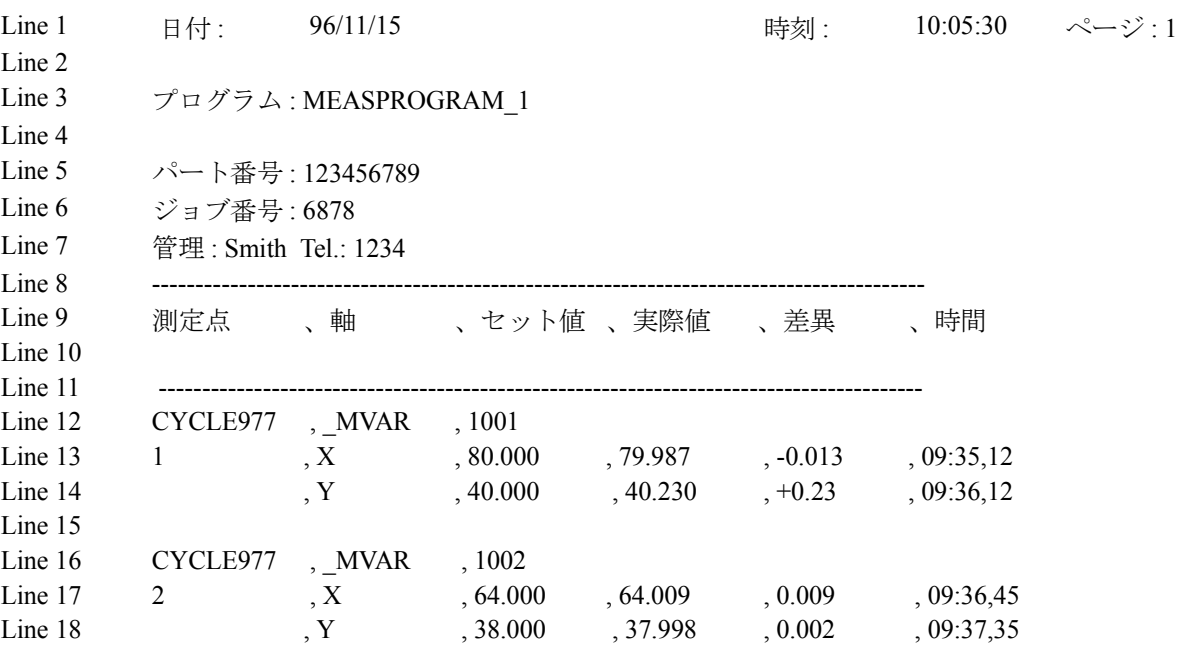

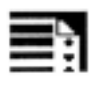

# プログラミング

上記のログは,以下のプログラムを使用して作成します。 この例はユーザによるログの処理方法を示しています。 %\_N\_MEASPROGRAM\_1\_MPF

;\$PATH=/\_N\_MPF\_DIR

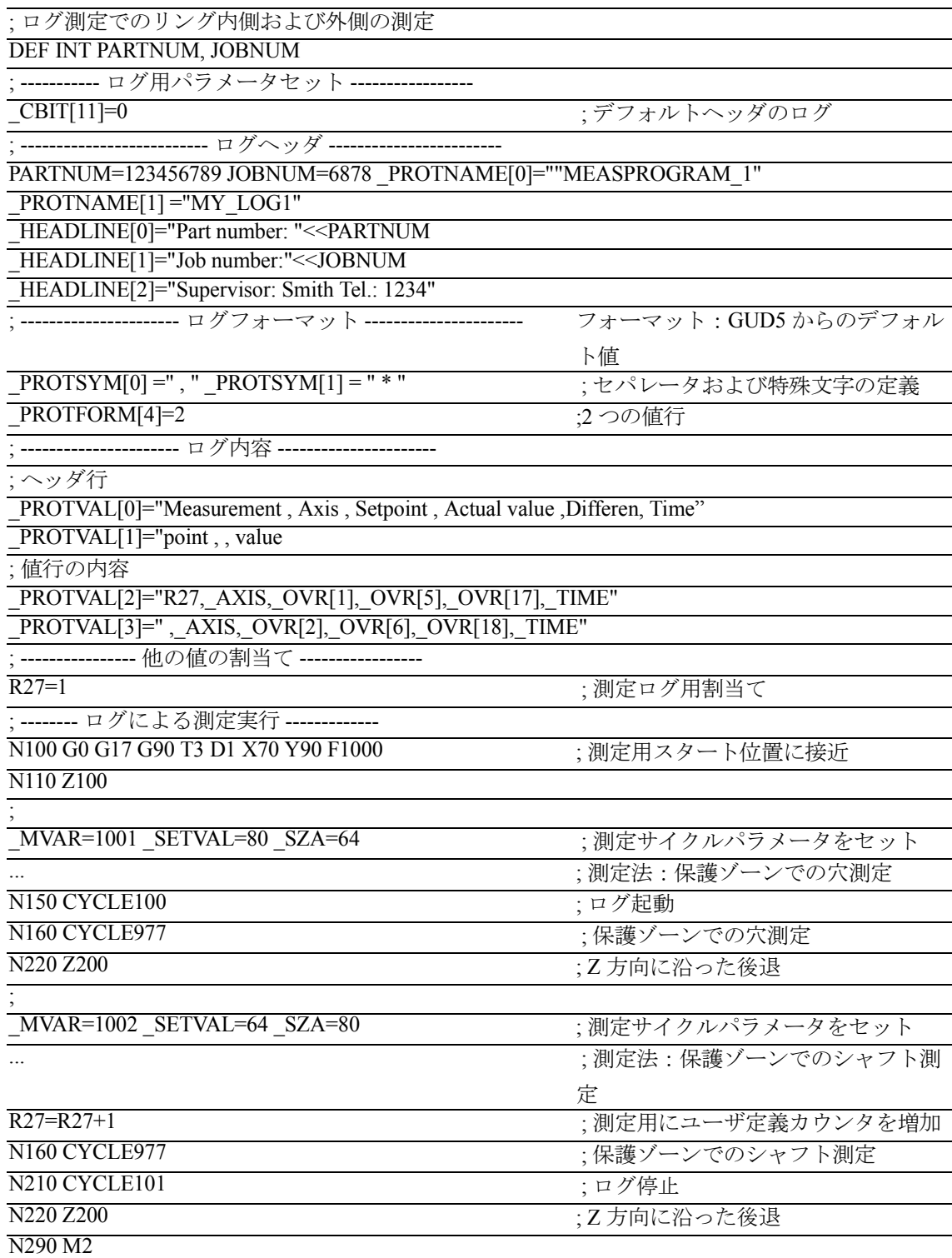

# 6.2 測定サイクルサポート

更することができます。

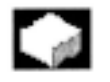

### 機能

ASCII エディタで測定サイクルをサポートしている サイクルが,標準サイクルとなっています。 このサポート機能では,必須パラメータとして説明 してあるパラメータが,それぞれの測定用に入力さ れています。最後の値が入力された追加のパラメー タが保持されます。さらに,追加のパラメータを変

測定サイクルは,垂直ソフトキーを使用してエディ タ内で選択します。ソフトキーのバーは,測定タス クによって分けられています。たとえば, "Calibrate" (「校正」)と, "Calibrate in hole" (「穴中の校正」) ま たは "Tool probe" (「ツールプローブ」)とに分けて います。このため,ソフトキーと測定サイクルとの 間の 1:1 の割当てはありません。

編集されたプログラム内では、パラメータリストで コールします。たとえば,以下のとおりです。

CYCLE\_976(...) 穴中での校正

CYCLE CAL TOOLSETTER(...) ツールプローブの校 正

#### 6.2.1 測定サイクルサポート用ファイル

機能

測定サイクルサポートは以下のファイルが必要です。

- cov.com サイクル選択用ソフトキーの構成
- sc.com 個々のパラメータ用入力スクリーンの構成
- Auxiliary cycle\*.spf

パラメータリストのある追加のサイクル,これは 測定サイクル GUD 変数へ入力パラメータを転送 して,測定サイクルをコールします。

これらのファイルは,測定サイクルディスケットに ある以下の 2 つのアーカイブにまとめます。

- mcsupp 1.com
- mcsupp 2.com

#### 6.2.2 測定サイクルサポートローディング

# 機能

 $-$ 

ファイル mcsupp\_1.com および mcsupp\_2.com は, ディスケットからロードします。あるいは RS-232 C を介して "Data in" (「データイン」) で, "Services" (¢ サービス £) メニューへ入力します。

補助サイクルプログラム ( リスト「7.2.3 コール割当 ておよび測定サイクル」を参照 ) を "Load" (¢ ロード £) で NCU へ転送してください。

パワー ON を実行します。

# 6.2.3 コール割当ておよび測定サイクル

#### $\sim$  pd 機能

以下の表は,測定タスク,測定サイクルコールの概 要です。

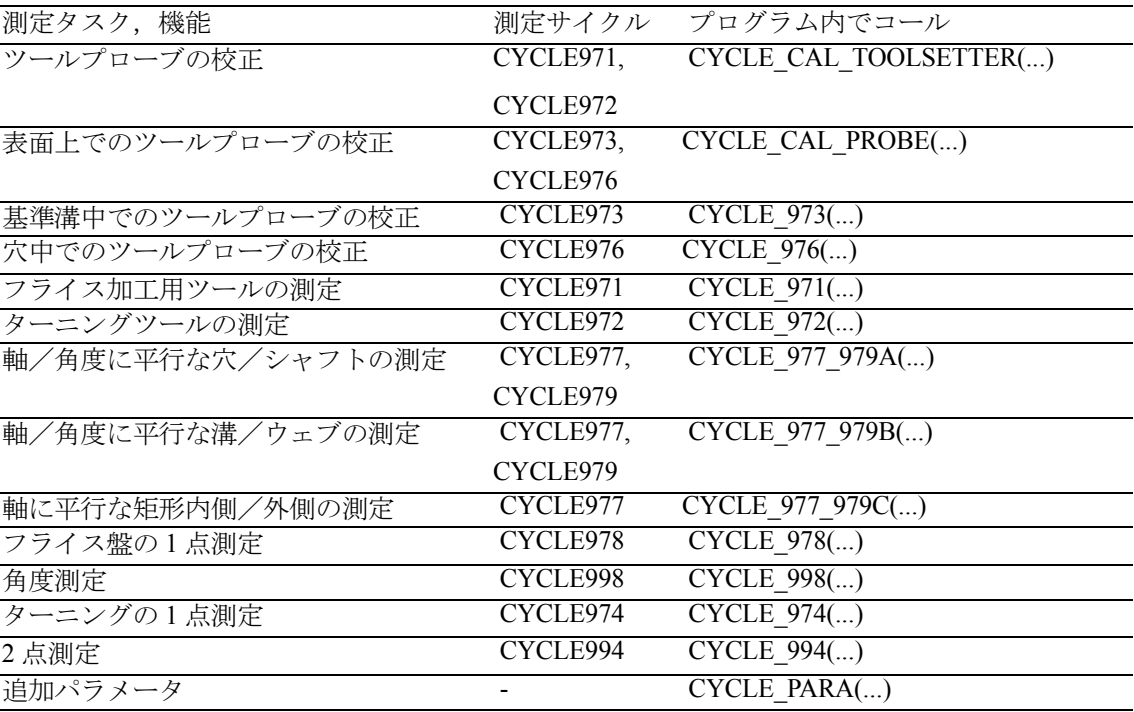

# 7 ハードウェア,ソフトウェア およびインストール

# 7.1 概要

# 機能  $\mathbb{R}^n$

測定サイクルを,840DI 制御の NC 機械での自動測 定に使用することができます。

このため,タッチトリガプローブを制御へ接続する 必要があります。

必要な測定サイクルおよびデータブロックを RS-232 C インタフェースを介して制御へロードします。

測定サイクルデータを個々のマシンの特定要件に適 応させてください。同様に,初期値を割当ててくだ さい。

# 7.2 ハードウェア要件

#### 7.2.1 一般ハードウェア要件

#### 軸割当て

測定サイクルを正しく実行するために,マシン軸を DIN 66217 に従って割当ててください。

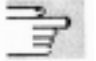

#### 適用可能なプローブ

セクション 4.1 の説明を参照してください。

#### 7.2.2 プローブ接続

 $\equiv$ 

# 説明

測定サイクルは,840DI 用に使用できます。これら は,制御に接続しなければならないタッチトリガプ ローブで操作します。

#### 接続

サーボパックの CN1 にプローブを接続します。

サーボパックのインタフェース

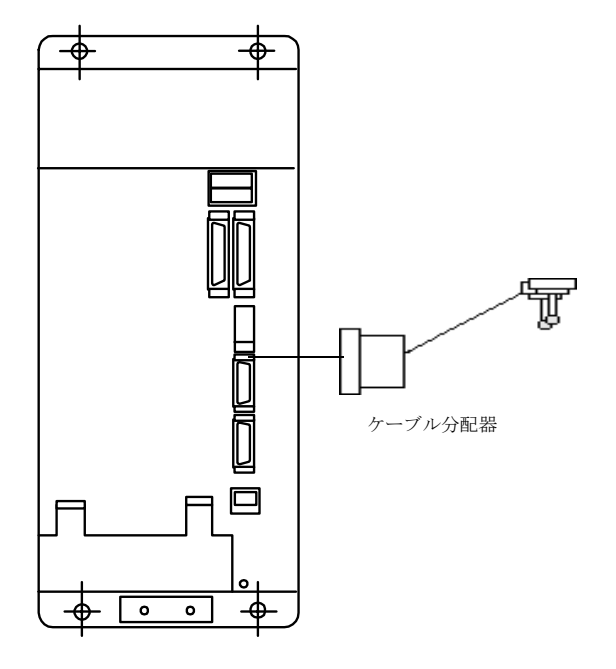
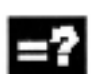

Ξ

#### 説明

#### インタフェース

- I/O インタフェース 26 ピンサブ D -Sub コネクタ (CN1), 最大 2 プロー ブまで接続できます。
	- 24 V 電源の接続もこのコネクタで行います。.
		- 1軸用サーボユニット 1軸用サーボユニット +24V 0V24 +24V 0V24  $SGDK-T<sub>II</sub>$ SGDK-□□  $\leftrightarrow$  $CN1-3$ CN1-3 0V24 DIN2  $\frac{DIN2}{O O}$ CN1-14 CN1-14  $\overline{\circ}$ DIN1 DIN1 CN1-15 CN1-15  $\overline{\circ}$   $\overline{\circ}$ ᠊ᠣ᠋ᢀ 24 V コモン接続 24 V コモン接続
	- 2 軸サーボユニット用

1 軸サーボユニット用

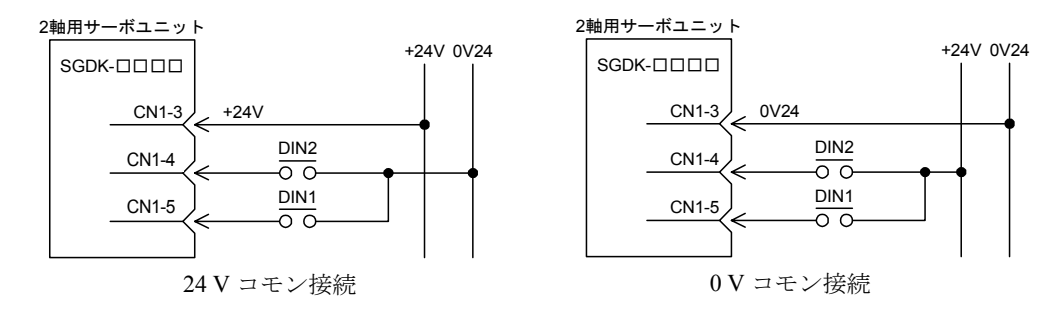

さらに詳しい情報,およびインタフェースの説明 ( たとえば、ピン割当てなど)については、以下を参 照してください。

参照: 結合説明書ハード編

### 7.3 ソフトウェア要求

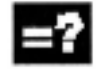

#### 説明

#### 測定サイクル

データ定義に必要な測定サイクルおよびデータブ ロックは,ディスケットに MS-DOS フォーマットで 入っています。

測定サイクルは,RS-232 C インタフェースを介して 標準サイクルディレクトリにある制御のプログラム メモリへ読込んでください。

#### NC ソフトウェアバージョン

測定サイクルを正しく実行するために、NC ソフト ウェアバージョン 3.2 以降が必要となります。

#### MMC ソフトウェアバージョン

測定機能は,MMC ソフトウェアバージョン 3.2 以降 でのダイアログ入力を介して,スクリーン表示およ びパラメータ割当てを行います。

#### PLC プログラム

測定サイクルは,基本 PLC プログラムで実行しま す。PLC ユーザプログラムに適応させる必要はあり ません。測定機能は、MEAS コマンドを介して測定 サイクル内で起動します。

### 7.4 機能チェック

# 機能

#### 測定コマンド

制御には,測定ブロックを生成するためのコマンド MEAS があります。

測定入力番号は,コマンドパラメータ内にセットし ます。

参照: ユーザーズマニュアルプ ログラミング編 サイクル 説明書

#### 測定結果

測定コマンドの結果は,NCK のシステムデータ内に 保存されて,プログラムからアクセスすることがで きます。

以下が測定結果です。

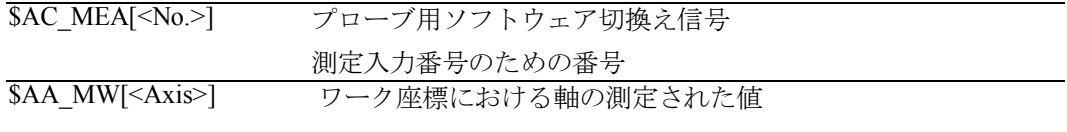

SAA\_MM[<Axis>] マシン座標における軸の測定された値

参照: ユーザーズマニュアルプ ログラミング編 サイクル 説明書

#### PLC サービス表示

プローブの機能のチェックは、NC プログラムを介 して行います。

測定信号は,診断メニューの "PLC Status" (「PLC ス テータス」)を介して制御することができます。

測定信号用ステータス表示

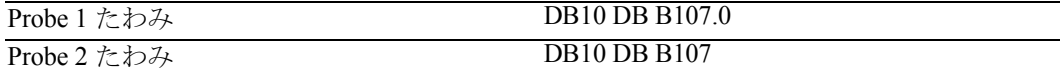

# $\Phi$  :

### 機能のチェック例

%\_N\_CHECK\_PROBE\_MPF

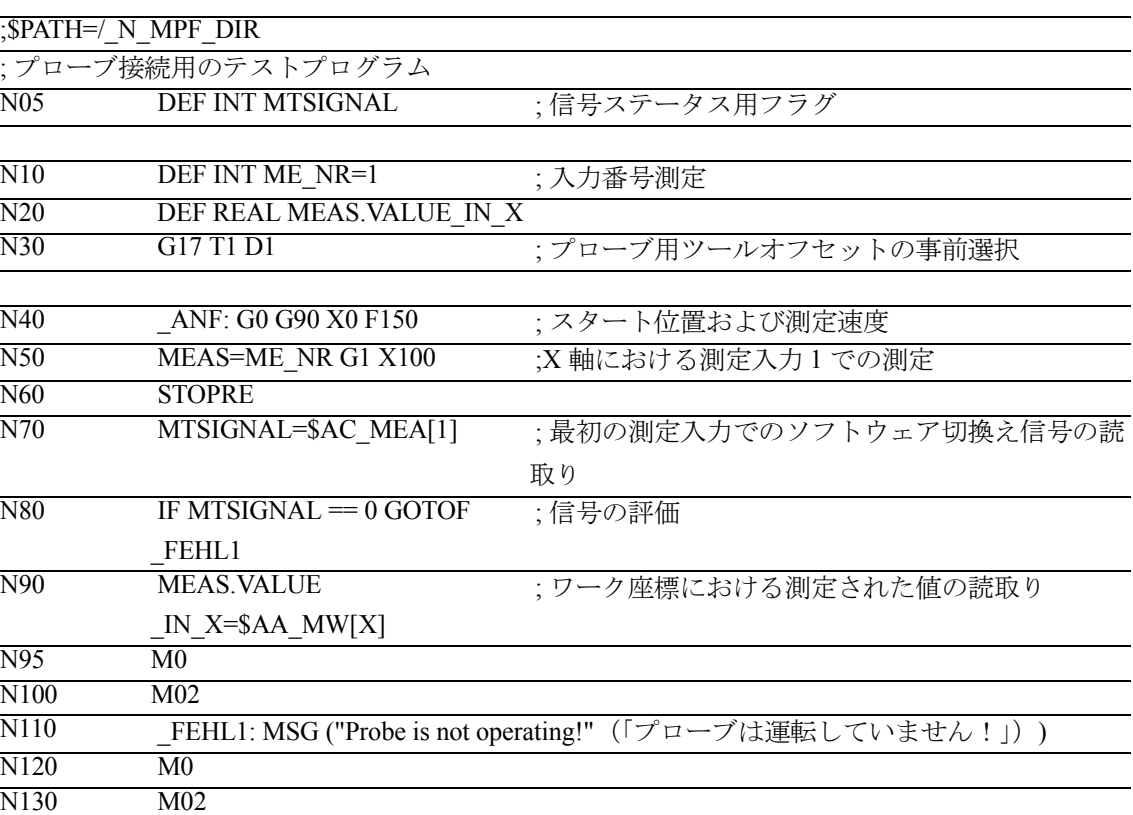

7.5 スタートアップシーケンス

7.5.1 測定サイクルおよびプローブ接続のスタートアップフローチャート

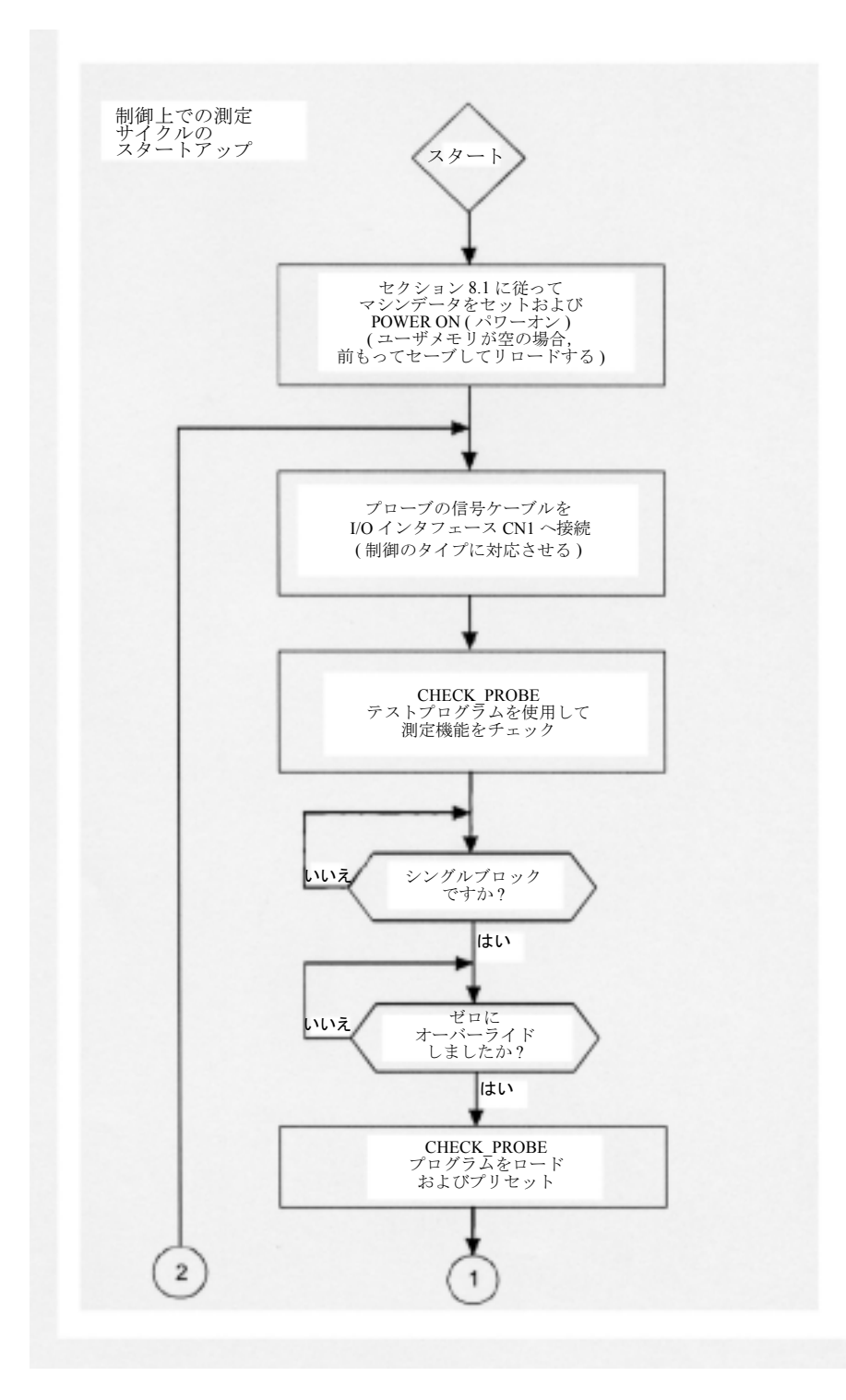

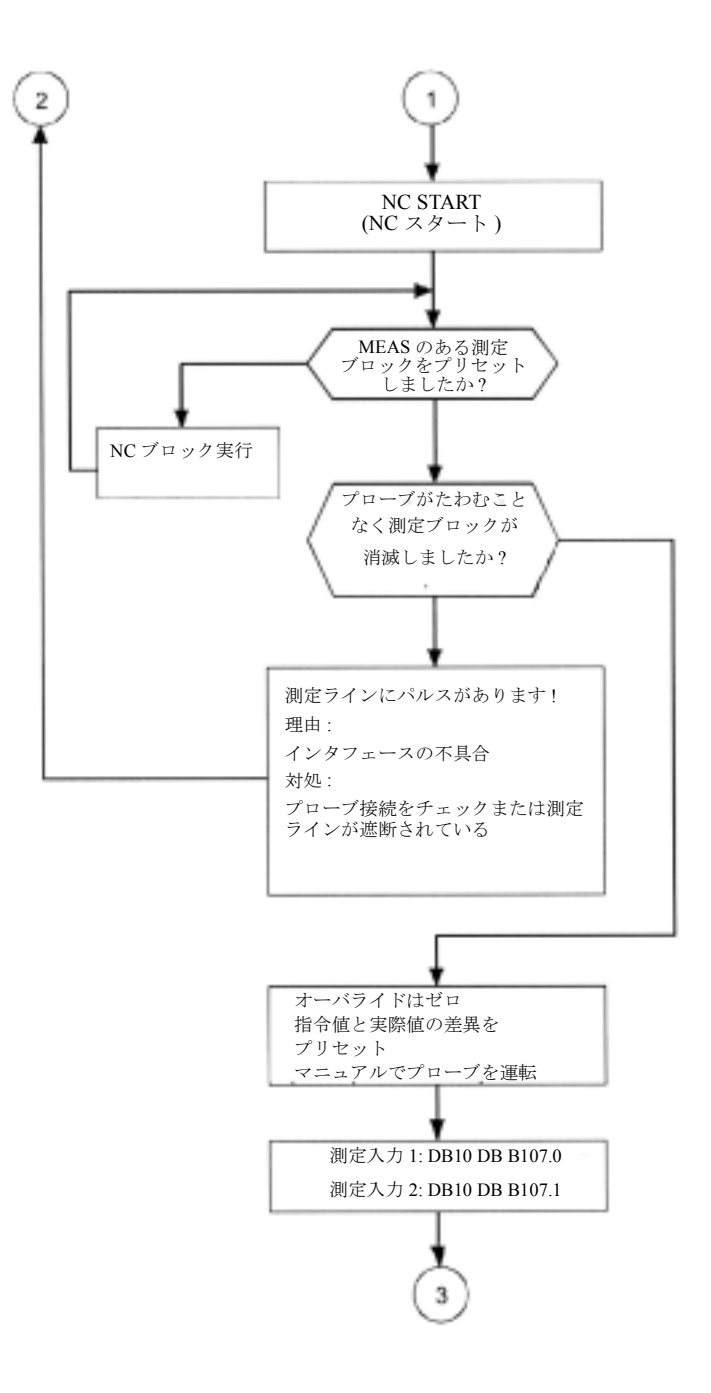

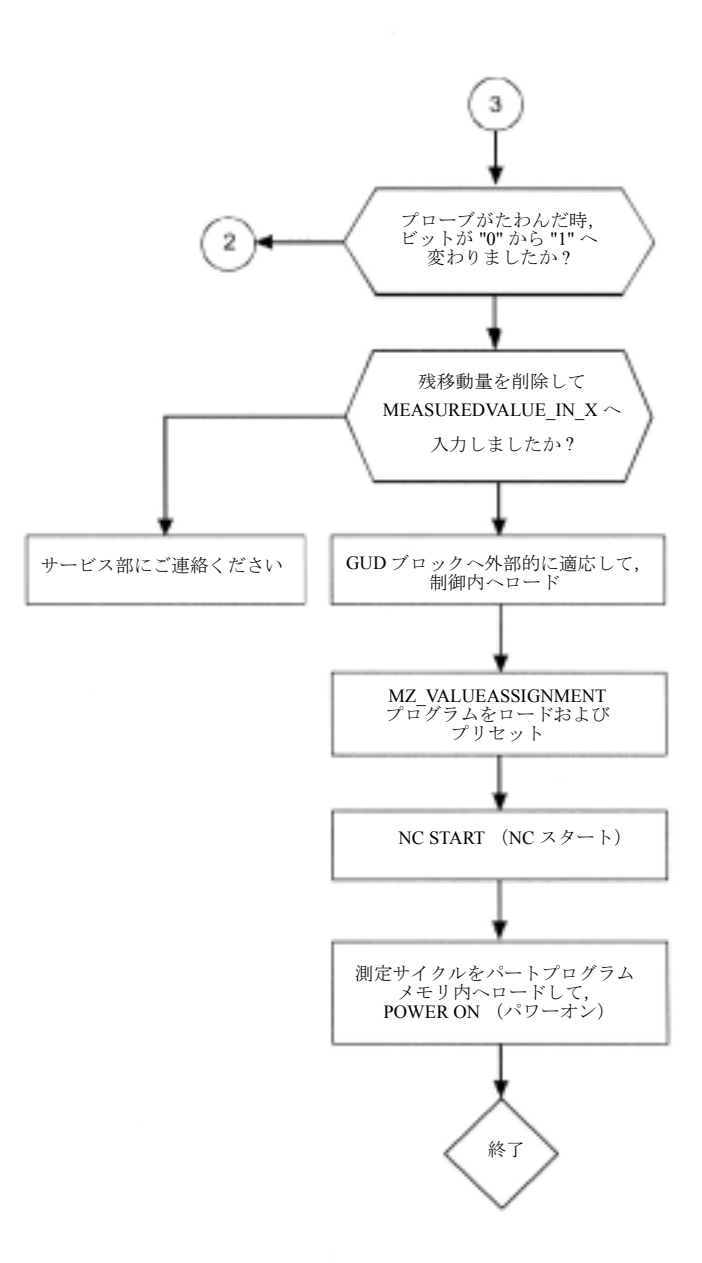

#### 7.5.2 測定サイクルインタフェースの開始

#### 機能  $\sim$

測定サイクルはオプションで,測定結果のスクリー ン表示およびダイアログ (CYCLE103 コール ) を介し ての入力パラメータのセットを行います。これらの 機能は,制御上の MMC ソフトウェアにおいて適応 させる必要があります。

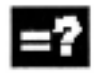

# 説明

#### PCU50

"Start-up"  $($ ¢ スタートアップ £) 運転エリアにおいて, ソフトキー "MMC" および "DOS シェル " を介して MMC ファイルシステムにアクセスすることができ ます。

c:\mmc2\comic.nsk

上記はファイルの中にあり、これは2番目の行に移 動させてください。

REM TOPIC(... · TOPIC(...

そして MMC を再びスタートさせます。

測定サイクルインタフェースのテスト

サイクル CYCLE103 は,自動モードで起動して走る ことができます。

正しく機能している場合,スクリーンには測定サイ クルの概要が表示されます。測定パラメータサイク ルの設定用のダイアログボックスはここから開くこ とができます。

# 8 補足条件

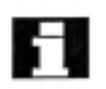

測定サイクルには特別の条件はありません。ただし, 以下の必要なメモリ容量を考慮に入れてください。

#### 必要メモリ

測定サイクルは,制御の NC プログラムメモリにお いて以下のメモリ容量が必要です。

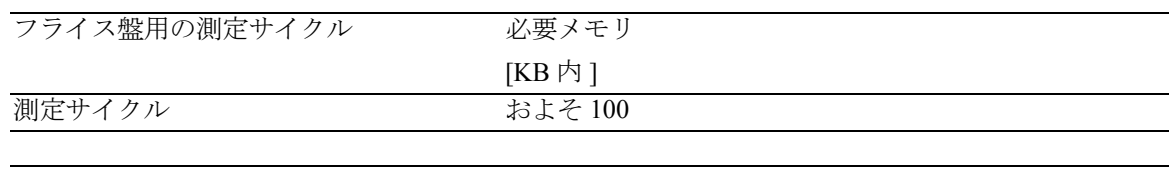

# 9 データ説明

## 9.1 測定サイクル実行用マシンデータ

### 機能  $\mathbb{R}^d$

#### マシンデータのメモリ構成

測定サイクルは,GUD および LUD 変数で実行する ので (GUD グローバルユーザデータおよび LUD ロー カルユーザデータ),以下の最小限の設定をメモリ 構成用にデータ内で行ってください。

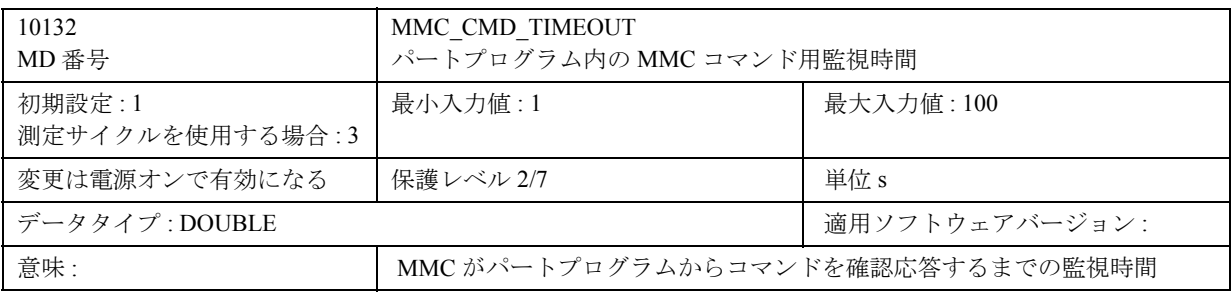

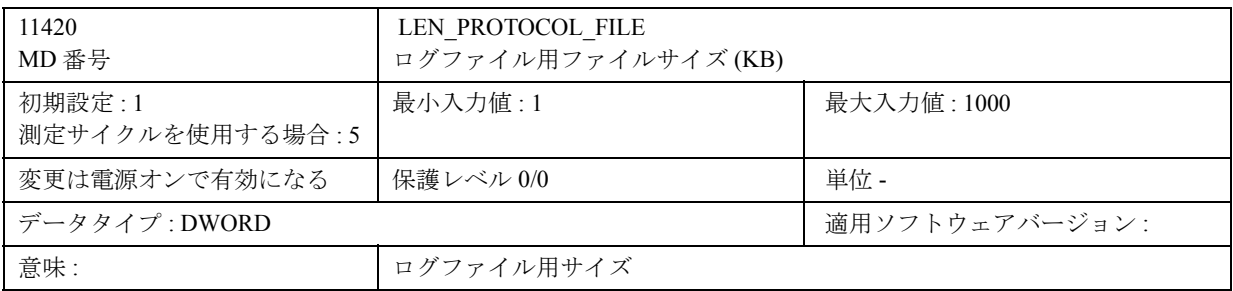

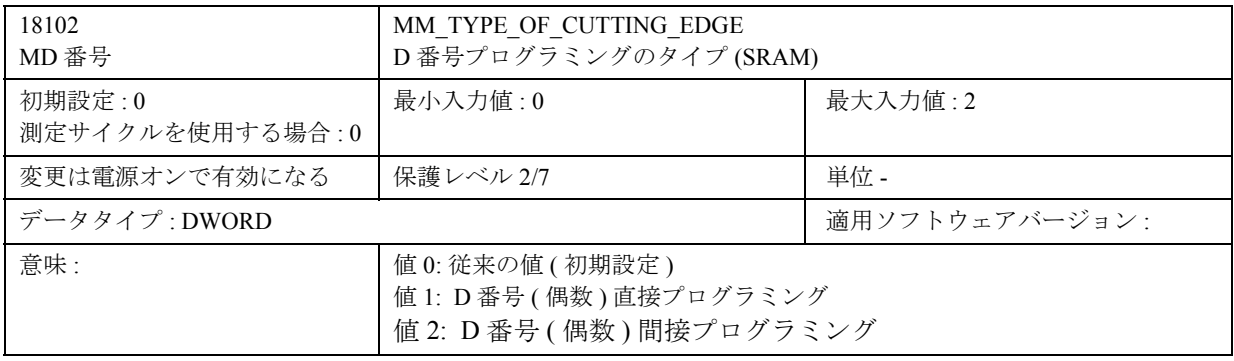

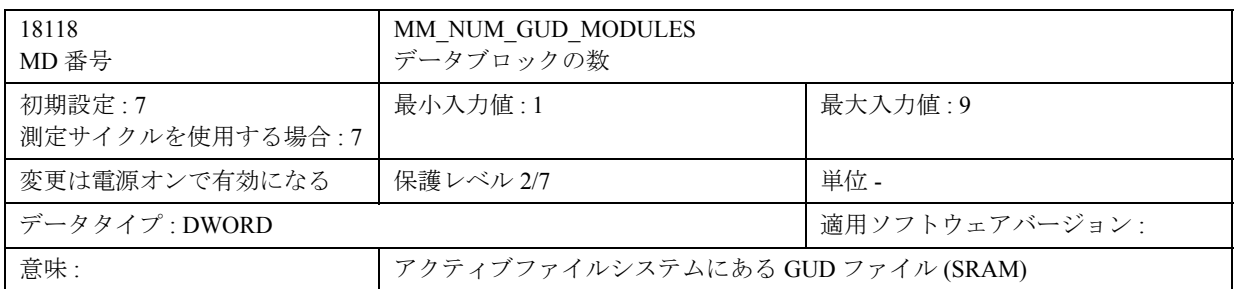

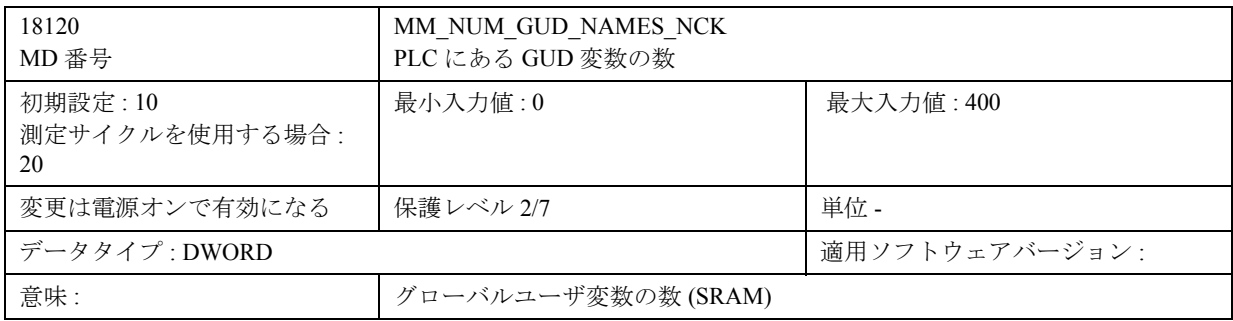

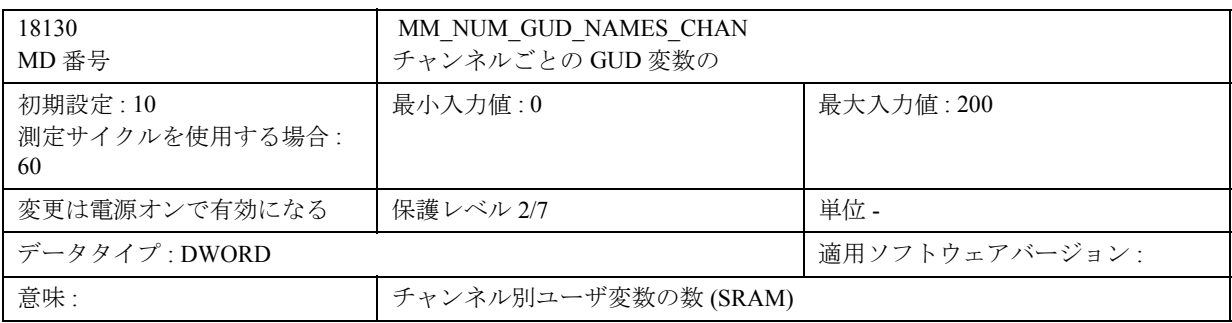

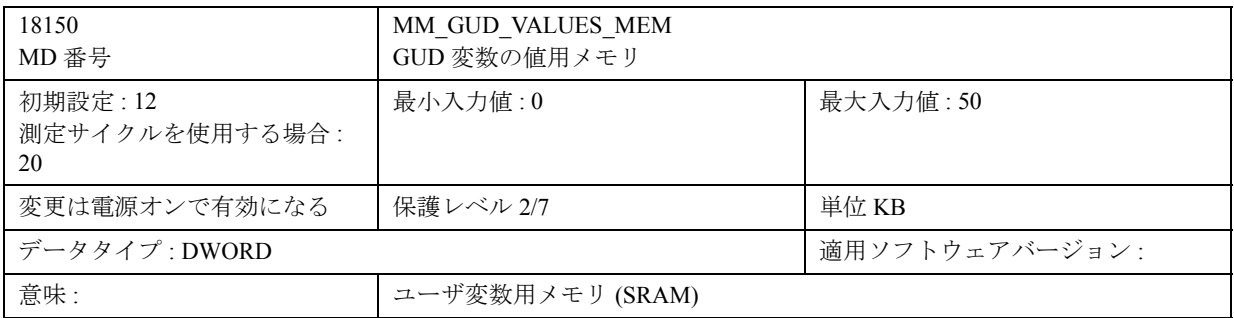

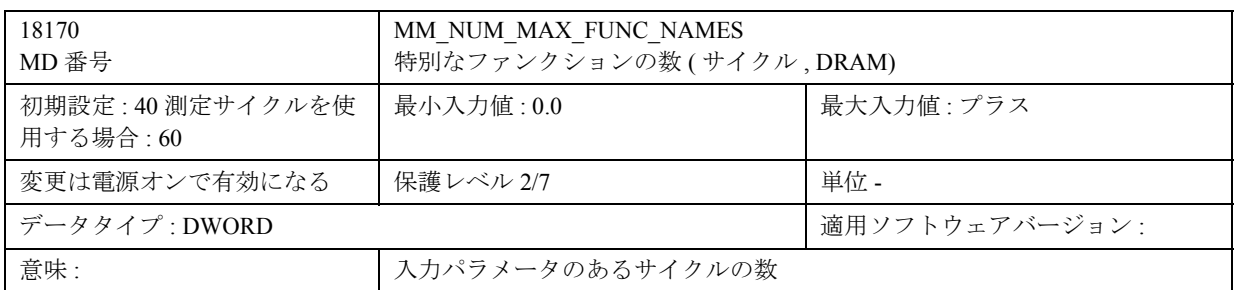

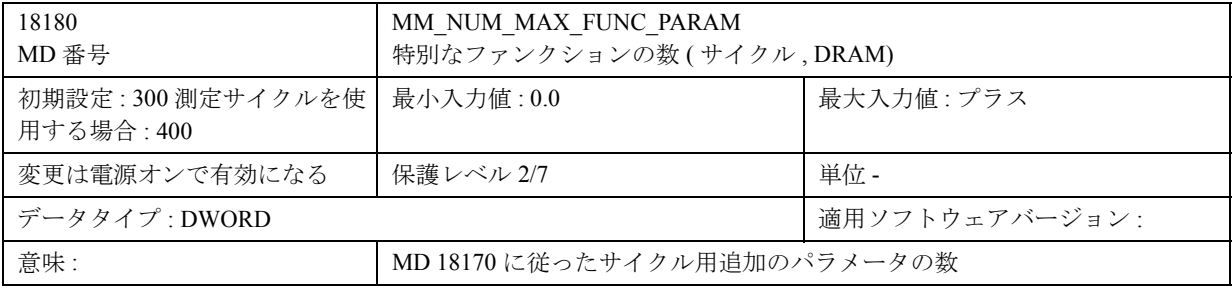

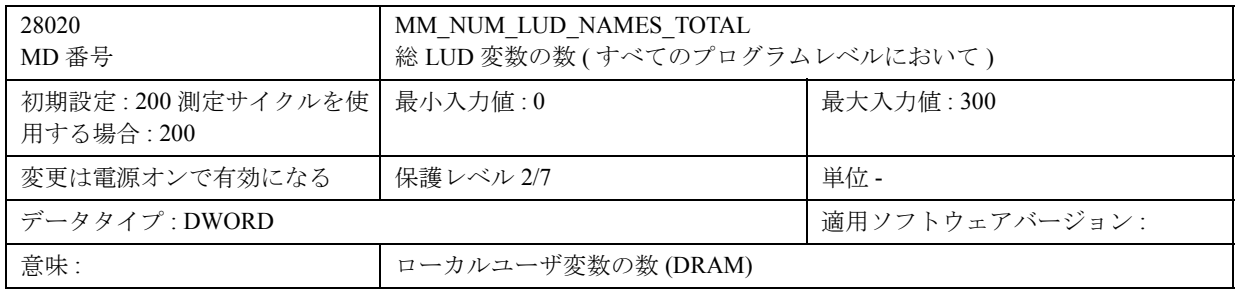

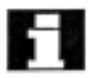

これらのマシンデータは,PLC のサポートされたメ モリエリアを構成するためのものです。

したがって,スタートアップを始める前に必ずセッ トしておいてください。

これを行わない場合,ユーザプログラムからのすべ てのデータ(サイクルを含む NC プログラムメモリ, ツールオフセットおよび R パラメータ)をバック アップして再び読取りを行わなければなりません。

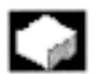

### 機能

プローブを最適化するためのマシンデータ

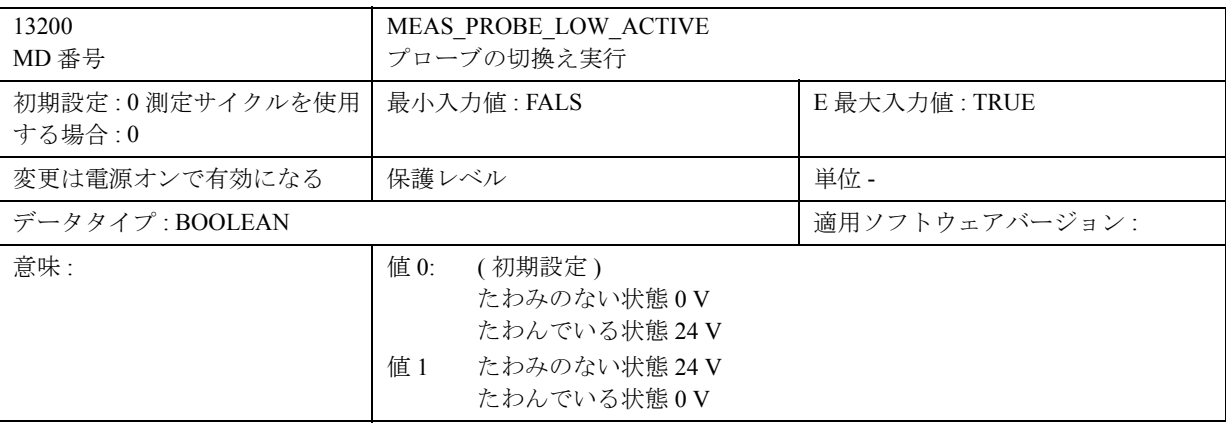

### 9.2 サイクルデータ

#### 9.2.1 測定サイクルのデータ概念

#### $-$ 機能

測定サイクルは,特定の測定タスクを解決するため に設計された一般サブルーチンです。これは、パラ メータ設定によって,当該の問題に適応することが できます。測定サイクルは,いわゆるパラメータ定 義によってこの目的に最適化しています。

測定サイクルは,測定結果といったデータを返して きます。

測定サイクルは,結果パラメータ内に保存されます。

さらに,測定サイクルは計算用の内部パラメータも 必要です。

#### パラメータ定義

測定サイクルのパラメータ定義は GUD 変数として 定義します。

これらは,制御の不揮発性ストレージエリアに保存 されているので,制御をオフとオンに切換えても, 設定値は保存されたままとなります。

これらのデータはデータ定義ブロックにあります。

- GUD5.DEF および
- GUD6.DEF

上記は,測定サイクルと共に提供しています。

これらのブロックは,スタートアップ時に制御へ ロードしてください。適切なマシンの特性に従って, 機械メーカで最適化してください

モジュール GUD5.DEF にある測定サイクルのパラ メータ定義用の値は,サイクルをコールする前にプ ログラム内に割当てることができます。これを行う には、オペレータが入力するか、またはインタラク ティブダイアログを制御するサイクル CYCLE103 を スタートさせてください。

オペレーティングエリア "Parameters" ( パラメータ ) にあるデータ, "User data" (ユーザデータ)は "Global user data"(グローバルユーザデータ)または "Channel-specific user data"(チャンネル別ユーザデー タ)を介して選択することができます。

#### 結果パラメータ

結果は,GUD5 モジュール内に GUD 変数として保存 されます。

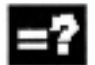

#### 内部パラメータ

LUD 変数は、内部演算パラメータとして測定サイク ル内で使用します。これらは,サイクル内でセット アップして,ランタイムの間だけ存在することにな ります。

#### 9.2.2 測定サイクル用のデータブロック : GUD5.DEF および GUD6.DEF

#### 機能

測定サイクルデータは,2 つの分かれた定義ブロッ クに保存されます。

- GUD5.DEF 測定サイクル運転用データモジュール
- GUD6.DEF マシン製造業者用データモジュール

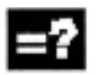

 $\sim$ 

#### モジュール GUD5.DEF

測定サイクル用入力および出力パラメータは, GUD5.DEF データモジュール内に保存されます。こ れらのステータスフラグおよび経験値および平均値 用のデータフィールドもここで定義します。 経験値および平均値用フィールドのサイズは、測定 サイクルのスタートアップ時に機械メーカで構成し てください。

ただし,プリセット値は測定サイクルオペレータで 定義してください。

#### GUD5.DEF からの抜粋

GUD5.DEF モジュールに最適化するためには、以下 のセクションが関連するだけです。

( セクション 10 での例 )

% N GUD5 DEF ;\$PATH=/\_N\_DEF\_DIR ;<Version> , <Date>

...

...

N40 DEF CHAN REAL \_EV[20] N50 DEF CHAN REAL \_MV[20]

N99 M02

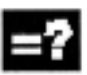

### GUD6.DEF モジュール

一般測定サイクルデータは,GUD6.DEF データモ ジュール内で構成します。

このブロックは、実行可能な最小構成の測定サイク ルで提供しているので,機械メーカでマシンの特定 要求に対して最適化してください。

( 例は,セクション 10 をごらんください )

#### GUD6.DEF の内容

ブロックは,以下の内容で測定サイクルとともに提 供しています。

%\_N\_GUD6\_DEF ;\$PATH=/\_N\_DEF\_DIR

;<Version> , <Date>

...

32

N01 DEF NCK INT \_CVAL[4]=(3,3,3,0) N02 DEF NCK REAL \_TP[3,10]=(0,0,0,0,0,0,0,133,0,2) N03 DEF NCK REAL WP[3,11] N04 DEF NCK REAL KB[3,7] N05 DEF NCK REAL CM[8]=(60,2000,1,0.005,20,4,10,0) N51 DEF NCK REAL \_MFS[6] N06 DEF NCK BOOL \_CBIT[16]=(0,0,0,1,0,0,0,0,1,0,0,0,0,0,0,0) N07 DEF NCK STRING[8] \_SI[2]=("","4") N08 DEF CHAN INT \_EVMVNUM[2]=(20,20) N09 DEF CHAN REAL \_SPEED[3]=(50,1000,1000) N10 DEF CHAN BOOL  $CHBIT[16] = (0,1,1,0,0,0,0,0,0,0,0,0,0,0,0,0)$ N20 DEF NCK STRING[32] \_PROTNAME[2] N21 DEF NCK STRING[80] HEADLINE[10] N22 DEF NCK INT \_PROTFORM[6]=SET(60,80,1,5,1,12) N23 DEF NCK CHAR \_PROTSYM[2] N24 DEF NCK STRING[100] PROTVAL[13] N25 DEF NCK INT \_PMI[4] N26 DEF NCK INT \_SP\_B[20] N7 DEF NCK STRING[12] TXT[100] N28 DEF NCK INT \_DIGIT

#### ...

N99 M02

このデータブロックの特定要求への最適化について の例は,セクション 10 をごらんください。

#### 9.2.3 中心値

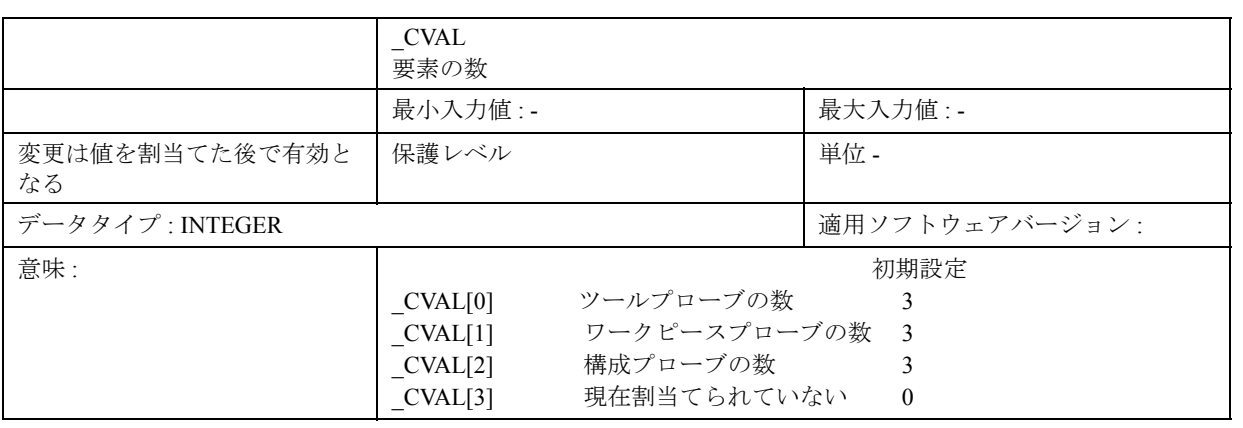

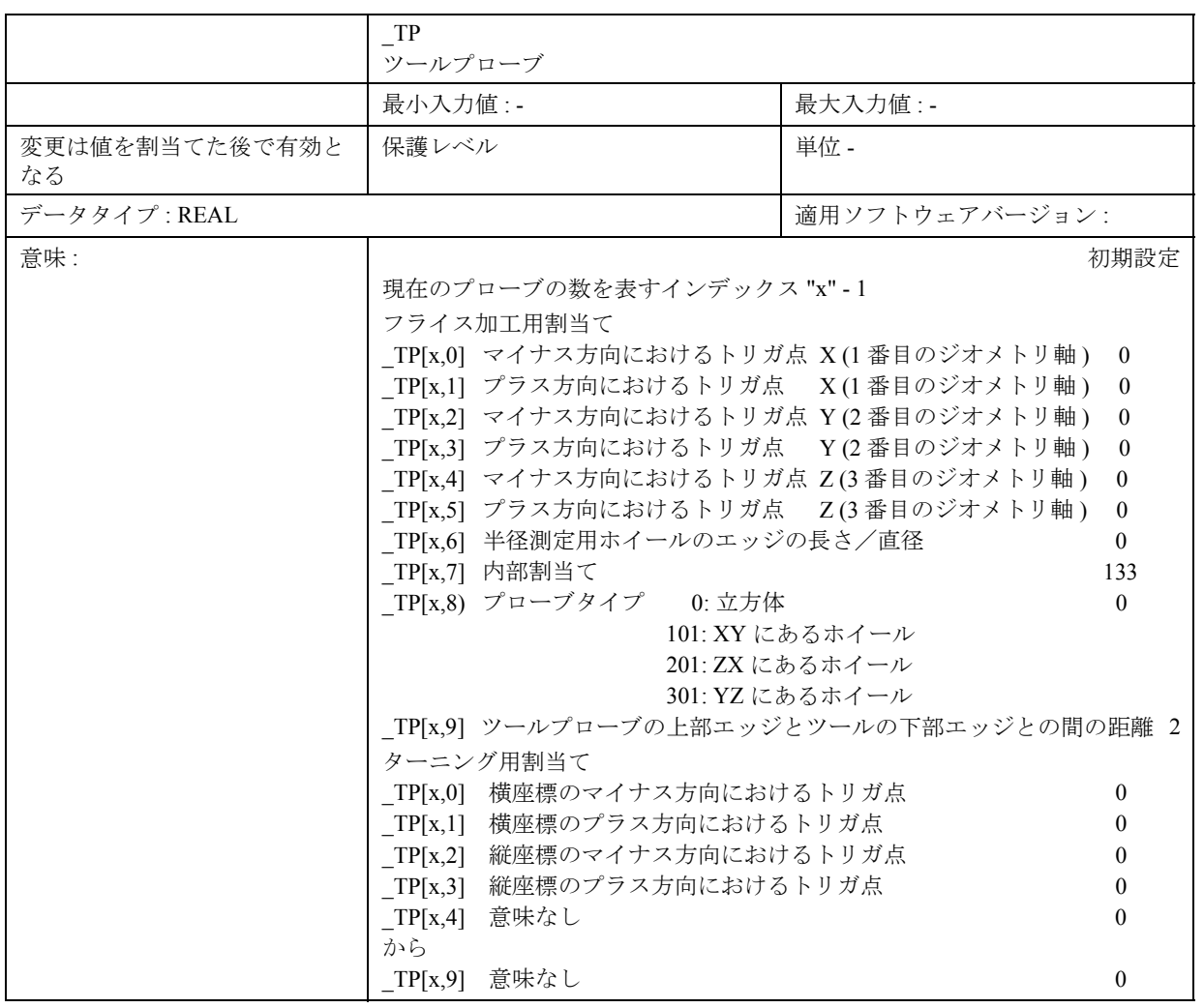

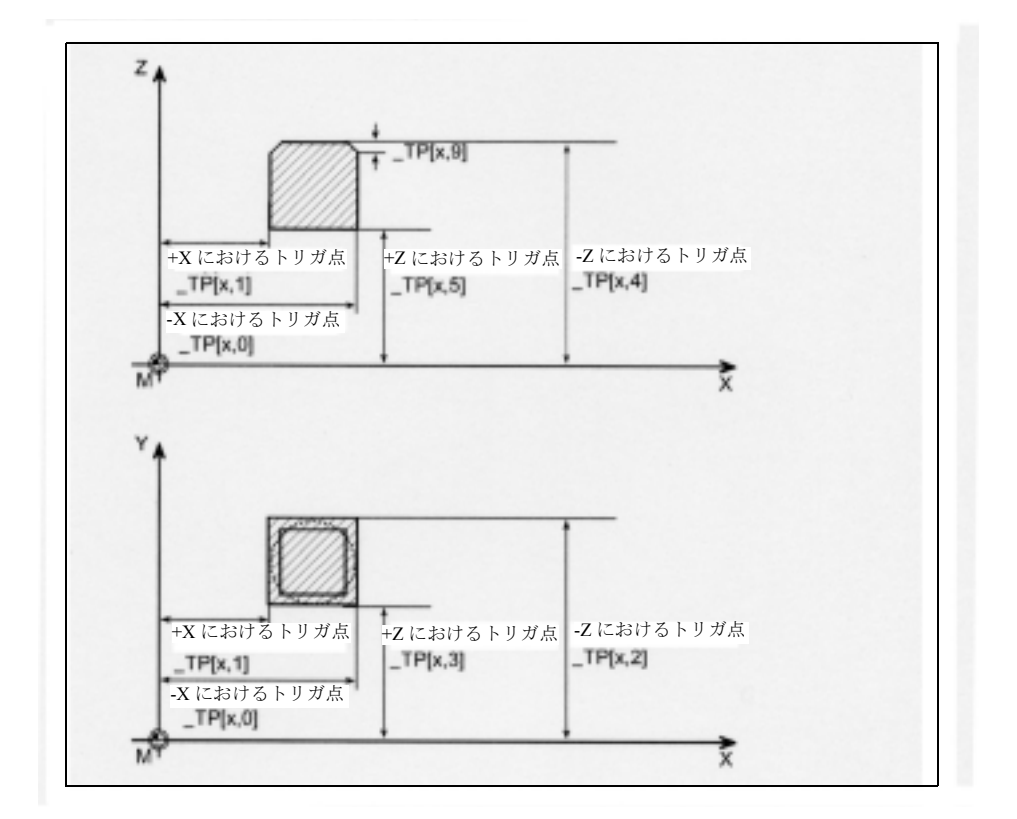

フライス盤のツールプローブ

旋盤のツールプローブ

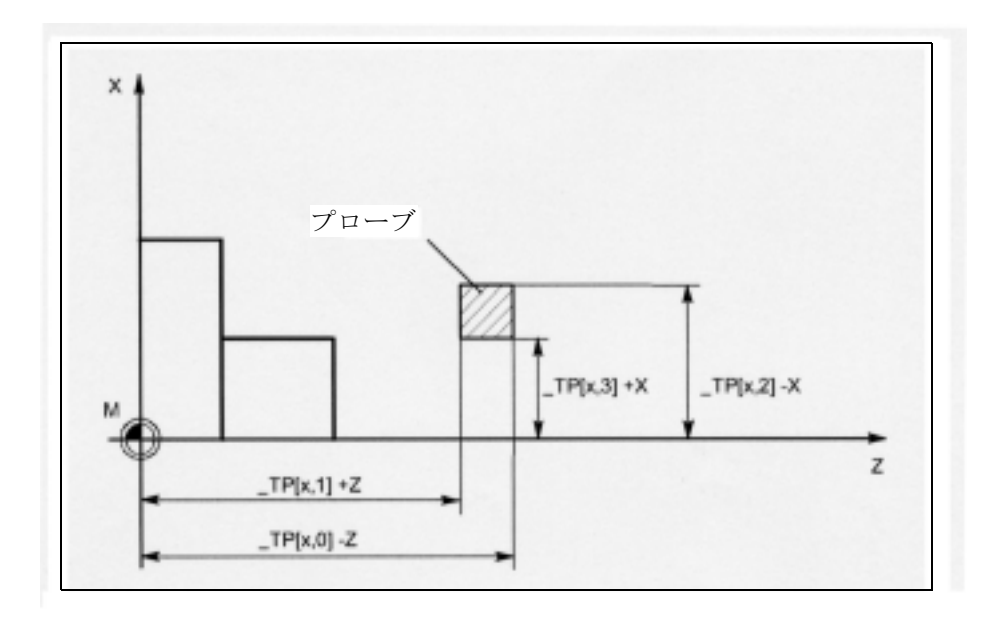

|                      | WP       |                               |                |          |
|----------------------|----------|-------------------------------|----------------|----------|
|                      | ワークプローブ  |                               |                |          |
|                      | 最小入力值:-  |                               | 最大入力値 : -      |          |
| 変更は値を割当てた後で有効と<br>なる | 保護レベル-   |                               | 単位 -           |          |
| データタイプ:REAL          |          |                               | 適用ソフトウェアバージョン: |          |
| 意味:                  |          |                               |                | 初期設定     |
|                      |          | 現在のプローブの数を表すインデックス -1         |                |          |
|                      | WP[x,0]  | ワークピースプローブのボール直径              |                | $\Omega$ |
|                      | WP[x,1]  | 横座標のマイナス方向におけるトリガ点            |                |          |
|                      | WP[x,2]  | 横座標のプラス方向におけるトリガ点<br>$\Omega$ |                |          |
|                      | WP[x,3]  | 縦座標のマイナス方向におけるトリガ点<br>0       |                |          |
|                      | WP[x,4]  | 縦座標のプラス方向におけるトリガ点<br>0        |                |          |
|                      | WP[x,5]  | 垂直座標のマイナス方向におけるトリガ点           |                |          |
|                      | WP[x,6]  | 垂直座標のプラス方向におけるトリガ点            |                |          |
|                      | WP[x,7]  | 横座標の位置(ずれ)                    |                |          |
|                      | WP[x, 8] | 縦座標の位置(ずれ)                    |                | 0        |
|                      | WP[x, 9] | 構成を行うところの角度                   |                |          |

プローブデータの概要

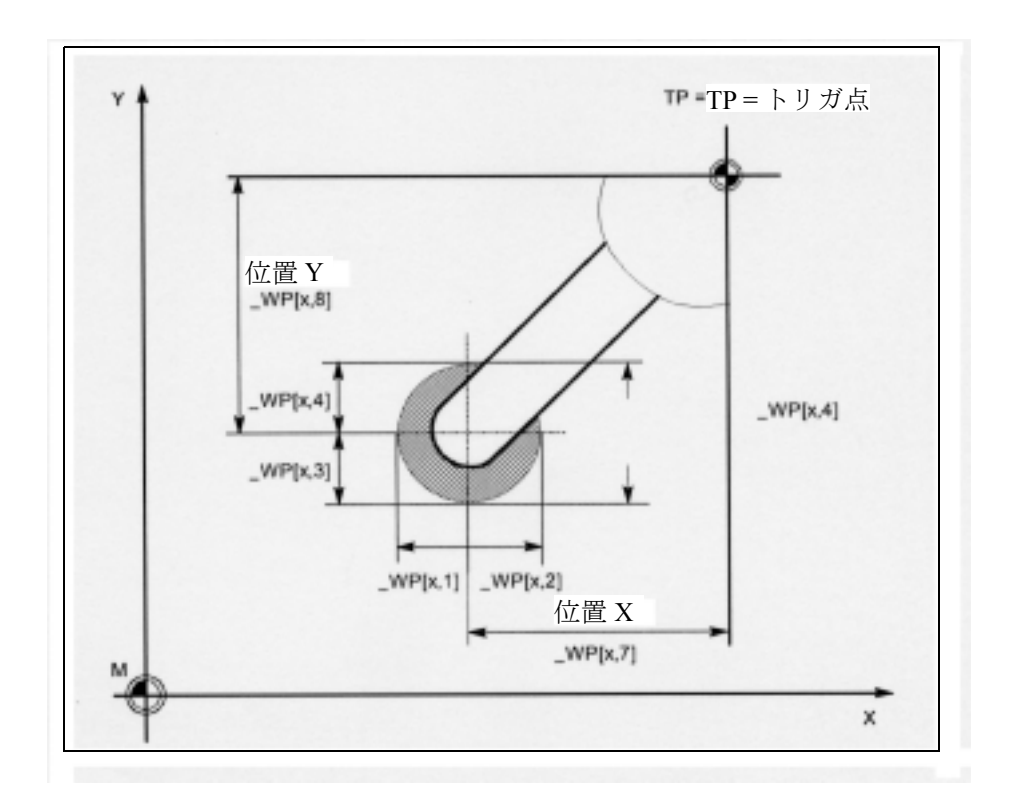

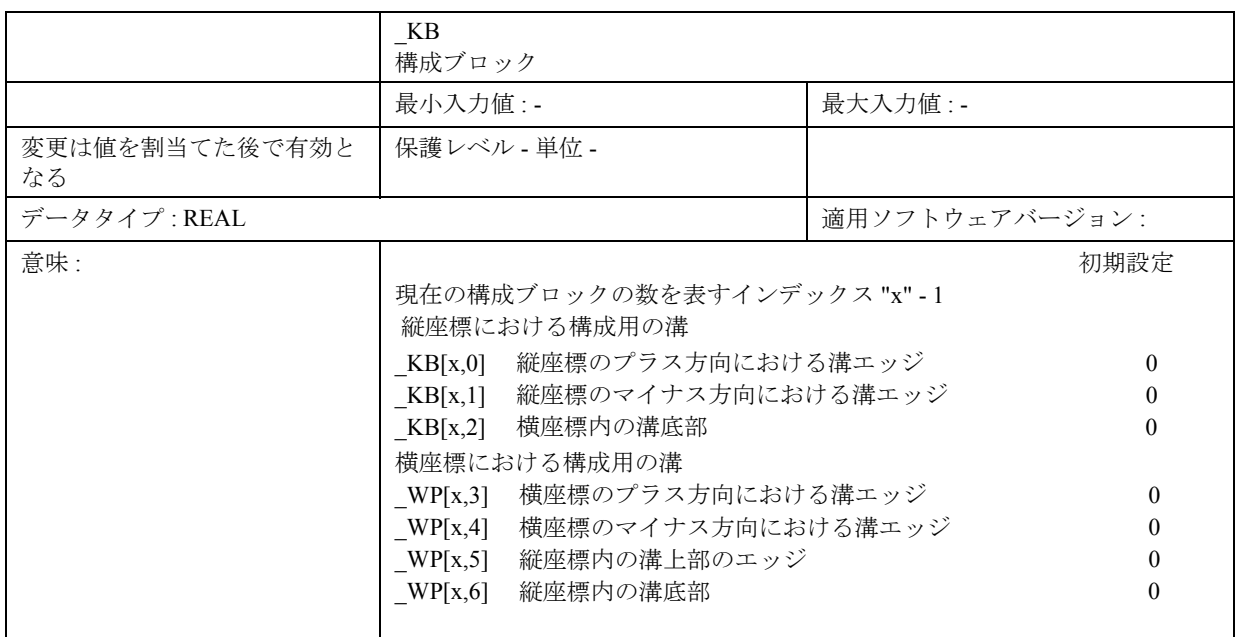

#### 校正溝ペアの概要

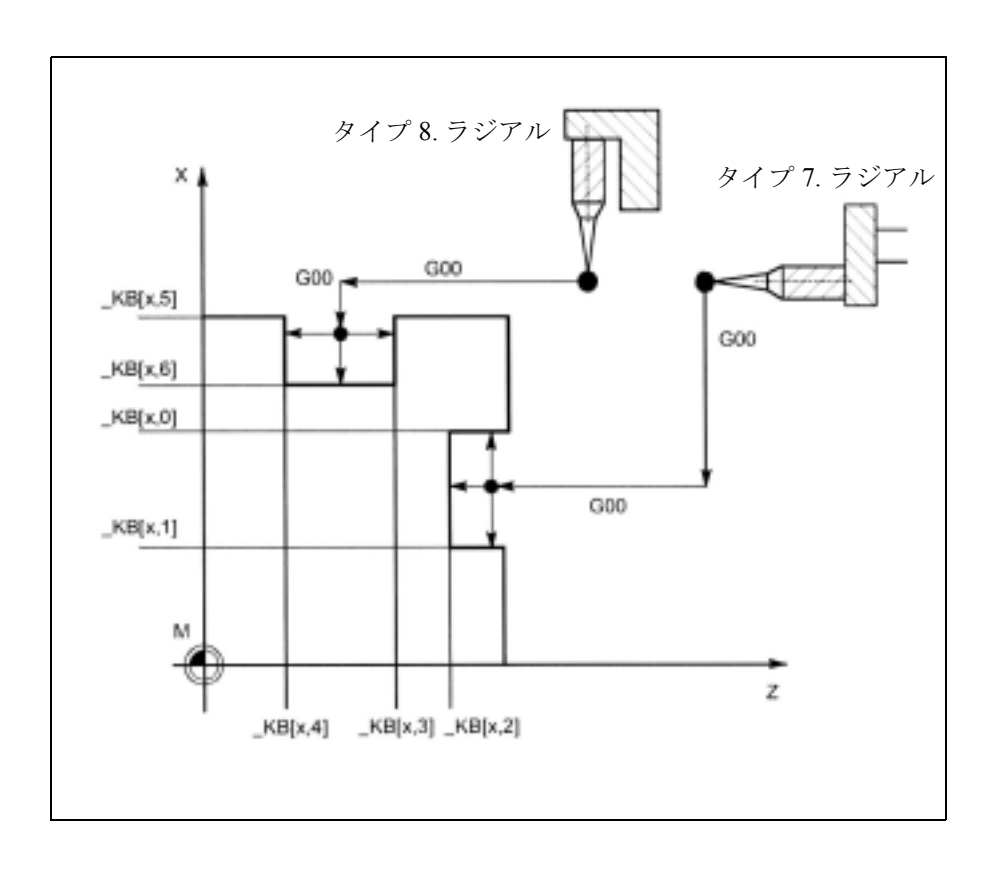

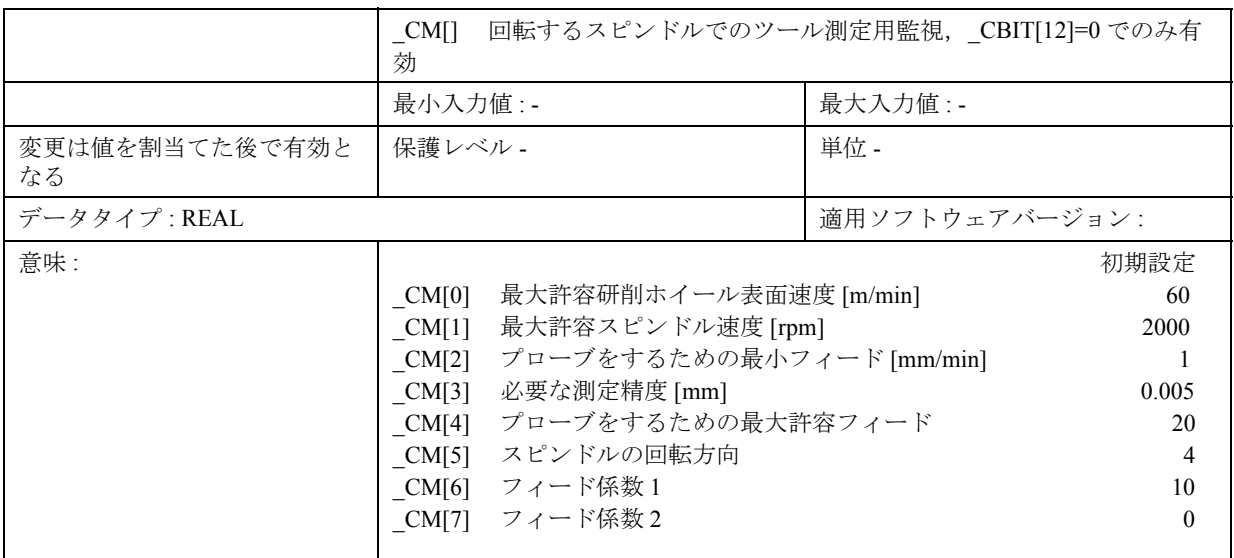

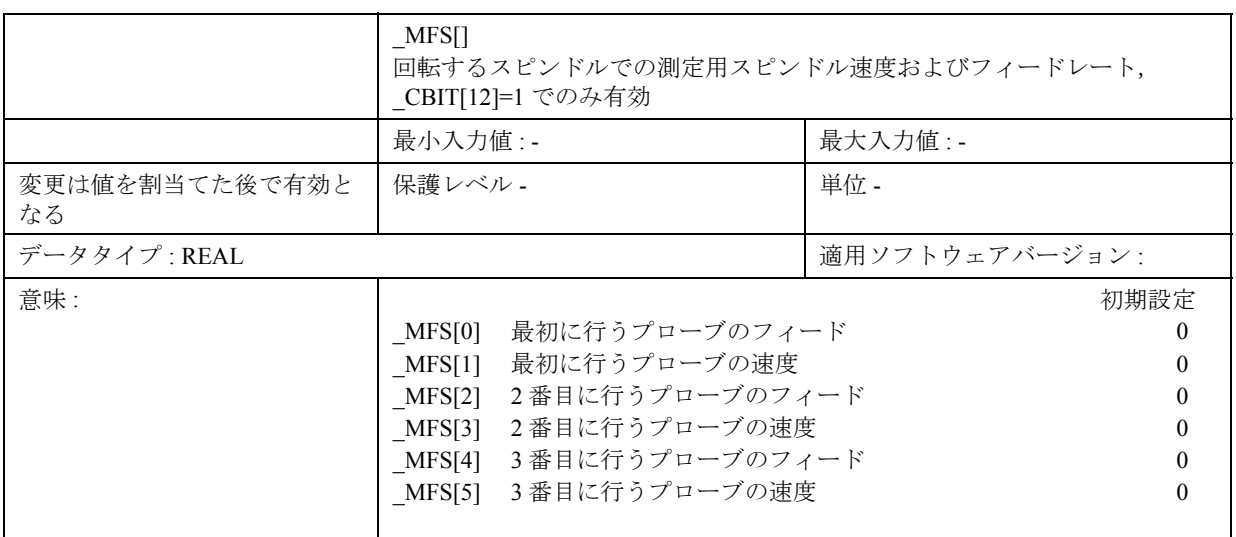

#### 9.2.4 中心ビット

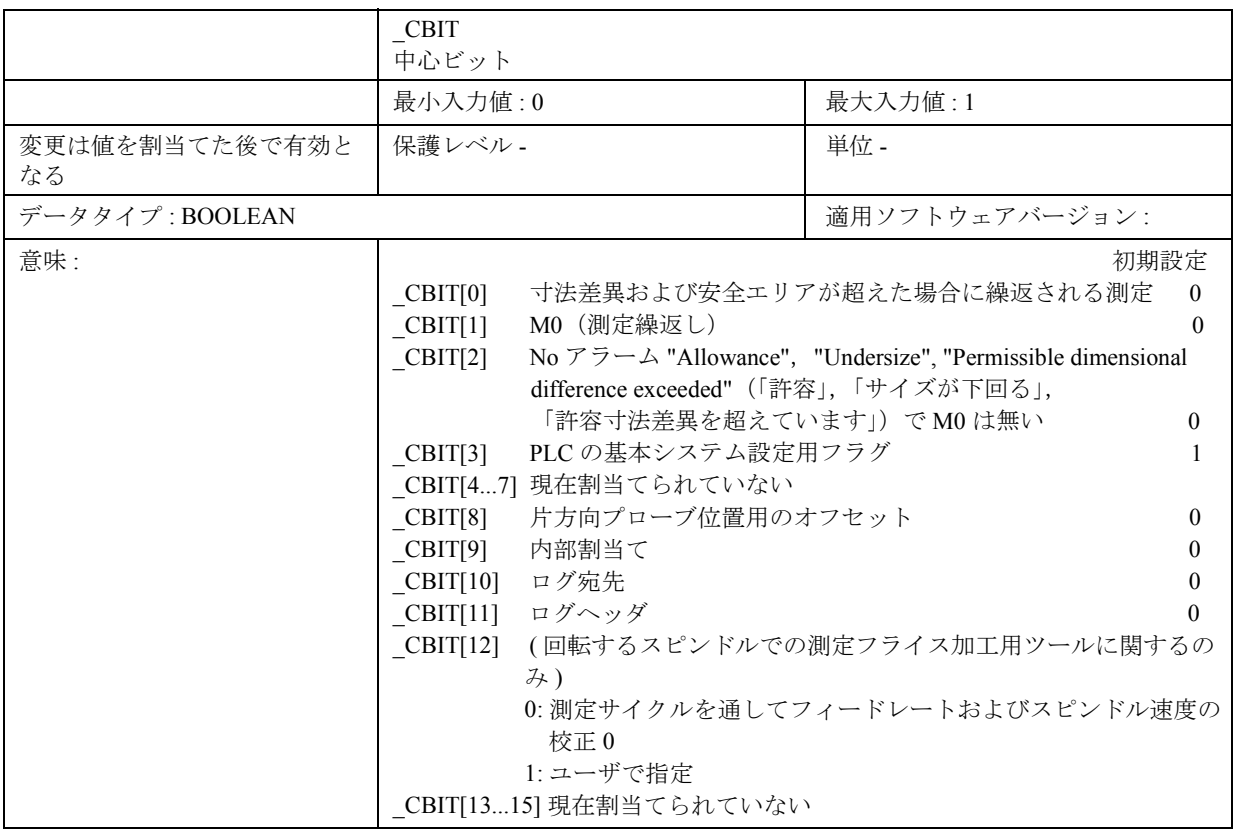

## $=$   $\sim$

=2

#### 測定繰返し

CBIT[0] をセットした場合, 計算された差異が, 寸 法差異および安全エリア用のパラメータの値を超え た時に,測定は繰返されます。

アラームは, CBIT[1] をセットした場合, 測定を繰 返してアラームラインに表示されるだけです。

#### M0(測定繰返し)

\_CBIT[1] をセットした場合,寸法差異および安全エ リアのパラメータリミットを超えた時に,測定の繰 返しを NC START でスタートしてください。

アラームは,アラームラインに表示されます。確認 応答は必要ありません。

### アラーム上にない M0

\_CBIT[2] をセットしていない場合に,アラーム "Allowance", "Undersize" または "Permissible dimensional difference exceeded" (「許容」,「サイズが 下回る」,「許容寸法差異を超えています」)が出力さ れた時, MOは生成されません。

#### 基本システム設定用フラグ 34

測定サイクルをスタートアップする時,このビット を PLC の基本設定に従って設定してください (MD10240)。

- 0: INCH ( インチ )
- 1: Metric  $(\overline{\times} \overline{\overline{\times}})$

PLC の基本設定を変更して, CBIT[3] が MD10240 に合わなくなった場合, データフィールド TP[], **WP[], KB[] および EV[] を,変更を行った後の最** 初の測定サイクルのコールで,削除します。それぞ れのメッセージが出力されて測定サイクルは停止し ます。

ユーザは,測定タスクを再び解決する前に,ツール プローブまたはワークピースプローブを構成してく ださい。

#### 片方向プローブ位置のオフセット

\_CBIT[8] をセットしている場合,プローブ位置は CORA においてプログラムされた値によってオフ セットされます。

#### ログ宛先

ログプロシージャ用の宛先は、ビット CBIT[10] を 介して選択することができます。\_CBIT[10]=0 で, ログは, RS-232 C (V.24) を介して, たとえばプリン タなどのデバイスへ送られます。\_CBIT[10]=1 で, ログはファイルへ送られます(まだ実装してませ  $(\lambda)$ 。

#### ログヘッダ 62

\_CBIT[11] は,ログヘッダの選択用です。標準ログ ヘッダは, CBIT[11]=0 で選択します。 CBIT[11]=1 で, カスタマイズしたログヘッダを仕 様することができます。

#### 測定サイクルを使用したフィードレートお 62 よび速度の計算

CBIT[12]=0 をセットしている時,回転するスピン ドルでのフライス加工用ツールのツール測定のため に,フィードレートおよびスピンドル速度を,測定 サイクルを介して計算します。\_CBIT[12]=1 の時は, データフィールド \_MFS[6] においてユーザがフィー ドレートおよびスピンドル速度を指定します。

#### 9.2.5 中心文字列

FЛ

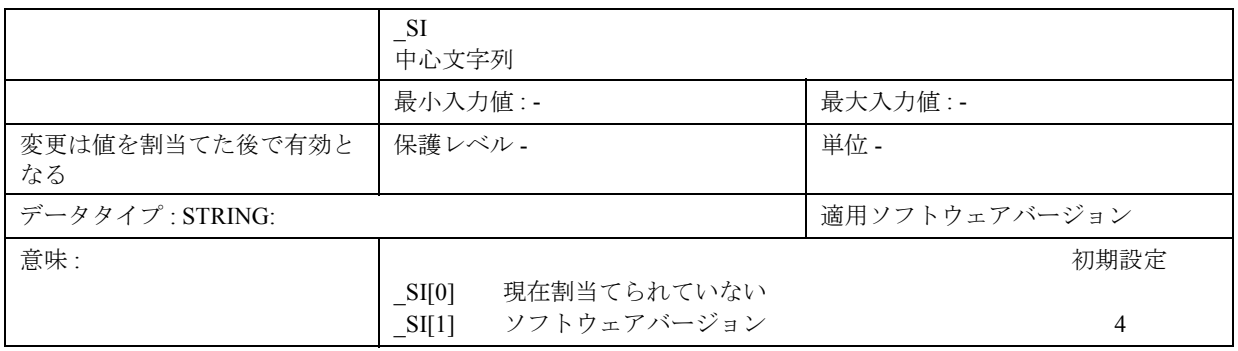

### ソフトウェアバージョン

ここに,制御の NCU ソフトウェアのバージョンの 最初の桁を入力してください。たとえば,ソフト ウェアバージョン 03.06.02 の場合 ,3 を入力します。

#### 9.2.6 チャンネル向け値

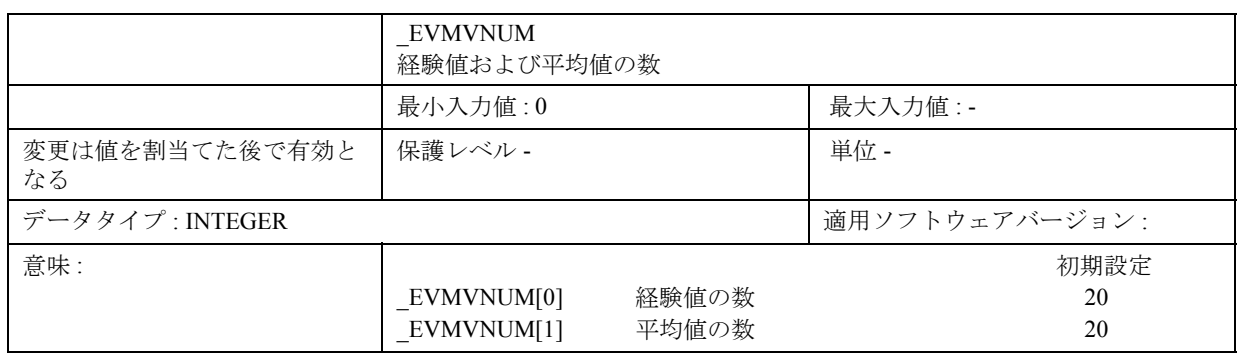

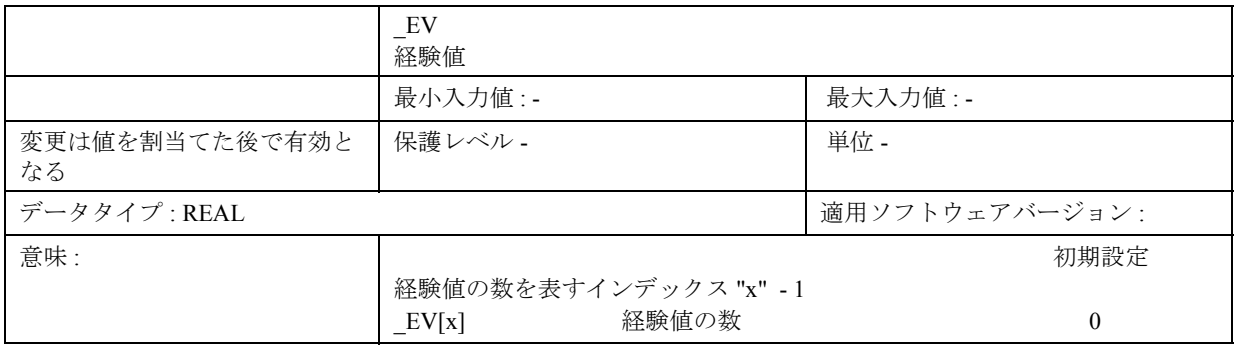

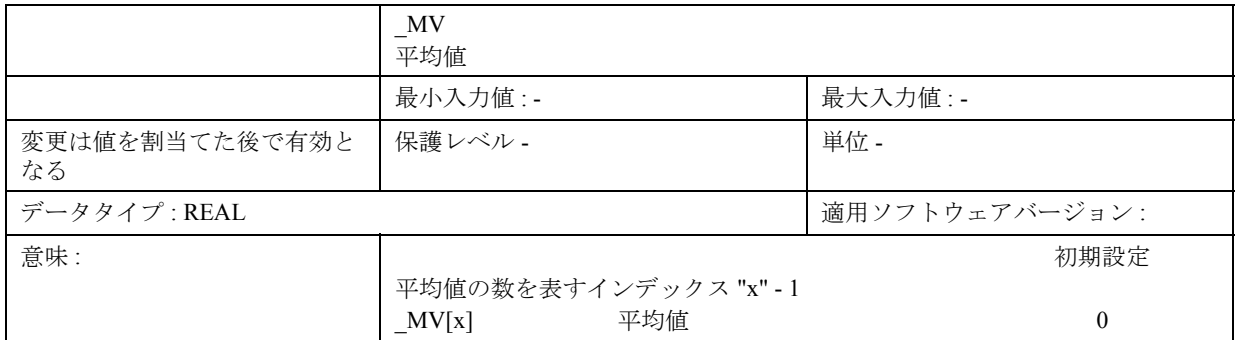

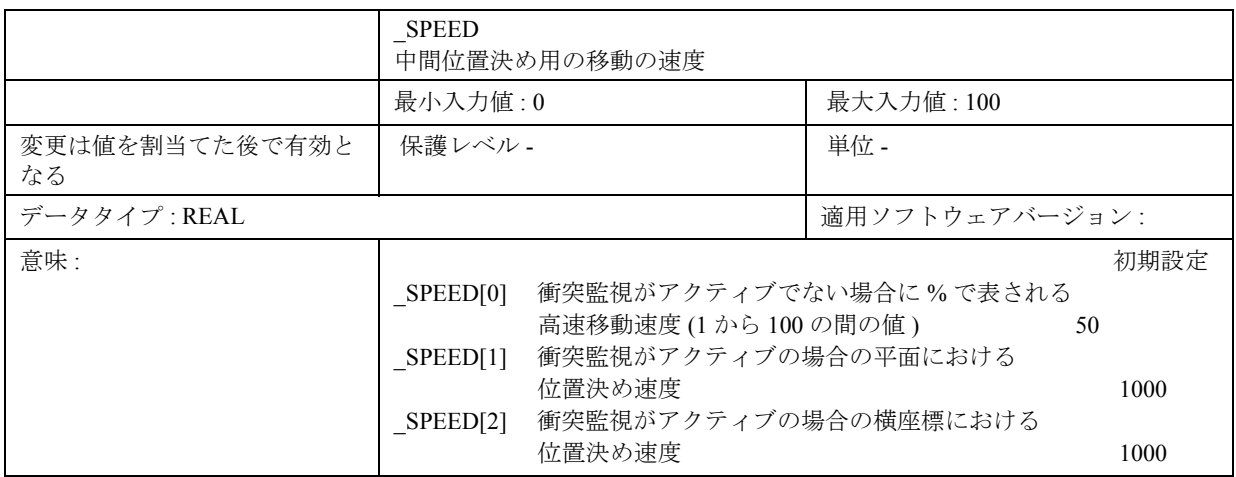

#### 高速移動速度 =2

測定サイクルによって計算された中間位置には, パーセント指定された最大軸速度で接近します。0 で,最大軸速度が有効となります。

この値は,衝突監視が起動していない時にのみ有効 です。

#### 位置決め速度 Е¥

測定サイクルによって計算された中間位置には,指 定された速度で接近します。

値は、衝突監視がアクティブの時にのみ有効で、0 よりも大きくしてください。そうしないと,アラー ムメッセージが出ます。

#### 9.2.7 チャンネル向けビット

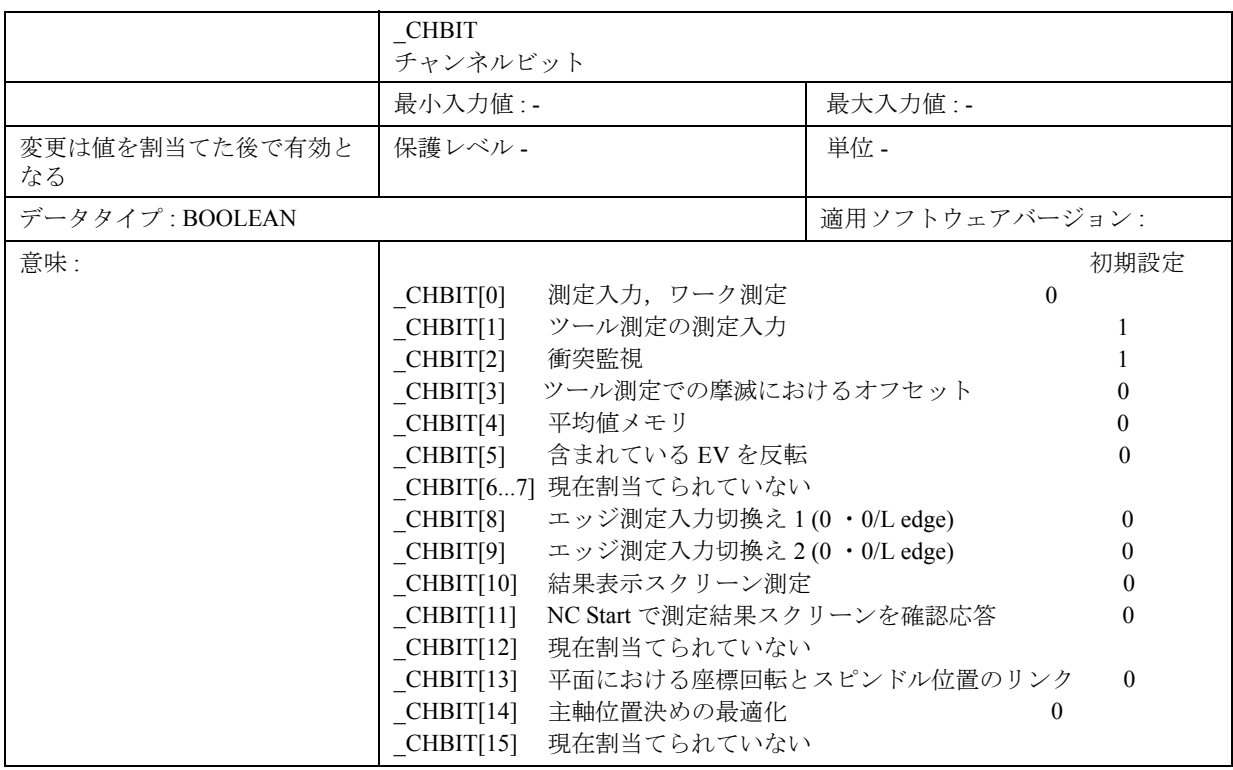

# =2

#### 測定入力,ワーク測定

\_CHBIT[0]=0: ワーク測定で測定入力 1 を起動。 \_CHBIT[0]=1: ワーク測定で測定入力 2 を起動。

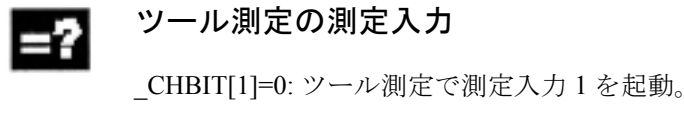

\_CHBIT[1]=1: ツール測定で測定入力 2 を起動。

#### 衝突監視 -2

-2

Ų

CHBIT[2] をセットしている場合、測定サイクルに よって計算されて接近した中間位置を,プローブが 切換え信号を返してすぐに,キャンセルします。 中途終了すると (衝突) アラームメッセージが表示 されます。

ツール測定での摩滅におけるオフセット

\_CHBIT[3]=0: 計算されたツールデータ ( 長さ/半径 ) は,ツールのジオメトリ 内に書込みます。

\_CHBIT[3]=1: 計算された差異は,ツールの適切な 摩滅データ内に書込みます。形状デー タは変わらないままです。

#### 平均値メモリ計算

自動ツールオフセットでのワークピース測定用に関 する

\_CHBIT[4]=0: 平均値計算用に使用する公式 ( セク ション 1.7 を参照 ) を古い平均値 0 と して使用します。 計算された平均値は保存しません。

\_CHBIT[4]=1: 平均値計算において,\_EVNUM でプ ログラムされた平均値メモリからの 値は,取り去られて,新しい平均値 がこの平均値メモリに保存されます。

# 32

#### 含まれている EV を反転

- \_CHBIT[5]=0: 経験値は,測定された実際値から引算 されます。
- \_CHBIT[5]=1: 経験値は,測定された実際値に足算さ れます。

#### 測定結果スクリーンの表示

\_CHBIT[10]]=1: 測定/校正の後,測定結果スクリー ンが自動的に表示されます。

#### NC Start での確認応答

- \_CHBIT[11]=0: 測定結果スクリーンは,サイクルの 終了時には自動的に停止します。
- CHBIT[11]=1: 測定結果スクリーンが表示された後, サイクル MO によって測定サイク ルは続行を開始して、NC Start の後 にスクリーンは停止します。

#### 座標回転とスピンドル位置のリンク

- \_CHBIT[13]=0: 多方向プローブを使用している場合, 平面においてスピンドル位置とアク ティブ可能な座標回転との間はリン クされていません。
- \_CHBIT[13]=1: 多方向プローブを使用している場合, スピンドルは平面においてアクティブ な座標回転のファンクションとして位 置付けられて ( 垂直座標の周りを回転 する(インフィード軸)) いるので, プローブは校正および測定における同 じ点に接しています。
- 注意: 他の回転をアクティブにした場合,こ のファンクションは無効となります。

#### 主軸位置決めの最適化  $=2$

\_CHBIT[14]=0: 多方向プローブおよびスピンドル位 置決め ( CHBIT[13]=1) を使用してい る場合,主軸位置決めは標準で 実行されます。 平面 0°における座標回転の角度: 主軸位置決め 0° 平面 90°における座標回転の角度 : 主軸位置決め 270° \_CHBIT[14]=1: 主軸位置決めは,反対方向に

 おいて実行されます。 平面 0°における座標回転の角度: 主軸位置決め 0°

 平面 90°における座標回転の角度 : 主軸位置決め 90°

Н 平面における座標回転は以下のとおりです。

- G17 での Z 軸を周る 1 回転
- G18 での Y 軸を周る 1 回転,または
- G19 での X 軸を周る 1 回転

# 10 例

## 10.1 繰返し精度の測定

#### 機能  $n<sup>d</sup>$

#### テストプログラム

このプログラムは、すべての測定システム (マシン, プローブ, NC への信号転送)の測定拡散 (繰返し精 度 ) を測定します。

測定実例を X 軸において 10 回行い,測定された値 はワーク座標内にあります。 したがって,傾向のないいわゆる突発的な測定ずれ を測定することができます。

#### 例 :

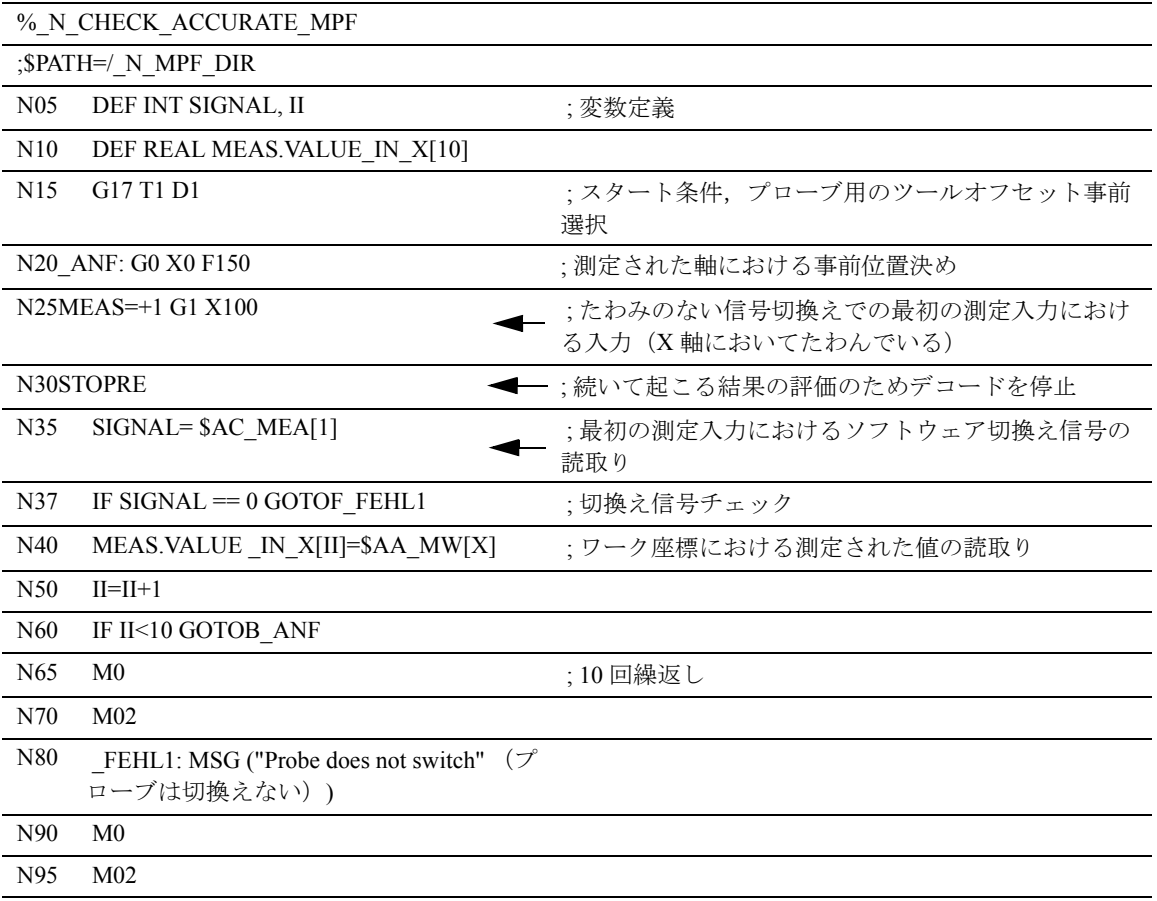
パラメータ表示の選択の後( ユーザが定義した変数 ), 測定結果は,プログラムの実行がまだアクティブの 間, 配列 MEAS.VALUE IN X[10] から読取る事がで きます。

# 10.2 特定のマシンへのデータの適用

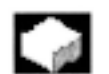

#### 機能

説明

特定マシンへデータを適用するには、2つの主な方 法があります。

- 1. GUD モジュールにおけるデータ構成の適用および PLC へのロード。
- 2. 特定測定サイクルデータ用の定義した値。
- =2
- 1. データ定義の適用

以下の例は,データブロック GUD5.DEF および GUD6.DEF を,以下で説明した特性のあるマシンへ の適用方法を示しています。

- XY における研削ホイールのある 2 ツールプローブ
- 2 ワークプローブ
- 1 構成溝ペア
- 10 経験値および平均値は,それぞれに使用します。

#### 例 :

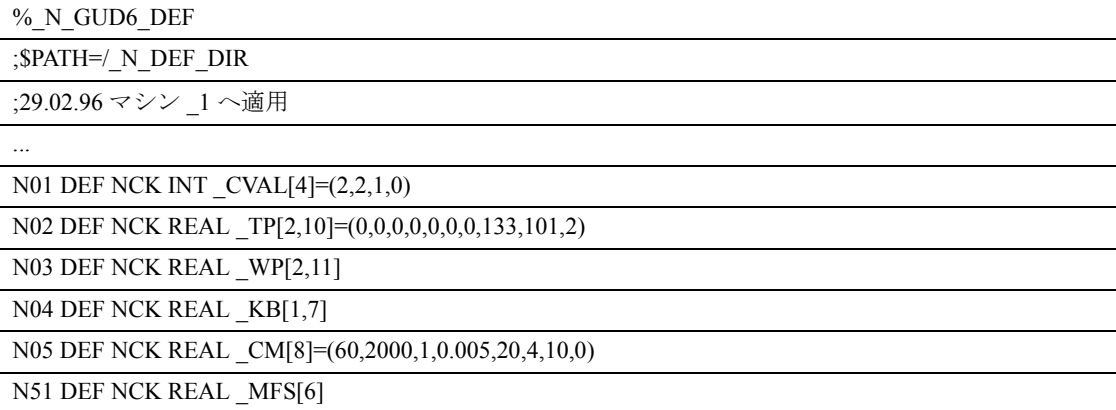

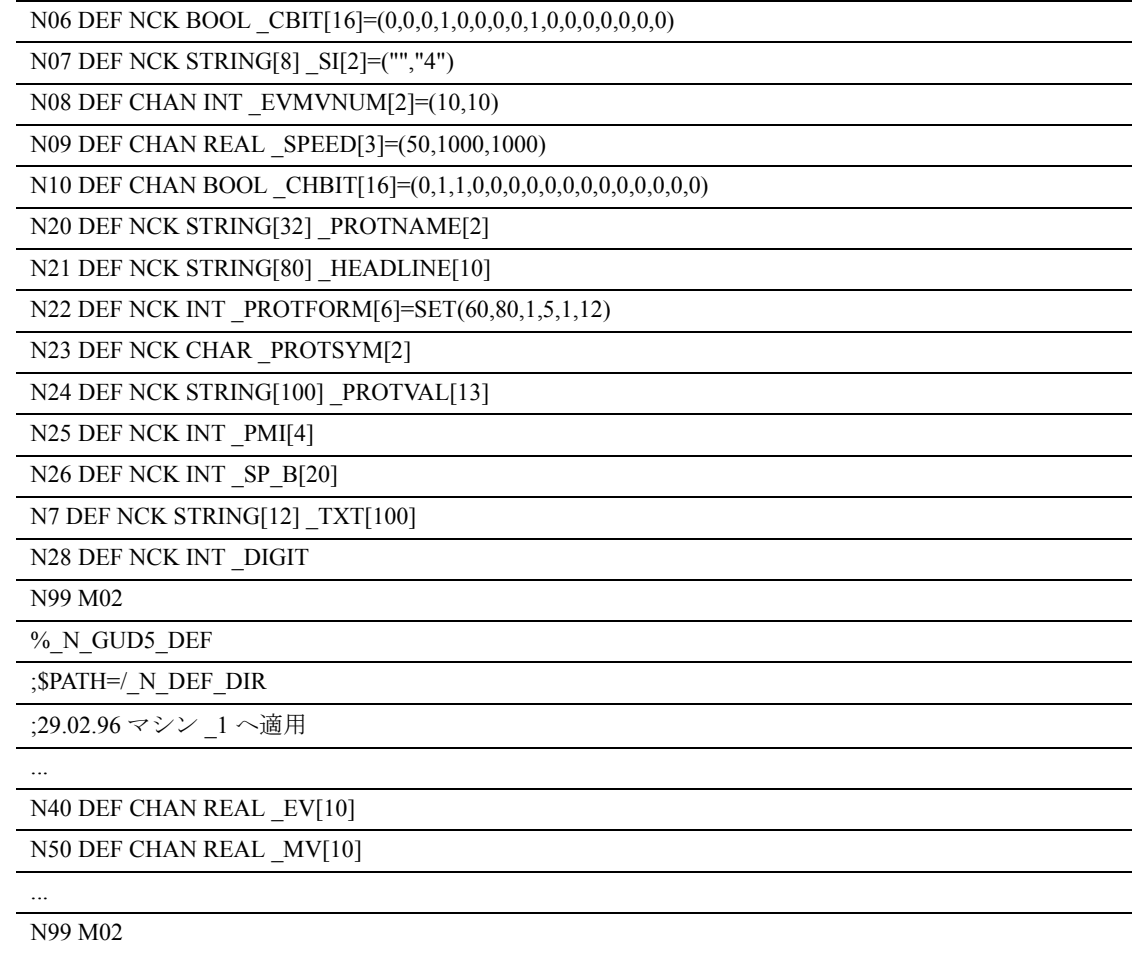

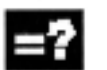

## 説明

特定の値への適用 値の適用は,PLC 内のパートプログラムのロードに よって達成します。

以下の適用は,達成することでしょう。

- 80% に 減速される高速移動速度
- 許容寸法差異または安全エリアが超えた場合, MO なしで、測定の繰返しが行われます。
- 測定入力 2 を介してワーク測定を実行します。
- 自動表示の選択取消しで測定結果の表示をしま す。

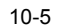

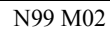

N40 \_CHBIT[10]= 1 \_CHBIT[11]=0 ; 測定結果の表示用のビット

N30 \_CHBIT[0]=1 ; 測定入力用のビット

N20 \_CBIT[0]=1 ; 測定繰返しビットのプリセット

N10 \_SPEED[0]=80 ; 高速移動減速

;31.07.95 マシン上のデフォルト測定サイクルデータ \_1

;\$PATH=/\_N\_MPF\_DIR

%\_N\_MZ\_VALUE ASSIGNMENT\_MPF

# 11 データ,フィールド, リスト

# 11.1 マシンデータ

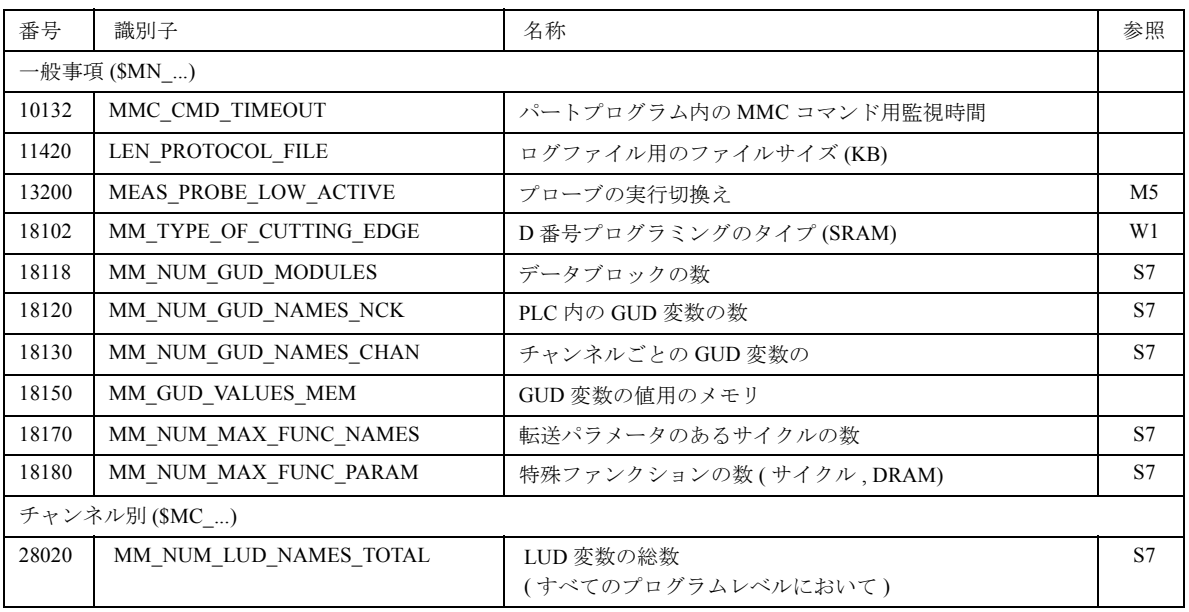

# 11.2 測定サイクルデータ

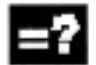

# 説明

測定サイクルデータは,GUD5 および GUD6 モ ジュールに常駐します。

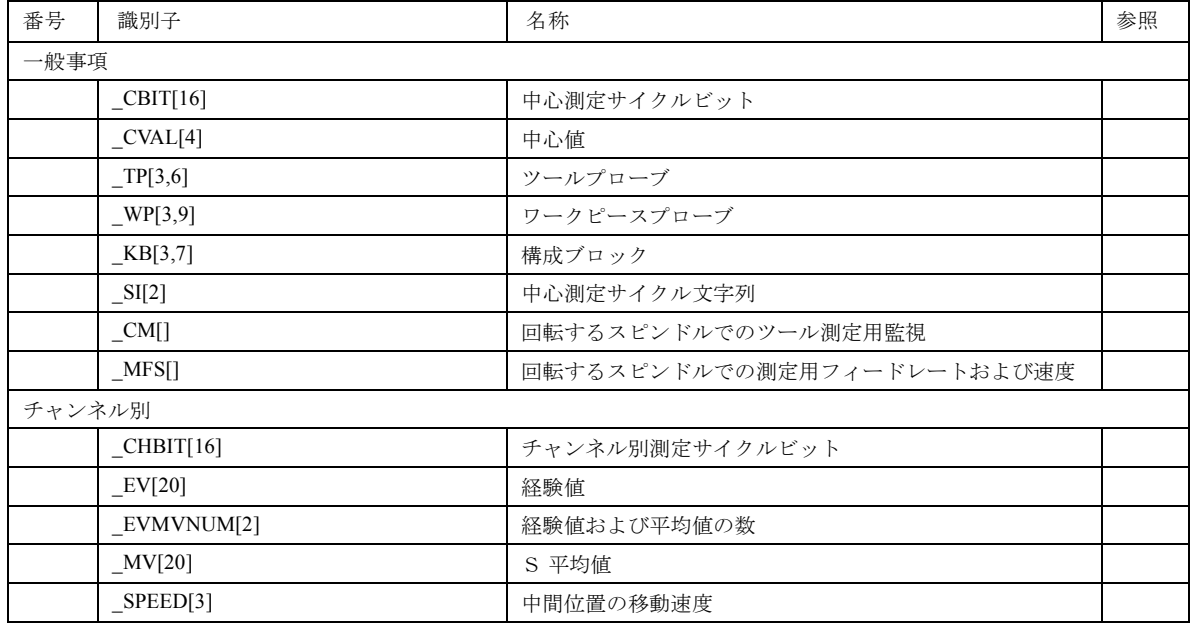

# 11.3 アラーム

Н

# 一<br>一般注意事項

故障している状態が測定サイクル内で検知された場 合,アラームが生成されて測定サイクルの実行は中 途終了します。

加えて,測定サイクルは PLC のダイアログラインに メッセージを出します。これらのメッセージは実行 を中断するものではありません。

#### 測定サイクルにおけるエラーの処理

61000 から 62999 までの間の番号のついたアラーム が測定サイクルで生成されます。この番号の範囲は, アラームリアクションで再び分けられて,基準削除 されます。 エラー文は、アラーム番号とともに表示されて、エ ラー原因のさらなる情報を提供します。

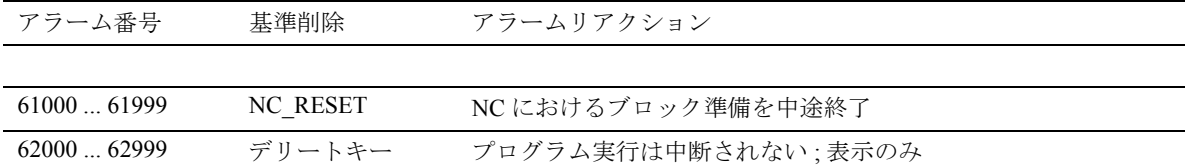

## 測定サイクルアラームの概要

н

以下の表は、測定サイクル内で起こるエラー、およ びエラーロケーションとエラー対策のヒントを表し ています。

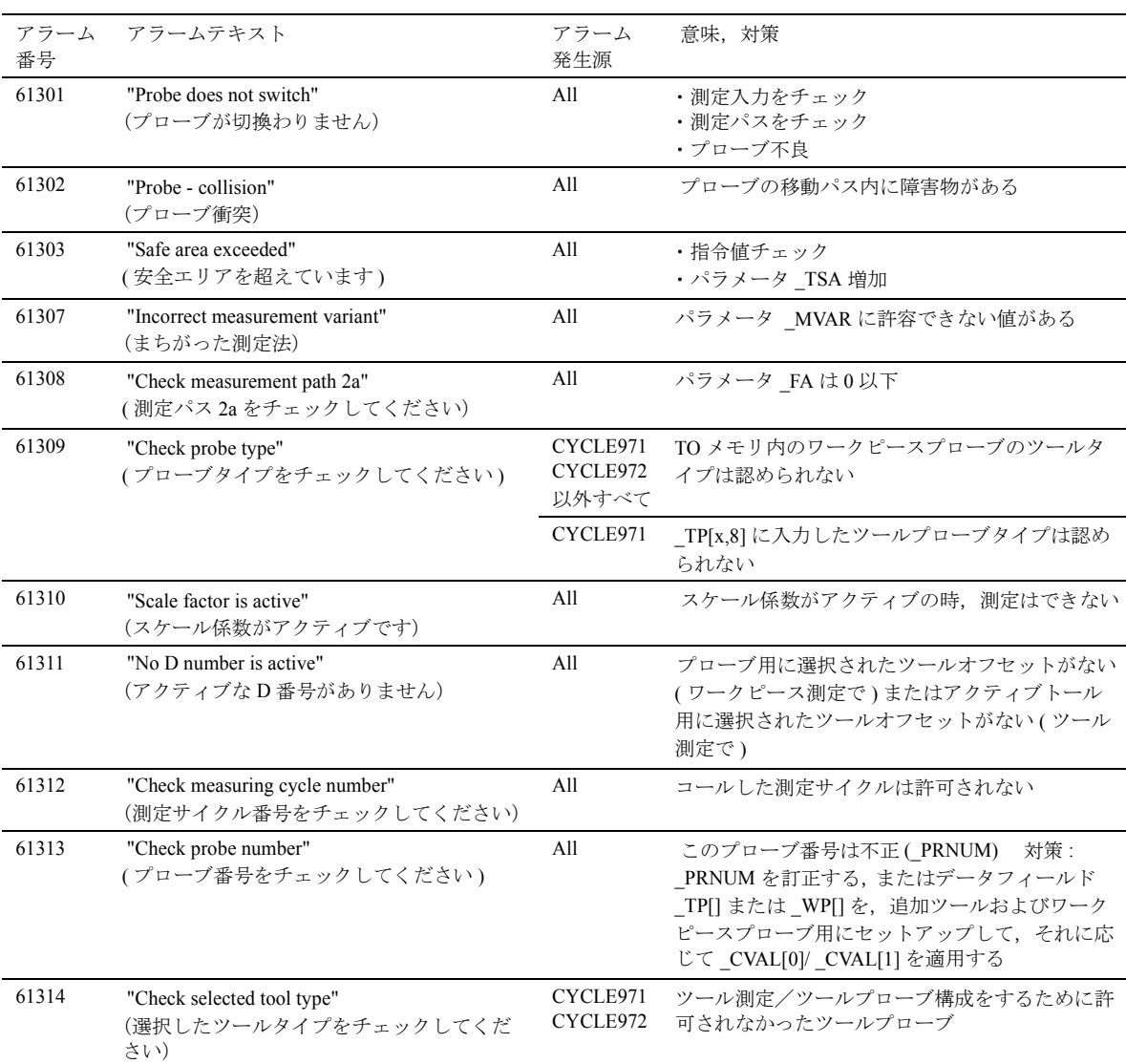

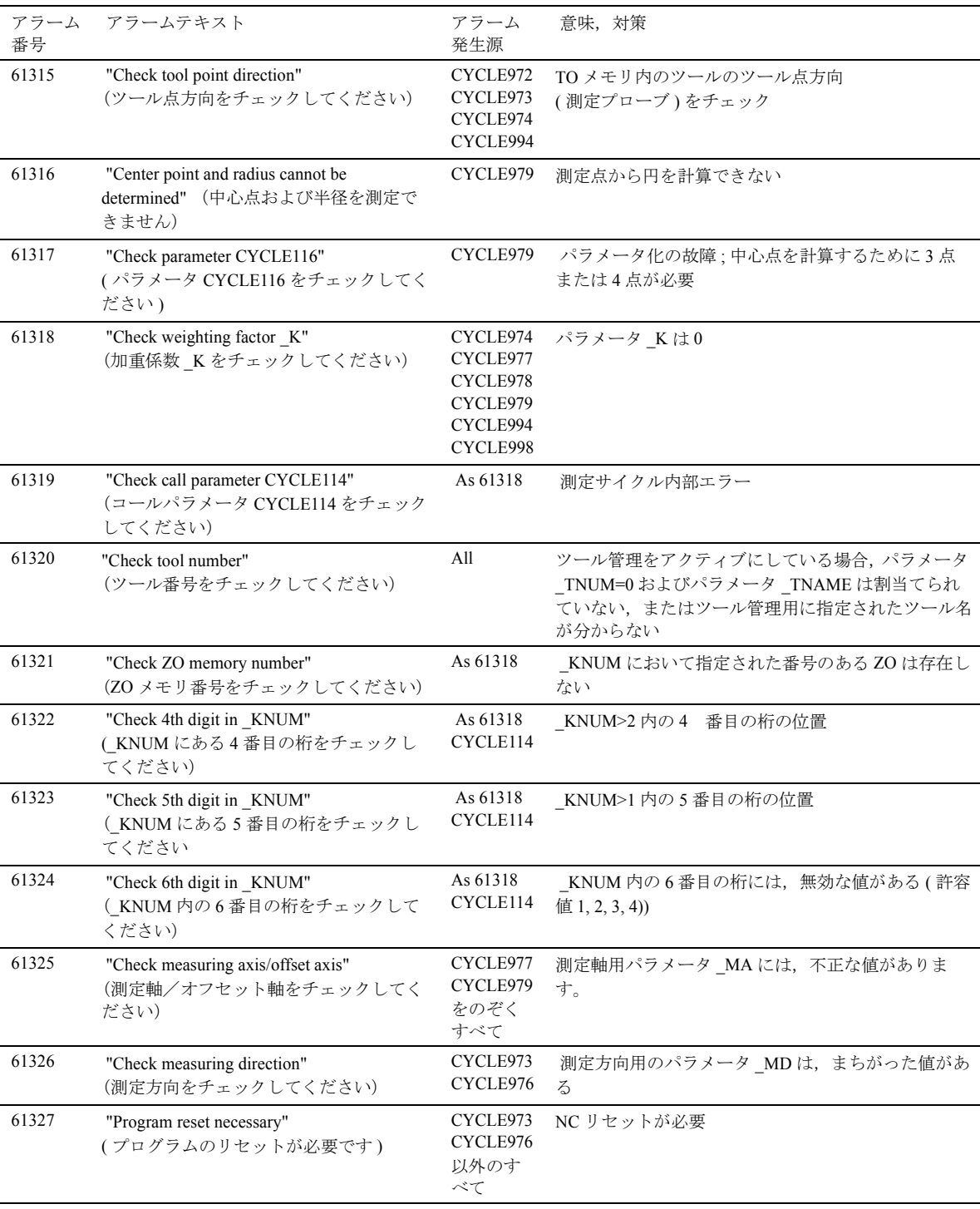

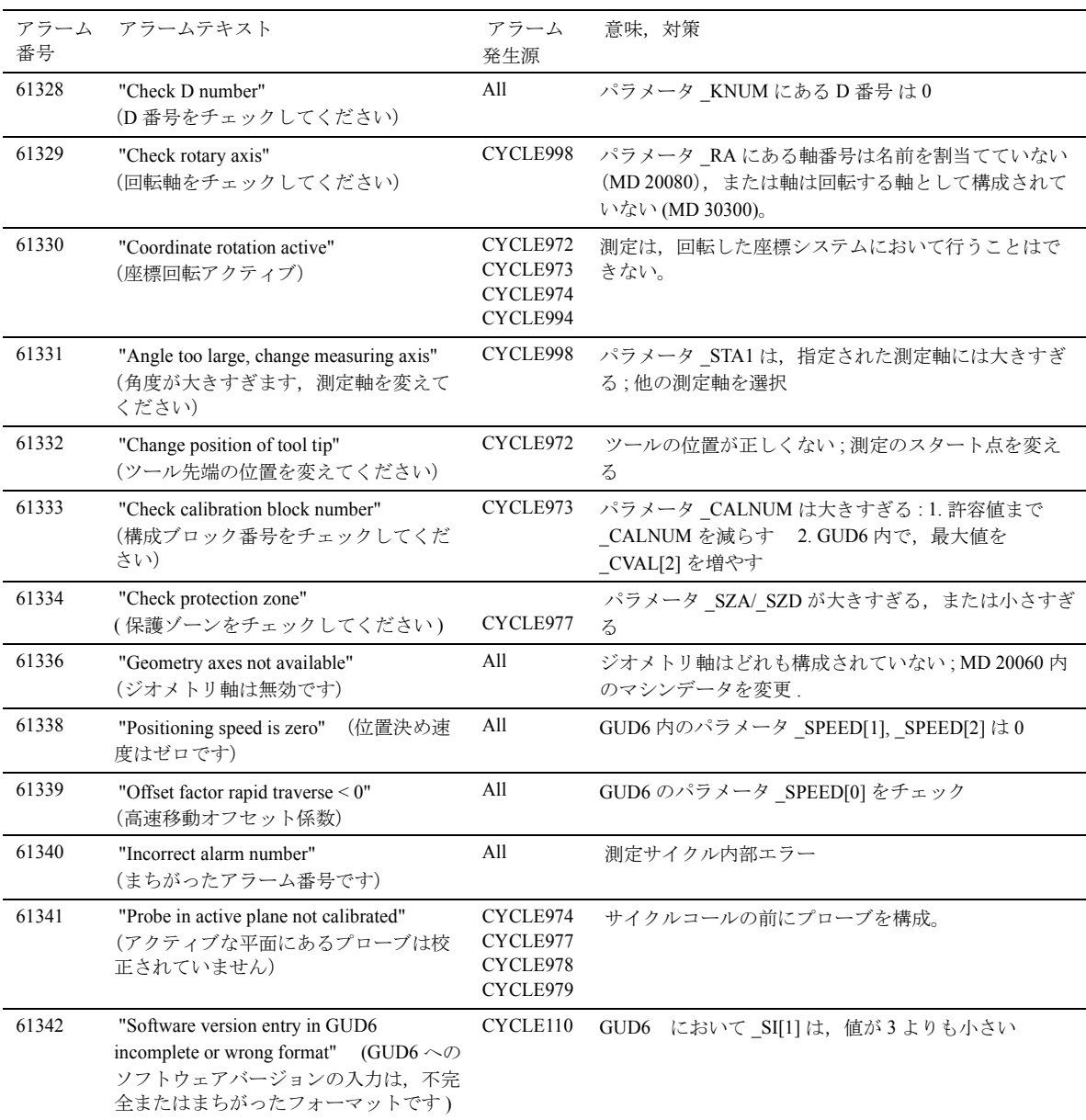

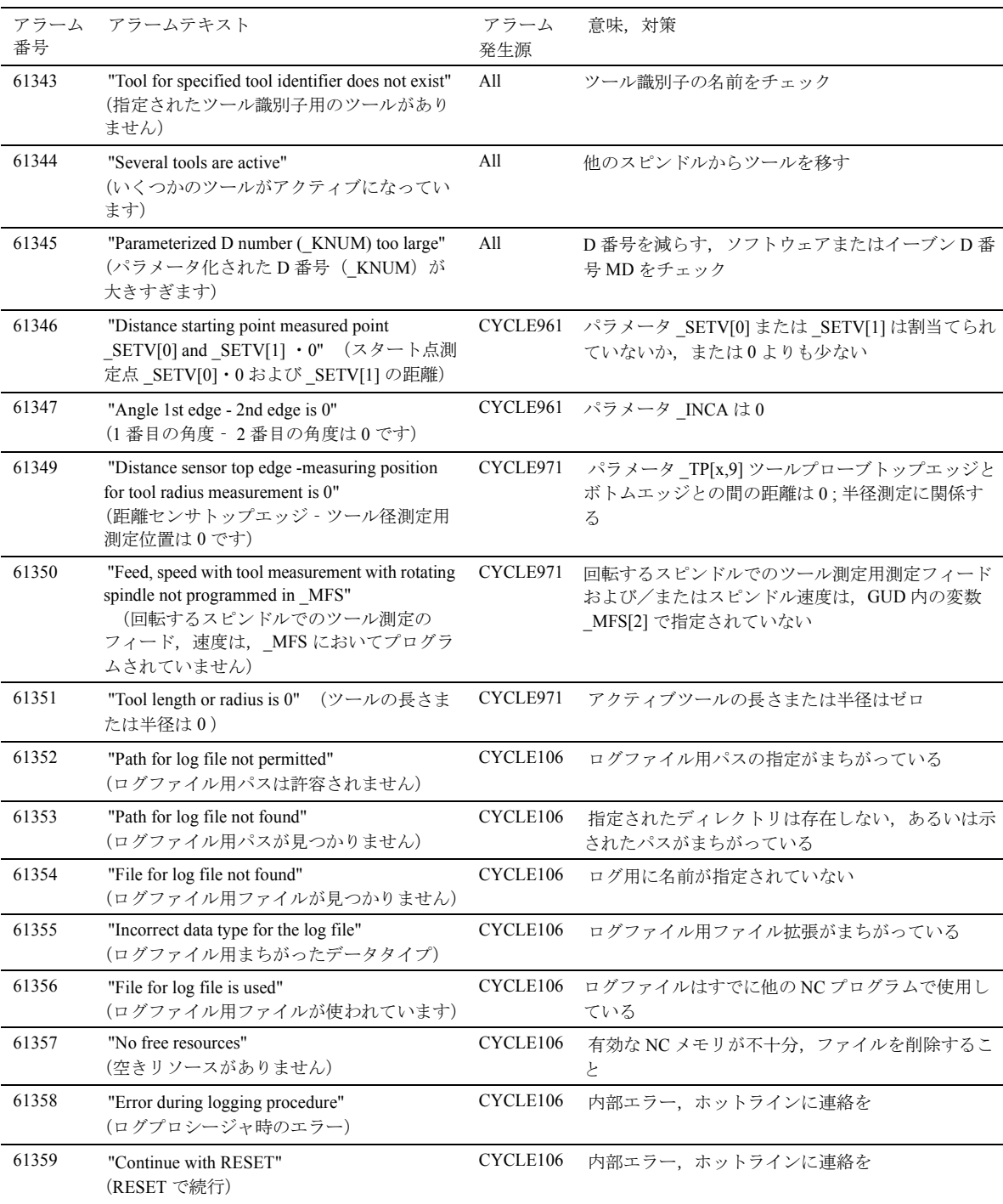

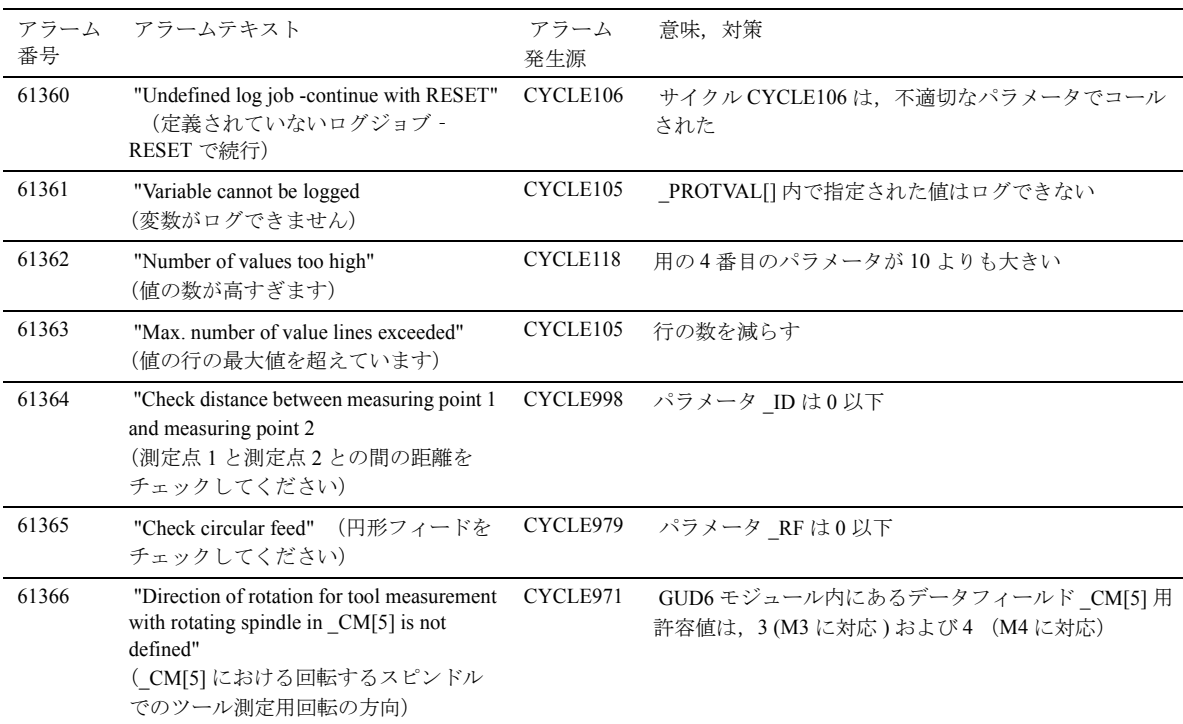

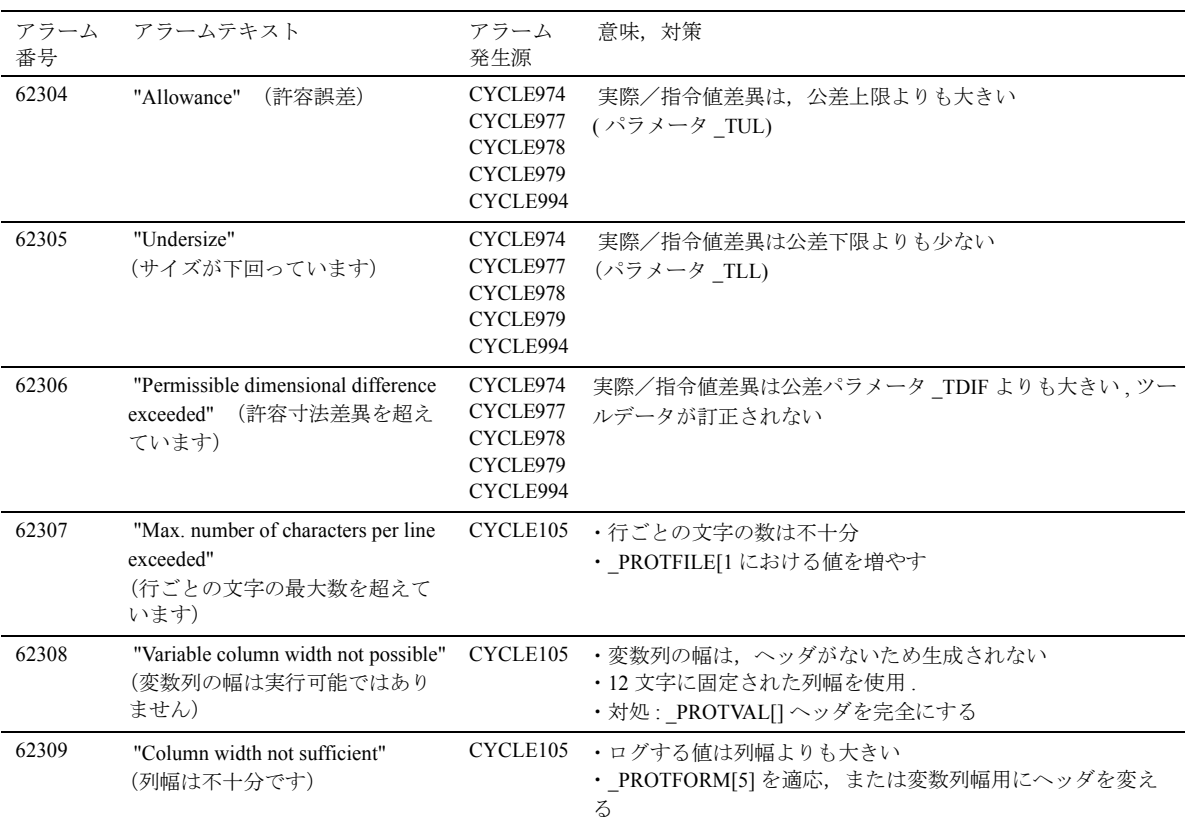

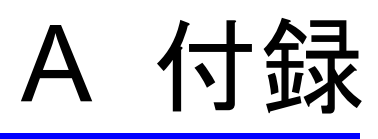

# A 略語

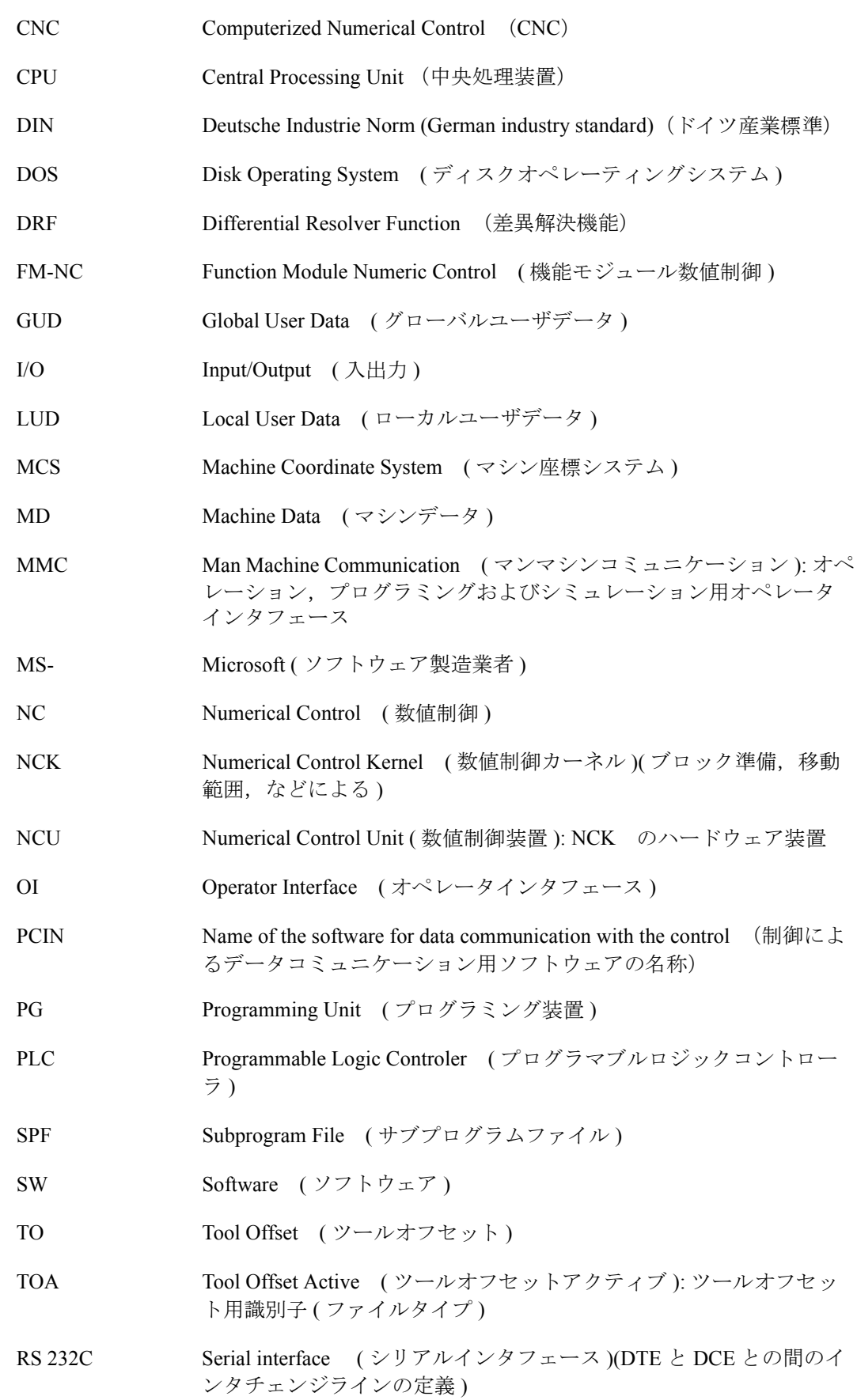

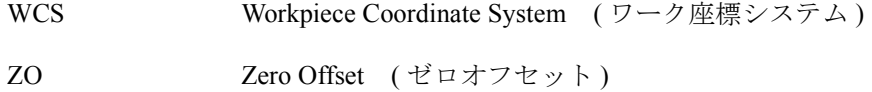

# B 用語

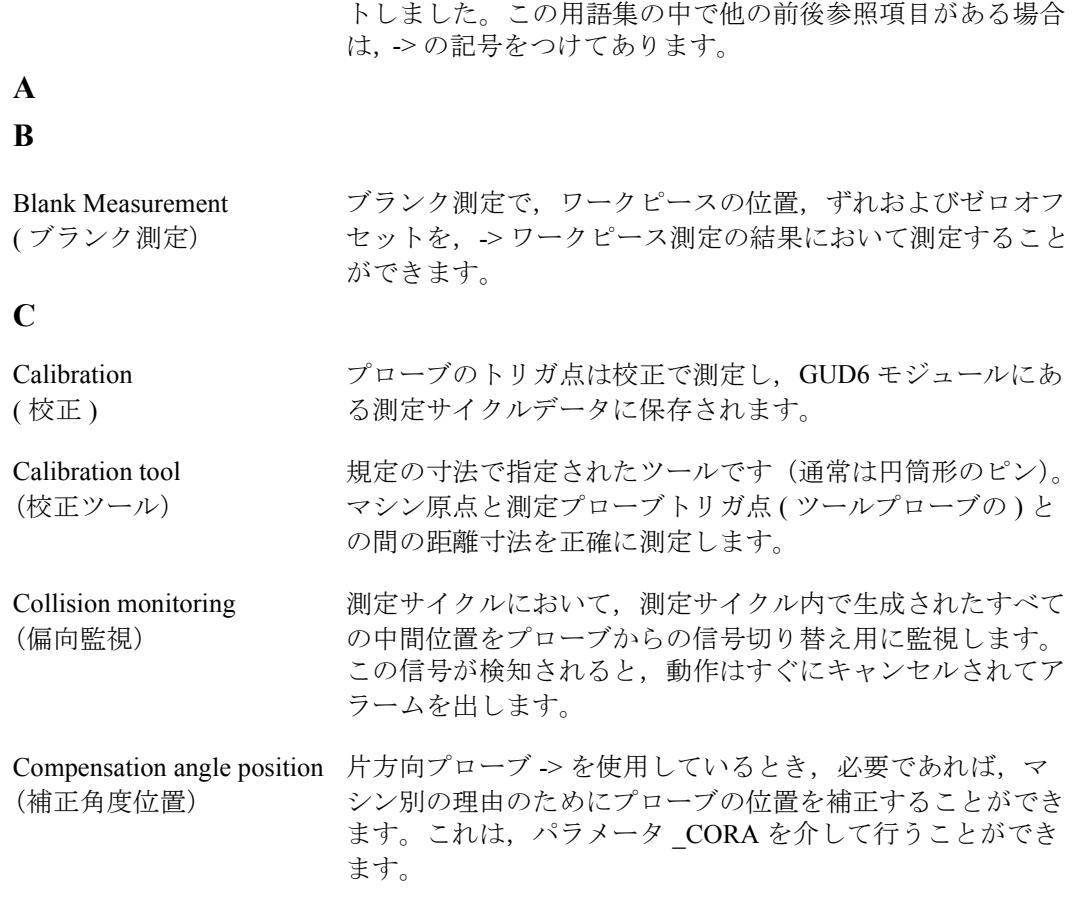

重要な用語を、アルファベット順に説明を添えて以下にリス

#### **D**

Data blocks for the measuring cycles

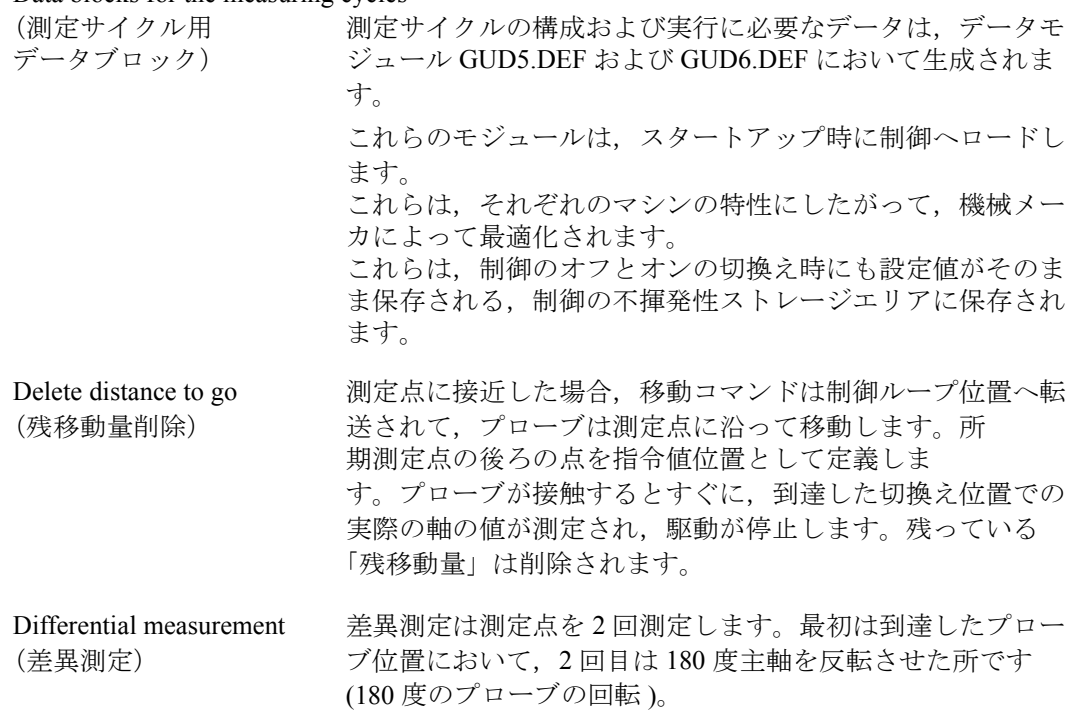

Dimensional difference control一定のリミット値のある公差パラメータ (\_TDIF) です。これ (寸法差異制御) に到達すると,ツールは摩滅して取替える必要があります。 寸法差異制御は,補正値の生成には有効ではありません。

#### **E**

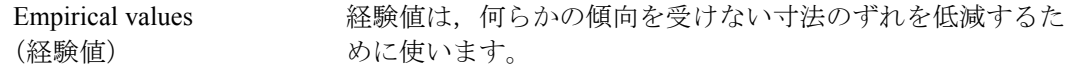

#### **F**

Factor for multiplying the このパラメータ (\_FA) は、通常は 1 mm の, パスインクリメ measurement path ントを変更するために測定サイクルをコールするためのもの (測定パスの倍数用係数) です。

#### **G...K**

#### **L**

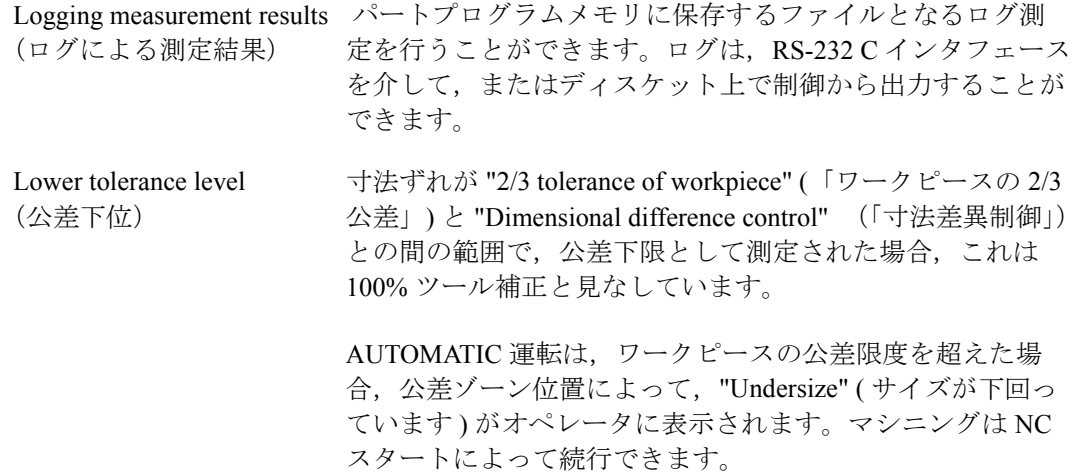

#### **M**

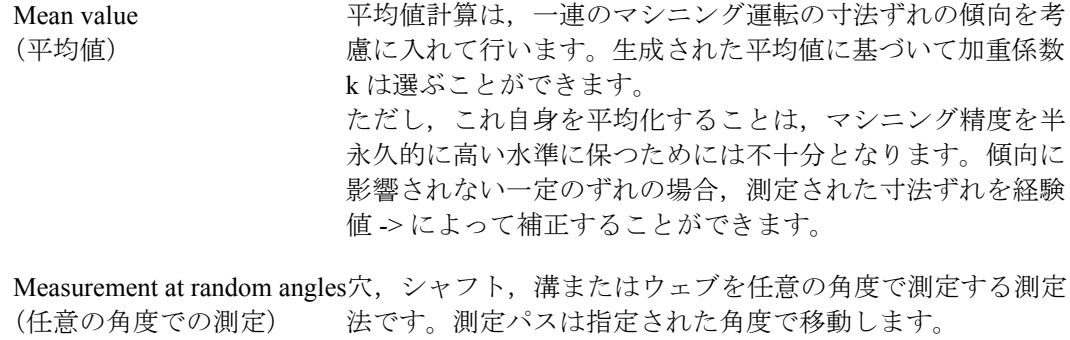

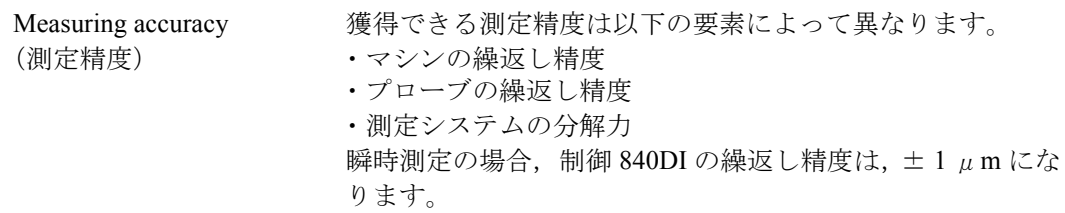

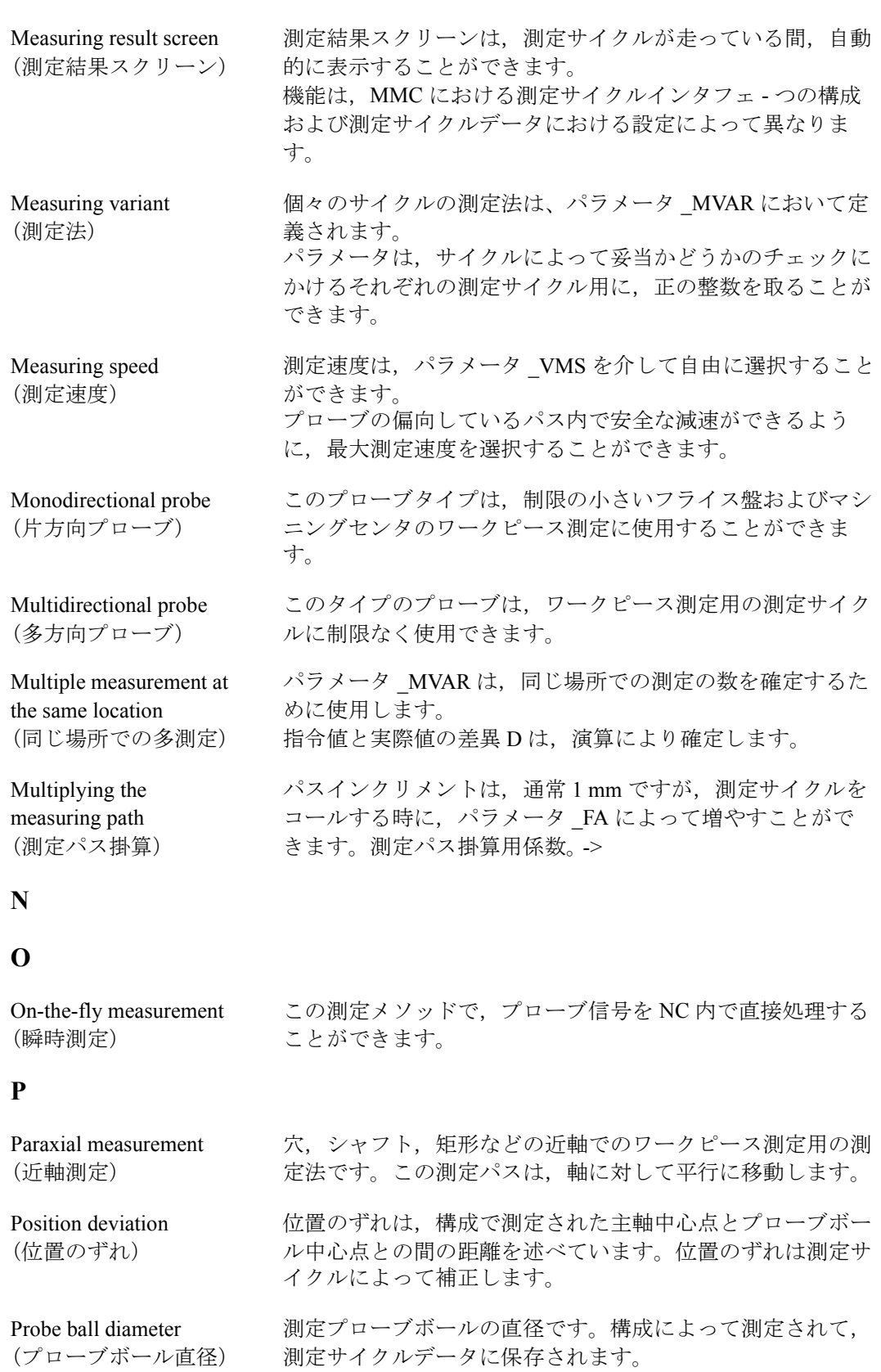

#### Probe type ツールおよびワークピース寸法を測定するために、たわみが<br>(プローブタイプ) 生じた場合に、一定の信号(パルスではなく)を供給する 生じた場合に、一定の信号 (パルスではなく)を供給する タッチトリガプローブが必要です。プローブは,たわむこと ができる方向の数にしたがって 3 つのグループに分類できま す。 ・多方向 ・両方向

## ・片方向

#### **Q**

#### **R**

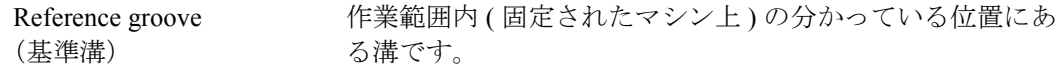

## **S**

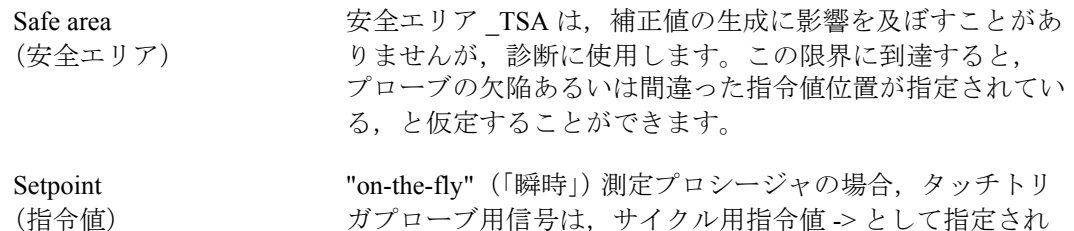

る見込みです。

#### **T**

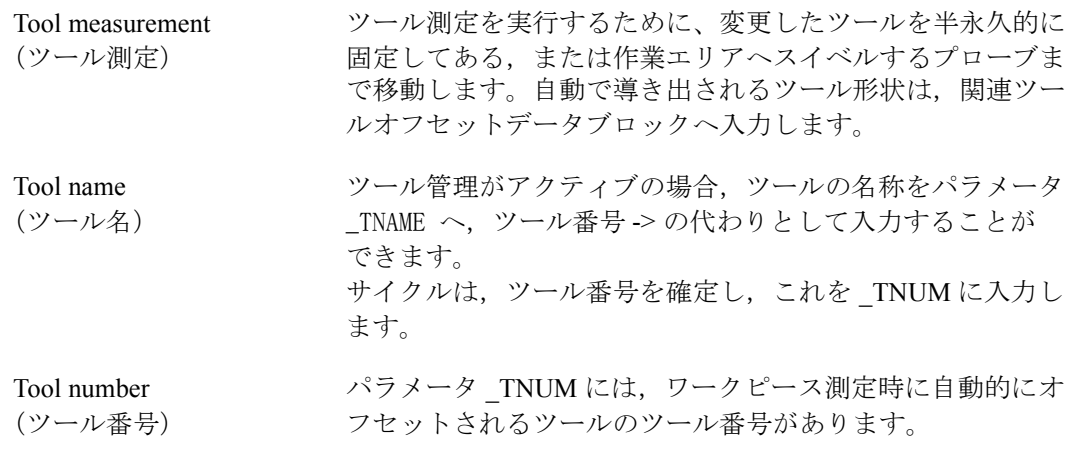

Trigger point アローブのトリガ点は、校正で測定されて、適切な軸方向用 (トリガ点) に GUD6 モジュール内に保存されます。

## **U**

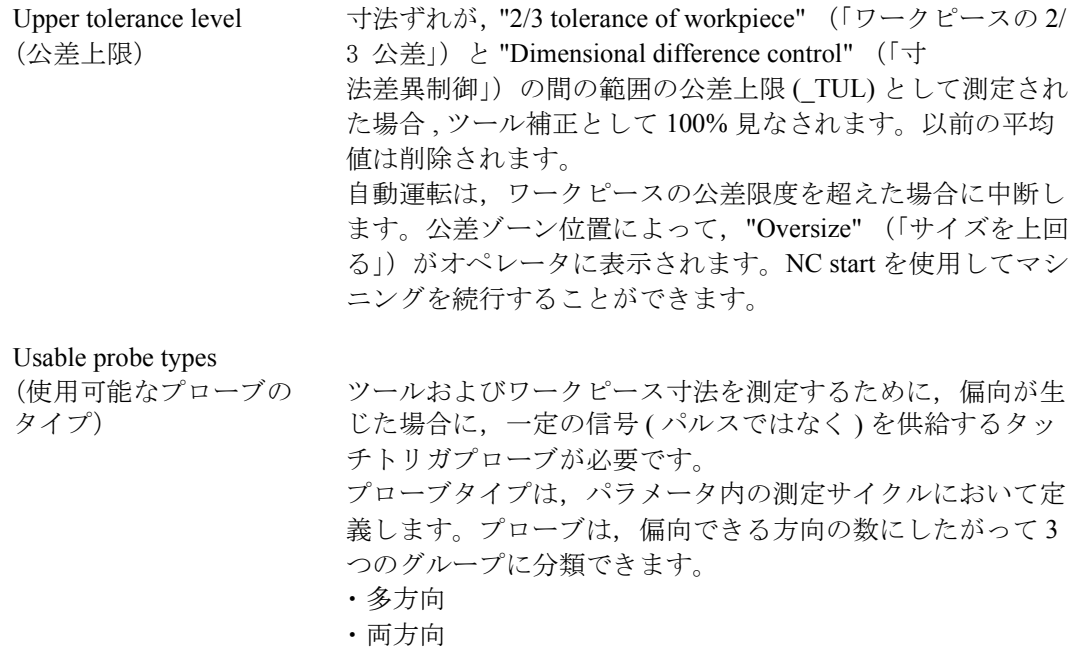

#### **V**

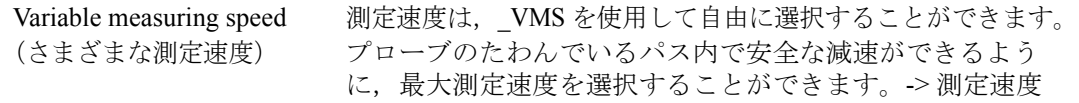

・片方向

#### **W**

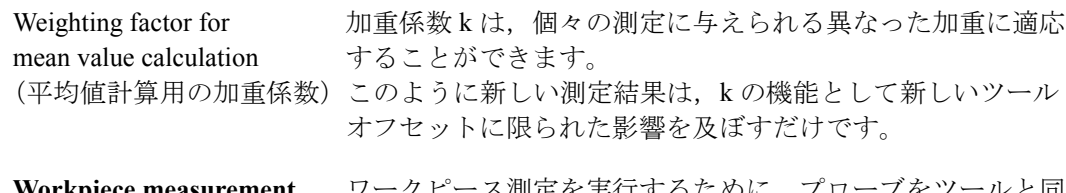

**Workpiece measurement** ワークピース測定を実行するために、プローブをツールと同 (ワークピース測定) 様に締付けてあるワークピースへ接近させます。測定サイク ルは適応性があるので,フライス盤において行う必要のある ほとんどすべての測定を実行することができます。

## **X**

**Y**

## **Z**

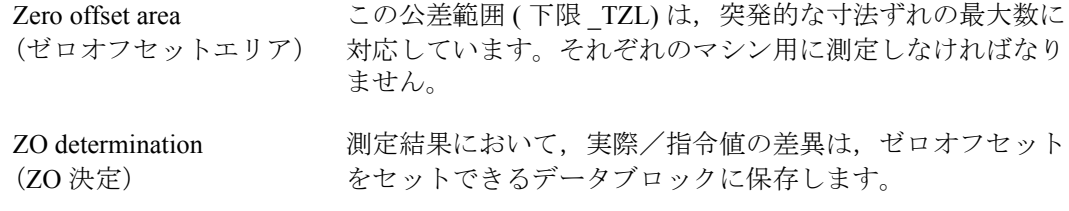

# C 識別子

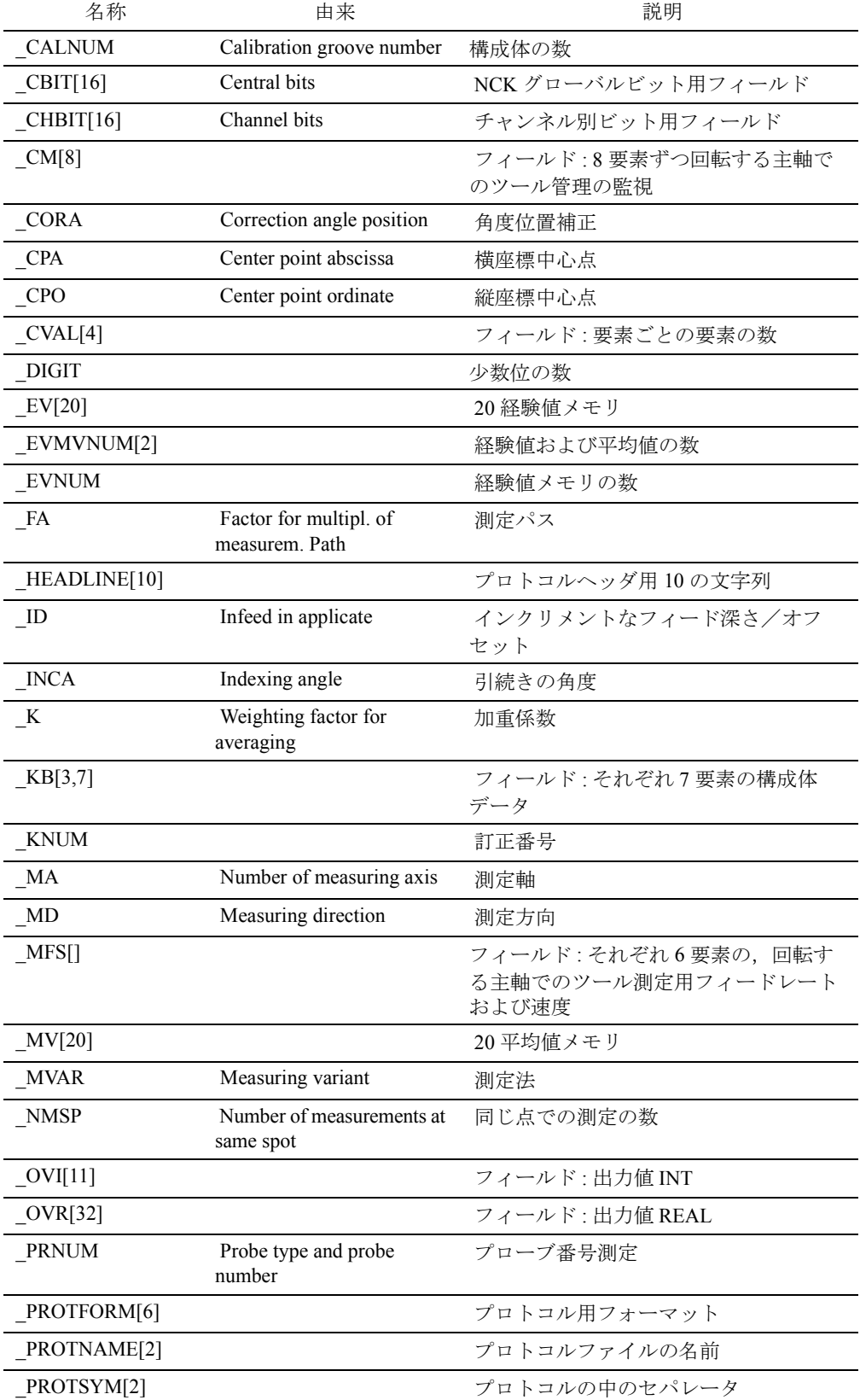

測定サイクルの入出力変数のリスト

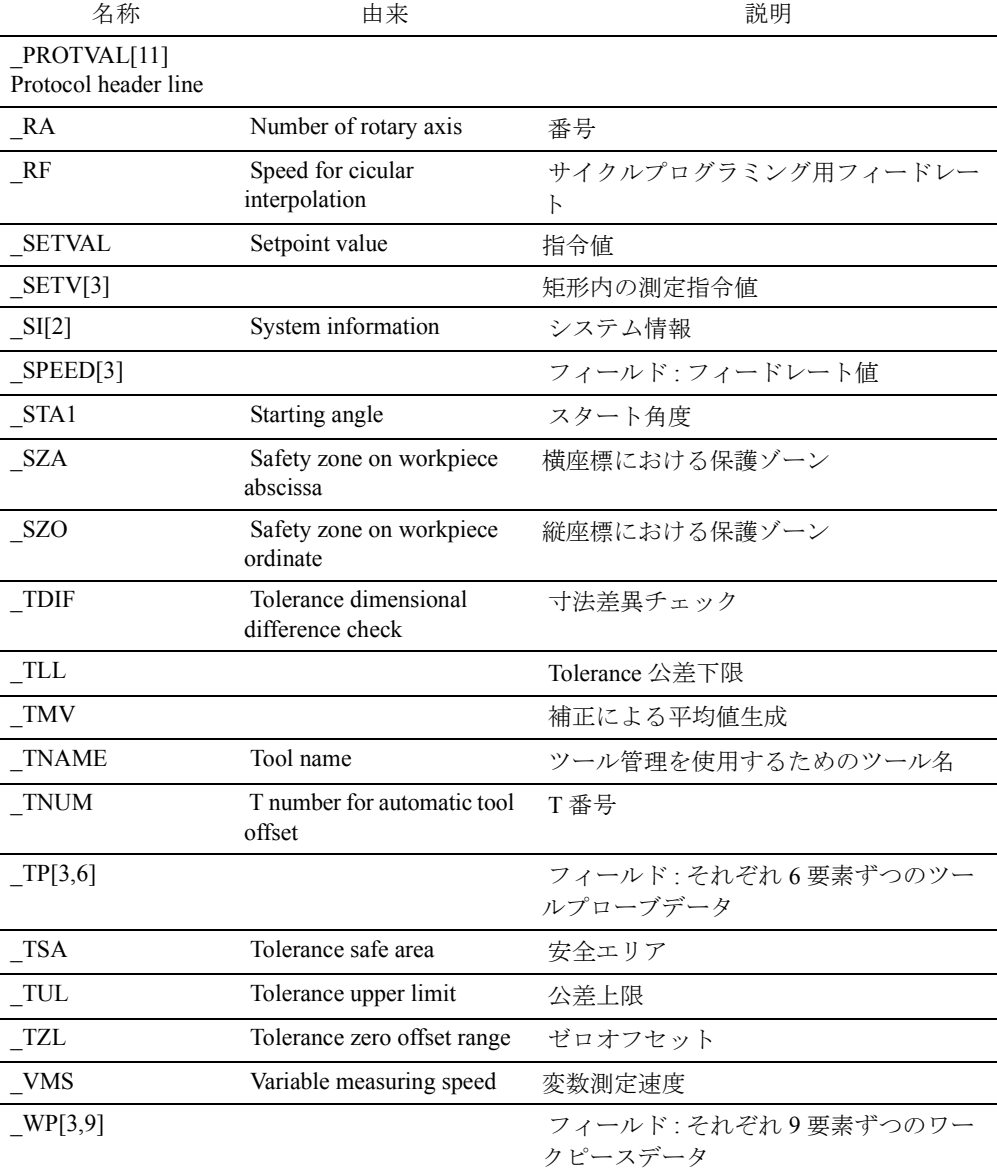

## Yaskawa Siemens CNC シリーズ

本製品の最終使用者が軍事関係であったり, 用途が兵器などの製造用である場合には, 「外国為替及び外国貿易法」の定める輸出規制の対象となることがありますので、輸 出される際には十分な審査及び必要な輸出手続きをお取りください。

製品改良のため、定格、寸法などの一部を予告なしに変更することがあります。 この資料についてのお問い合わせは、当社代理店もしくは、下記の営業部門にお尋ね ください。

製造

株式会社 安川電機 シーメンスAG

販売 シーメンス・ジャパン株式会社

工作機械営業本部  $1-11-1$ TEL(03)5423-7359 FAX(03)5423-7438 TEL 03 3493-7411 FAX 03 3493-7422

141-8644

アフターサービス

TEL 0120-996095(フリーダイヤル) FAX (03)3493-7433